## A Buyer's Guide To Printers

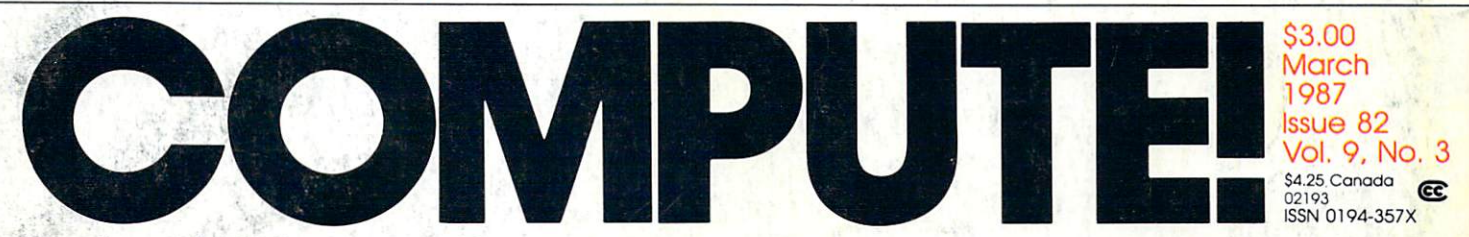

The Leading Magazine Of Home, Educational, And Recreational Computing

The New, Expandable Amiga 2000 A hands-on look at Commodore's newest and most powerful machine ever

### **Euchre**

An absorbing version of the popular card game for Commodore 64, Amiga, Apple II, PC/PCir, and Atari

**Applecoder** Hide your private files from prying eyes

**Filedump For IBM PC/PCir** Examine your disk files in detail,

**Custom Characters For Atari XIANTEA And XE** An efficient way to make your own character sets

**DOS Calc For The 64** Work with your disks the easy way

**3-D Surfaces For Amiga** Create 3-D shapes in any color combination

**Diskcheck** Powerful Apple sector editor for DOS 3.3

**128 File Viewer** A fast, multipurpose disk utility

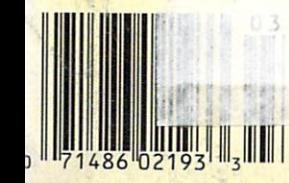

# Is a getting the answer to the March 1980 state of the Answer To the Answer To the Answer To the Answer To the Software Problems and Problems and Problems and Problems and Problems and Problems and Problems and Problems and Problems and Problems and Problems and Problems and Problems and Problems and Problems and Problems and Probl Bigger Problem Than Problem Than Problem Than Problem Than Problem Than Problem Than Problem Than Problem Than Problem Than Problem Than Problem Than Problem Than Problem Than Problem Than Problem Than Problem Than Problem

Don't stay on hold when there's help online from CompuServe®

so the form for the form of the form of the second state of the second state  $\mathcal{S}$ 

The new upgraded version of your software locks up. And every time you reboot,

you get stuck in the same place in the program.

You've chucked the manual, because you've done exactly what it tells you to do six times already So you call the software company.

Now you spend half a day beating your head against a brick wall of busy signals, ranting at recorded messages, hanging around on hold. And you still don't get the solution to your problem.

Meanwhile, progress is stopped

and your profits are dribbling away. But wait. There's help...

Several prom inent, progressive software publishers recognize this problem, and

working with CompuServe, have developed a solution-CompuServe Software Forums.

Now you can go online with experts from the companies that produced your software and get

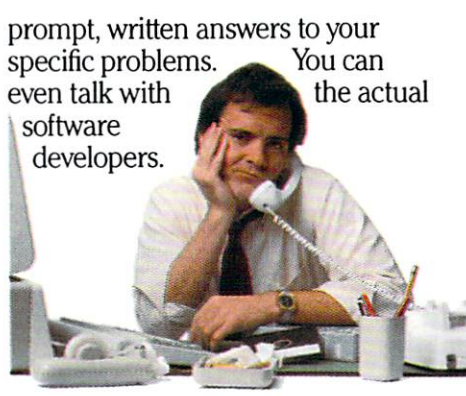

Aldus, Ashton-Tate, Autodesk, Borland International<sup>®</sup> Creative Solutions,<sup>e</sup> Digital Research<sup>®</sup>, Living Videotext,<sup>®</sup> Lotus<sup>®</sup> Inc., Microsoft,® MicroPro<sup>®</sup>, Misosys Inc.<sup>®</sup> and Software Publishing\* all have CompuServe Software Forums. Software Forums.

And we keep adding more.

CompuServe's large subscriber base also puts you in touch with thousands of other, often more expe rienced, users of the same software. You'll find they can give you lots of creative ways to get the most out of your software.

And software forums are the best way to learn about product updates, new product announcements, new ways to expand the uses of your soft ware, and offer free uploads of your own programs.

Our online electronic magazines An H&R Block Company

frequently publish software reviews. And you can find help for many other software products in our other computer-related forums for IBM' Tandy<sup>®</sup>, Atari<sup>®</sup>, Apple<sup>®</sup>, Commodore<sup>®</sup>, TI<sup>®</sup> and others.  $T$  and  $T$  and  $T$  and  $T$  and  $T$  and  $T$ 

The last thing you need when you've got a software problem is bigger problem getting answers. So, from now on, get prompt, informed informed answers on answers on

CompuServe Software Forums.

To buy your CompuServe Subscription Kit, see your nearest computer dealer. Suggested retail price is \$39.95.

To order direct or for more or for more  $\cdots$ call 800-848-8199 (in Ohio, 614-457-0802).

> If you're already **CompuServe** subscriber, just type GO SOFTWARE at any! prompt.

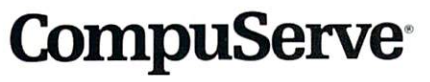

Compu

10000 Arlington Centre Blvd., Columbus, OH 43220

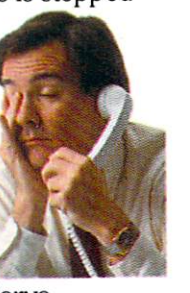

# TEST DIVE ONE FOR YOURSELF.

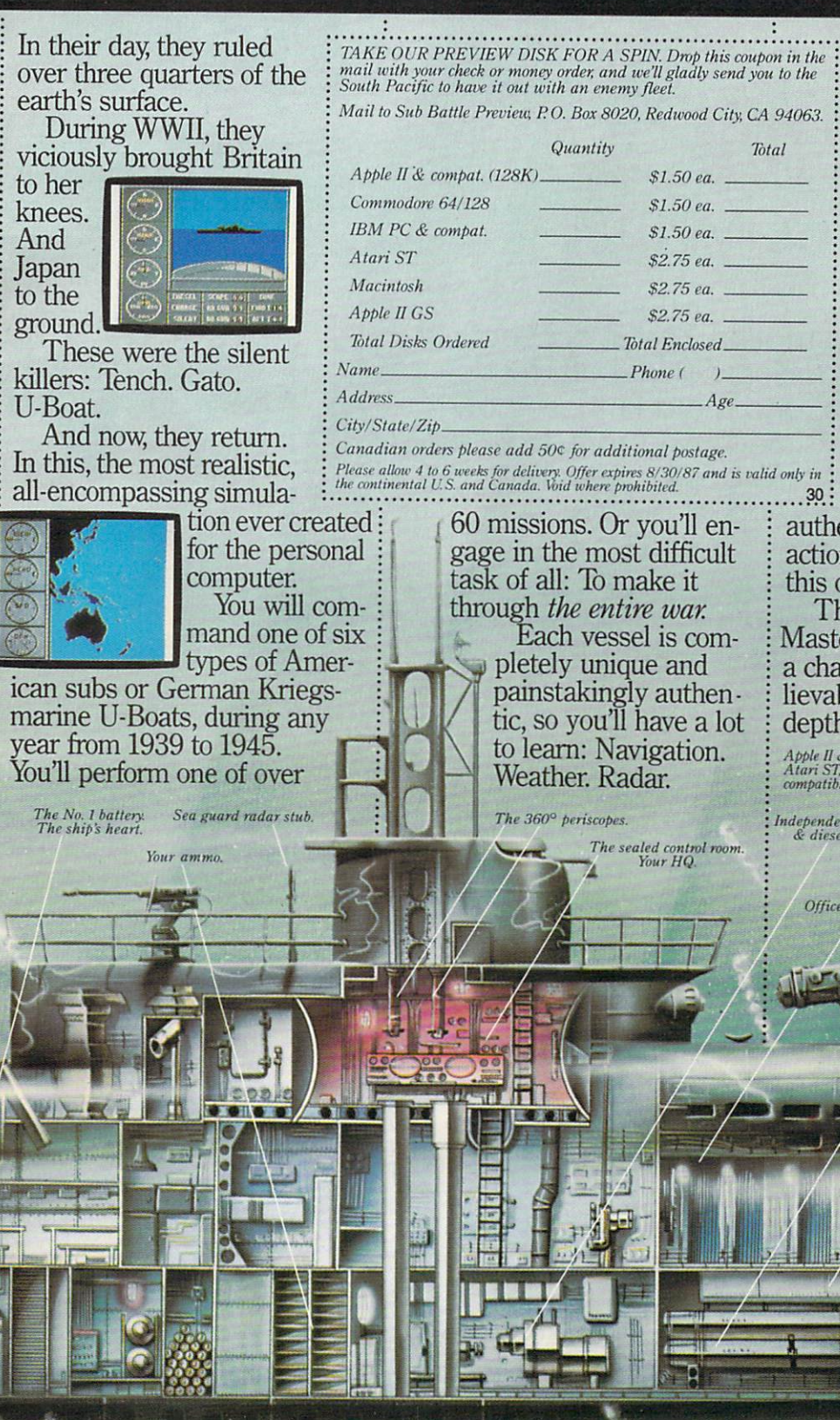

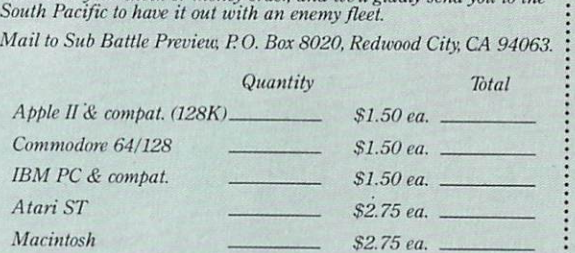

\$2.75 ea.

Age.

 $Age$ 

Canadian orders please add 50° for additional postage. the continental U.S. and Canada. Void where prohibited.

> <sup>60</sup> missions. Or you'll en gage in the most difficult task of all: To make it through the entire war.

Each vessel is completely unique and the second pletely and the second second second second second second second second second second second second second second second second second second second second second second second second second s painstaking and painting and painting and painting and painting and painting and painting and painting and painting and painting and painting and painting and painting and painting and painting and painting and painting an tic, so you'll have a lot to learn: Navigation. Weather, Radar. Weather. Radar. Radar. Radar. Radar. Radar. Radar. Radar. Radar. Radar. Radar. Radar. Radar. Radar. Radar. Ra

And the contents of vital target book, among other things.

Your arsenal will include deck and anti aircraft guns. Torpedoes. And mines.

But even all that may not be enough.

Because besides the risk of bumping a depth charge or facing a killer Destroyer, you'll still have to contend with the gunfire of enemy aircraft. No simulation has

ever had the degree of  $...30:$ authenticity gut-wrenching action or historical accuracy of this one.

The first release of our new release of the first relationship of the contract of the contract of the contract of the contract of the contract of the contract of the contract of the contract of the contract of the contract Masters Collection. And, Collection. And, Collection. And, Collection. And, Collection. And, Collection. And, Collection. And, Collection. And, Collection. And, Collection. And, Collection. And, Collection. And, Collection challenge of unbegrade of the challenge of unbegrade of unbegrade of unbegrade of unbegrade of unbegrade of unbegrade of the challenge of the challenge of the challenge of the challenge of the challenge of the challenge of lievable

depth. Atari ST, C64/128, IBM &<br>compatibles, Macintosh.

de diesel engines.

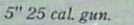

Officer's quarters. Water purification. Wuhr purification and the purification of the purification of the purification of the purification of the purification. The purification of the purification of the purification of the purification of the purification of th

trimming and compensating.

## Outstanding Artistic Artistic Instructive books from COMPUTE!

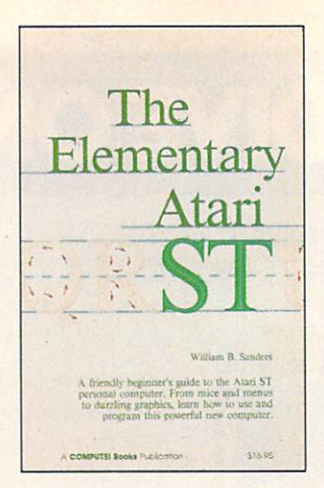

You'll find expert information, useful applications, intriguing games, graphics, colorful art, music, programming guides, and more in these new Atari ST-specific books. Beginning to advanced ST users will benefit from the applications and tutorials in each book. And as always, the books are written in COMPUTE!'s clear, understandable style.

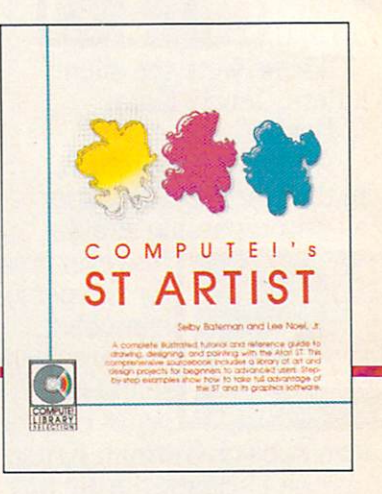

#### COMPUTEi's ST Applications

Brian Flynn and John J. Flynn \$16.95 ISBN 0-87455-067-X

An excellent assortment of games and applications for busi ness and home, written in BASIC, COMPUTEi's ST Applications is an instant library of programs that every ST owner will want to have. All programs have been fully tested and are ready to type in and use on the Atari <sup>520</sup> or <sup>1040</sup> ST. There is also an optional disk available for \$15.95 which includes the pro grams in the book.

#### **COMPUTE!'s ST Artist** COMPUTED ST Artist

Selby Bateman and Lee Noel, Jr. S16.95 ISBN 0-87455-070-X

A step-by-step guide to creating dazzling graphics and art on the Atari ST personal computer. Using NEOchrome and DEGAS', this book shows you how to get the most out of these excellent painting and drawing programs. Tips and techniques provide you with the most efficient ways of creating graphics and demonstrate how to produce colorful art. Examples illustrate each step and show off all the visual power of the Atari ST and its graphics software. Information is included on the newest versions of NEOchrome and DEGAS Elite. There is an optional companion disk available for \$15.95 which includes artwork from the book.

\* A product of Batteries Included.

One of the ABC Publishing Companies

#### COMPUTEI's ST Applications Guide: Programming In

Simon Field. Kathleen Mandis, and Dave Myers \$19.95 ISBN 0-87455-078-5

COMPUTE!'s ST Applications Guide: Programming in C is your complete tutorial to designing and writing effective ST application programs. Practical examples show you how to use GEM routines to develop professional-looking applica tions of your own. Explore topics such as disk files, menus, icons, the mouse, sliders, dialog boxes, programming desk accessories, music, and much more. For intermediate to ad vanced C programmers.

#### The Elementary Atari ST

William B. Sanders

 $\mathbf{18.955-0.025-0.025}$ clear, easy-to-use guide to the Atari ST, this book takes you through everything from connecting your computer, loading programs, and creating graphics and music, to writ ing your own programs.

Order your Atari ST book today. Call toll-free 800-346-6767 (in NY 212-887-8525), or write COMPUTE! Books, P.O. Box 5038, F.D.R. Station, New York, NY 10150.

> NC residents add 5 percent sales tax and NY residents add 8.25 percent sales tax. Shipping and handling: S2.00 U.S. and surface mail; \$5.00 airmail. Please allow 4-6 weeks for delivery.

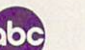

COMPUTE! Publications, Inc. abc Lita., 330 Progress Ave., Scarborough, Ontario, Canada M1P 2Z5. Ltd., <sup>330</sup> Progress Ave., Scarborough, Ontario, Canada M1P 2Z5.

COMPUTE NOLUME 9

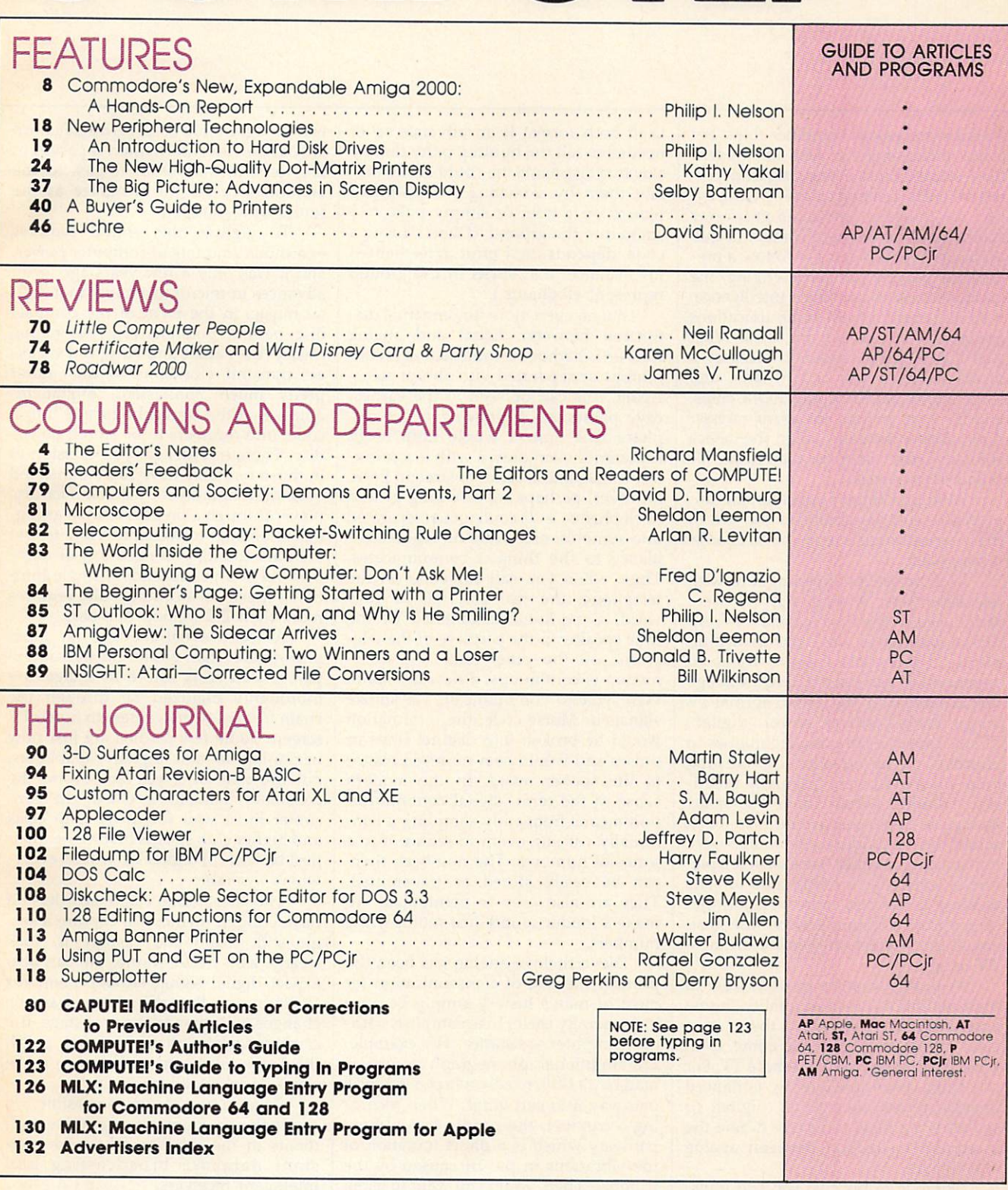

Part of ABC Consumer Magazines, Inc. One of the ABC Publishing Companies ABC Publishing, President, Robert G. Burton <sup>1330</sup> Avenue of the Americas. New York, New York <sup>10019</sup>

Box 10955, Des Moines, IA 50950. Second class postage paid at Greensboro, NC 27403 and additional mailing offices. Entire contents copyright ©1987 by COMPUTE! Publications, Inc. All rights reserved. ISSN 0194-357X.

## $\equiv$ Editor's Notes $\equiv$

As microprocessors, computer chips, be come increasingly a fact of modern life—stamped into everything from coffeemakers to greeting cards—we can ex pect the things around us to grow ever smarter and, consequently, more useful. Madison Avenue seems to follow a predictable pattern when describing the various levels of appliance intelligence. It's most obvious with communications appliances like stereos and TVs. What was just a radio suddenly becomes a digital radio. A year or two later, and some additional RAM and ROM chips, and it's computerized (or microprocessor controlled). Eventually, when the device is finally more computer than radio, it's called programmable.

Although there's considerable im precision and variability in the use of these terms, there is a profound change taking place.

You can see it happening now with television sets. A year ago we were introduced to the first "digital" TV. All this amounted to was "picture within picture": You could cause a frame to appear on the screen holding an image that differed from the larger, normal TV image. Now, however, newer "digital" TVs use special sampling techniques to improve picture quality by creating more lines than were originally broad cast. In other words, the TV is smart enough to infer what would have been sent if the TV studio or videotape were transmitting roughly twice as much pic ture as either is currently able to. The result is <sup>a</sup> sharper, more detailed pic ture, and you cannot see the fine hori zontal lines which are visible on most TV images.

With this we have moved closer to high-definition, theater-quality home entertainment. However, there is a clear line of progress yet to come, from these early steps to the ultimate TV. For one thing, even intelligently enhanced images are not, themselves, digital. To see why, we need to briefly define the important distinction between analog and digital.

There are only two ways to transmit, store, or manipulate information: analogously or digitally. Analog infor mation is an imitation, where digital information is a numeric code. Cavemen

used both forms: If an advance scout needed to tell the hunting party that he saw two elephants, he could either imi tate them by sketching two elephant figures on a tree, or simply poke two sticks into the ground. (Digital, being a code, depends on a prior agreementfor instance, that sticks in the ground represent elephants.)

But an even more fundamental dis tinction between digital and analog rests on whether the information is con tinuous or separated into abrupt steps. Again, this can be seen in the earliest cave paintings: A drawing of an elephant is a unit, a whole unto itself, sometimes even drawn with a continuous single line. A series of straight lines, however, perhaps representing a herd of elephants, is discontinuous, separated into symbols, and bears no real resem blance to the thing it communicates. Thus, when you call someone on the telephone, the rise and fall of your words is reproduced, imitated by the little speaker in the earpiece of the tele phone on the other end. The infor mation is continuous, a flow of sound. Were you to communicate via smoke signals or Morse code, the information would be broken into distinct steps or pulses and would bear no resemblance to the spoken word. In the modern sense of the term, digital communica tion means frequently sampling a continually varying event to reduce it to <sup>a</sup> series of numbers. The numbers, then, can be easily stored or transmitted. They are also easy to manipulate: To make a louder sound, just multiply the numbers.

Nevertheless, analog has been the primary method of communication for most of man's history simply because it's generally easier to accomplish with out computer assistance. For example, the traditional phonograph record is made by a little needle which vibrates a pathway into soft vinyl. When record ing a trumpet, the needle digs a vinyl pathway which is a direct imitation of the vibrations in the air caused by the trumpet. Then, when you want to listen to it, the needle on your record player sends the same vibrations to your speaker, which, in turn, vibrates the air as the trumpet originally did. All the way along, from Doc Severinsen's horn to your ear, the information is passed in the form of various analogies to the vibrations of air we recognize as the sound of a trumpet.

To digitize this sound requires enormous amounts of computer power, and it was only a few years ago, with advances in microprocessing, that digi tal music, in the form of the compact disc, became possible. Whereas analog is easy (the needle and vinyl and speak ers transmit vibrations to each other pretty much unassisted), digital re quires that the sound be turned into a code, into numbers to be stored on the disc. Then, in order for you to listen to it, those numbers have to be translated back into vibrations by a compact disc player through a process known as digital-to-analog conversion. And to get accurate sound, you need lots of num bers: 44,000 per second. A single minute of music on a compact disc requires more than 2.5 million numbers.

A video event requires far more information than audio. So we can expect to wait years before TV images are thoroughly digitized all through the chain from network camera to home TV screen. Some few studios are just now beginning to add digital capabilities, but the cost is as yet far beyond the consumer market. As usual, the con sumer must wait for lower chip costs and higher chip speeds before the man ifest benefits of digital TV will be every  $\cdots$  and  $\cdots$  are available.

The latest home video recorders do have enough memory to capture <sup>a</sup> sin gle still image and display it, rock steady, as a freeze frame. We can also expect digital signal enhancement for VCRs soon. But the most dramatic changes will come in the next stage, the computerization phase. At that point, the home television will start to make some decisions all by itself.

To get a hint of what's possible, we can look at a couple of recent developments in the satellite TV world: con stant database broadcasting and intelligent receivers.

There's now a service which acts like a smart TV Guide. You interact with it when you tune it in. You can request a list of sports events only, or reviews of all of tonight's movies. In other words, it works like a typical computer database where the user is able to search and filter the information, to tailor it to his or her needs or tastes.

In <sup>a</sup> related development, if you want to watch scrambled satellite broadcasts like HBO, you purchase a "descrambler," a unit that looks something like a hi-fi receiver, but which is really a sophisticated computer in disguise. You plug it in between your satellite dish and your TV and it mostly just passes the pictures and sound right through. It sits there and does nothing more than pre tend it's just a wire, since most satellite signals are unscrambled. But when you change to HBO, it recognizes the scram bling and blanks out the picture with the message "No Subscription."

If you choose to subscribe, you can call HBO directly and give them your credit card number and the serial num ber of your descrambler. Within <sup>30</sup> minutes, the HBO movies are coming through the descrambler. What's startling about this, and also predictive, is that HBO turns on your particular descrambler from its central offices via the satellite signal which is beaming all across the country. Within that signal, for a brief time, is a special message to your individual descrambler. This facil ity for pinpoint targeting is also now giving rise to pay-per-view services and individualized messages sent between the normal pictures.

And there is a lot of space between the normal pictures. The vertical blank interrupt, that black line you see if your picture rolls, can contain considerable additional information. Bilingual or captioned movies; stereo audio; teletext and other printed data; and dozens of other kinds of communications can fit in that extra space. But none of this would have been possible without the advent of computers and their capacity for blazingly fast digital manipulation.

One major byproduct of computer ization is increased personalization, in creased interactivity with the appliances around us. We can expect to see TV sets which will allow us to customize them to <sup>a</sup> degree previously impossible. Not only will we be able to establish passwords for channels considered inappro priate for younger members of the family, but we'll also be able to tell the TV to always turn to our favorite news broadcast, or even to recognize and re cord any W. C. Fields movies.

Further, the media itself can be come more personalized. There can be more shows on less popular topics; more foreign movies; more special in terest broadcasts-all because a small audience can support such narrowcasting through pay-per-view.

## **ANNOUNCING A** FREE OFFER WITH A 3,000-YEAR GUARANTEE

What deal! Your first Shanghai™ game's on usljust send for your free Shanghai demonstration disk which contains one tantalizing puzzle. It's guaranteed to whet your appetite for the billions of options on the complete disk.

What makes us so sure? History.Shanghai is derived from the ancient oriental game of Mahjongg, which has captured players'imaginations for over <sup>30</sup> centuries. centuries. The centuries are the con-

Find out what 3,000-year obsession is all about. Write for your free Shanghai Demo:

> Activision, Inc. PO. Box <sup>7287</sup> Mountain View, CA 94039 Mountain View, CA 94039-2012, CA 94039-2012, CA 94039-2012, CA 94039-2012, CA 94039-2013, CA 94039-2013, CA 94039-2013

Enclose a \$3.00 check for postage and handling.

"... Activision said "... Activision squeen Shanghai is addictive. Shanghai is  $\frac{m}{\text{They're right}}$ ... -Stuart Alsop P.C. Letter

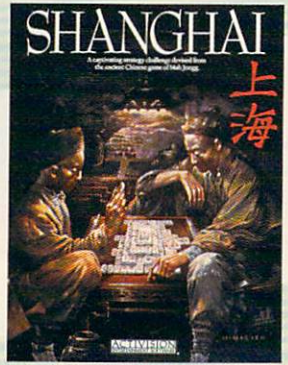

ACTIVI51ON

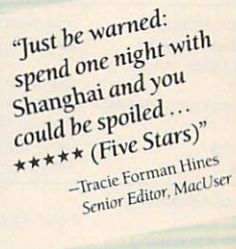

PCjr. Tandy 1000, Apple II. Macintosh, Commodore 64/128. Amiga, Atari ST Coming soon for the Apple II GS.

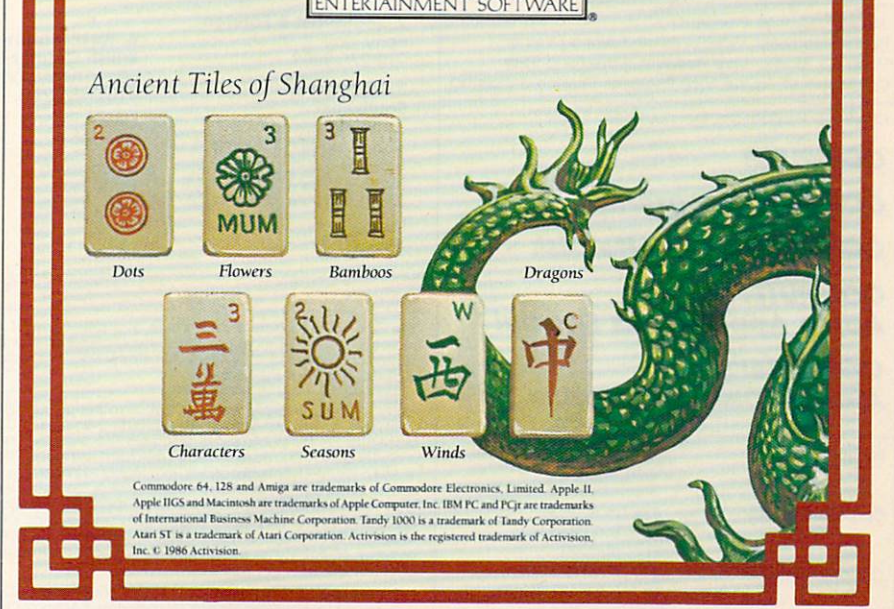

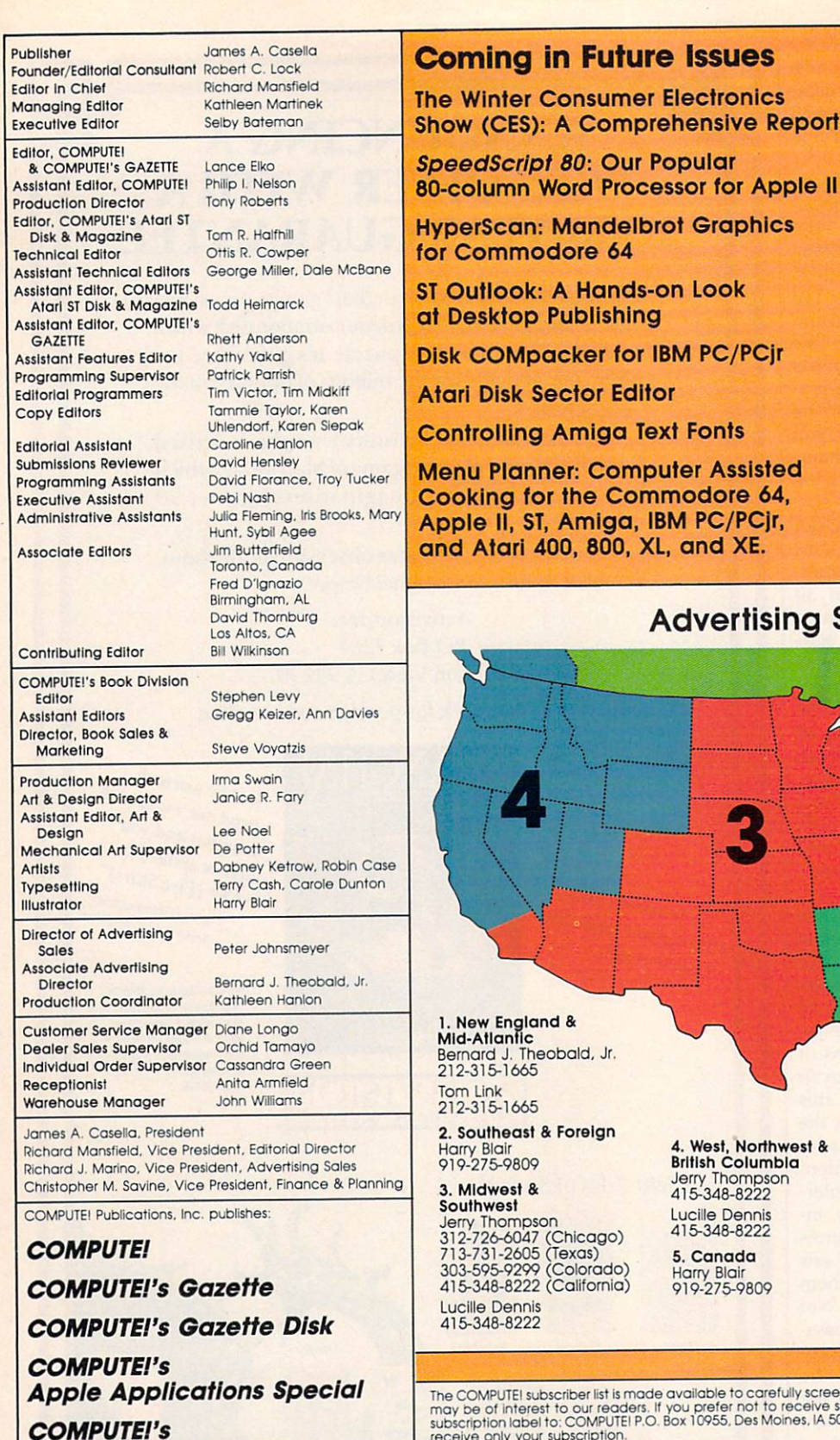

**Subscription Orders COMPUTE!** P.O. Box 10954 Des Moines, IA 50340

**TOLL FREE Subscription Order Line** 800-247-5470 In IA 800-532-1272

> **COMPUTE! Subscription Rates** (12 Issue Year):

US (one yr.) \$24 (two yrs.) \$45 (three yrs.) \$65 Canada and Foreign \$30 Surface Mail Foreign Air **\$65** Delivery

Member ABC Audit Bureau Magazine Publishers Association

### ing Sales

4

**Director of Advertising Sales:** Peter Johnsmeyer

**Associate Advertising Director:**<br>Bernard J. Theobald, Jr.

COMPUTEI Sales Office 212-315-1665

Address all advertising materials to: Kathleen Hanlon Advertising Production Coordinator<br>COMPUTEI Magazine<br>324 West Wendover Avenue Suite 200

Greensboro, NC 27408

efully screened organizations with a product or service which to receive such mailings, please send an exact copy of your<br>Moines, IA 50950, Include a note indicating your preference to 10955, Des receive only your subscription.

Authors of manuscripts warrant that all materials submitted to COMPUTEI are original materials with full ownership<br>rights resident in said authors, By submitting articles to COMPUTEI, authors acknowledge that such material

PET, CBM, VIC-20 and Commodore 64 are trademarks of Commodore Fig. Commodore Electronics Limited<br>Apple, Apple, Machines, Inc. and/or Commodore Electronics Limited<br>Apple, Apple, Apple II, and Apple IIIs are trademarks of Apple Computer Company Radio Shack Color Computer is a trademark

ATARI is a trademark of Atari, Inc.<br>TI-99/4A is a trademark of Texas Instruments, Inc.

**Customer Service:** 

Editorial offices:

Corporate offices:

**Atari ST Disk & Magazine** 

324 West Wendover Avenue

Greensboro, NC 27408 USA

Suite 200

825 7th Avenue New York, NY 10019 212-265-8360 800-346-6767

(In NY 212-887-8525)

9:30 A.M.-4:30 P.M.

Monday-Friday

Hours:

It's not impossible to imagine TV eventually becoming so specialized that there would be channels devoted to, say, showing only Kubrick films. If that happened, whatever you might want to see or hear would always be on.

Eventually, perhaps within the next five years, television will enter the third stage of its computerization: programmability. When TV is sufficiently integrated with the VCR and other en tertainment appliances, it will be possi ble to teach the machines to work together for the viewer's benefit and to suit the viewer's personal tastes. One early example is the generalized remote control brought out by GE last year. You put it face to face with all your other remotes and simultaneously press the same buttons on each. The GE then memorizes all the codes and can be used in place of all your other remotes.

Plans have been announced to in troduce this year a controller with macro capabilities. Not only does this device know what time it is; it can also learn a complicated series of keystrokes and be programmed to repeat them. Among the many uses for a macro controller will be its ability to act as if it were a well-trained servant performing a complex series of tasks—before you arrive at breakfast, for example. Assume that you want to see the weather report first thing. Before you awake, the macro will be able to turn on the TV, change channels to the weather report, precisely adjust the volume, rewind your VCR, wait until the weather comes on, record just that part of the program, and then rewind again, wait ing for your arrival.

Such controllers could contain hun dreds of personal macros, and the macros themselves could be chained together into a highly complicated series of actions. Macro programming is just another word for computer programming.

There will be some spectacular ad vances in the coming years as the quali ty and convenience of our domestic devices continue to benefit from the microprocessor revolution. And what ever words are used in advertising, many of our household machines are clearly in the process of becoming more computer than appliance.

Richard Manufield

Richard Mansfield Editorial Director

## Today's Cure for the Term Paper Blues

The term paper...sleepless nights, worry-filled days, and no time left for anything else. With all that organizing and writing to do, the thought of just getting started gives you a serious case of the blues. Your computer and Term Paper Writer $T^M$  are the only cure.

The Notetaker: Helps you collect, save, sort and find in formation. It might even help you find the perfect topic.

The Outliner: Puts your ideas into subject groups and gives them the right flow, so your conclusion isn't part of your preface.

The Writer: A complete word processor that breaks writer's block and turns your thoughts into crisp, printed pages that look top-grade.

The Footnoter & Bibliography Compiler: No more latenight thumbing through style manuals. The Compiler does it for you.

Term Paper Writer. Because making the grade doesn't have to be a full-time job. Or give you the blues.

> For Commodore 138, IBM PC, PCjr, Tandy <sup>1000</sup> and 100% Compatibles, and Apple II Series Computers.

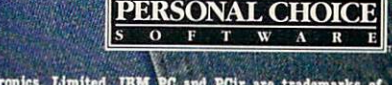

ternational Business Machines Corporation. Tandy 1000 is a trademark of Tandy Corporation. Apple II is a<br>ademark of Apple Computer, Inc. Personal Choice Software is a trademark of Activision. Inc. Activision is egistered trademark of Activision, Inc. © 1987 Activision.

# COMMODORE'S

# New, Expandable Amiga <sup>2000</sup>

## A Hands-On Report

Philip I. Nelson, Assistant Editor

Eighteen months after the debut of the Amiga <sup>1000</sup> personal computer, Com modore is introducing a powerful next-stage machine: an easily ex pandable, multitasking, multipro cessing Amiga that can be configured by users in more ways than any previ ous computer. Here's a firsthand look at Commodore's new Amiga 2000.

When Commodore introduced the Amiga in mid-1985, the machine was rightly hailed as a breakthrough in power, ease of use, and versatility. Without taking away any of the features that made the original Amiga such an important computer, Commodore is now pre senting users with a machine that's a remarkable hybrid: an Amiga that can become just about any computer combination you want it to be.

In this way, Commodore an swers those critics who have said that the original Amiga was too expensive to be a home computer and not powerful enough for a business machine. The Amiga <sup>2000</sup> can, in fact, bridge many different markets—from the under-\$1,500 entry-level to the multi-thousanddollar powerhouse machines.

On a related note, Commodore officials have also admitted that plans are well under way for an even lower-priced Amiga—func tionally similar to the Amiga 1000—in the not-too-distant future (in addition to the marketing of the Amiga 2000). In this way, Commo dore hopes to create an Amiga solu tion for virtually any computer user's need.

What does the new Amiga <sup>2000</sup> offer?

"The basic machine has one 3<sup>1</sup>/<sub>2</sub>-inch drive, seven expansion slots, three drive ports, and a 200watt power supply, for under \$1,500-plus a choice between a \$300 monitor or a \$500 monitor," says Clive Smith, Commodore's general manager for product mar keting and development. He also notes that the Amiga <sup>2000</sup> is com pletely software-compatible with the existing Amiga 1000, provided the software complies, as all com mercial programs should, with the standards for version 1.2 of the op erating system. (The 1.2 operating system fixes some bugs and adds many new features to the previous operating system.)

"What you have," Smith adds, "is a machine with a low entry point [in terms of price], but which is more expandable than any other machine in the marketplace. Do you want eight megabytes of extra memory? Plug it in. If you want a 51/4-inch drive, an 80-megabyte hard drive, you plug them in. What we have is a coprocessing environment with the Amiga's <sup>68000</sup> chip and the IBM's 8088. If you want math coprocessors [an Intel <sup>8087</sup> or Motorola 68881], a video digitizer, multifunction card next to your IBM card, you just plug them in. What we're saying is that you've got a coprocessing, multitasking environment. It's a low-price machine that you can easily upgrade to whatever level you want.'

#### Low Price And Expandability

Two of the keys to expandability at low cost are the optional Amiga Bridge card, which allows the Amiga to run IBM PC software (see below), and PC-compatible expansion slots on the machine's main circuit board. The fierce competi tion among PC-clone manufactur ers has driven the price of IBM peripherals and enhancement cards to amazingly low levels. PCcompatible  $5\frac{1}{4}$ -inch floppy drives can be found for less than \$100, and you can buy a high-quality tenmegabyte hard card (hard disk drive on a single plug-in card) for less than \$400.

Other PC enhancements such as enhanced graphics adapter (EGA) cards follow similar pricing patterns. The ability to install an inexpensive hard disk is especially attractive because you can use it for

Amiga files as well as IBM files. Even including the cost of the Bridge card, that gives you a fast, large-capacity hard drive for less than you might pay for an Amigaspecific stand-alone unit (not to mention the fact that the drive goes inside the case rather than taking up precious desk space).

"Everything we said about the original Amiga [1000] is true," says Gail Wellington, director of product marketing and development. "It is an expandable machine with an open architecture. However, for ex panding the machine in a practical sense—in terms of how much space it requires and where you can get the items you need—the original design is not the optimum solution. For the Amiga 2000, we were look ing for a machine that could be expanded and upgraded in a practical way, both ergonomically and in terms of sources [for hardware]. We wanted people to be able to config ure the system easily to meet their own requirements."

The immediate market for the Amiga <sup>2000</sup> is obvious. It appeals to anyone who likes the Amiga for its fast processing speed and super lative graphics, but who also wants the ability to run IBM PC software. Since IBM and its workalikes still dominate the office environment, the <sup>2000</sup> will be attractive to profes sionals who bring work home. And PC compatibility helps Commodore fill some Amiga software gaps. Many Amiga software titles are now available, but the machine is still somewhat weak in the area of mature business and professional

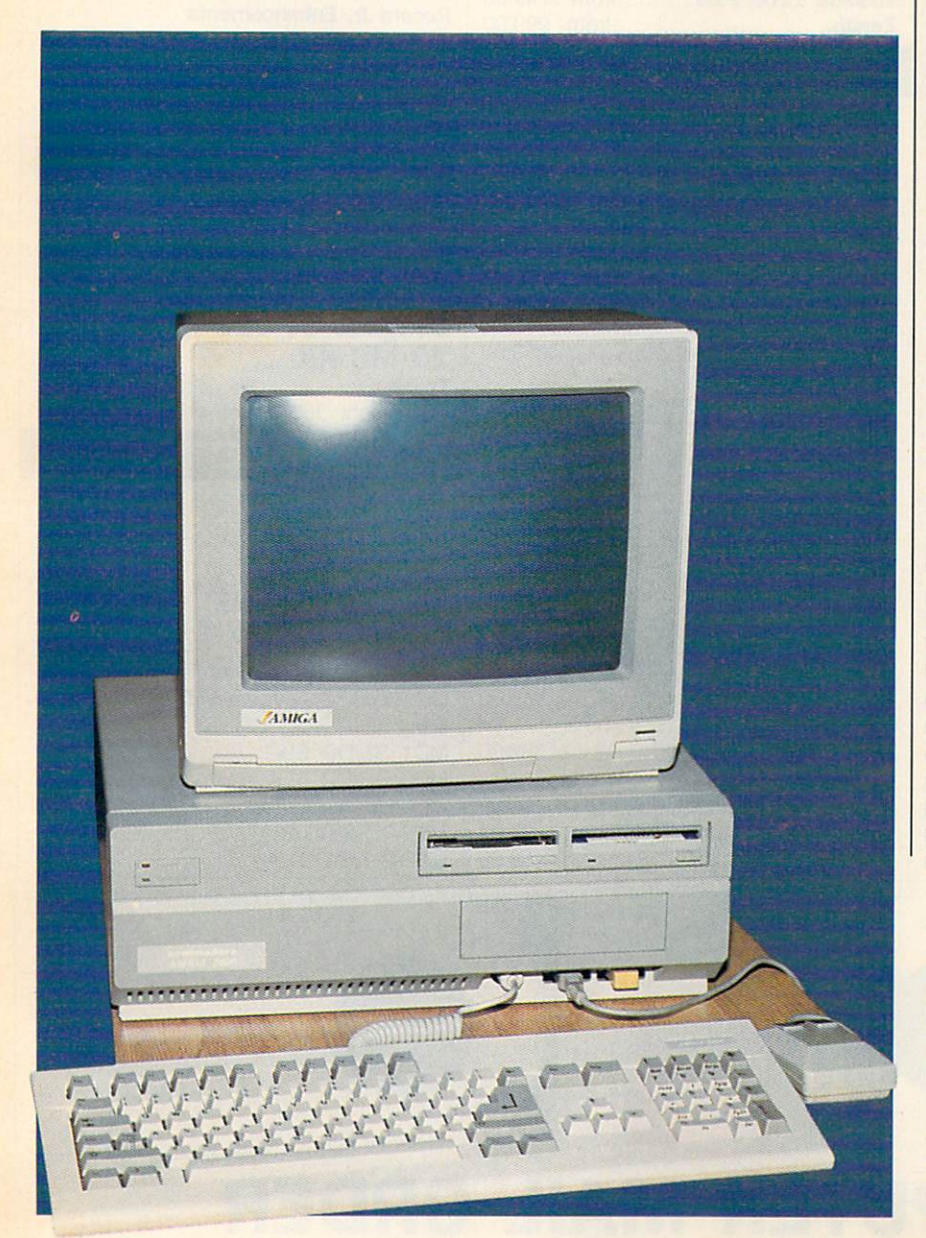

software. With a Bridge card, you can take immediate advantage of the large library of existing IBM PC software.

There are some applications where an Amiga-PC combination simply makes excellent sense. For example, the Amiga 2000's large memory and powerful graphics make it a natural for desktop publishing applications. But many of the documents published in <sup>a</sup> busi ness environment would be gener ated on PC systems. With a Bridgeequipped Amiga 2000, you could read the documents directly from an IBM floppy disk and process them for publishing on the Amiga end of the system.

But the Amiga <sup>2000</sup> can give you more than the equivalent of an IBM PC and an Amiga sitting on the same desk, since the two processors communicate over a shared memory area. In fact, Commodore sees the opportunity for new hybrid programs that exploit the best fea tures of both machines. An applica tion, for instance, might use the PC's 8088/8087 combination for number crunching and pass the re sults to the Amiga to be displayed in high-quality color graphics. Ad mittedly, this category of software has yet to be created. But given the Amiga's ability to multitask (run more than one program at a time) and the open design of the 2000, it may be only a matter of time before such applications emerge.

#### Externals

The Amiga <sup>2000</sup> is instantly recog nizable as different machine from the 1000. Although its footprint (the physical shape and size) is about the same, the case is consid erably taller to make room for extra internal hardware and expansion slots. The front panel has room to mount three disk drives: two  $3\frac{1}{2}$ inch drives and one half-height  $5\frac{1}{4}$ -

The Amiga <sup>2000</sup> takes up about the same amount of desk space as the Amiga 1000, but its case is taller to hold addi tional disk drives and internal expan sion cards. The front panel can hold two  $3<sup>1</sup>/2$ -inch disk drives and one  $5<sup>1</sup>/4$ -inch drive. This particular model has two 31/2-inch floppy drives and an internally mounted hard disk. A 51/4-inch drive can be installed in the slot below the two

# When you want to talk computers..

### HOME COMPUTERS.

#### **Atari Computers**

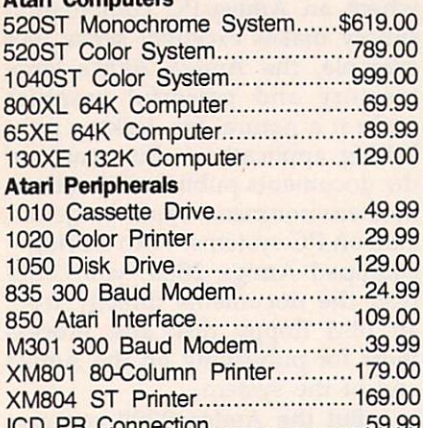

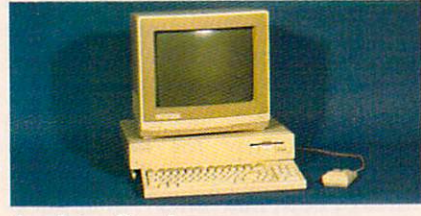

 $\bullet$  . The statistic production  $\bullet$  . The statistic production  $\bullet$ 

#### Amiga System \$1199 Package

Includes: Amiga CPU, 256K RAM expan sion, RGB Monitor, Amiga DOS, Basic, Tutorial. Kaleidoscope, Voice Library.

#### **Commodore Computers**

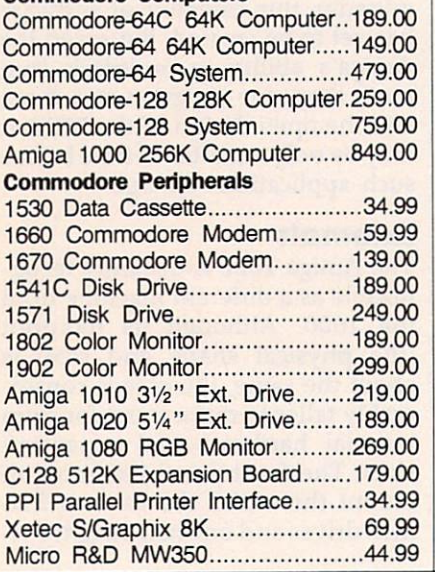

### MS/DOS SYSTEMS.

#### **DRIVES.**

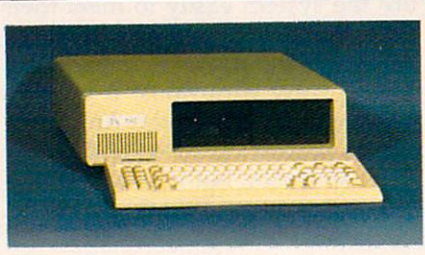

#### PC-TOO <sup>20</sup> Meg \$999 XT-Compatible AT&T 6300 from \$1699.00

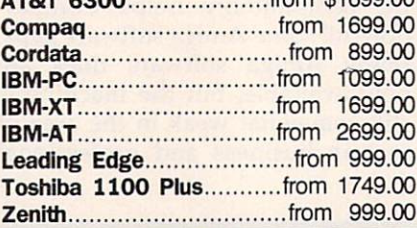

### MULTIFUNCTION CARDS.

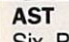

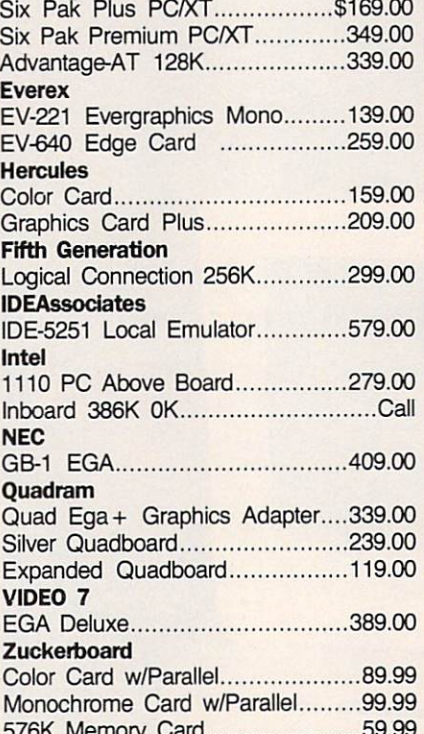

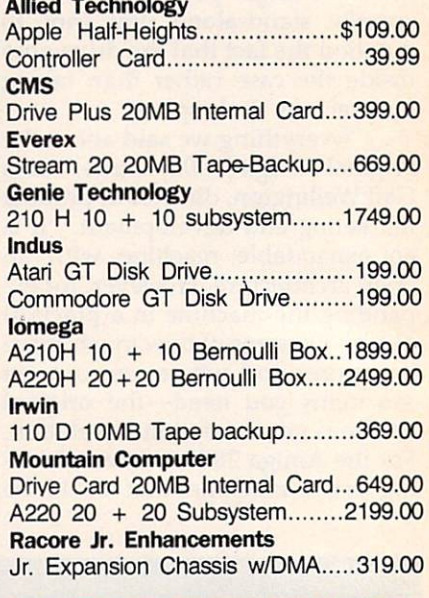

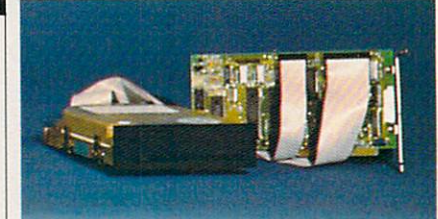

#### Seagate ST-225 \$389 <del>20 W Kit \*389</del> Toshiba

Half-Height 360K internal..............89.99

#### **DISKETTES.** DISKETTES.

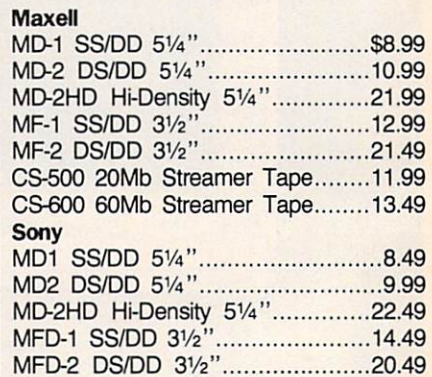

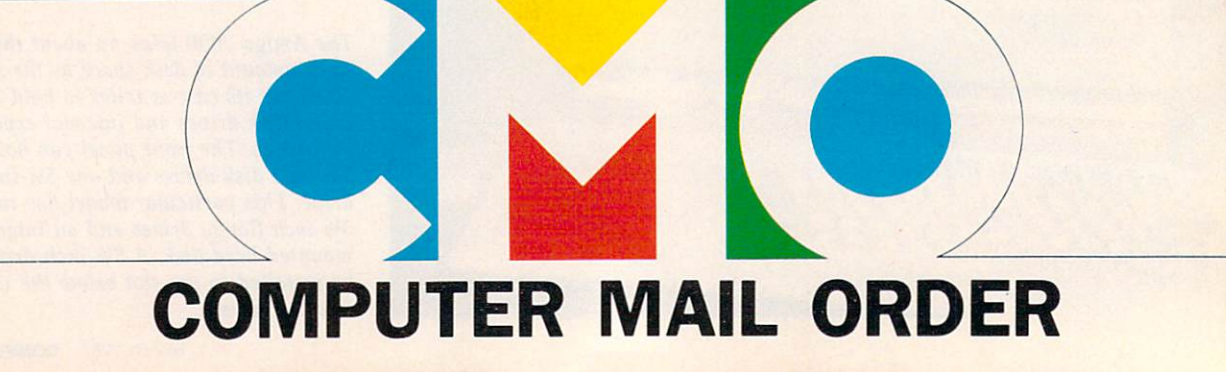

576K Memory Card 59.99

# When you want to talk price.

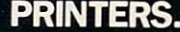

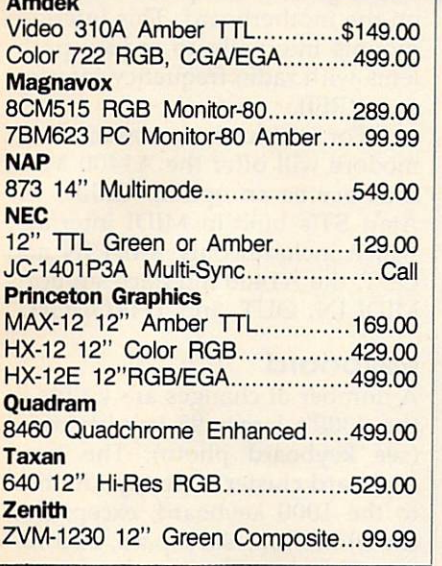

#### **MODEMS.** MODEMS.

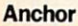

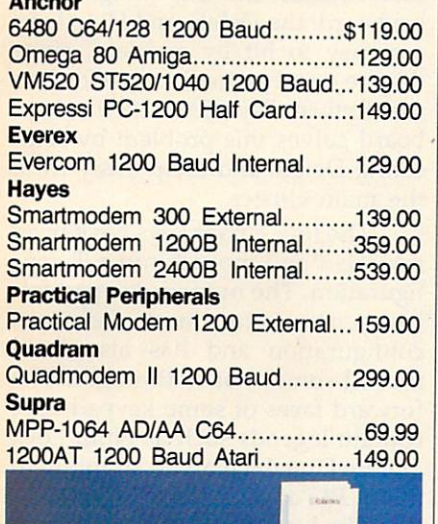

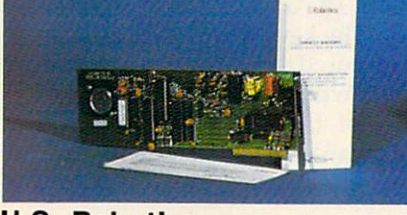

#### U.S. Robotics \*" --. 1200 Baud Internal Property and Public United States and Internal Property and Internal Property and Internal

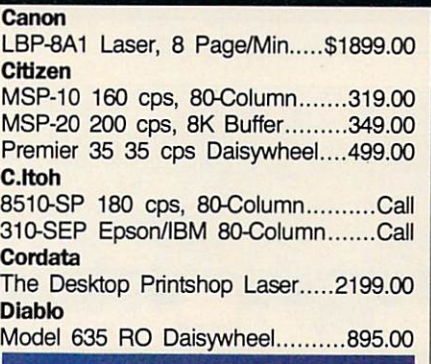

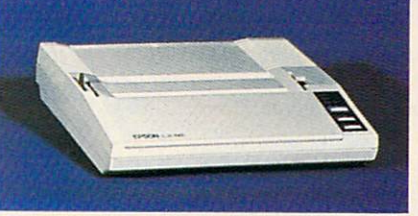

#### Epson LX-866 and LX-866 and LX-866 and LX-866 and LX-866 and LX-866 and LX-866 and LX-866 and LX-866 and LX-866 <sup>120</sup> cps, Dot FX-85 160 cps, 80-Column...............Call FX-286 160 cps, 132-Column...........Call EX-800 300 cps, 80-Column........479.00 LQ-800 180 cps, 24-Wire Printhead..Call Juki 6300 40 cps Daisywheel.............699.00 6100 10 cps Daisywheel.............429.00 5510C Color Dot Matrix..............449.00 **NEC**  $-$ P5, P6, P7 Pinwriter Series.............Call 3550 35 cps Spinwriter...............779.00 **Okidata** ML-182 120 cps, 80-Column........219.00 ML-193+ 200 cps, 132-Column.......Call ML-292 200 cps, 80-Column.............Call ML-293 200 cps, 132-Column..........Call **Panasonic** Panasonic KX-1080i 120 cps, 80-Column......219.00 KX-1092 180 cps, 7K Buffer........339.00 KX-1592 180 cps, 132-Column.....439.00 **Star Micronics** SG-10C <sup>120</sup> cps, C64 Interface... 199.00 NX-10 120 cps, 80-Column.........219.00 SG-15 120 cps, 132-Column........379.00 Texas Instrument TI-855 150 cps, 80-Column.........599.00 Toshiba P321 <sup>216</sup> cps, 24-Pin Printhead...479.00 P341 <sup>216</sup> cps, 24-Pin Printhead...589.00

#### **SOFTWARE**

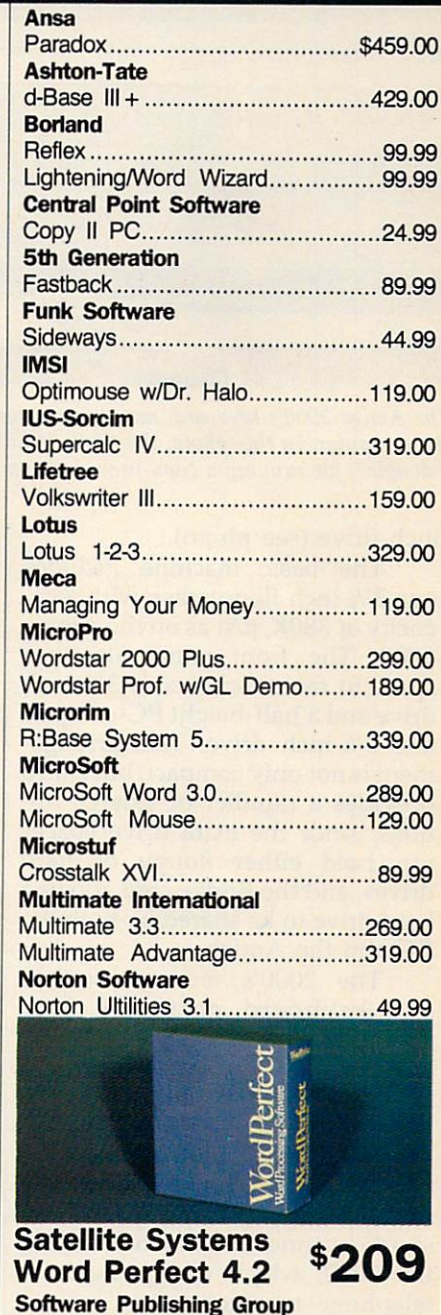

PFS: Professional Write 129.00 Clickart Personal Publisher..........129.00 The Software Group Enable 369.00

In the U.S.A. and in Canada

**Call toll-free:** 3-8950. 23 Call toll-free: 1-800-233-8950.

Outside the U.S.A. call 717-327-9575 Telex <sup>5106017898</sup>

Educational, Governmental and Corporate Organizations call toll-free 1-800-221-4283 CMO. <sup>477</sup> East Third Street, Dept. A203, Williamsport, PA <sup>17701</sup> ALL MAJOR CREDIT CARDS ACCEPTED.

POLICY: Add 3% (minimum \$7.00) shipping and handling. Larger shipments may require additional charges. Personal and company checks require 3 weeks prices and are subject to change and all items are subject to availability. Defective software will be replaced with the same item only. Hardware will be replaced or repaired at our discretion within the terms and limits of the manufacturer's warranty. We cannot guarantee compatibility. All sales are final and returned shipments are subject to a restocking fee.

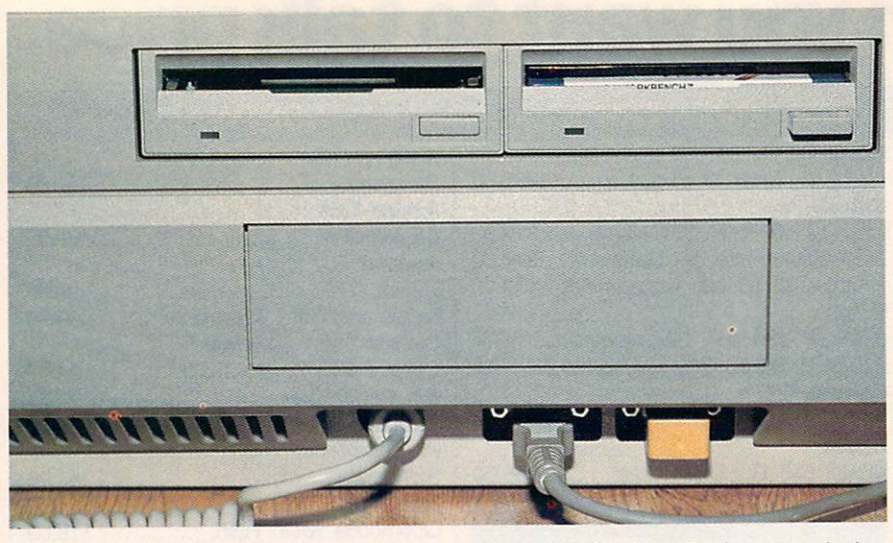

The Amiga 2000's keyboard, mouse, and joystick cables plug into the front panel of the computer. In this photo, the joystick port is occupied by a security device ("dongle") for running a copy-protected commercial program.

inch-drive (see photo).

The basic machine includes one  $3\frac{1}{2}$ -inch floppy disk with a capacity of 880K, just as on the Amiga 1000. The front panel also has space to mount one extra  $3\frac{1}{2}$ -inch drive and a half-height PC-compatible 51/4-inch drive. This arrangement is not only compact, but it also provides a number of storage options, since the extra drive spaces can hold either floppy or hard drives, and the Bridge card allows a hard drive to be shared by both the PC and the Amiga.

The 2000's mouse, joystick, and keyboard ports are now grouped together on the front of the housing. This is more convenient than the 1000's configuration, which puts the mouse and joystick ports on the right side and the key board cable underneath and to the rear. The keyboard cable also has sturdier connector than the cable on the 1000, which uses a modular telephone-type connector.

The rear panel of the new Amiga looks something like the back end of an IBM PC, with vertical slots that can be opened up for con nectors of various types. Unlike the original Amiga, which has nonstandard connector configurations for the printer and serial ports, the <sup>2000</sup> has the same parallel printer port and RS-232 serial port connectors as the IBM PC. The industry-standard ports permit you to use non-Com modore printer, modem, and cables if you wish—an important consider ation for IBM compatibility.

#### Video And Sound

As on the 1000, the Amiga 2000's graphics and sound are controlled by a triumvirate of custom chips code-named Agnes, Denise, and Paula. The basic graphics and sound capabilities of the two ma chines are identical: The <sup>2000</sup> has all the screen modes of the <sup>1000</sup> and includes the same four-channel sound system and software-based speech synthesizer.

Commodore is offering two new monitors for use with the Amiga <sup>1000</sup> or 2000. The A2002 monitor is switchable between RGB and composite video, like the cur rent <sup>1080</sup> monitor. The A2080 is special long-persistence display unit designed specifically for the highest resolution graphics modes. The screen phosphors in a longpersistence monitor hold their glow longer than ordinary phosphors, a feature which overcomes the prob lem of video jitter in the Amiga's special screen modes.

Composite video output is not

standard on the 2000. If you wish to use a composite monitor or television, you must purchase the A2060 composite/RF modulator board, which goes into a special video slot on the motherboard. This interface mounts internally to reduce prob lems with radio frequency interfer ence (RFI).

For music enthusiasts, Com modore will offer the A1400 MIDI Interface as an option. Unlike the Atari ST's built-in MIDI interface, which includes only MIDI IN and OUT, the A1400 interface supports MIDI IN, OUT, and THROUGH.

#### Keyboard

A number of changes are visible in the 2000's larger 95-key keyboard (see keyboard photo). The main keyboard cluster is nearly identical to the <sup>1000</sup> keyboard, except that the Shift, Tab, Backspace, and Re turn keys have been enlarged and labeled with PC-like arrows rather than words. On the Amiga <sup>1000</sup> keyboard, the Delete and Help keys are easy to hit by accident, since they're sandwiched very close to the Return key. The 2000's key board solves this problem by relo cating Delete and Help away from the main cluster.

The four cursor keys have been relocated and moved into a T configuration. The numeric keypad fol lows the standard Teletext configuration and has also been moved somewhat to the right. The forward faces of some keypad keys contain legends such as Num Lock and Pg Dn which are meaningful in many PC applications.

The keys themselves are nicely sculptured and the key action is solid, with a more positive feel than that of the 1000. While the new keyboard is a bit wider than the old one, it is also considerably less clut-

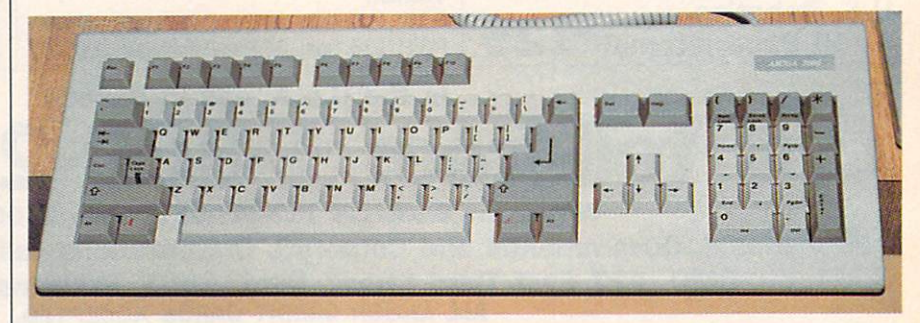

The keyboard of the Amiga <sup>2000</sup> has been enlarged and redesigned for keyboardintensive applications such as word processing. Some of the keycaps contain legends for IBM PC applications.

tered. All in all, the modifications make the Amiga <sup>2000</sup> keyboard substantially more efficient for word processing and other keyboard-intensive uses. board-intensive uses. International control of the control of the control of the control of the control of the

#### Inside The 2000

Internally, the Amiga <sup>2000</sup> has ex actly the same microprocessor as the 1000 model: a 16/32-bit Motorola 68000, running at a clock speed of 7.14 megahertz. However, the system can be easily upgraded for even greater speeds or numbercrunching power. Commodore in tends to market an optional accelerator board which contains a 32-bit Motorola <sup>68020</sup> processor running at 14 MHz, a memory management unit (MMU), and cache memory. This processor could work either in parallel with the resident 68000 or as a replacement for it. The machine can also accept a Motorola 68881 math coprocessor to speed up math opera tions. The Bridge card allows coprocessing with an Intel <sup>8088</sup> 8-bit processor and optional <sup>8087</sup> math coprocessor, as well. (A math coprocessor, of course, depends on software that takes advantage of its special capabilities. Many calcula tion-intensive programs for the PC check for the presence of an <sup>8087</sup> coprocessor and use it if it's avail able. Since the <sup>68881</sup> is newer than the 8087, it may be a while before you can buy Amiga software that exploits the Motorola math chip.)

The 2000 comes with a full megabyte (over one million charac ters) of memory, and it offers a choice of two different memory ex pansion boards. The A2050 RAM expansion board can be supplied with an extra half-megabyte, one megabyte, or two megabytes of RAM. If that doesn't sound like enough, you'll be able to buy a bigger memory board populated with either four, six, or eight megabytes of extra RAM. The system is designed to handle a maximum of nine megabytes of memory.

Another welcome improve ment is the elimination of the Kickstart disk. The <sup>2000</sup> has 256K of ROM containing the operating sys tem software which the Amiga <sup>1000</sup> has to load from disk. This simplifies and speeds up the process of booting the system, since you now need to insert only one **IT'S A WORD PROCESSOR** IT'S WORD PROCESSOR IN THE CONTRACTOR CONTRACTOR CONTRACTOR IN THE CONTRACTOR OF A REPORT OF A REPORT OF A REPORT OF A REPORT OF A REPORT OF A REPORT OF A REPORT OF A REPORT OF A REPORT OF A REPORT OF A REPORT OF A REPORT **IT'S AN OUTLINER IT'S A FLASH CARD MAKER** IT'S FLASH CARD IN THE EXAMINE WAS ARRESTED FOR DESCRIPTION OF A REPORT OF A REPORT OF A REPORT OF A REPORT OF A REPORT OF A REPORT OF A REPORT OF A REPORT OF A REPORT OF A REPORT OF A REPORT OF A REPORT OF A REPORT OF A R **IT'S A CALENDAR IT'S A GRADE KEEPER** IT'S CALCULATION IN THE RESIDENCE OF A REAL PROPERTY OF A REAL PROPERTY OF A REAL PROPERTY.

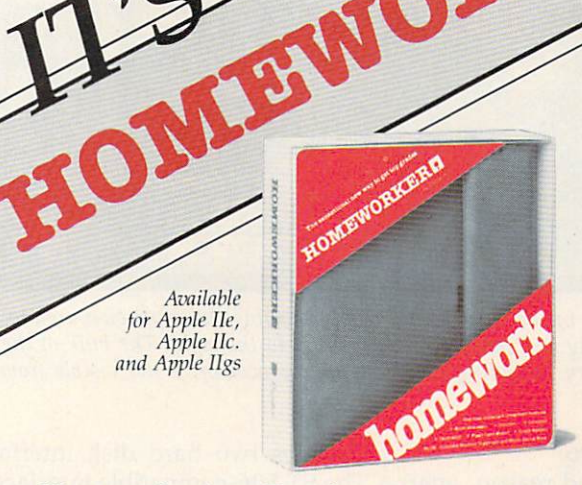

Homeworker from Davidson is an easy-to-use productivity program that helps students manage their coursework through six integrated modules: Word Processor, Outliner, Flash Card Maker, Calculator, Calendar and Grade Keeper.

The program also features on-screen tutorials, fact finder files and a clipboard for easy transfer of materials from one module to another.

The Homeworker software is packaged in a deluxe student organizer, along with a variety of study accessories:

- **e** easy-to-follow instruction manual
- study skills book
- **a** calendar section
- phone/address book

david the contract of the contract of the contract of the contract of the contract of the contract of the contract of the contract of the contract of the contract of the contract of the contract of the contract of the cont

Davidson.

that works in the works of the control of the control of the control of the control of the control of the control of the control of the control of the control of the control of the control of the control of the control of

nine separate subject tabs disk holder

 $\mathbb{S}\mathbb{Q}\bigcap$  95 Sk your dealer for this Davidson program<br>
reall us directly for assistance:<br>
(300) 556-6141 (213) 534-4070<br>
(Outside California) (California Only)<br>
ducational software<br>
at works<br>
the capital structure of the contract of th Ask your dealer for this Davidson program or call us directly for assistance: (800) 556-6141 (213) 534-4070 (Outside California)  $\overline{C}$  (Circuit on a contract of  $\overline{C}$ )

son and the son of the son of the son of the son of the son of the son of the son of the son of the son of the

 $\overline{C}$ 

 $\blacksquare$  fact finder-a quick reference guide for students

C1987 Daydaon et

- highlighter and felt tip pen
- metric ruler
- $8\frac{1}{2}$ " x 11" notepad
- 

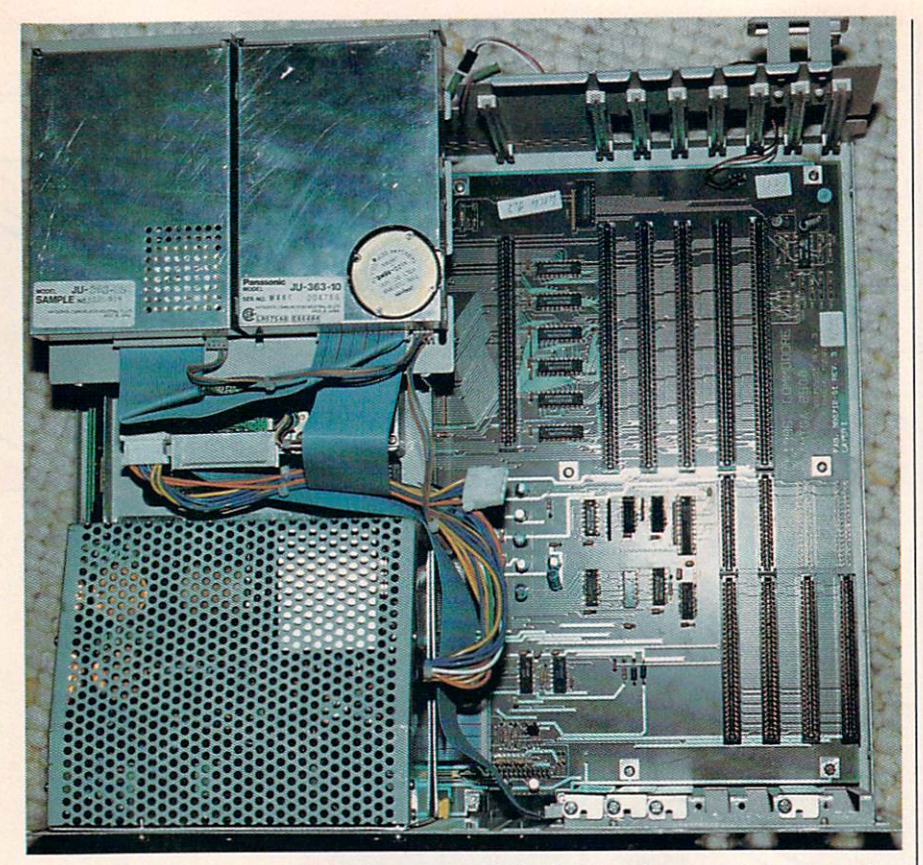

An overhead look at the inside of an Amiga 2000, showing the expansion area to the left and the power supply and internal floppy drives to the right. The bulk of the Amiga's internal circuitry, including its <sup>68000</sup> microprocessor, is not visible from this angle.

#### disk rather than two.

There's a second reason, apart from the convenience factor, why Amiga owners and software devel opers should rejoice at the demise of Kickstart. A computer manufacturer ordinarily doesn't move an operating system into ROM until it is satisfied that the system has reached final, debugged form; sys tem software is more difficult to update once it has been "graven in stone" in ROM. The fact that Com modore has taken this step should increase everyone's confidence in the reliability of the system as a whole.

The accompanying photo shows the Amiga in an overhead view with its entire housing re moved except for the backplate. (The front of the machine faces the bottom of the page.) In the lower right corner are two heavily shield ed 3<sup>1</sup>/<sub>2</sub>-inch floppy drives. The metal cage at the upper right houses the machine's power supply, and the left area contains expansion slots.

Commodore is offering an op tional hard disk/ SCSI controller board for the Amiga 2000. The card

includes two hard disk interfaces: The ST 506-compatible interface al lows you to connect up to two PC/XT hard drives, and the SCSI interface will accept SCSI-standard devices on either a 50-pin SCSI connector or a 25-pin Macintosh Plus-compatible connector. In ad dition to hard disk drives, this card lets you add a high-speed tape drive for backing up a hard drive's contents.

To insure adequate power for extra drives and cards, the Amiga 2000 provides a hefty 200-watt power supply. Computerists who like time- and date-stamping will be glad to learn that the <sup>2000</sup> also includes <sup>a</sup> built-in clock/calendar with battery backup.

#### Slots Galore

Inside the case of an Amiga <sup>2000</sup> are nine different expansion slots, some of which can serve a dual function. An 86-pin expansion slot extends the Amiga's CPU (Central Processing Unit) bus; if you up grade to a faster 68020 processor, this slot holds the CPU card. The video slot can hold an interface for the optional composite/RF modu lator or other video hardware such as the Genlock video mixing system.

The remaining seven slots ex tend the Amiga's system bus and provide slots for IBM PC cards. Five of these are 100-pin Amiga slots and two are PC-specific. However, two of the 100-pin slots can also be used as PC slots, so you have the equivalent of four PC slots in all.

The overhead photo illustrates the slot layout inside the Amiga's housing. The Amiga CPU slot is the long connector just below the center of the board. To its left are the five 100-pin Amiga slots, the long est slots in the system. Two of these are shared with the four PC slots, which are grouped in the upper left corner from this view. corner from the corner from the corner from the corner from the corner from the corner from the corner from the

The two innermost PC slots are PC/AT-compatible, while the shorter, outermost PC slots are PC/XT-compatible. For those who aren't familiar with the latest IBM acronyms, a PC/XT is essentially the familiar IBM PC with some ROM upgrades and <sup>a</sup> built-in hard disk drive. A PC/AT is a significantly different machine, with a true 16-bit microprocessor (the 80286), a much faster hard disk drive, and some additional expansion slots to take advantage of the <sup>80286</sup> processor's greater address ing range. The Amiga's circuit board is drilled for AT connectors in the outer PC slot positions, imply ing that you can upgrade all the PC slots to the AT level just by installing two more connectors.

#### Plug-In IBM PC

As you've undoubtedly surmised, the reason the Amiga <sup>2000</sup> has slots for IBM PC hardware is that it can run PC software with the aid of an optional Amiga card known as the Bridge. This card, which contains an <sup>8088</sup> processor, is functionally very similar to the Sidecar accesso ry now available for the Amiga 1000. (Sheldon Leemon's "Amiga-View" column in this issue has a hands-on description of the Side car.) There are two main differences between the two accessories. The Sidecar lives in a box that connects to the side of the Amiga 1000, and it includes a built-in 5<sup>1</sup>/<sub>4</sub>-inch disk drive. The Bridge plugs into an internal slot in the Amiga 2000, and it does not include a  $5\frac{1}{4}$ -inch drive

does not include 5:/4-inch driven for include  $\alpha$  include 5:/4-inch driven for include 5:/4-inch driven for include 5:/4-inch driven for include 5:/4-inch driven for include 5:/4-inch driven for include 5::: 1.4-inch dri

## The Market's Moving... to the ort folio system! Isgur .

### THE ISCUR PORTFOLIO SYSTEM IS:

### WINNER OF 'THE EDITORS CHOICE AWARD"- PC MAGAZINE

Software that helps you manage any combination of investment portfolios more efficiently: stocks, bonds, currencies, options, commodities, mutual funds, and MORE. An easy, quick to learn alternative to the massive "professional" systems, but with all of their features and flexibility.

'Easy to learn, easy to use,.. .gives serious investors many of the tools used by professionals. A four-disk rating!" - INFOWORLD

### **HOW IT WORKS:**

IPS Automatically Updates your Portfolios: using the latest data from your preferred on-line service. The built in integrated telecommunications module is pre-set to receive Dow Jones, CompuServe, The Source and InfoGlobe.

Timely Alerts with "Memo" Function: automatically advises you of option expiry dates, critical short term/long term changes, or your own personal deadlines.

"A very complete investment package... a lot of thought has gone into the extras." - PERSONAL COMPUTING

Flexible and Intuitive: display, sort, compile, manipulate and print-out your investmentdataexactlyasyouwantit. By portfolio, by security, or usingawhole menu of helpful criteria.

Powerful Analytical Features Include: . "Raise Money" . "Splits/ Dividends" . "Cash and Margins" . "Suppose or What If" Functions and many more. The combined result? More profitable investment decisions, with less work. with less work with the first work. We have a set of the first work with the set of the set of the set of the

'It's dangerous to look at any software package and say, 'This is the one', but this one comes very close... a rich variety of information formats and reportting options." - COMPUTERIZED INVESTING

ThelsgurPortfolioSystem. The investment management program designed byLeelsgur, Senior Vice-President of PaineWebber, New York, andoneof the world's leading financial analysts.

"The developers obviously consulted with a stockbroker who knows his business." - PC MAGAZINE

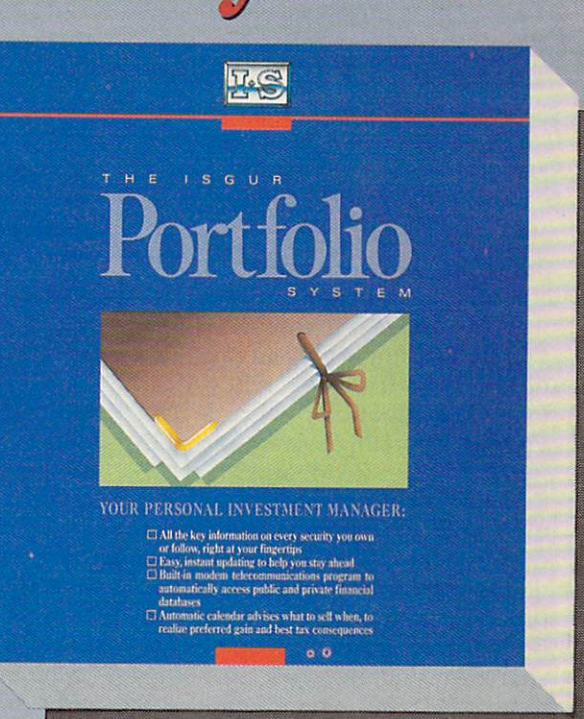

## SS Unanimous praise... extremely powerful, yet easy to usel? - FORTUNE MAGAZINE'S <sup>1987</sup> INVESTORS GUIDE

The Isgur Portfolio System is Only \$249<sup>95\*</sup> on IBM PC and Compatibles or \$19995\* on IBM PC and Compatible Services or Benedict Andrews and Compatible Services or Andrews and Compatibles or Andrews IBM on The MACINTOSH and Atari ST. Try The Isgur Portfolio System for <sup>30</sup> days, on no-risk trial basis, call us and we'll tell you how. Call 1-800-387-5707 or you can buy IPS from your favorite software retailer.

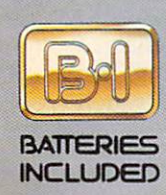

### Now Available For Your IBM PC, PC-compatible, Atari ST and MACINTOSH

New Enhanced IBM Version 1.21 Now Available!<br>4.Update your disks for only \$10.00 \* with the return of your original disks

BATftflttS WCttlDtO. «n ITM amji«i <sup>30</sup> Hill tlr«l. Rirtmom) ttitt. Omittg. Cmh!., KB Ml. (4tlt MMHt.C«»»iiw Wbi»i«wb (418i!Bt-9B!S <sup>800</sup> 38I-5TDJ IU.S co'i> Whb ill B»n«in Iscludad p-iriiieli roo ttn kn Will the Section of the Chapter Machineson, and the individual interest in the United St. commoders in the United St. Commoders in the United St. Commoders in the United St. Commoders in the United St. Commoders in the Uni

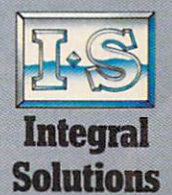

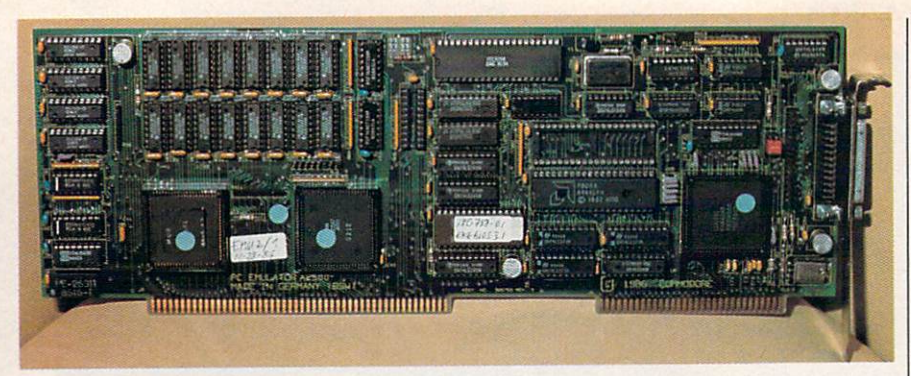

The Amiga Bridge card supplies everything which the Amiga <sup>2000</sup> needs to run IBM PC software, including an Intel <sup>8088</sup> microprocessor, 512K of RAM, and floppy disk controller for 51/4-inch PC-compatible floppy disk drives. The board can also accept an Intel <sup>8087</sup> math coprocessor.

(however, it does include a disk controller; see below).

The Bridge is in essence an IBM PC, all on a single plug-in card. The basic card (model A2088) is  $PC/XT$ -compatible, with a 16K Phoenix operating system kernel in ROM, 512K of RAM, and MS-DOS 2.11 on disk. Commodore will also offer a  $PC/AT$ -compatible Bridge card (model A2286) which is based on the more powerful <sup>80286</sup> micro processor rather than an 8088. The Bridge must go in one of the two shared Amiga/PC slots. However, it can go in either shared slot, which lets you choose between three Amiga slots and three PC slots, or four Amiga slots and two PC slots. Incidentally, both the Bridge card and the Amiga's motherboard have the appearance of finished, de bugged products; neither circuit board contains any jumper wires or other evidence of last-minute modifications.

The accompanying photo shows the layout of the basic Amiga Bridge card. Just to the right of the board's center is the <sup>8088</sup> microprocessor. The empty socket above the <sup>8088</sup> is where you would plug in an <sup>8087</sup> math coprocessor.

The three large, square compo nents on the Bridge card are custom chips which presumably perform address decoding and other "glue" functions needed to make the Bridge work as whole. Commo dore owns the MOS Technologies company, which enables it to de velop and manufacture custom chips of this type more inexpen sively than other personal com puter companies.

The large chip at the top of the board is the main component in the

onboard floppy disk controller (FDC) interface. The Bridge's flop py disk interface can support one internal floppy and up to three daisychained external floppies. If you in stall a  $5\frac{1}{4}$ -inch floppy drive in the Amiga's front panel, it is controlled via the hardware on the Bridge card.

To the left of the FDC chip, arranged in two rows of 8, are <sup>16</sup> chips that yield a total of 512K RAM. These chips appear to be socketed, by the way, so it's con ceivable that you could perform future memory upgrade by simply swapping in larger-capacity RAM chips.

The rest of the PC system is emulated on the Amiga side. To run a PC application, the Amiga reconfigures its keyboard as a  $PC/XT$ keyboard, emulates the PC printer port on its own Centronics port, and displays the PC's video output in both monochrome and color. Supplying these services through software allows Commodore to keep the Bridge's chip count—and thus, its manufacturing cost—im pressively low. The Bridge contains only about <sup>50</sup> chips, compared to well over <sup>200</sup> chips on any reason ably configured IBM PC.

If you're interested in how such feats are achieved, the techni cal documentation for the Bridge card makes fascinating reading. For communications between the two processors, 128K of dual-ported, or shared, memory is used. Dual-ported memory can be "seen" in the ad dress spaces of both processors, al though not all of it is accessible by both the <sup>8088</sup> and the 68000. The <sup>2000</sup> uses 64K of this RAM for gen eral data exchange, 32K for the PC's

color video display, 8K for the monochrome display, and 8K for emulating PC input/output regis ters. The remaining 16K is used to orchestrate the whole process.

#### Does It Work?

In the world of PC clones, one of the toughest tests of IBM compati bility is to run Flight Simulator. At Commodore, we saw an expandedmemory Amiga <sup>2000</sup> run Flight Simulator for the IBM PC on one screen while it ran Superbase on a second screen and ran two copies of Aegis Draw Plus on third and fourth screens. That's three full-blown Amiga applications plus a processor-intensive PC application, all running at the same time. Running from the Bridge, the flight simulator program took off, flew the plane, and updated the scenery as fast as it would on an ordinary PC.

To the Amiga's multitasking operating system, the PC applica tion is just another task to run. Of course, since the PC's MS-DOS op erating system cannot multitask, and the Bridge card has only <sup>a</sup> sin gle <sup>8088</sup> processor, you're limited to running one PC application at a time. A PC screen can be "frozen," however, for an another from another from another from another from another from another from another from another from another from another from another from another from another from another from another from another fro er PC application.

Who will buy the Amiga 2000? For anyone who uses an IBM PC at work, or who prefers not to give up the vast base of available PC soft ware, the Amiga <sup>2000</sup> may well rep resent the best of both worlds. The Amiga end of the system offers speedy processing and excellent graphics and sound, while the Bridge card can run anything that runs on an IBM PC. But the design of the <sup>2000</sup> shows that Commodore has more in mind than simply ex ploiting an immediate market niche.

The flexible, completely open design of the Amiga <sup>2000</sup> puts it in a strong competitive position for the future. In contrast to <sup>a</sup> closedarchitecture machine such as the Atari ST, the <sup>2000</sup> can be not only reconfigured, but easily upgraded. The Amiga's multitasking operat ing system already makes it unique in the 16-bit arena. By allowing a plug-in upgrade to <sup>a</sup> processor like the 68020, Commodore has enabled the Amiga to survive through the next, even more powerful generation of 32-bit computers as well.

# GET UP TO 200 FUN-FILLED PROGRAMS EACH YEAR when you subscribe now to COMPUTE!

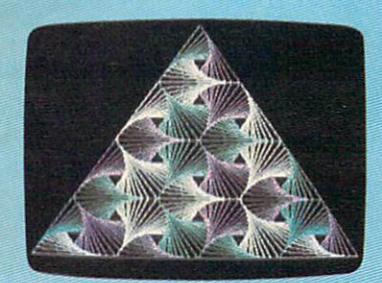

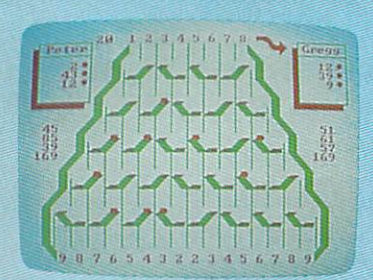

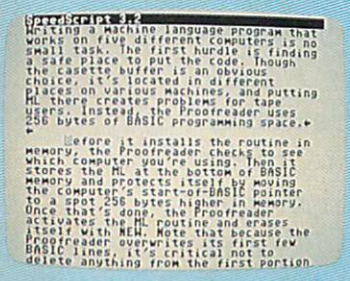

Subscribe to COMPUTE! today through this special introductory money-saving offer, and you'll be getting a lot more than just another computer magazine. That's because each issue of COMPUTE! comes complete with up to <sup>20</sup> all-new, action-packed programs.

Subscribe now and you can depend on a steady supply of high quality, fun-filled programs like Hickory Dickory Dock, Switchbox, TurboDisk, Home Financial Calculator, Turbo Tape, SpeedScript, SpeedCalc, and hundreds of other educational, home finance, and game programs the entire family can use all year long.

The superb programs you'll find in each issue are worth much, much more than the low subscription price.

And there's more to COMPUTE! than just exciting new programs. Month after month, COMPUTE!'s superb articles deliver the latest inside word on everything from languages to interfaces...from programming to disk drives.

Whether you're a novice or an experienced user, COMPUTE! is the magazine for you. So subscribe today. Return the enclosed card or call 1-800-247-5470 (in Iowa, 1-800-532-1272). Do it now.

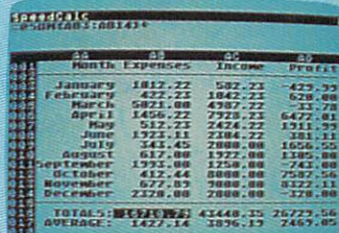

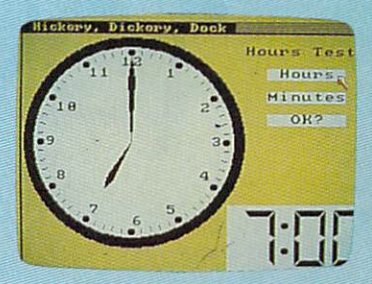

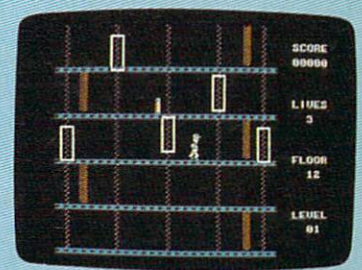

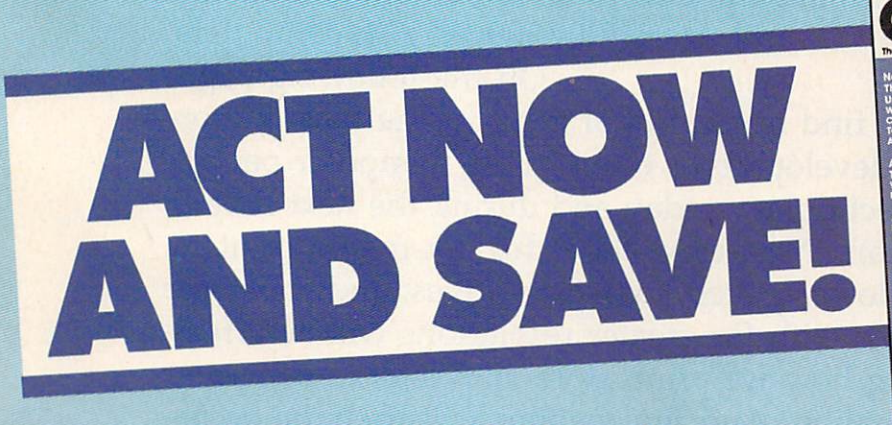

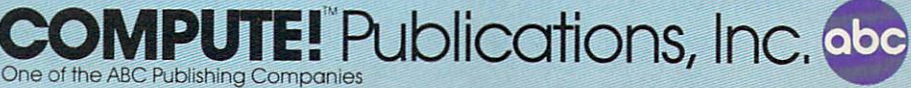

If attached order card is missing, write: COMPUTE! PO. Box 10955, Des Moines. IA <sup>50950</sup>

personal control of the state of the control of the control of the control of the control of the control of the control of the control of the control of the control of the control of the control of the control of the contr computer systems and production of is only as strong as strong as strong as strong as strong as strong as strong as strong as the strong as the strong as peripherals that surround it also the surround in the surround in the surround in the surface of the surface o monitors, disk drives, printers, modems, and other pieces of hardware that let you use your computer to its maximum potential. Over the past few years,

more advanced computers such as the Apple Mac intosh, the Atari ST, and the Commodore Amiga have brought new levels of power and flexibility to personal computing. At the same time, there have been major advances among the peripherals that support these computers, the IBM PC and compatibles family, and the earlier eight-bit ma chines like the Commodore 64, Apple II family, and Atari 400/800/XL/XE computers. On the following pages

you'll find overviews of three of the most impor tant developments occurring in computer periph eral technology today and during the next several years. New capabilities for dot-matrix printers, lower-priced hard disk drives, and computer screens with far greater resolutions will be affect ing how we print, store, and look at computer information. And the changes will likely be occur ring at a faster rate than many of us realize.

# An Introduction To Hard Disk Drives

Philip I. Nelson, Assistant Editor

More and more personal computer owners are bringing home hard disk drives—those mysterious "black box es" that can hold vast quantities of information and transfer data at amazing speed. In this article, we'll look at what's inside a typical hard drive and what makes this device so attractive to home users as well as to businesses and software developers.

Hard disk drives have long been popular with computer profession als. But until recently, they were simply too expensive to tempt most home users. That picture has changed dramatically within the last year. Comparatively inexpensive units are now available for the Atari ST, Amiga, and Macintosh, as well as for the increasingly important IBM PC workalike market. And you can even buy hard disk drives for eight-bit machines such as the Com modore <sup>64</sup> and eight-bit Ataris.

#### The Proverbial Black Box

Hard drives are deceptively simple in appearance. The typical unit is a rectangular box adorned with noth ing but a power switch, a cable to the computer, and a light that indicates when the drive is busy. A few are even functionally invisible: The latest development in the IBM PC market is the hard card—a complete hard disk drive mounted on a card that plugs into the computer's inter nal expansion box.

Hard disk drives go by various names: hard disk, rigid disk, fixed disk, or even Winchester disk, holdover from early days when the

market was dominated by a manufacturer of that name. The first two names refer to the fact that the disk platter is made of hard, rigid materi al (often aluminum) rather than the flexible plastic used for floppy disks or tapes. The term fixed disk refers to the fact that the platter is perma nently installed, unlike a removable medium such as a floppy disk.

#### Bigger And Faster

The basic function of any mass stor age device—a tape drive, disk drive, bubble memory, or whatever—is to let you move information from the computer's memory into permanent storage, and vice versa. The advan tage of a hard drive can be summed up in two words: capacity and speed. Let's look at capacity first.

An IBM PC floppy disk has 362,496 bytes (354K) of total space. By comparison, the smallest avail able hard drive stores <sup>10</sup> megabytes of information—the equivalent of <sup>10</sup> million characters of text. Larger hard drives store 20, 40, 60, even as much as <sup>140</sup> megabytes of data. Thus, a 10-megabyte hard drive holds roughly the same amount of data as <sup>27</sup> IBM PC floppies, and it takes something like <sup>386</sup> PC floppy disks to hold as much information as a single 140-megabyte hard drive. Currently, the most popular units for personal use are 10-mega byte and 20-megabyte hard drives.

Hard drives are a great deal faster than floppy drives. To demon strate the speed difference, I wrote a simple program in C for the Atari ST. The test program writes ten 10,000-byte files and one 200,000 byte file to disk (a total of 300,000

bytes), and then reads the same files back. All in all, the system has to move 600,000 bytes in the course of a program run. The elapsed time was calculated using the ST's inter nal timer, which counts time in twosecond increments. Here are the results from running the program running the program running the program running the program running the program running the program running of the program running the program running of the program running of the program with single-side floppy at  $\mathbf{F}$  and  $\mathbf{F}$  at  $\mathbf{F}$ drive, a 20-megabyte Atari hard drive, and a commercial RAMdisk utility which emulates a disk drive entirely in RAM:

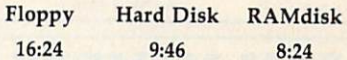

The outcome of the race is a foregone conclusion: We expect the RAMdisk to win because it doesn't have to perform any mechanical operations at all. The hard drive, however, compares very favorably to the RAMdisk, performing the test several minutes faster than the floppy drive. (Please keep in mind that these results are provided only as a rough-and-ready demonstration, not as a scientific benchmark of any sort. Different computer sys tems, using a different microprocessor and DOS, or disk operating system, would produce quite differ ent results. However, it's safe to say that a hard drive usually operates considerably faster than a floppy disk on the same system.)

There are several reasons why hard drives move data so much faster than floppy drives. The first has to do with rotation speed. Hard disks spin up to <sup>3600</sup> revolutions per minute (rpm), about <sup>12</sup> times as fast as floppies, which usually spin at about <sup>300</sup> rpm.

Hard disk sectors are also

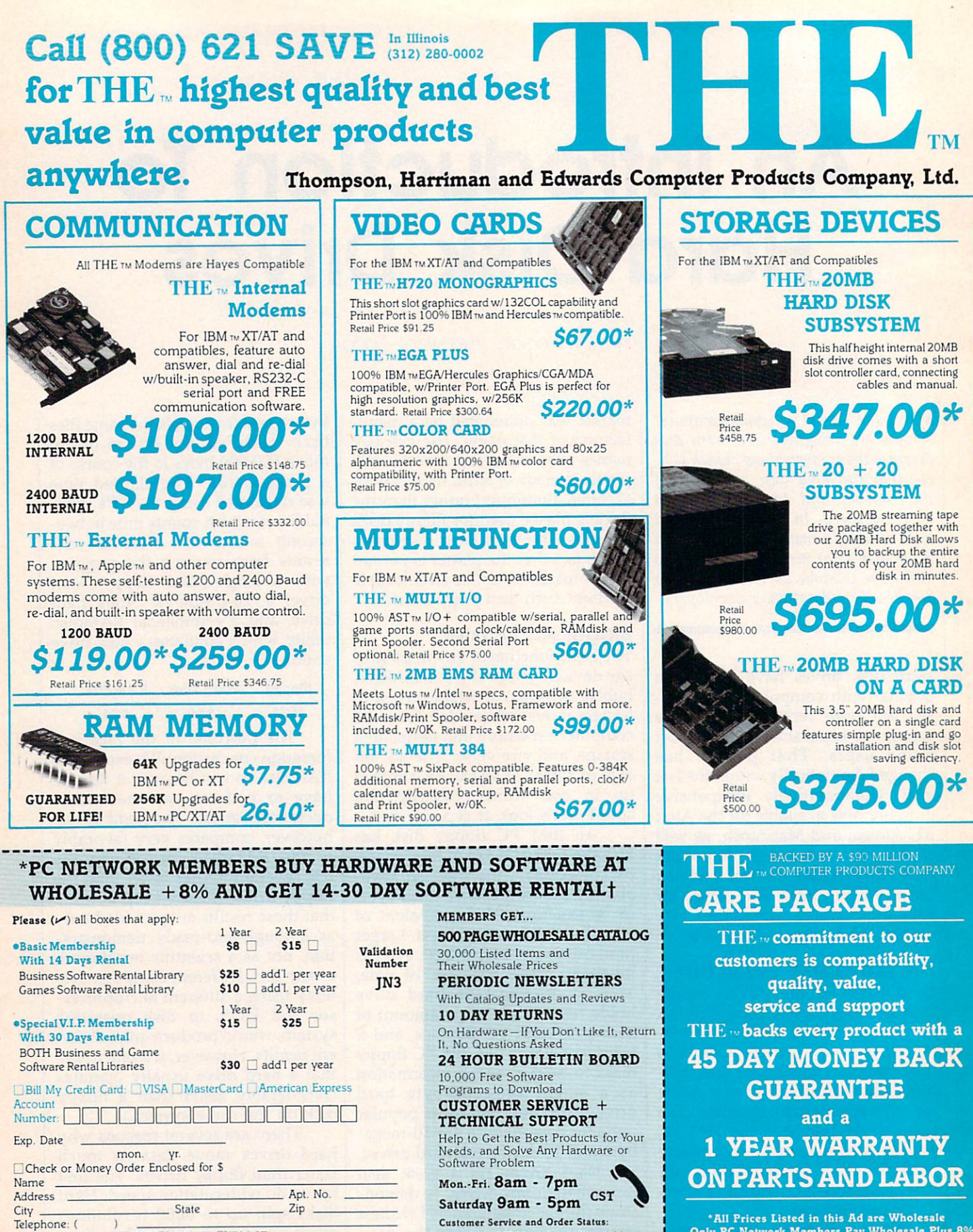

(Signature required to validate membership)<br>Copyright' 1986, PC NETWORK, INC.

My Computer(s) is: □IBM □IBM XT □IBM AT

Signature

□ Apple II □ Macintosh Other

320 West Ohio Street Chicago, Illinois 60610

(312) 280-1567 Mon.-Fri. 8:30am-4:30pm

**PC NETWORK** 

Only PC Network Members Pay Wholesale Plus 8%<br>Prices Subject To Change Without Notice **Products Subject To Availability** 

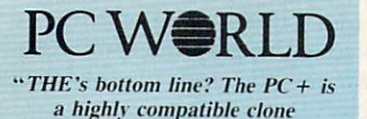

worthy of consideration...'

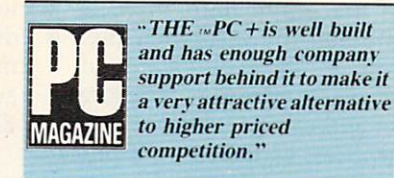

## Computer Dealer

"...the unit became the preferred computer in our office, which has computer in our office, which has been also been accepted to be a state of the state of the state of the state of the several name brands as possible as possible as possible as possible as possible as possible as possible as possible as alternatives..."

THE<sub>TM</sub> PC + COMPUTER is compatible with all business, professional and personal software written for the IBM IM PC. It will also enhance your productivity with its ability to switch to an <sup>8</sup> megahertz clock rate, enabling you to run your software twice as fast as the IBM  $_{\text{TM}}$  PC. THE  $_{\text{TM}}$  PC + also comes standard with an AT' style keyboard, correcting the inefficiencies found by IBM <sub>™</sub> on their regular PC keyboard. 256K standard (640K optional) on the mother board will allow you to run memory intensive programs such as Lotus 1-2-3. DBase III and Framework without adding extra memory cards. Plenty of power, with a 150 Watt source and lots of room for expansion with 8 card slots, is also standard. Base unit includes: 256K RAM.

**BMB** 

Computer

Reader Poll

Shopper Magazine

Computer with One 360K 5Va" Floppy Drive, Dual Turbo Clock Speed, Expansion Slots. <sup>150</sup> Watt Power Supply, AT' Style Keyboard. Retail Price \$586.25 Wholesale

Price \$444.00 **THE TM 12"** Dual Frequency Mono Monitor

Amber TTL As Shown \$80.00\*

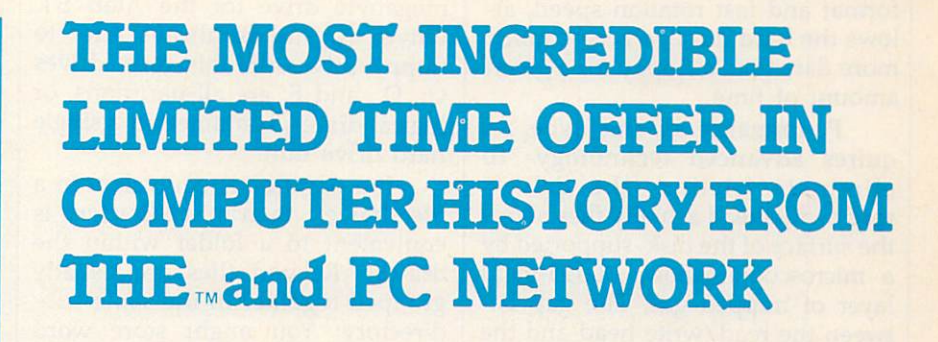

K. PC

政田湖

100% IBM PC/XT 100% IBM PC/XT IBM PC/XT IBM PC/XT IBM PC/XT IBM PC/XT IBM PC/XT IBM PC/XT IBM PC/XT IBM PC/XT IBM PC/XT IBM PC/XT compatible 256K RAM 360K 5.25" 360K 5.25 T 3.25 T 3.25 T 3.25 T 3.25 T 3.25 T 3.25 T 3.25 T 3.25 T 3.25 T 3.25 T 3.25 T 3.25 T 3.25 T 3.25 T Disk Drive, Turbo Speed, "AT" Style Keyboard

Retail Price \$586.25

ALL THE..PRODUCTS in this special SALE are offered thru

**PC NETWORK** CALL TOLL FREE JJN3 (800) 621-SAVE In Illinois Call (312) 280-0002

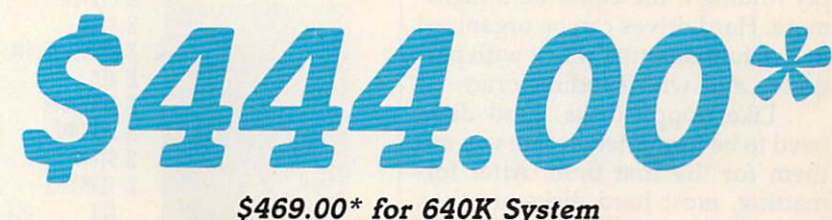

Dealer Inquiries Welcome, Call THE at (312) 642-9626

located closer together than floppy disk sectors, and the data on each sector is packed more densely. Locating sectors close together re duces access time, the average amount of time it takes the read/ write head to find a sector. This factor, together with the dense data format and fast rotation speed, allows the hard drive to access much more data than a floppy for a given amount of time.

Performance of this type re quires advanced technology. To eliminate friction, the drive's read/write head actually flies above the surface of the disk, supported by a microscopic (about .00015-inch) layer of trapped gas. The gap be tween the read/write head and the disk is so small that a tiny speck of airborne dirt—or even a particle of tobacco smoke—can scratch the del icate disk surface. To prevent con tamination accidents, the disk and read/write machinery are sealed in a housing filled with clean, inert gas or carefully filtered air.

Another key factor in hard drive technology is the interface be tween the drive and the computer. It doesn't matter how fast a drive can read or write if it can't move data to the computer with commen surate speed. Most floppy drives use a comparatively slow serial interface which transmits one bit (bi nary digit, a one or zero value) of data at a time. Hard drives typically use a variation of SCSI (Small Computer Systems Interface, pro nounced scuzzy), an interface that supports much faster transfers.

#### Subdirectories And Partitions

Hard drives can store hundreds, even thousands of files. If you think it's difficult to find a file on a floppy disk that has dozens of files, imagine searching through a disk directory that contains thousands of filenames. Without some way to organize the drive's contents, sim ply finding a file could be a nightmare. Hard drives can be organized in two fundamental ways: with par titions and with subdirectories.

Like floppy disks, hard disks need to be formatted before you use them for the first time. After for matting, most hard disks are then compartmentalized into two or more separate partitions. If you vi-

sualize the entire hard drive as a conventional filing cabinet, then partition is the equivalent of a drawer. Each partition is logically distinct and can be used, for practi cal purposes, as if it were a physically separate drive. Figure 1 illustrates the partitioning of a 20megabyte drive for the Atari ST. Drives A: and B: always refer to floppy drives. In this case, drives C, D:, and E: are all partitions, or logical drives, contained in a single hard drive unit.

If a partition is equivalent to a file drawer, then a subdirectory is equivalent to a folder within the drawer. Related files are usually grouped together in the same sub directory: You might store word processing files in one subdirectory, database files in another, and so forth. Figure 2 shows the directories

#### Figure 1: Hard Drive Partitions

for drives C:, D:, and E: (on the ST's desktop, subdirectory entries are marked with a graphics symbol and appear at the top of the main directory).

In addition to files, a subdirectory can contain other subdirec tories. Figure 3 shows the partial contents of the DEGAS subdirec tory on drive C: of this particular system. Notice that this subdirec tory contains several subdirec tories. A well-organized hard drive may contain subdirectories nested several levels deep.

#### Using A Hard Drive

Hard drives are reliable, but they're still susceptible to misuse and acci dents of nature. In the worst case for instance, if you suffer a power failure in the midst of a massive file update—an accident can garble the

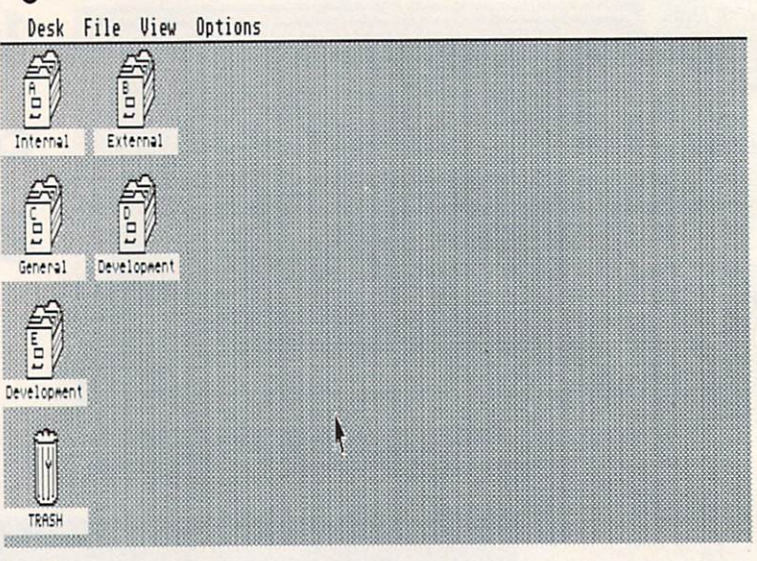

#### Figure 2: Partition Directories

result there is an options of

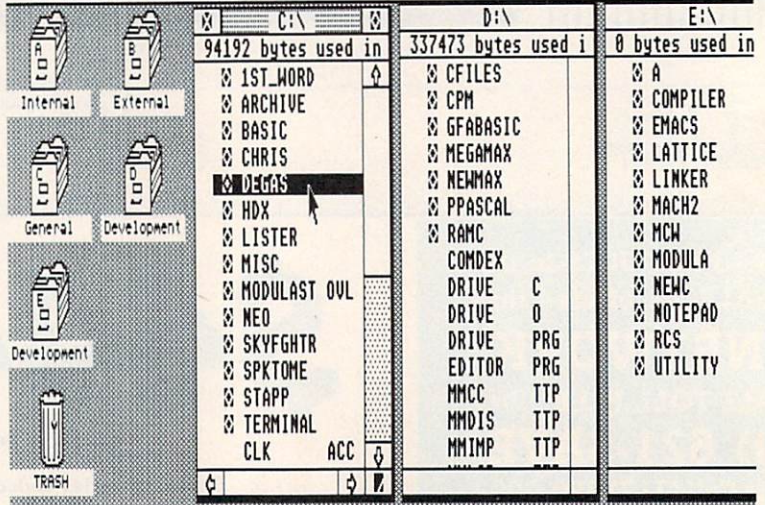

#### Figure 3: Subdirectories

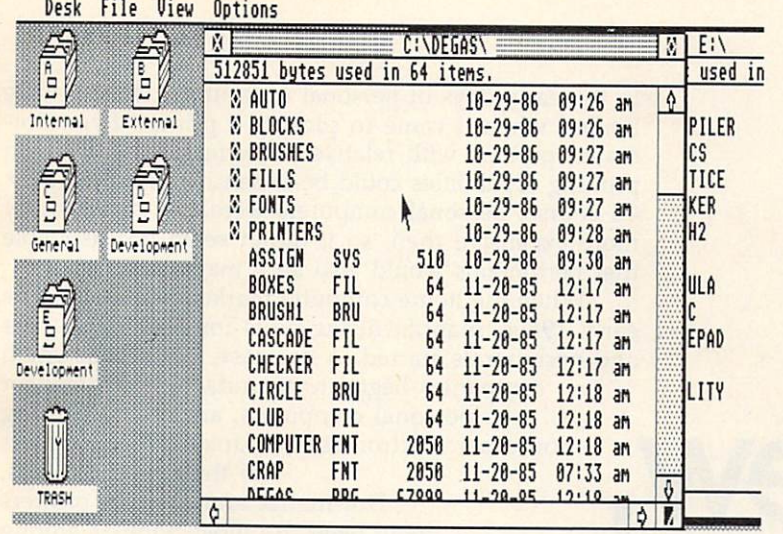

entire contents of the drive. Because the read/write head floats so close to the rapidly spinning disk, hard drives are especially sensitive to be ing bumped or jostled during oper ation. If you need to move the drive, you must run a special program to "park" the read/write head in a safe landing zone on the disk

The enormous capacity of <sup>a</sup> hard drive makes regular backups an absolute necessity. The more data you put on a drive, the more vulnerable it becomes to a single accident. Many hard drive owners copy critical data onto floppy disks; there are a number of utility programs to make this process relative ly painless. You can also buy high speed tape drives for the same purpose, although these units sometimes cost more than the unit they're designed to serve.

Hard drives have also added a new wrinkle to the copy-protection controversy. Some hard disk owners have become foes of copy protection—not because they con done piracy, but because a copyprotection scheme that prevents a program from running on a hard drive defeats the purpose of buying a hard drive in the first place. Any copy-protection that keeps you from making illegal copies on a floppy will probably prevent you from storing the program on a hard drive, as well. If you're forced to load the program from a copy-protected floppy disk, you lose the time savings of loading it from the much faster hard drive. In the worst case, the software might take control of the system when it boots and pre vent you from storing data files on the hard drive, making its large stor age capacity useless.

Partly in response to such concerns, some software companies are removing copy-protection com pletely. A compromise solution is to allow the software to run on a hard drive, but only if you plug in a dongle or boot up with a key disk in the floppy drive. Once the program has determined that you are using a legal copy, it can allow you to store and retrieve data files from the hard

#### The Sludge Factor

New hard disk owners are often tempted to put their entire software libraries on the hard drive, but that's usually not a good idea. Clogging the drive with a multitude of files and subdirectories makes the disk's organization more complex. In such an environment, files tend to become fragmented—located in scattered, noncontiguous disk sec tors. The more fragmented the file structure, the longer it takes the drive to access the file.

There's no question that a heavily loaded drive runs slower than one that's comparatively emp ty. At the time this article was being written, we happened to receive a new 20-meg hard drive for evalua tion. To confirm that the "sludge factor" is real, I ran the test program just after formatting the new drive, when it was still completely empty. The time was a sparkling 8:58, significantly faster than the result from our other hard drive, which had only 380,000 bytes free on the partition where I ran the test. Then I loaded the new drive with files un til the current partition had only 380,000 bytes free, and I ran the test again. The result was a time of 10:56, a full minute and a half slower than when the drive was empty.

Not surprisingly, the increased use of hard disk drives has led to <sup>a</sup> whole new category of software. Two of the most popular hard drive utilities are catalog programs, which print a comprehensive catalog of everything on a drive, and file finders, which sift through ev ery subdirectory on the drive and tell you exactly where a designated file resides.

#### Who Needs One?

Should you buy a hard disk drive? If your major use of <sup>a</sup> computer is to play "Laser Blasters" two or three times a week, the answer is probably no. Entertainment programs often use copy-protection schemes that take over the system complete ly and run only from a floppy disk. Many games don't access the disk while running, anyway, so you have little to gain by shaving, say, ten seconds off the time it takes to load the game.

On the other hand, a hard disk drive may be a necessity for a business or a software developer. Developers use them to speed the process of compiling new programs, and businesses are always looking for ways to enhance productivity. A hard drive is also a boon to anyone who operates a computer bulletin board: A large-capacity hard drive can provide fast, ready access to thousands of archive files. If you're heavy user of bulletin boards or commercial information services, <sup>a</sup> hard drive can make life easier, too: Disk-related delays become a thing of the past, and you can capture enormous files without any fear of running out of disk space.

What these groups have in common is that they tend to use software that's highly disk-depen dent. If you regularly deal with large quantities of data or <sup>a</sup> great number of disk files, a hard drive might be <sup>a</sup> useful acquisition. The more disk-intensive the activity, the more you stand to benefit from the large capacity and fast access time of this device. C

In the early days of personal computing, choices were limited when it came to picking a printer. Even dotmatrix printers with relatively few features and rough printing capabilities could be expensive and unwieldy. Of course, personal computers were also significantly more expensive then, so it didn't seem unreasonable that peripherals would also be a major expense.

When the home computer market exploded in the early 1980s, manufacturing costs for both computers and peripherals started to decrease. Numerous small companies began to manufacture printers for personal computers, and many existing consumer electronics companies added printers to their product lines. Dot-matrix and thermal printers have been the most popular among

personal computer owners, chiefly because their prices have been within the budget of many consumers. The first dot-matrix printers used a printhead consisting of a vertical row of stacked wires, usually in a  $5 \times 7$ or  $8 \times 8$  matrix pattern. These wires are or  $8 \times 8$  matrix pattern. These wires are hammered into an inked ribbon which then strikes the paper in various patterns to form different characters.

Thermal printers, which use heated wires to burn off a coating on special thermal

paper, have also been relatively inexpensive, but require special paper that is flimsy and smears easily.

For many computer users, daisywheel printers have traditionally been too expensive, and their inabil ity to print graphics characters has further limited their popularity in the home and educational markets. daisywheel printer has a printhead composed of formed characters located on the ends of spokes—or petals—that emanate from a central, spinnable hub. Shaped much like a daisy, these printers give the most professional look to alphanumeric characters and have been popular—and affordable—in business.

Over the last couple of years, however, printing capabilities for personal computer owners have contin ued to improve. Dot-matrix printers today, even the least expensive, generally offer more features, faster speeds, and better quality. At the same time, dotmatrix printers using 24-pin printheads, previously considered a tool for business applications, have started to move downward in price and are now almost within the financial reach of home computer owners. Offering more features and flexibility, these highquality dot-matrix printers are starting to compete for the consumer's attention. And they even threaten to make daisywheel printers obsolete for business pur poses in the future.

#### Good Business Tool

For now, however, the newest high-end dot-matrix printers have yet to become household items.' "Twentyfour-pin printers at this time are going into the busi-

# The New, High-Qualit Dot-Matrix **Printers** Printers and Printers and Printers and Printers and Printers and Printers and Printers and Printers and Printers and

Kathy Yakal, Assistant Features Editor

New laser printers may be getting most of the high-technology headlines these days, but the marked improvement in dot-matrix printer ca pabilities is the most important news for many computer users. The emergence of near-letterquality (NLQ) and even letter-quality (LQ) dot-matrix printers at reasonable prices is a trend that's offering computer users better printing at lower costs than ever before.

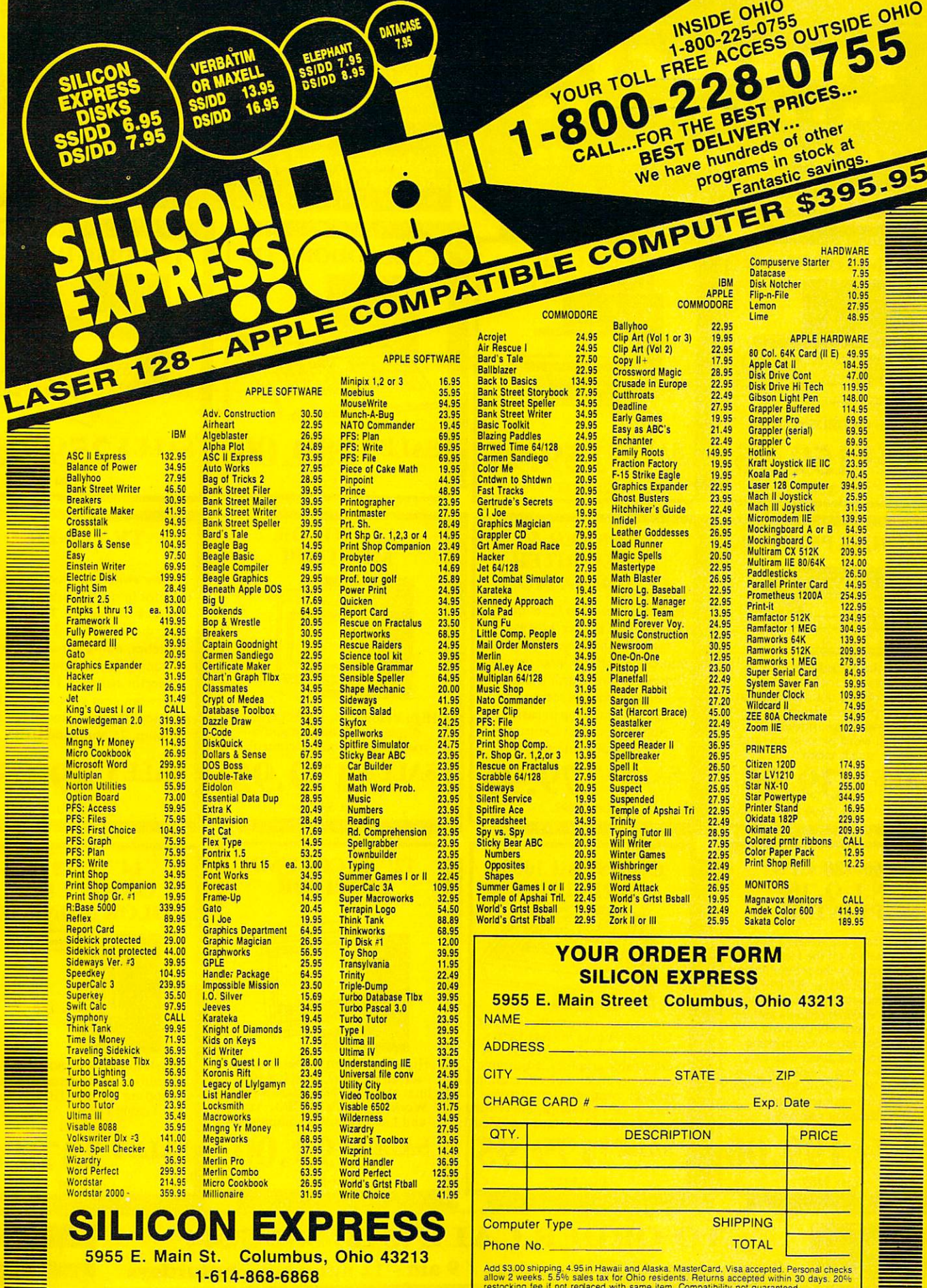

1-614-868-6868

Add \$3.00 shipping 4.95 in Hawaii and Alaska. MaslerCard, Visa accepted. Personal checks<br>allow 2 weeks. 5.5% sales tax for Ohio residents. Returns accepted within 30 days. 20%<br>restocking fee if not replaced with same item.

Ē

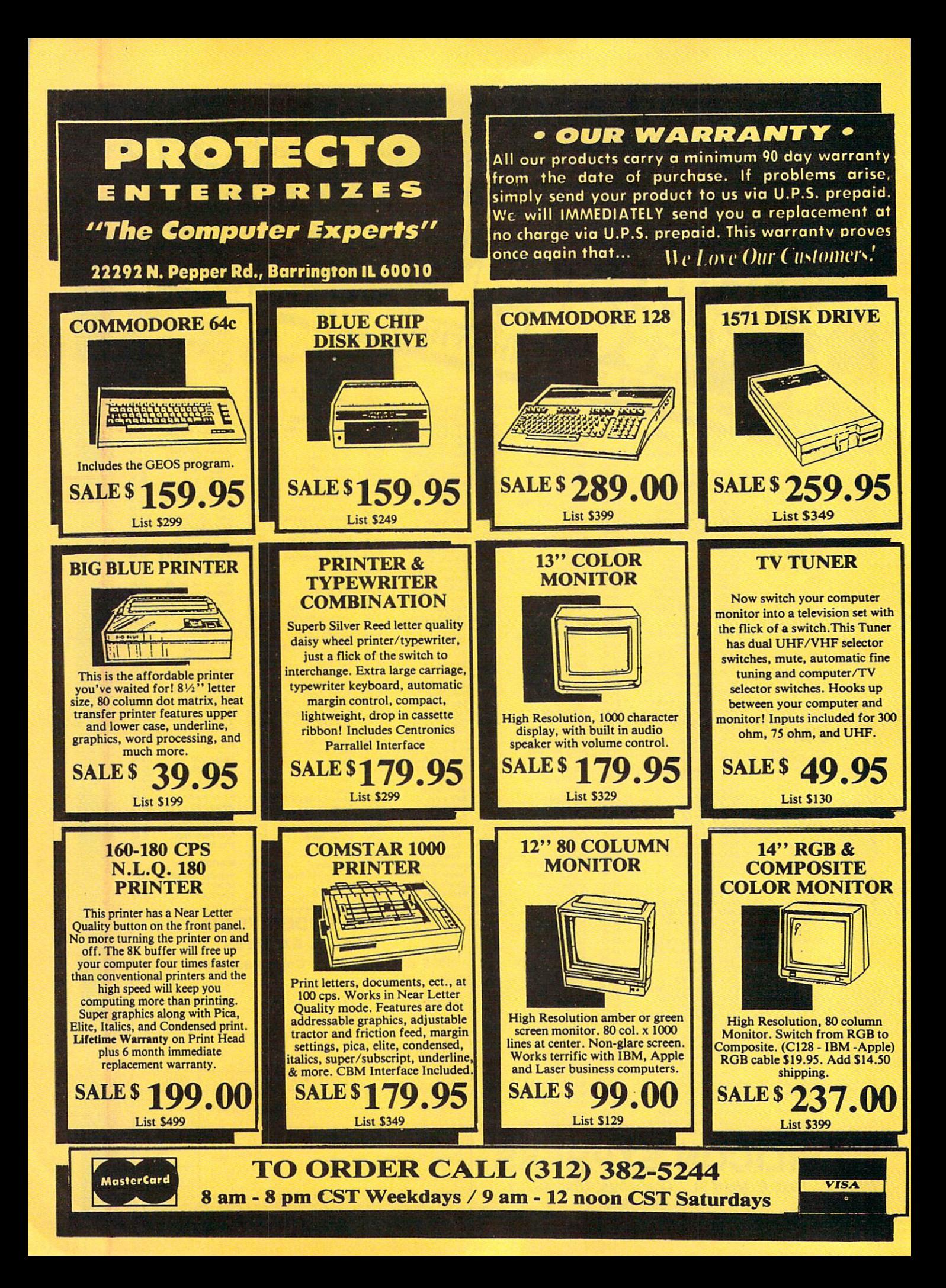

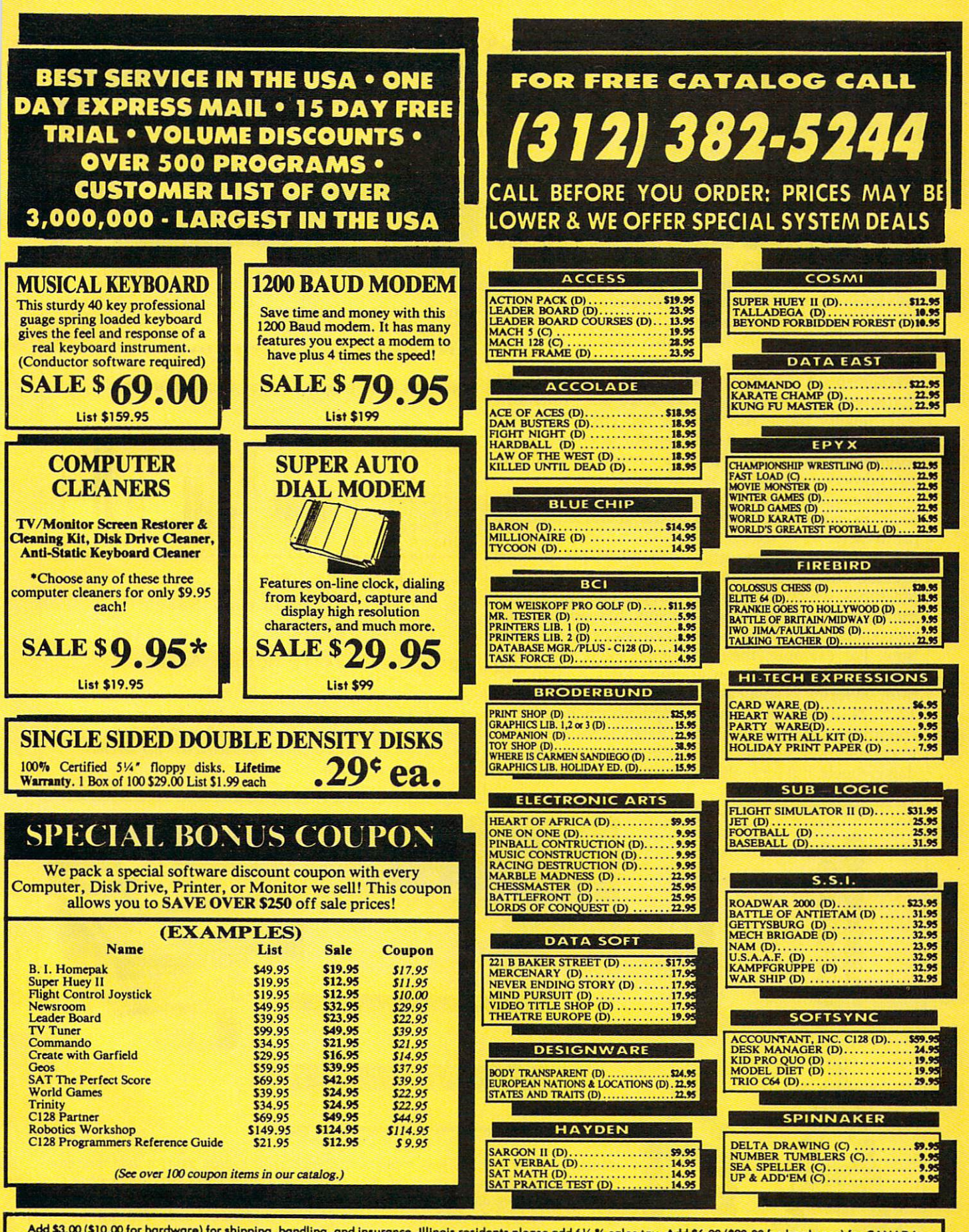

PUERTO RICO, HAWAII, ALASKA, APO-FPO orders. All orders must be in U.S. Dollars. WE DO NOT EXPORT TO OTHER COUNTRIES EXCEPT CANADA. Enclose Cashier<br>Check, Money Order or Personal Check. Allow 14 days for delivery. 2 to 7 d

ness market," says Brian Kennedy, marketing manager for Star Micronics, a major printer manufacturer. "This is determined by the price. In general, they start at \$900-\$ 1,000, so this is not going to penetrate the consumer market too much."

Kennedy sees three strong points for these new dot-matrix models that make them competitive with daisywheel printers. First, for business correspon dence, which has traditionally been geared toward a daisywheel printer, the new 24-pin printers have a letter-quality mode (as opposed to near-letter-quality mode on 9-pin printers) that is virtually indistinguish able from daisywheel print. In <sup>99</sup> percent of the cases, says Kennedy, people would accept it as <sup>a</sup> good vehicle for business correspondence.

Second, these new dot-matrix models offer the high speed that a daisywheel cannot provide. The average speed of a daisywheel is between 30 and 40 characters per second (cps), while 24-pin printers in letter-quality mode run around <sup>100</sup> cps. Plus, they offer higher speed draft printing for documents not requiring letter-quality type. Draft mode on some 24 pin printers can operate as fast as <sup>300</sup> cps.

Third, 24-pin printers offer high-resolution graph ics. Daisywheels are limited to the characters on the printwheel.

Beyond those advantages, many 24-pin printers provide additional flexibility to the user. Juki Office Machines, which targets its 24-pin printers primarily to the business and government users, has printers that let you load and print sheets and envelopes at the same time. For example, the Juki Model <sup>7200</sup> also offers extremely high-resolution graphics (360  $\times$  360), can print on forms as small as a business card or as large as  $17 \times 24$ -inch paper, and can operate under adverse conditions like high humidity. These capabilities make it competition not for 9-pin dot-matrix printers or daisywheels, but for highly sophisticated laser printers.

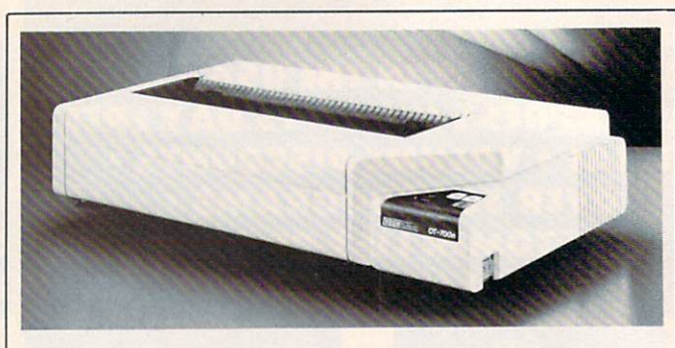

ENLARGED MODE

 $\blacksquare$ 

**ENLARGED EMPHASIZED** ENLARGED & EMPHASIZED & CONDENSED

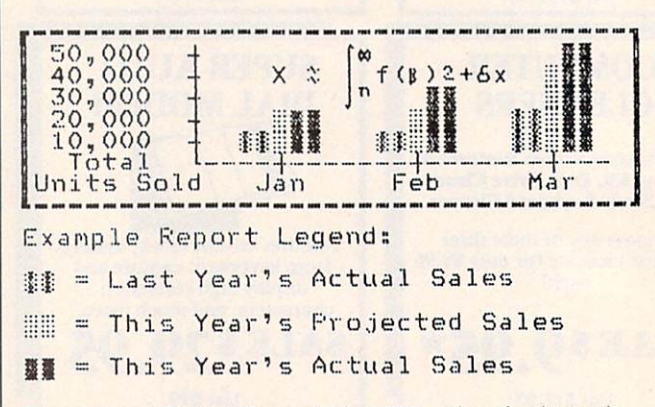

The secret to Output Technologies' <sup>700</sup> series of printers is the unique Tri-Head printing mechanism. By using three nine-pin printheads that operate simultaneously, these print ers can run at speeds of up to <sup>700</sup> characters per second. Prices begin at \$1,995.

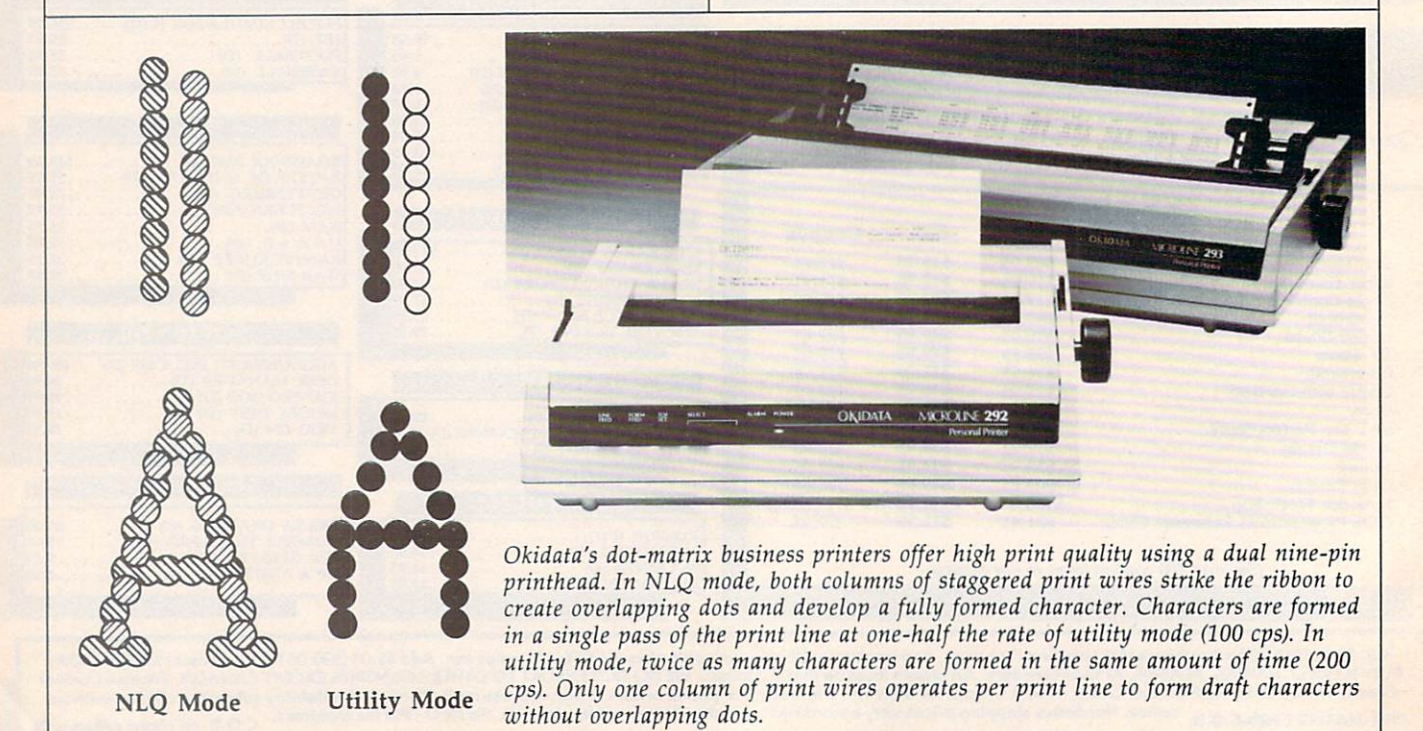

# '64 or'128 Software Take your Pick!

Complete BASIC compiler and development package. to 35x. Compile to machine code, compact p-code or both. A great package that no software library should be<br>without. '128 version: 40 or 80 col. monitor output and FAST mode operation, extensive 80-page programmer's<br>guide. C-64 \$39.95 quide.  $g = -1$  $-128$ 

For software development or uage on the '64 or '128. Compiles into fast machine using CALL; 51K available for object code; Fast loading;<br>Two standard I/O librarys plus math & graphic libraries. like operating system; 60K<br>RAM disk. C-64 \$59.95<br>C-128 \$59.95 New C-64

#### Version! Speedterm

Let your 64 or 128 communicate with the outside world. Obtain information from various computer networks. Flexible, command driven terminal software package. Supports most modems. Xmodem and Punter transfer protocol. VT52 terminal emu lation with cursor keys, large 45K capture buffer & user definable function keys. Contains both versions C-64 C-128 \$39.95

#### **Chartpak**

Create professional quality charts fast-without programming. Enter, edit, save and recall data. Interactively build pie, bar, line or scatter graph. Set scaling, labeling and positioning. Draw charts 8 different formats. Statistical routines for average, standard deviation, least squares and forecasting. Use data from spreadsheets. Output to most printers. C-64 \$39.95 C-128 S39.95

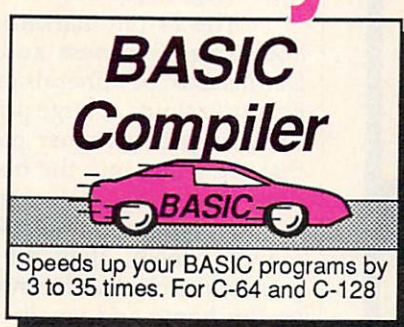

The Source The Source **GEnie** Dow Jones

SpeedTerm

CompuSery

**COBOL**<br>Now you can learn COBOL. the most widely used<br>commercial programming language, on your <sup>128</sup> or 64. COBOL Compiler package comes complete with syntaxand symbolic debugging aids. New "128 version works with 40/80 column monitors and is quicker than the '64 version. C-64 \$39.95 C-128 \$39.95

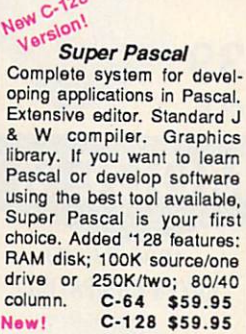

# omplete with Edito Interpreter and Debugs Interpreter and Dcbu

Compiler expect to provide a contract process to provide a company with an experiment of the programming hori2Ohs:^;your.'64.arKi; used language

Pascal Language

management system for the <sup>64</sup> and 128. Manage stocks, bonds, mutual funds, T-bills; record taxable or non-taxable dividends & interest income; reconcile each brokerage account cash balance with the YTD transaction file; on-line quotes through Dow Jones or Warner. Produces any type of report needed to security. C-64 \$39.95 C-128 \$59.95

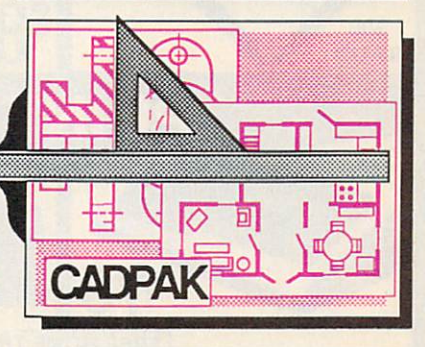

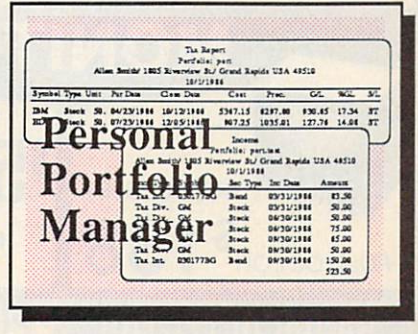

Call now for the name of the dealer nearest you. Or order directly form Abacus using your MC, Visa or a material word and the short per order for shipping. Foreign orders add \$12.00 per item. Call (616) 241-5510 or write for your free catalog. 30-day money back software guarantee. Dealers inquires welcome-over <sup>2000</sup> dealers nationwide.

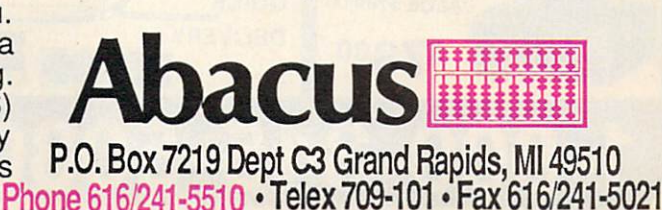

## C Language **Compiler** Learn the language of the 80's and beyond on your'64 and'128

ing package for accurate graphic designs. Dimension ing features to create exact scaled output to all major dot-matrix printers. Input via graphic screens for COPYing from one to the other. DRAW, BOX, ARC, ELLIPSE, etc. available. Define your own<br>library of symbols/objectsstore up to 104 separate<br>objects. C-64 \$39.95<br>C-128 \$59.95

Comprehensive portfolio analyze a portfolio or

Use your 64 or 128 to communicate with the outside world-**Cadpak**<br>Easy-to-use interactive draw-

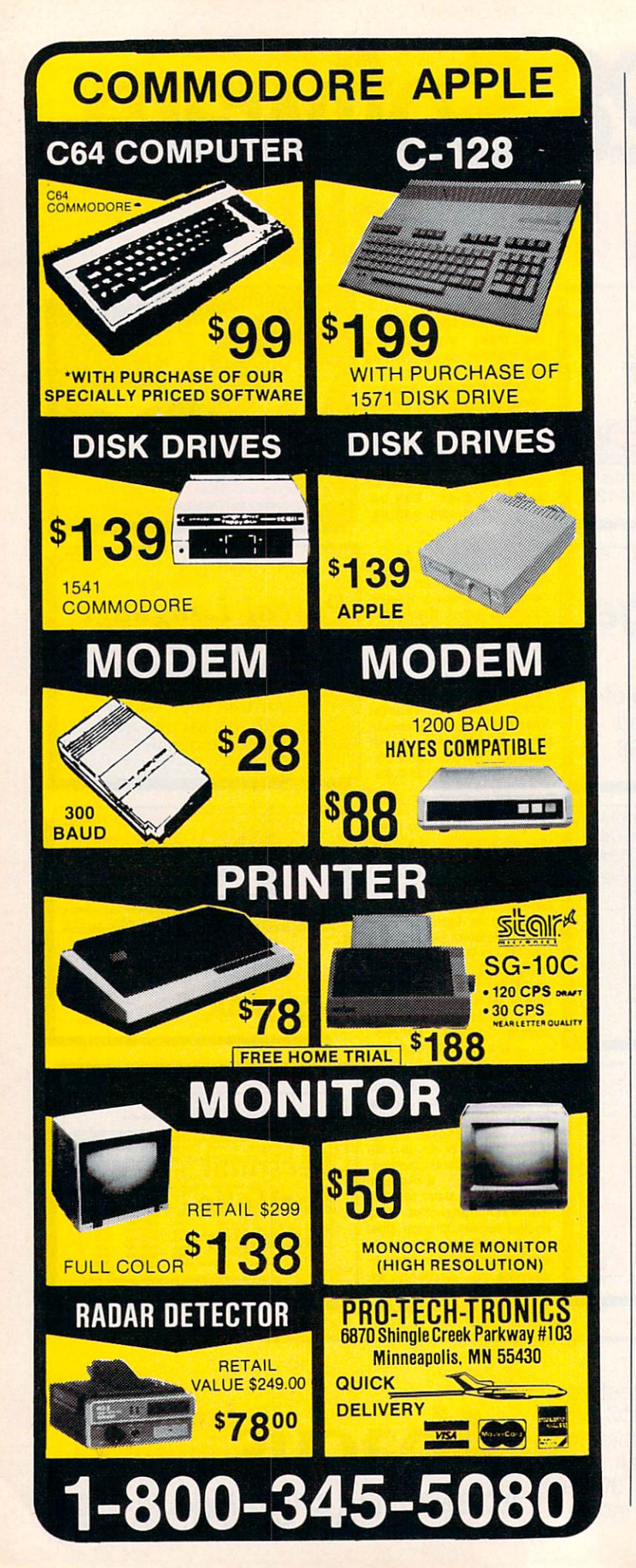

#### Caught In-Between

The price and capabilities of 24-pin dotmatrix printers put them in a very interesting market position right now—somewhere be tween 9-pin printers and laser printers, and parallel in some ways to daisywheels. Though their strongest appeal may still be to the business market, consumer interest is beginning to pick up.

"The 24-pin market is really growing in both areas [business and consumer]," says Dennis Cox, peripherals product manager for Epson America, a large printer manufacturer. "You're getting higher performance 24-pins that are going into the business market, and they are taking away significant chunks of the daisywheel market. On the other side, moving down, they are going into more price-sensitive environments, which tend to be the home and small business."

The overlap with the lower end of the printer market comes between high-end 9 pin printers and low-end 24-pin printers. In the \$600-\$1,000 price range, both are repre sented. In the long run, one or the other will likely be bypassed. Representatives of leading printer manufacturers predict that highend 9-pin printers will be replaced in that market position by low-end 24-pin printers and that most 9-pin printers will eventually sell for under \$300 or \$400.

Several other factors will also be affecting the printer market during the next couple of years. New printer drivers—the short software programs that allow your word processor, spreadsheet, or other application to send the right signals to different printers—will be written to take advantage of the 24-pin print ers. Much of existing consumer software is compatible with 9-pin printers; 24-pin printer drivers will have to be widely available for those printers to become accepted by consumers.

Several years from now, color printers are likely to be a larger part of the market than at present. While not a necessity for the computer owner now, they have a long-term potential that will quickly be realized when color-capable photocopiers become widely available. The fast-growing popularity of specialized print packages like The Newsroom and Print Shop are making it more desirable. Any dot-matrix printer, no matter what the pin configuration, is technically capable of printing color with the right hardware and software setup. Twenty-four-pin printers have finer pins that offer sharper resolution. As color becomes more of an issue for the printer market, so will the quality of that color.

More immediately important is the re cent introduction of inexpensive IBM PC clones into the U.S. market. Printer manufac-

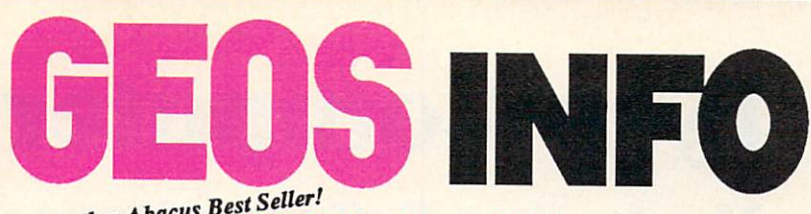

 $\overline{a}$  ...  $\overline{a}$  ...  $\overline{a}$  ...  $\overline{a}$  ...  $\overline{a}$  ...  $\overline{a}$ 

If you use GEOS then our new book, GEOS Inside and Out, has the info you need.

A detailed introduction is laid out for the novice-beginning with how to load the GEOS operating system...how to create a backup...how to alter the preference manager...how to format disks...learn geoWrite and geoPalnt In detail...use geoPaint for designing floor plans or drawing electronic diagrams. Easy-to-understand examples, diagrams and glossary are included to enlighten the beginner.

The advanced user will find more detailed information on GEOS's internals and useful tricks and tips. Add a constant display clock-includes assembly and BASIC listing...complete listing of our FileMaster utility (converts your programs to GEOS format with an icon editor) with a line by line explanation...create a single-step simulator for observing memory and the various system registers...learn about windows and how to use them to your advantage...understand GEOS file structure.

If you're just getting started with GEOS or getting to the point of wanting to add your own applications, then GEOS Inside and Out will help you on your way. \$19.95

### Coming Soon! Com""GEOS Tricks Tips

Continuing the tradition established by our famous C-64 reference library, GEOS Tricks & Tips is a collection of helpful techniques for anyone who uses GEOS with their Commodore. It's easy to understand without talking down to the reader, and detailed in the applications of the routines. Includes a font editor to create up to 64 point text and a machine language monitor. A perfect companion volume to GEOS **Inside and Out. Available Second Quarter.** \$19.95

To receive your copy of GEOS Inside and<br>Out and/or GEOS Tricks & Tips, call now Out and other than the call not get a supply the call not a supply that is a supply of the call not a supply that is a supply of the call of the call  $\alpha$ for the name of the dealer or bookstore nearest or bookstore nearest or bookstore nearest of the dealer in the second you. Or order directly using your Visa, MC or Amex card. Add \$4.00 per order for shipping and handling. Foreign orders add \$10.00 per book. Call or write to a great free catalog. Dealer inquires welcome—2000 nationwide.

Order both today!

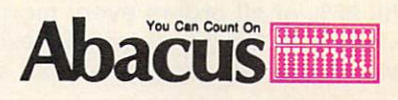

P.O. Box <sup>7219</sup> •Dept.C3 Grand Rapids, Michigan Rapids, Michigan Rapids, Michigan Rapids, Michigan Rapids, Michigan Rapids, Michigan Rapids, Michigan Rapids, Michigan Rapids, Michigan Rapids, Michigan Rapids, Michigan Rapids, Michigan Rapids, Mich Telex 709-101 • Fax 616/241-5521<br>Phone 616/241-5510

GEOS, geoWrite, geoPaint are tradenames of Berkeley Sottwofks.

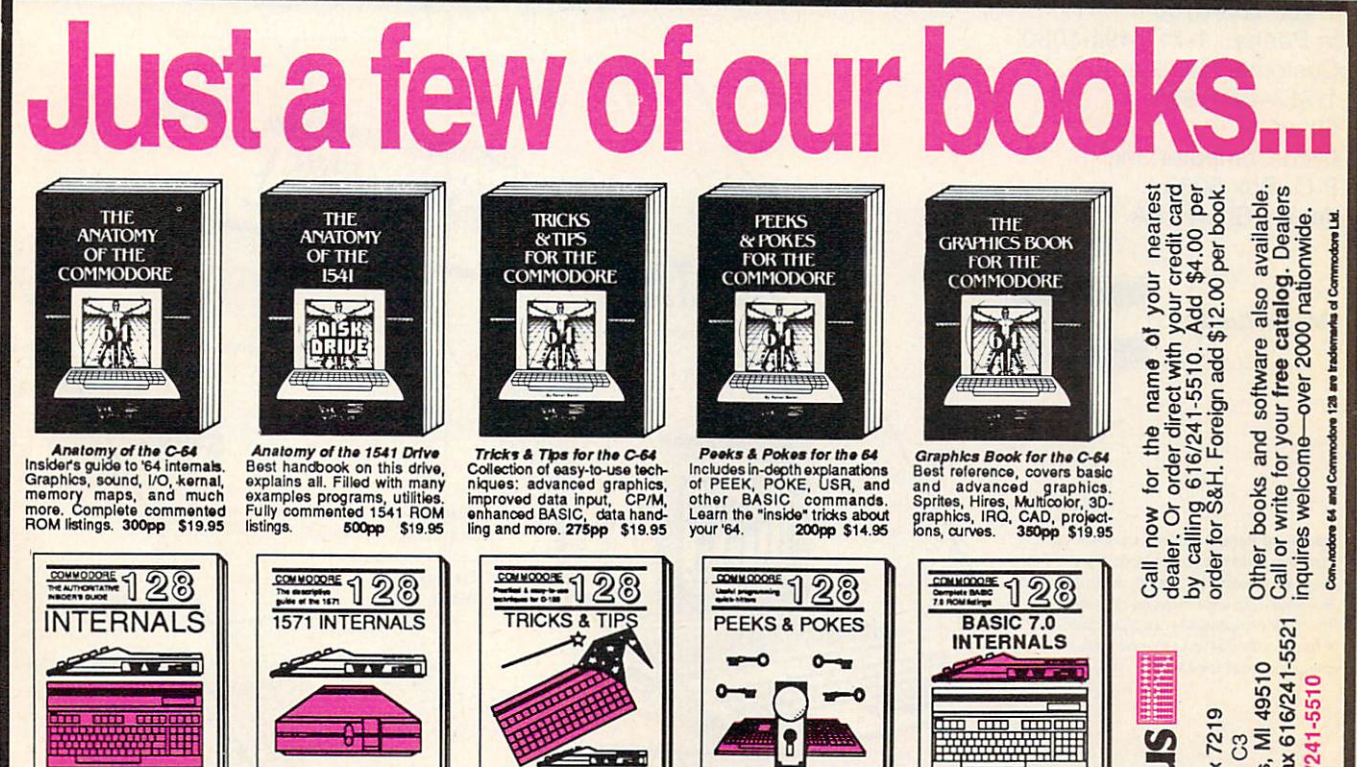

C-128 TRICKS & TIPS on the C-128. 80-col hires<br>graphics, bank switching.<br>300 pages of useful information for everyone. \$19.95

ABATA-ROS

**The Contract** 

Software

Software Abacus

Important C-128 information.<br>Covers graphic chips, MMU,<br>I/O, 80 column graphics and<br>fully commented ROM<br>listings, more. 500pp \$19.95

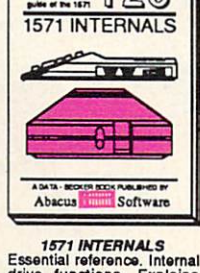

Essential reference. Internal<br>drive functions. Explains<br>various disk and file formats. listings. 450pp \$19.95

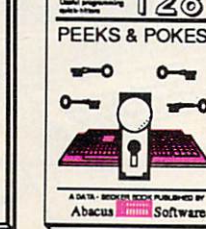

Dozens of programming<br>quick-hitters, techniques on<br>the operating system, stacks,<br>zero page, pointers, and<br>BASIC. 24Opp \$16.95

Abacus Software

Get all the inside info on<br>BASIC 7.0. This exhaustive<br>handbook is complete with<br>fully commented BASIC 7.0<br>ROM listings. \$24.95

709-101 • Fax 616/241-5521<br>Phone 616/241-5510 P.O. Box 7219<br>Dept. C3<br>Grand Rapids, MI 49510 709-101

Telex:

# Lyco Computer

## **Marketing & Consultants**

**Since 1981** 

Lyco Computer is one of the oldest and most established computer suppliers in America. Because we are dedicated to satisfying every customer, we have earned our reputation as the best in the business. And, our six years of experience in computer mail-order is your assurance of knowledgeable service and quality merchandise.

We fill 95% of all orders every month. Here's how:  $\bullet$  lowest prices anywhere · multimillion \$ factory fresh inventory · courteous, knowledgeable sales staff • 24-hour shipping on in-stock items

1-800-233-8760

Plus: • free shipping in US on prepaid cash orders • no deposit on C.O.D. orders · no sales tax outside PA · full manufacturers' warranties apply  $\bullet$  air freight, UPS Blue/Red shipping available

Call Lyco Computer. See for yourself why so many customers keep coming back to Lyco for the best prices, the most complete inventory, and our fast and courteous service.

#### To order, call toll-free: 1-800-233-8760

In Penna.: 1-717-494-1030 Customer Service: 1-717-494-1670 Or write: Lyco Computer, Inc. P.O. Box <sup>5088</sup> Jersey Shore, PA <sup>17740</sup>

**VISA** 

**MasterCard** 

· Commodore 1902 A monitor · Commodore 1571 Disk Drive · Commodore 128 Computer

Complete

• Commodore 64 C Computer (reg. \$789) • 1541 C Drive Seikosha SP-1000 VC Printer

\$969

COMMODORES IN THE REAL PROPERTY AND COMMODORES IN THE COMMODORES IN THE COMMODORES IN THE COMMODORES IN THE COMMODORES IN THE COMMODORES IN THE COMMODORES IN THE COMMODORES IN THE COMMODORES IN THE COMMODORES IN THE COMMOD

**COMMODORE: 640** 

\$525

(90-day warranty)

\$755

System and the company's company's company's company's company's company's company's company's company's company's

**COMMODORE: 128** 

**Systems** 

System

(reg. \$697) \$459 Atari <sup>520</sup> ST Color System (lull manulacium) was a strong product warrant and the control of the control of the control of the control of

Atari System Special (full manufacturer's warranty] -Atan 13D XE Computer

System

-SC-i <sup>224</sup> Colo' Monitor · SF-354 Disk Drive <sup>520</sup> Keyboard

• 1050 Drive  $\sim$  100 Primer NX-10 Primer NX-10 Primer NX-10 Primer NX-10 Primer NX-10 Primer NX-10 Primer NX-10 Primer NX-10 Primer N

\$775

Risk-Free Policy: · prices show 4% cash discount; add 4% for credit cards · APO, FPO, international: add \$5 plus 3% for priority mail 4-week clearance required on personal checks · compatability not guaranteed **·** return authorization required • we check for credit card theft check lor credit card the second control the control of the control of the control of the control of the control of the control of the control of the control of the control of the control of the control of the control of t

• 2 Joysticks

1040 Mono System with Seikosha SP-1000A Printer (full warranty applies)

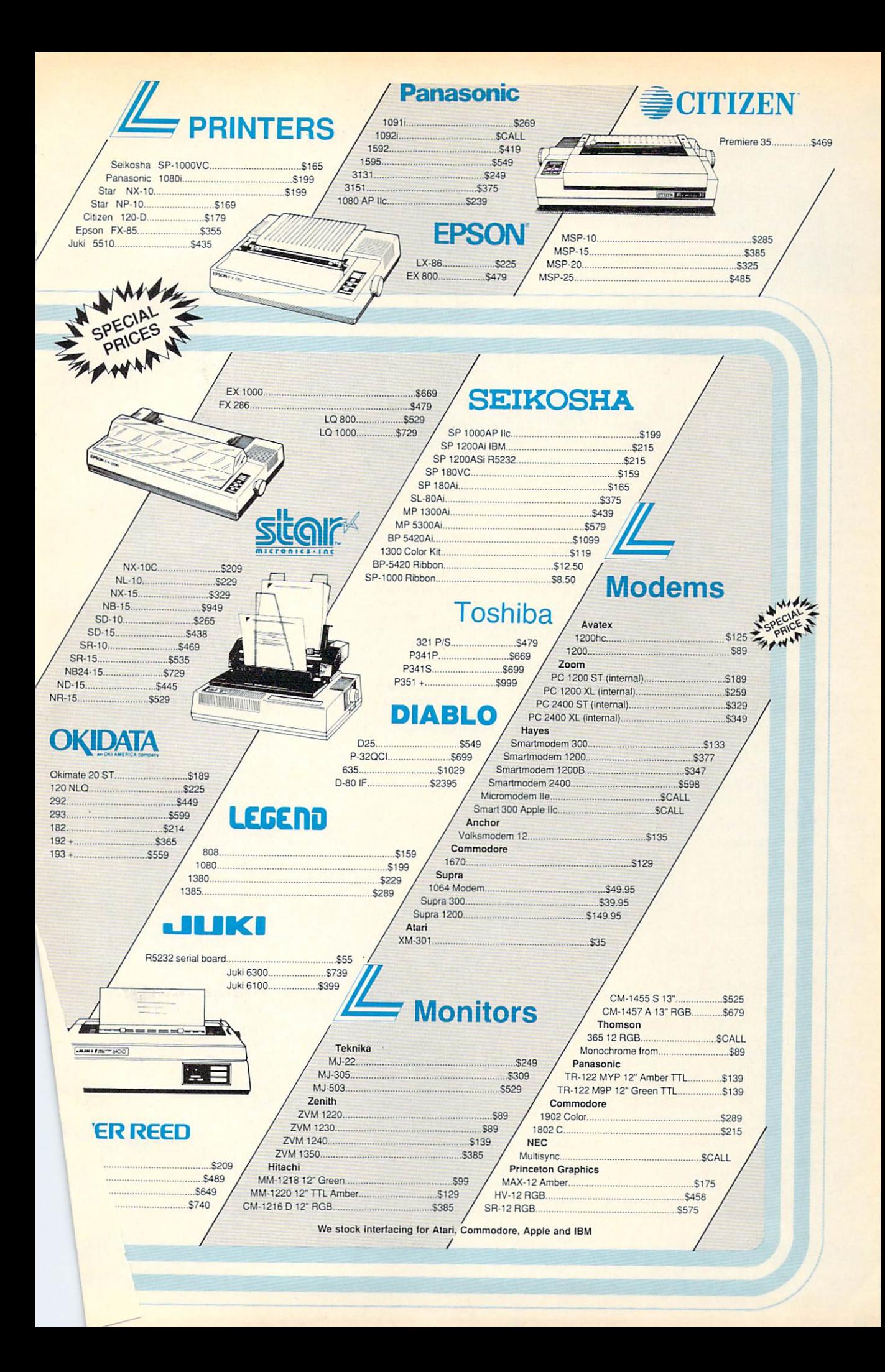

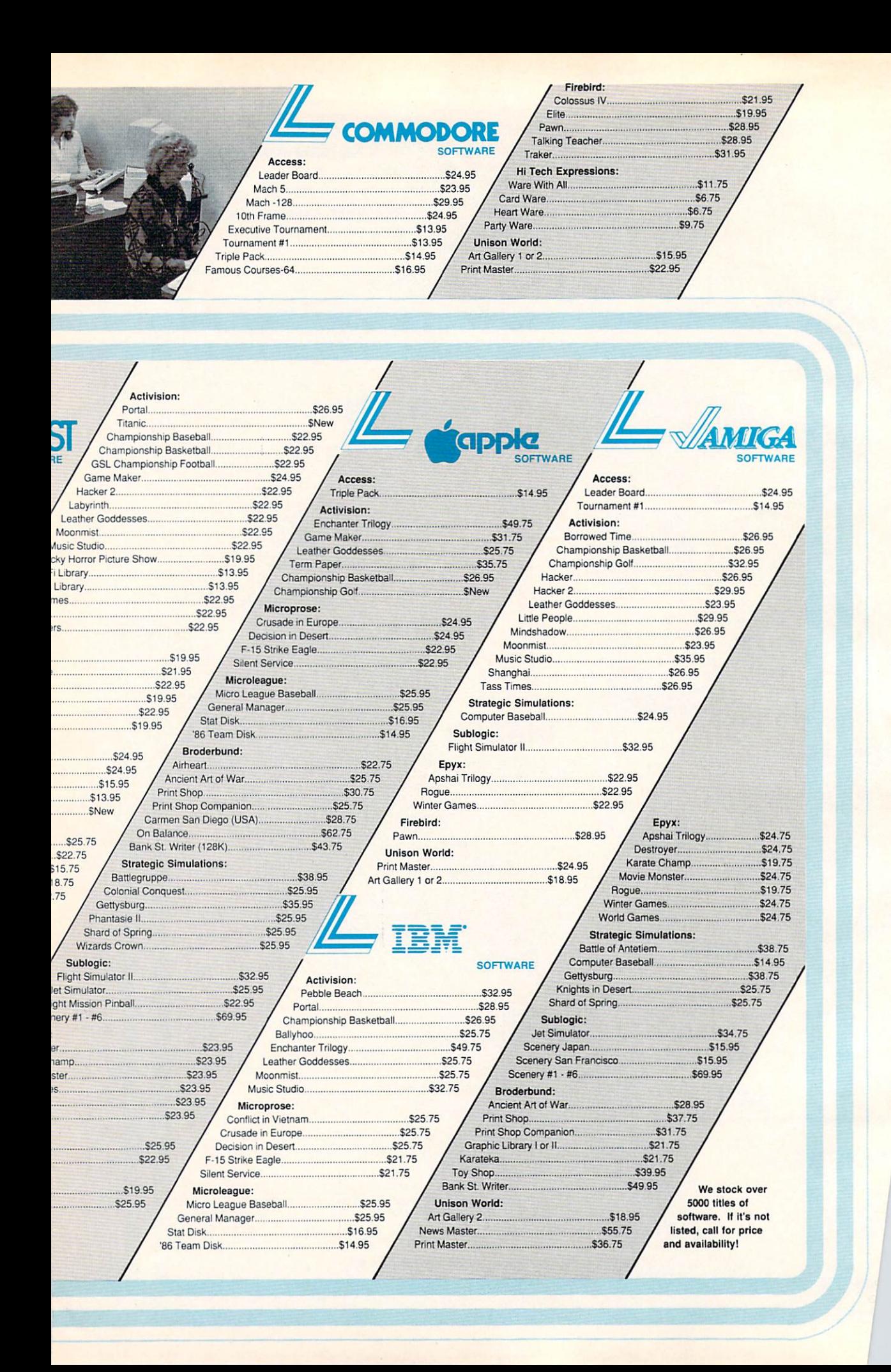
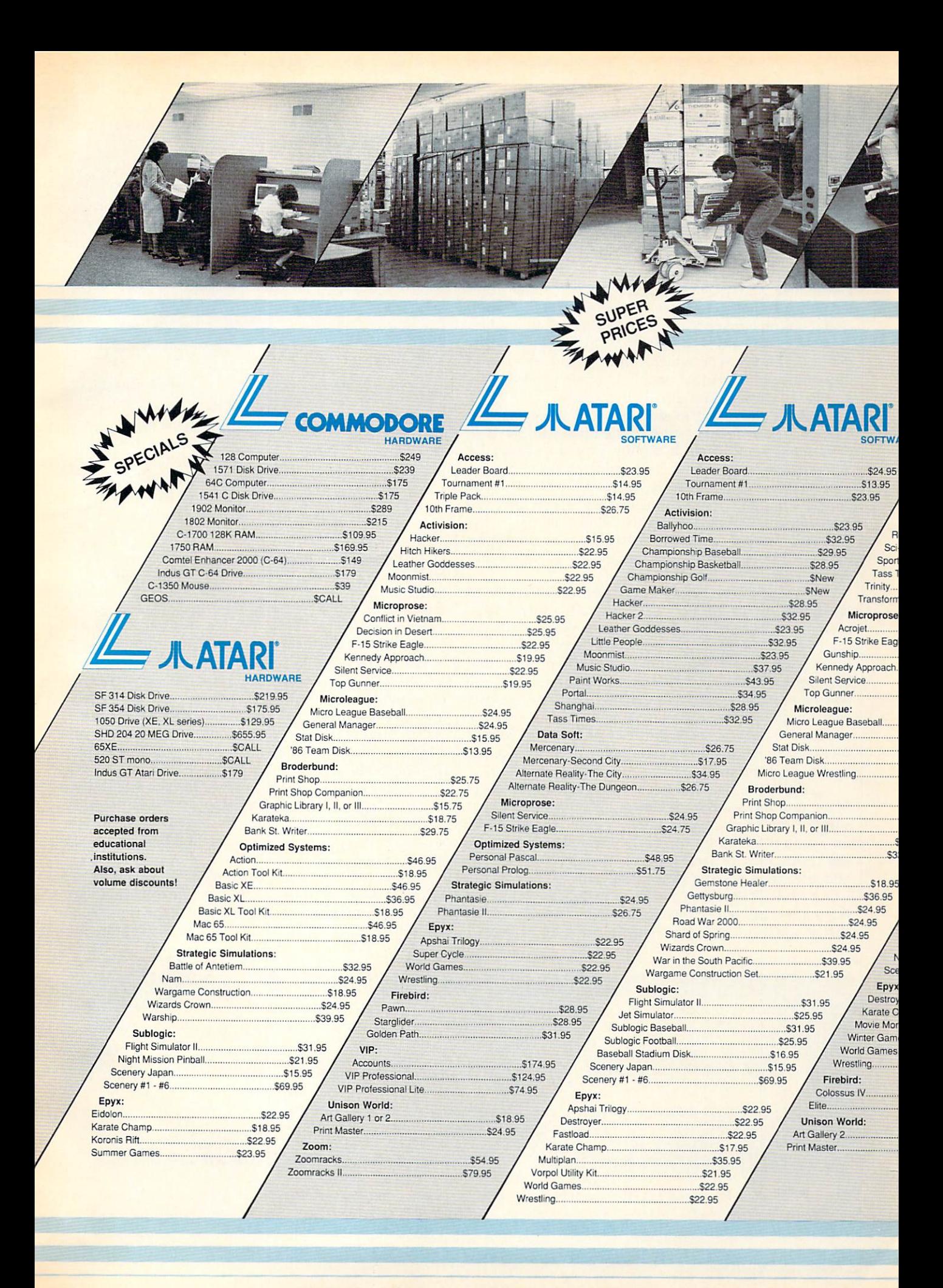

turers have already started to see the effects from the proliferation of these machines into the consumer and business arenas, raising the demand for low-end print ers even further. Some budget-conscious new owners may choose to buy the most inexpensive printer avail able, but those willing to spend \$500-\$l,000 will likely opt for one more fully featured.

#### Other Technologies

Dot-matrix and daisywheel are not the only print technologies being used. Ink-jet printers, which form characters on paper by spraying ink through tiny tubes, are sold by several manufacturers. And light-emitting diode (LED) printers, which print through the use of tiny semiconductors that emit light when energized by pulse of current, are also manufactured.

It's the laser printer, though, that most industry leaders look to as the printer of the future. Impeccable print quality and high-resolution graphics (generally <sup>300</sup> dots per inch) are the laser printer's forte. But the prohibitively high cost of such printers—\$3,000- \$6,000—has kept them almost exclusively in the busi ness domain. Opinion is sharply divided as to whether they will ever play a major role in the consumer printer market, although some laser printers are already avail able <u>for able than \$2,000.</u>

I think it at last will define the interest production of the interest of the interest of the interest of the interest of the interest of the interest of the interest of the interest of the interest of the interest of the  $\mathbf{u}$ Kennedy. "Within about four years, you'll probably see them in the \$500 price range, which would make them a consumer item. But I think there are other barriers to overcome before they're accepted in the consumer market, such as servicing. There's obviously some hesitancy on the part of people in general to approach lasers because they're not too sure from a servicing or maintenance standpoint what they're going to get from a laser."

Sal Sestito, national sales manager for Juki Office Machines, has a different viewpoint. "There's no consumer I can think of who needs a laser printer, either now or in the next ten years," he says. "I just don't see the technology of laser printers developing that fast and the price coming down that quickly to make it worthwhile. There's so much software for 9-pin and daisywheel printers—it would involve so much change that it's just not going to happen for <sup>a</sup> lot of years."

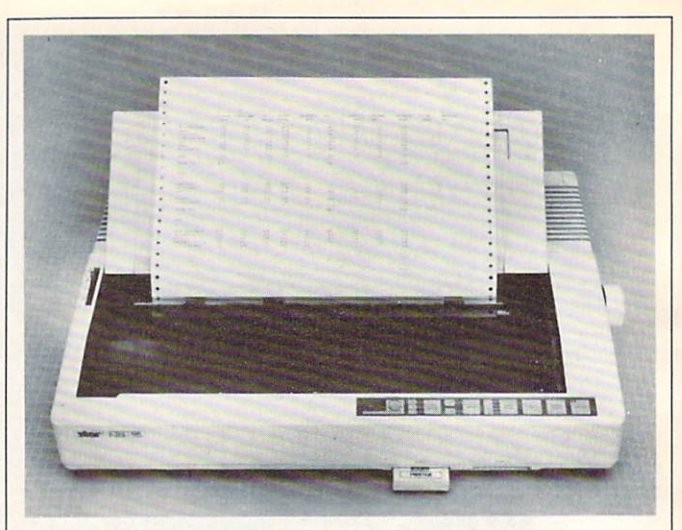

The Star Micronics NB-15 offers letter-quality printing at <sup>100</sup> cps and high-speed draft at <sup>300</sup> cps. In addition, the printer has a 15-inch-wide carriage and a 16K buffer. The NB-15 also features two slots for plug-in font cartridges, providing access to a wide range of character sets.

#### A Significant Impact

So for now, 24-pin printhead printers are carving an interesting niche in both the business and consumer markets, one that's only beginning to make a significant impact. "The 24-pin printers are starting to gain percentage in the overall share of the printer market [units sold]," says Epson's Dennis Cox.

"There's still a significant price difference between high-end 24-pin dot-matrix printers and entry-level low-cost laser printers," he says. "The lowest-priced laser is around \$2,000, with the highest-end dot-matrix a little higher, and you're talking about different levels of functionality here."

"I think in the next year or so, 24-pins are going to steal the high-end 9-pin market away," says Kennedy. "Within the next five years, you're going to see the whole [impact] printer industry dominated by 24 pins.'

Opinions are likely to remain divided over the future of the laser printer in the consumer marketplace. But what is no longer being debated is the remarkable performance of the latest wave of dot-matrix printers.

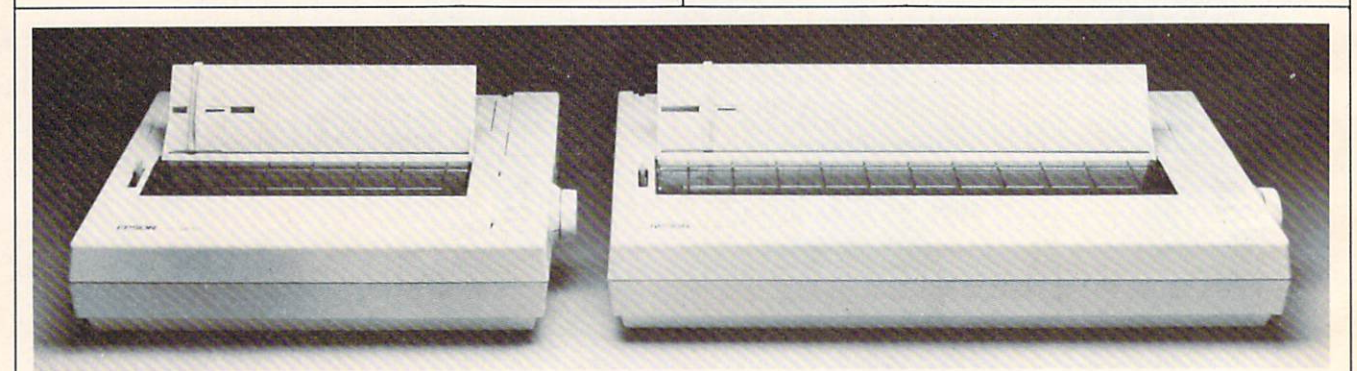

The LQ-800 and wide carriage LQ-1000 dot-matrix printers from Epson print drafts at <sup>180</sup> cps and business documents in let ter-quality mode at <sup>60</sup> cps. These high-resolution 24-pin printers feature option cartridges that support extended Epson control codes or emulate IBM or Diablo <sup>630</sup> printers.

## Consumer Printer Outlook **For 1987**

The following list reveals some of the diversity and the overlapping price ranges for the major com puter printer categories in the consumer market, based on interviews with printer manufacturers. Price ranges are approximate.

Laser Printers (\$1,800-\$6,000): Too early to pre dict consumer acceptance because of high price, lack of color capability, and perceived service problems. Opinion is divided as to whether there will ever be consumer need. The best projected application for 1987 is as a page printer for desktop publishing and other business needs. Prices will have to fall well below \$1,000 before laser printers have a major impact in the consumer market.

High-End 24-Pin Printers (\$l,000-\$2,000): Good life expectancy for business use, but little consum er potential because of the price. These printers are faster and offer higher quality than low-end 24-pin printers. But prices will start to collide with lowend laser printers within the next year. These highend 24-pin printers may prove more popular for business use than low-end laser units because of better resolution, color capability, easy operation, and more flexibility.

Low-End 24-Pin Printers (\$600-\$l,200): Good life expectancy for both business and consumer applications. These printers can be expected to have an impact in the consumer market because of decreasing prices, letter-quality print, speed, excel lent graphics reproduction, and some color capabilities.

High-End 9-Pin Printers (\$500-\$1,000): A possibility that these will be phased out over the next year, or their prices will drop significantly. The prices are beginning to overlap with those of lowend 24-pin printers which offer more features and better quality.

Low-End 9-Pin Printers (\$200-\$600): These printers are expected to maintain a strong presence in the consumer market for the foreseeable future because of the low price, near-letter-quality capabilities, and capacity to print graphics. The popularity of low-cost IBM PC clones may also help to increase their sales in 1987.

Daisywheel Printers (\$250-\$l,400): Opinions on the future of daisywheel printers are mixed. Some manufacturers believe daisywheel printers, if inex pensive enough, may maintain a share of the business and consumer markets where color and graphics aren't necessary. Others predict that lowend 24-pin dot-matrix printers will push them out of the market in the next year or so.  $\circledcirc$ 

# The BIG Picture **Advances** In **Screen Display**

Selby Bateman, Features Editor

Perhaps you're used to staring at the 64,000 picture elements, or *pixels*, that make up a Commodore 64 screen, or the 53,376 pixels on an Apple II screen. Or, maybe you're more familiar with the 174,104 pixels on a Macintosh or the 256,000 pixels in the high-resolution monochrome mode of the Atari ST or the normalmode high resolution of the Amiga.

Whatever your computer, you're accustomed by now to its screen resolution, its sharpness, which is based in large part on the number of pixels that can be crowded onto the screen. The Commodore 64, for example, has a maximum screen resolution of 320 pixels high by <sup>200</sup> pixels wide—hence the total of 64,000. The Macintosh's monochrome display is <sup>512</sup>  $\times$  342, the Apple II series is 278  $\times$  192, and the ST and Amiga computers have  $640 \times 400$  capabilities. Although video displays depend on other factors besides pixels to determine the final output, it's the tiny pixel itself which has the most to do with what you see.

Now, however, new video display monitors are being produced that can put almost two million pixels on the screen at a time. Monochrome displays with resolutions of  $1664 \times 1200$  are now being offered, opening up wide range of new possibilities for com puter users.

"From the old days of computers, the 24 lines  $\times$ 80 columns-displays represent a mature and extremely inexpensive technology," says Steve Gibson, president of Gibson Research, and a pioneer in computer display technology. "We've seen <sup>a</sup> direct,..translation of that technology into our homes and personal computers. But the ultimate destiny is to very high resolution, large screens—and I mean for everyone.

"In the future, all computer screens will look like big-screen Macintoshes," he says. "When you see that much information on your screen, you get a better feel for it."

The first examples of large screen, high-resolution graphics are occurring in the burgeoning field of desk top publishing. Monitor manufacturers are building screen display devices that can present the user with screens of what-you-see-is-what-you-get pages, whether they're from a book, a newsletter, a pamphlet, or even a newspaper.

#### Complete Vision

When you can display <sup>1200</sup> lines of information with more than <sup>1660</sup> dots per line on one screen, amazing things begin to happen. Rather than looking at stairstepped, blocky, diagonal lines, suddenly you can see shaded, perfectly straight diagonals. Digitized pictures can seem almost as real as those on your television set. And most importantly, you can manipulate entire pages of information while seeing the big picture—the overall impact on what is going to be printed out.

These new display monitors are expensive—any where from \$600 to \$2,000, depending on the size and quality of the units. But, Gibson points out, prices will begin to fall just as they have for computers and other electronics equipment.

"The price is the determiner. If they were inexpensive now, everyone would have them," he says. "That will happen first in desktop publishing within large corporations, where they really have a need for that kind of a screen. Then it will slowly migrate downward as economies of scale bring the price down lower."

Sigma Designs of Fremont, California, recently introduced its LaserView Display System for use with PC, XT, and AT computers. Aimed at the desktop publishing and computer-aided-design markets, Laser-View consists of a high-resolution adapter board and a choice of <sup>a</sup> 15-inch (\$1,895) or <sup>a</sup> 19-inch (\$2,395) monochrome monitor. They display <sup>150</sup> and <sup>110</sup> dots per inch, respectively, which, when combined with four shades of gray, provides an effective perceived resolution close to the <sup>300</sup> dots per inch available from most current laser printers.

"This is the first time that close to two million pixels can be brought to the desktop publishing world, a resolution equivalent to 8 times that of an EGA (IBM's Extended Graphics Adapter) display and <sup>11</sup> times that of a Macintosh screen," says Thinh Tran, president of Sigma Designs.

Princeton Graphic Systems of Princeton, New Jersey, has just introduced its LM-300 high-resolution display. The \$750 unit, which is compatible with the

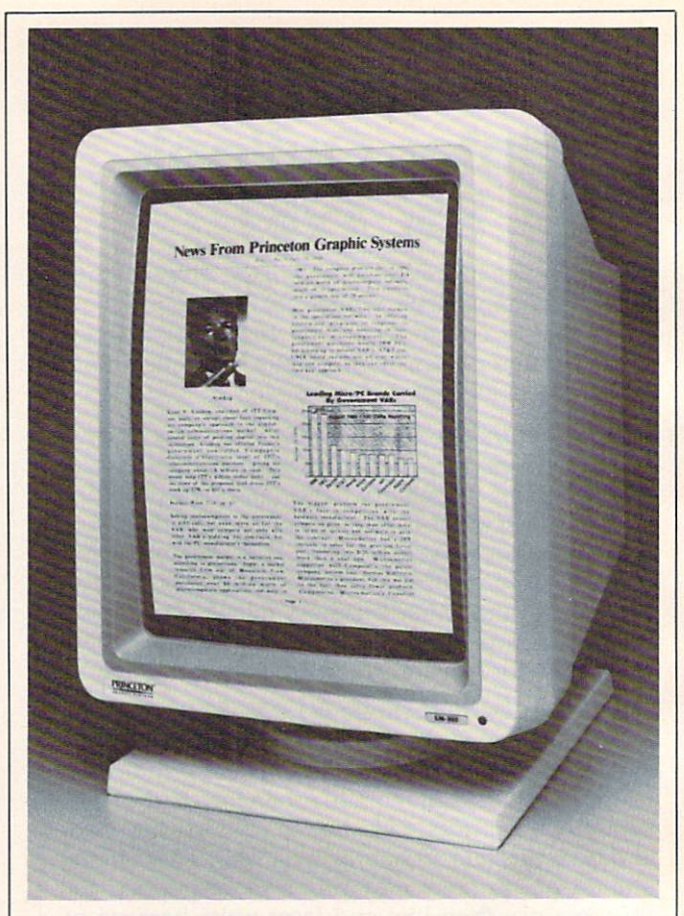

The LM-300 high-resolution monitor from Princeton Graphic Systems is one of <sup>a</sup> new breed of display devices capable of putting almost two million pixels on a computer screen.

PC, XT, AT, and compatibles, offers <sup>1200</sup> lines by <sup>1664</sup> dots-per-line resolution on a 15-inch display. The LM-<sup>300</sup> also emulates <sup>300</sup> dots per inch.

One of the problems that designers of these new display devices are battling is simple human physiology—what Gibson calls the flicker threshold. If the screen, which is constantly redrawn—or refreshed with a beam of electrons, is refreshed less than 60 times a second, the human eye picks up the flickering of the constant redrawing.

"It turns out that <sup>60</sup> cycles per second is around that threshold," says Gibson. "For example, we don't see flicker in a fluorescent light, even though it's really off half the time and on half the time. But [on the new hi-res display devices], in order to get the kind of resolution for realtime displays, you have to put out phenomenally fast data to paint incredibly more scan lines that are also crammed with more individual pixels."

Gibson believes that as more and more pixels are placed in displays, the old CRT (cathode ray tube) technology still being used may give way to new highcontrast liquid crystal displays (LCD) or similar tech nologies now under development. While most of us may not be buying the new high-resolution displays for <sup>a</sup> few years—at least until the prices come down significantly—it seems inevitable that their advantages will soon force them in the direction of all computer Ô. users.

## From the publishers of COMPUTE!

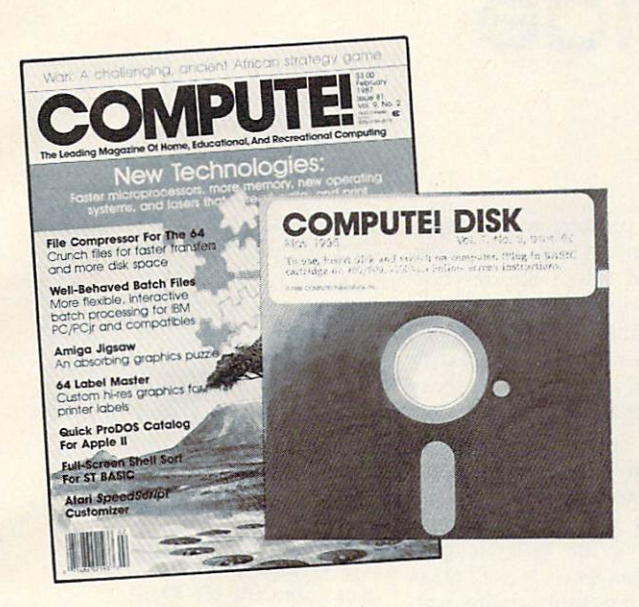

## March <sup>1987</sup> **COMPUTE! Disk** COMPUTER COMPUTER INTERNATIONAL COMPUTER COMPUTER COMPUTER COMPUTER COMPUTER COMPUTER COMPUTER COMPUTER COMPUTER COMPUTER COMPUTER COMPUTER COMPUTER COMPUTER COMPUTER COMPUTER COMPUTER COMPUTER COMPUTER COMPUTER COMPUTER C

All the exciting programs from the past three issues of *COMPUTE!* are on one timesaving, error-free, floppy disk that is ready to load on your Atari 400/800, XL, and XE. The March <sup>1987</sup> 'COMPUTE! Disk contains the enter taining and useful Atari programs from the January, February, and March 1987 issues of *COMPUTE!*. <sup>1987</sup> issues of COMPUTE!.

The March <sup>1987</sup> COMPUTE! Disk costs \$12.95 plus \$2.00 shipping and handling and is available only from COMPUTE! Publications.

For added savings and convenience, you may also subscribe to the COM PUTE! Disk. At a cost of only \$39.95 a year (a \$12.00 savings), you'll receive four disks, one every three months. Each disk will contain all the programs for your machine from the previous three issues of COMPUTE!. To order a subscription, call toll free 800-247-5470 (in IA 800-532-1272).

This is an excellent way to build your software library while you enjoy the quality programs from COMPUTE!.

Disks and subscriptions are available for Apple, Atari, Commodore <sup>64</sup> and 128, and IBM personal computers. Call for details.

For more information or to order individual issues of the March <sup>1987</sup> COMPUTE! Disk, call toll free 1-800-346-6767 (in NY 212-887-8525) or write COMPUTE! Disk, P.O. Box 5038, F.D.R. Station, New York, NY 10150.

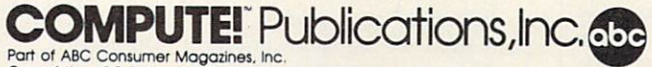

One of the ABC Publishing Companies <sup>825</sup> 7th Avenue. 6th Floor. New York. NY <sup>10019</sup> COMPUTEI's Apple Applications, and COMPUTEI's Atari ST Disk & Magazine.

## Buyer's Guide **To Printers** To Printers and the printers of the printers of the second control of the printers of the printers of the printers of the printers of the printers of the printers of the printers of the printers of the printers of the prin

There are many good computer printers available this year for <sup>a</sup> variety of appli cations. Whatever your computer, chances are good that you like you are good to the good that you have a set of the good that you have a set of printer listed below that will more than the control more than the control more than the control more than the meet your needs.

To help you gather the information you'll need to make the best buying decision, we've gathered information on printers in the under-\$800 price range and listed some of the most important features in the following chart. New printers are being introduced continual ly from major manufacturers, so it's pos sible that a few of the newest printers will not appear in our buyer's guide.

Here's a brief explanation of the major categories on the chart:

Compatibility. Chances are your computer has either a serial or parallel port (or both) that hooks up to <sup>a</sup> printer. Some printers come in either serial or parallel versions; some offer both inter faces; and some are available in parallel or serial only. If the printer you want comes only in <sup>a</sup> version that doesn't support your computer, you should be able to buy a separate interface that allows that configuration. Also, many printer manufacturers sell interfaces de signed specifically for certain computers, avoiding any compatibility problems.

Be careful here. In some situations, particular interface will let you print text, but will be incapable of producing graphics. If there's any doubt, it's best to try and test your setup at computer dealer.

Print technology. This refers to how characters and graphics are actual ly transferred from printer to paper. There are three types in this price range: impact, thermal, and ink-jet.

Impact printers form characters by striking the paper through an inked ribbon, either with a daisywheel (a small wheel whose spokes have letters and numbers on their tips), or with a printhead containing a column of tiny wires or pins that form characters and graph ics (dot-matrix). Thermal printers use either a column of hot pads that change the color of heat-sensitive paper, or <sup>a</sup> column of tiny spark plugs that evapo rate a special aluminum coating onto the paper, exposing an underlying dark surface. Thermal printers require spe cial paper, which often costs more than regular paper and has <sup>a</sup> shorter life. Thermal transfer printers work with any kind of paper because they use ribbons; heat from the printhead melts a waxlike ink onto the paper. Ink-jet printers spray ink onto the paper through tiny holes.

Speed. How fast does the printer operate? This can vary if the printer offers different modes. Draft mode is usually the fastest, but produces rough er, fainter type. Near letter quality (NLQ), or correspondence mode, takes longer to print, but looks more pol ished. Some printer speeds vary de pending on the type of font (for example, pica or elite) used. In our chart, a wide speed range, like 30-120 characters per second (cps), indicates that the printer offers some kind of correspondence-quality type.

Pitch. This indicates how many characters fit on a line, measured in characters per inch (cpi) or characters per line (cpl). The pitch range for a printer often varies greatly, especially if it is capable of printing several types of fonts.

Buffer. A buffer is an area of memory in a printer that can store a fixed amount of text while the printer is working, freeing up the computer for other tasks. Most printers in the under- \$800 price range still have rather small buffers, so if you'll be doing many long printing jobs, you may want to consider buying an add-on buffer.

Feed type. Friction-feed printers grip the paper and move it around the platen much as a typewriter does, while tractor-feed printers have teeth at both ends of the platen that grab holes at the edges of continuous-feed paper. Many printers have optional tractors.

Suggested retail price. This is the price set by the manufacturer; you may well find it at lower price if you shop around.

A full explanation of the graphics capabilities of each printer takes more space than we have available. If you plan to use your printer extensively for printing graphics, make sure it's capable of doing what you need before you buy.

For more information on any of the printers listed in the following chart, please contact:

Alphacom <sup>2108</sup> Bering Dr., Unit San Jose, CA <sup>95131</sup>

Alps America <sup>3553</sup> N. 1st St. San Jose, CA <sup>95134</sup>

Apple Computer Customer Relations Department <sup>20525</sup> Mariani Ave. Cupertino, CA <sup>95014</sup>

Aprotek 1071-A Avenida Acaso Camarillo, CA <sup>93010</sup>

**.........** <sup>417</sup> Wakara Way Salt Lake City. UT <sup>84108</sup>

Blue Chip Electronics W. Alameda Dr. Tempe, AZ <sup>85282</sup>

Brother International 8 Corporate Pl. Piscataway, NJ <sup>08854</sup>

C. Itoh Digital Products <sup>19750</sup> S. Vermont Ave. Torrance, CA <sup>90502</sup>

CAL-ABCO <sup>6041</sup> Variel Ave. Woodland Hill, CA <sup>91367</sup>

Canon USA System Division One Canon Plaza Lake Success, NY <sup>11042</sup>

Centronics Data Computer Wall St. Hudson, NH <sup>03051</sup>

Citizen America <sup>2425</sup> Colorado Ave. #300 Santa Monica, CA <sup>90404</sup>

Commodore Business Machines <sup>1200</sup> Wilson Dr. West Chester, PA <sup>19380</sup>

Dataproducts <sup>6200</sup> Canoga Ave. Woodland Hills, CA <sup>91365</sup>

Dynax <sup>6070</sup> Rickenbacker Rd. Commerce, CA <sup>90040</sup>

Edwards-CPE Manufacturers of Axiom Printers <sup>1014</sup> Griswold Ave. San Fernando, CA <sup>91340</sup>

Continued on page 45.

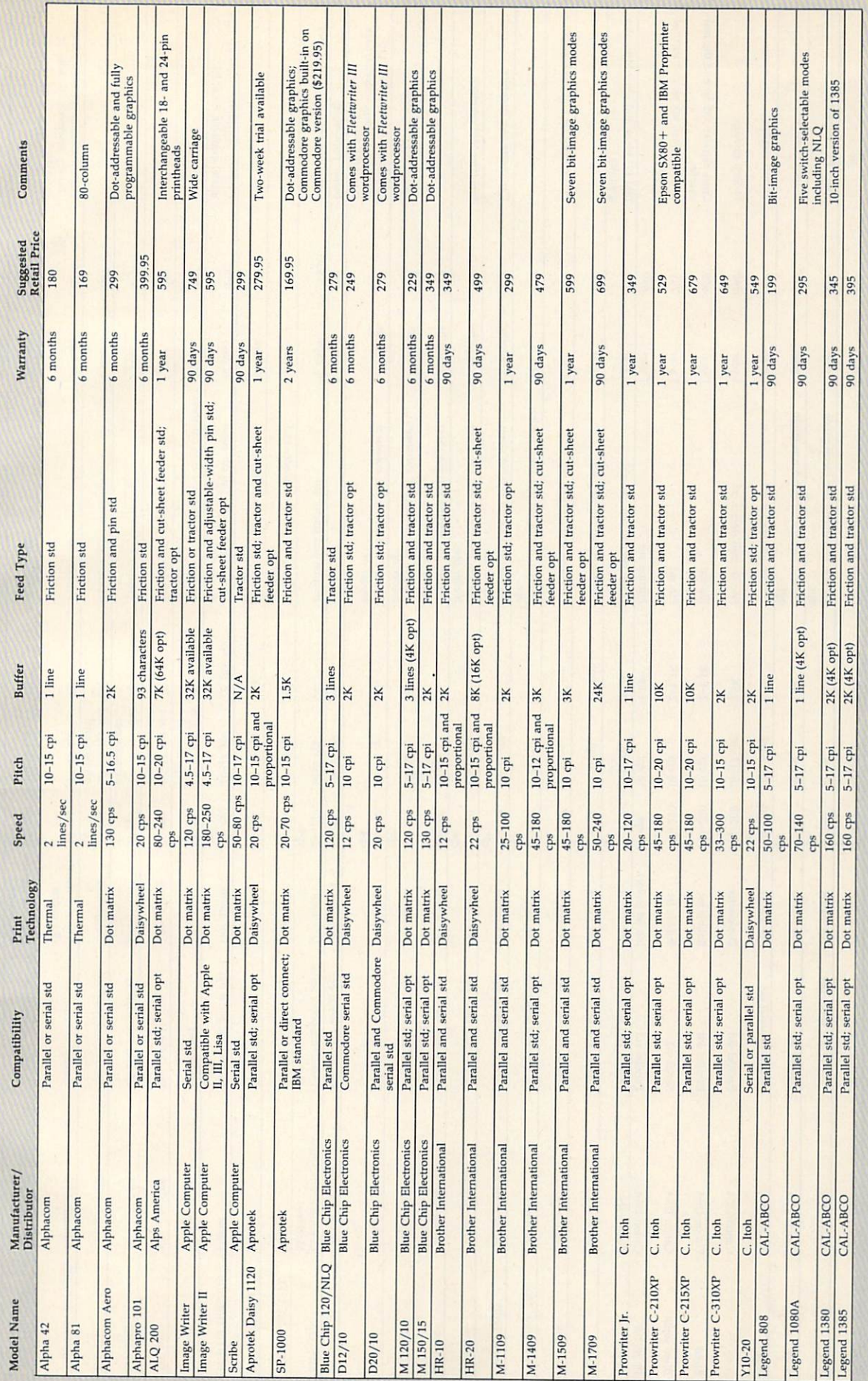

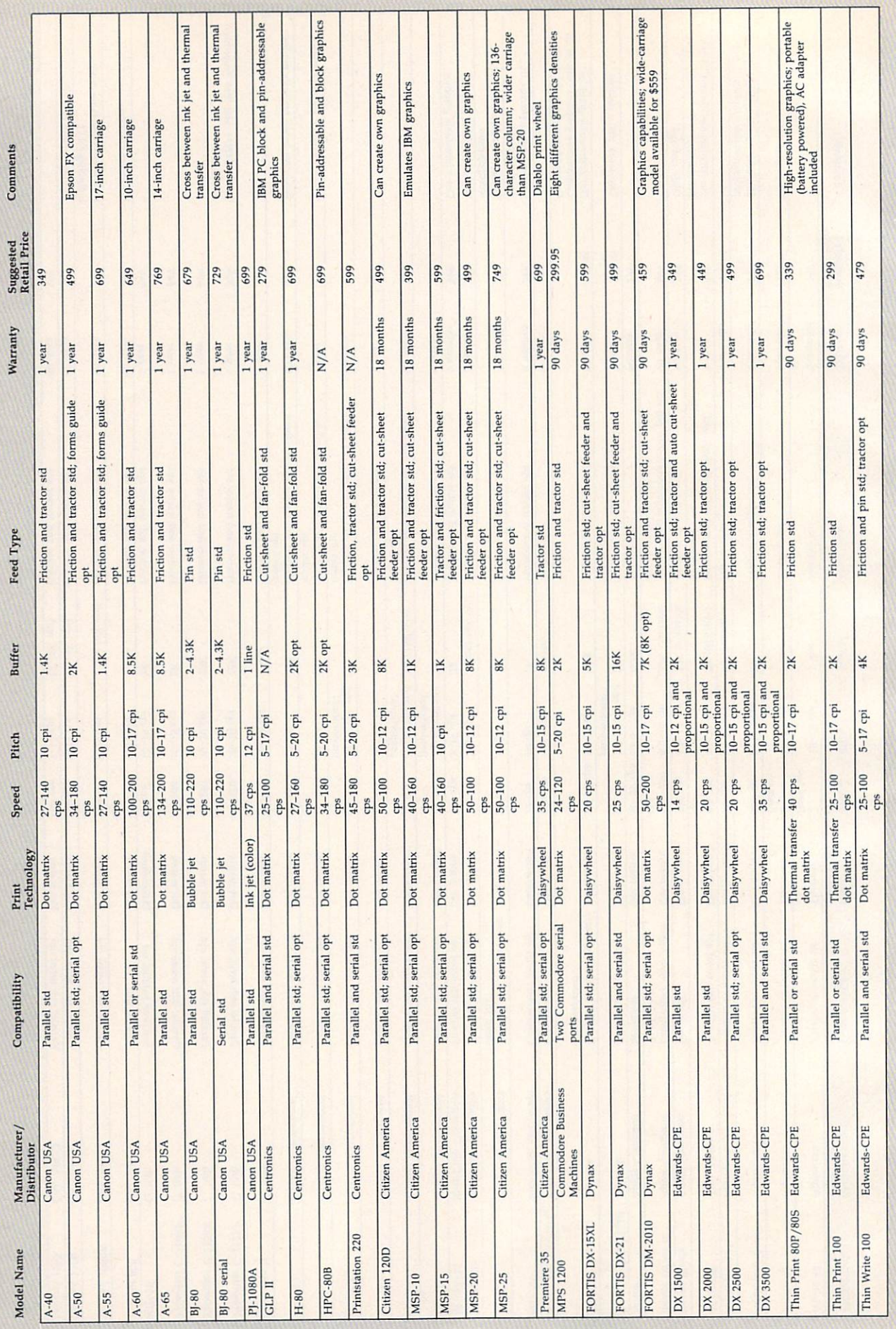

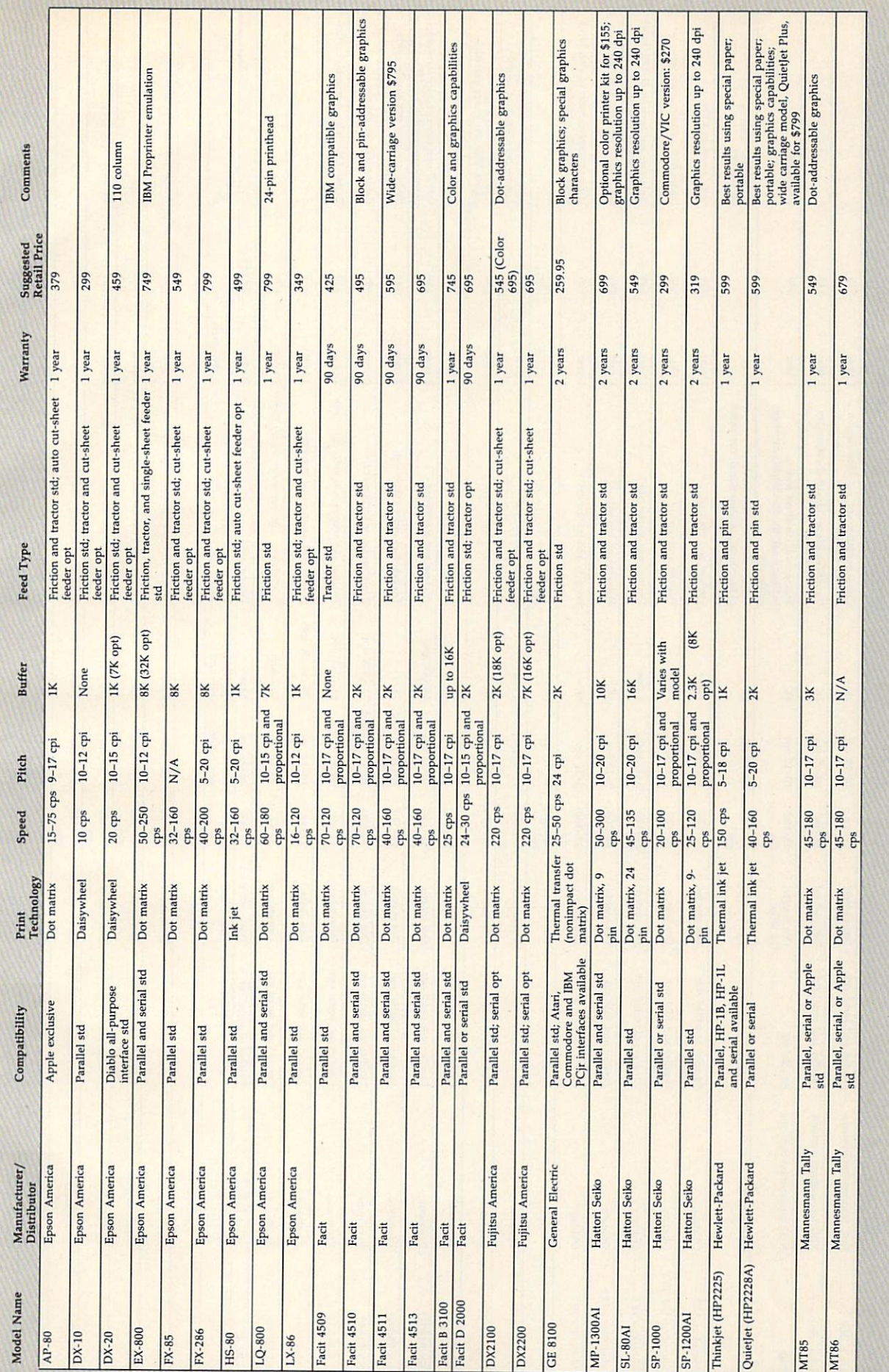

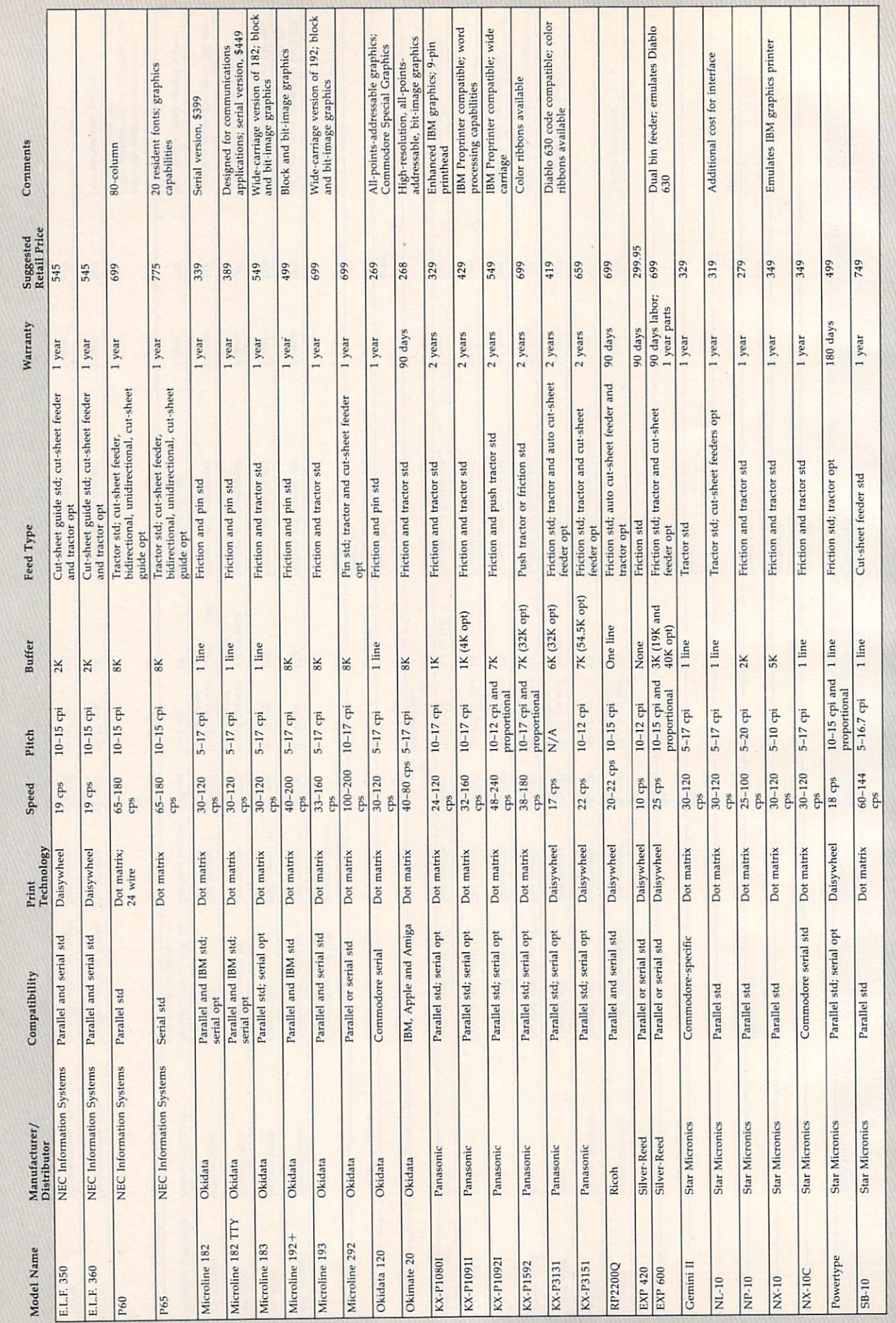

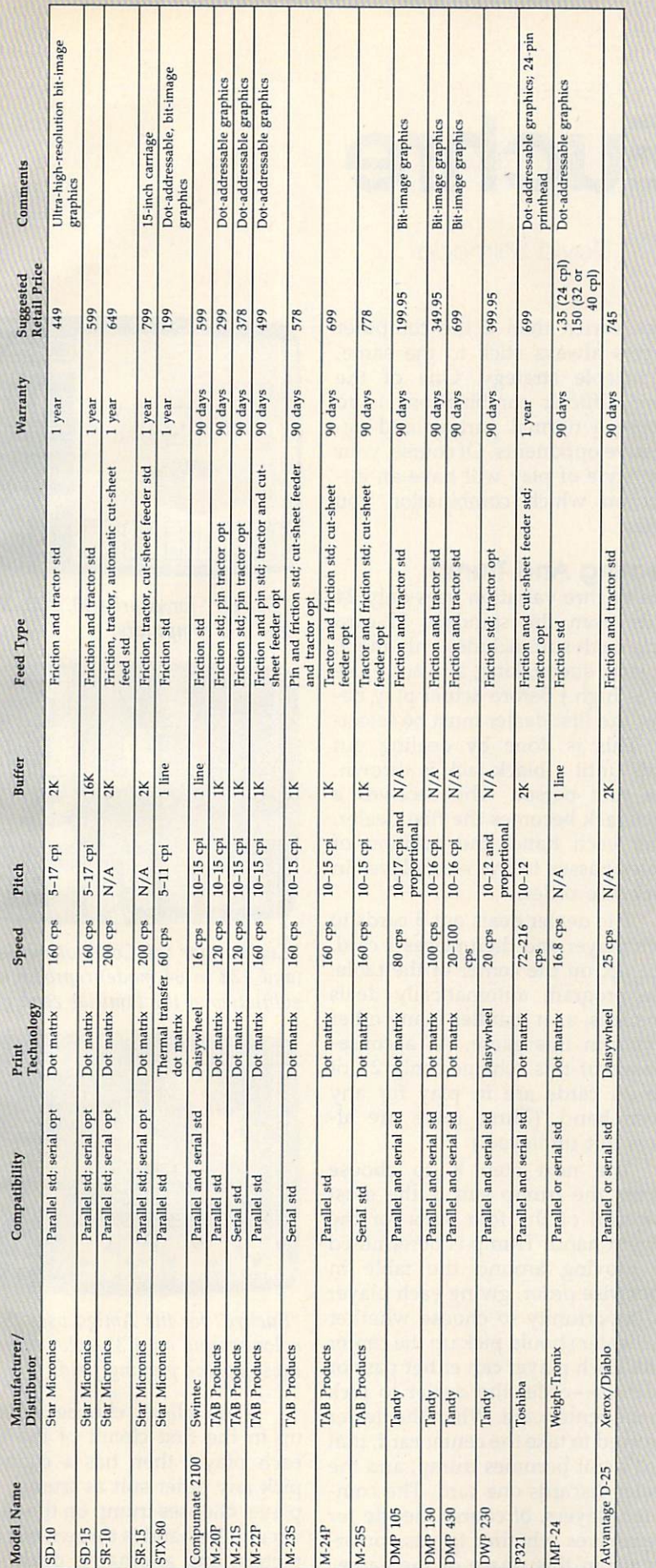

Epson America 3415 Kashiwa St. Torrance, CA 90505

Facit 9 Executive Park Dr. P.O. Box 334 Merrimack, NH 03054

Fujitsu America 3055 Orchard Dr. San Jose, CA 95134

General Electric **Electronics Park** Syracuse, NY 13221

Hattori Seiko Computer Peripherals 1111 Macarthur Blvd. Mahwah, NJ 07430

Hewlett-Packard Personal Computer Group 10520 Ridgeview Ct. Cupertino, CA 95014

Mannesmann Tally 8301 S. 180th St. Kent, WA 98032

NEC Information Systems 1414 Massachusetts Ave. Boxborough, MA 01719

Okidata 532 Fellowship Rd. Mt. Laurel, NJ 08054

Panasonic Computer Products Division One Panasonic Way Secaucus, NJ 07094

Ricoh America 5 Dedrick Pl. West Caldwell, NJ 07006

Silver-Reed America 19600 S. Vermont Ave. Torrance, CA 90502

**Star Micronics Peripheral Division** 200 Park Ave. **Suite 2309** Pan Am Bldg. New York, NY 10166

Swintec 320 W. Commercial Ave. P.O. Box 356 Moonachie, NJ 07074

**TAB Products** 1400 Page Mill Rd. Palo Alto, CA 94304

Tandy/Radio Shack 1800 One Tandy Center Fort Worth, TX 76102

Toshiba American **Information Systems Division** 2441 Michelle Dr. Tustin, CA 92680

Weigh-Tronix 1000 N. Armstrong Fairmont, MN 56031

Xerox/Diablo 901 Page Ave. P.O. Box 5030 Fremont, CA 94537

 $\circledcirc$ 

## **Euchre**

#### David Shimoda

Here's a finely detailed implementation of the popular card game of Eu chre. The author originally wrote the program in Pascal on an IBM PC. He then translated the Pascal program to BASIC for the Commodore 64. We've supplied new BASIC translations for the Amiga, Apple II series, IBM PC/PCjr, and Atari 400, 800, XL, and XE. The IBM PC/PCjr version re quires BASICA and a color/graphics adapter for the PC or cartridge BASIC for the PCjr. The Atari program re quires a joystick. A joystick is optional for the Commodore <sup>64</sup> version.

"Euchre" is a four-handed translation of the popular card game of the same name. In this version, you play with a computer partner against two computer opponents. The computer will deal the cards, keep score, and play your partner's as well as your opponents' hands. Even better, it never gets bored or commits blunders such as trumping your ace. Nearly all the subtleties of the original card game are repro duced faithfully, including lone hands, short suits, and more. You can even choose different personal ities for your partner and oppo nents. Type in the program for your computer and read the specialapplication notes before you run it.

#### Computer Personalities

The game begins by asking you to choose personalities for your part ner and your opponents. Move the reverse-video cursor to your choices, and make selections by pressing the joystick button or the Return key.

The normal personality plays a more cautious game, while the ag gressive personality tends to take more risks. Both opponents must have the same personality, but the partner's personality is chosen sep arately. This makes the game much

more varied than if the computer players always stick to the same, predictable strategy. One of the more difficult combinations is to choose a normal partner and aggressive opponents. Of course, your own style of play will have an im pact on which combination you prefer.

#### Dealing And Trump

This Euchre variation uses only <sup>24</sup> cards from the standard 52-card deck. Each suit includes only the 9, 10, jack, queen, king, and ace. (The ace is high.) Before actual play be gins, the first dealer must be select ed. This is done by dealing out cards until <sup>a</sup> black jack is thrown. The first person who receives <sup>a</sup> black jack becomes the first dealer. After each hand, the position of dealer passes to the next player in clockwise order.

The dealer deals out 5 cards to each player and then places 1 card, face up, on the center of the table. The program automatically deals the cards, as it handles many other details in this game. As a consequence of this scheme, only <sup>21</sup> of the <sup>24</sup> cards are in play for any given hand. (Three cards are al ways left unplayed.)

The next step is to choose trump; the trump suit is the most powerful of the four suits for the current hand. Trump is determined by moving around the table in clockwise order, giving each player an opportunity to choose whether the dealer should pick up the center card. Each player can either pass or order up—order the dealer to pick up the center card. When the dealer is forced to take the center card, that card's suit becomes trump, and the dealer discards one card. The com puter players, of course, decide for themselves whether to pass or or der up in this phase of the game.

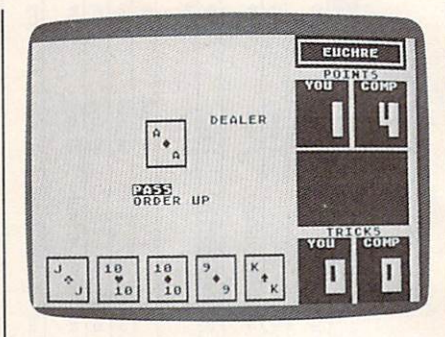

"Euchre" for Atari 400, 800, XL, and XE computers.

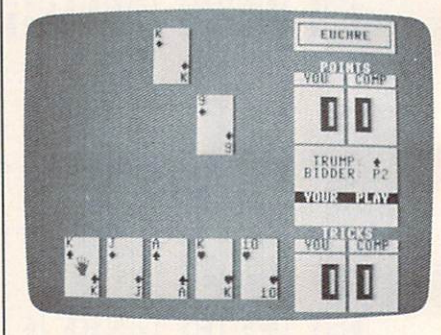

"Euchre" for the Commodore <sup>64</sup> (and <sup>128</sup> in <sup>64</sup> mode) reproduces the subtleties of the familiar card game.

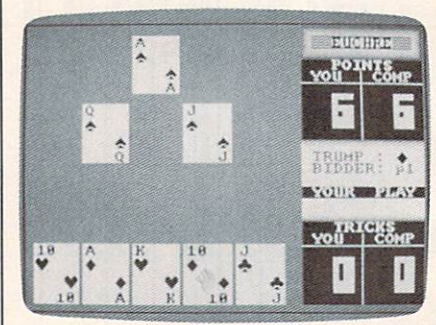

"Euchre" for the Amiga uses fine color scaling on 32-color screen to dress up the playing field.

If no player chooses to order up in the first circuit of the table, each player then has a chance to pick any other suit as trump. If no player chooses trump on the second circuit, the hand is thrown out com pletely, and another is dealt.

#### **Lone Hands**

on continues and player as seen as choose to exclude his partner from play, a tactic which is known as playing lonehand. The player who chooses trump must choose at the same time whether or not to play lonehand. If a player orders up a card into his partner's hand, the player who ordered up must play lonehand, (If your partner is the dealer and you order up, you must play lonehand).

For instance, you might want to play lonehand in a case where you hold most of the high cards in a suit, and your partner is the dealer, and the center card is a high card of your strong suit. By excluding your partner and playing lonehand, you are in a very strong position to take most or all of the tricks.

#### **Tricks And Hands** Tricks And Hands And Hands And Hands And Hands And Hands And Hands And Hands And Hands And Hands And Hands And

A hand consists of five tricks. A trick consists of all players laying down one card. The player to the left of the dealer throws down the first card in the first trick. Subse quent tricks are begun by the win ner of the previous trick. Suit must be followed within a trick. That is, you must throw a card of the suit which was led, as long as you have any card of that suit.

If no trump cards are thrown in a trick, the trick is won by the player who laid the highest card of the leading suit. If trump is thrown, then the highest trump card takes the trick.

For all suits except the trump suit, the rank of the cards follows the usual order. (The 9 is low, and the ace is high.) For the trump suit, however, the jack is the highestranking card. The jack of the same color, but different suit, is consid ered part of the trump suit—and it is the second highest ranking card. For example, if the trump suit is chosen as clubs, it follows this ranking:

jack of clubs jack of spades ace of clubs king of clubs queen of clubs <sup>10</sup> of clubs <sup>9</sup> of clubs

hand is won by the side which wins a majority of tricks (three or more). If you or your part ner orders up a card, your side must take the majority of tricks in that hand or else be euchred, meaning that the opposite side gets two extra points.

#### Scoring

A game of Euchre ends when one side accumulates ten or more points. You score one point for win ning a hand, two points for winning all the tricks in a hand, and four points for winning all the tricks lonehand.

#### Commodore <sup>64</sup> Version

This version of Euchre (Program 1) can be played with either a joystick or the keyboard. To play with the keyboard, use the cursor keys to move the colored cursor, and press RETURN to make a selection.

#### **Atari Version** Atari Version

The Atari version of Euchre (Pro gram 2) runs on any Atari 400, 800, XL, or XE computer. It requires a joystick. Plug the joystick into port before you run the program. The suits are all the same color, so you must remember that hearts and dia monds are red, while clubs and spades are black.

#### Apple II Version

Euchre for the Apple II runs on any computer in the Apple II series, un der either ProDOS or DOS 3.3. The program consists of two files. The main program (Program 3) is writ ten in Applesoft BASIC. It automat ically loads a second file named EUCHRE.BIN which is used to create graphics. To create the EUCHRE .BIN file, enter the data from Pro gram 4 using "Apple MLX," the machine language entry program printed elsewhere in this issue. When you run MLX, you'll be asked for a starting address and an ending address for the data. Here are the addresses you need for the EUCHRE.BIN file:

Starting address: 8CA8 Ending address: 91CE

For Program 3 to function properly, you must save the data from Program 4 with the filename EUCHRE.BIN.

The game is played with key board controls. Use the arrow keys and Return key to move the cursor and make selections.

#### IBM PC/PCjr Version

This version of Euchre (Program 5) requires color/graphics adapter hardware for the IBM PC and com patibles, and BASICA for the PC, or Cartridge BASIC for the PCjr. Move the cursor with the cursor keys, and press Enter to make selections.

#### Amiga Version

Euchre for the Amiga (Program 6) requires 512K of memory, and is played with keyboard controls, ex actly like the IBM PC game.

For instructions on entering these programs, please refer to "COMPUTE!'s Guide to Typing In Programs" elsewhere in this issue.

#### Program 1: Commodore <sup>64</sup> **Euchre**

- B2700:GOSUB1300:GOSUB100  $\alpha\alpha$
- <sup>00</sup> SG 25 GOSUR2000  $-5$  $-$
- $\cdots$   $\cdots$
- **A** 35 25 26 26 27 28 29 29 29 20 21 22 : PRINT" {BLK}NO {2 SPACES} BIDS";
- 1 **POKEY, 200 POKEY, 29:SYSPLTP 2 POKEY, 29:SYSPLTP 2 POKEY, 29:SYSPLTP, 20:SYSPLTP, 20:SYSPLTP, 20:SYSP** :PRINT"HAND{2 SPACESJDUM PED";
- XG <sup>50</sup> GOSUB1400:FORI=0TO4:POKE X,19:POKEY,1\*5+2:SYSPLT: PRINTEC\$;:NEXT
- XP 51 DL=FNNP(DL):POKEX, 7:POKE Y,12:SYSPLT:PRINTEC\$;
- DH <sup>55</sup> GOSUB1900:GOTO25
- **POKEY, 2000 POKEY, 2000 POKEY, 2000 POKEY, 2000 POKEY, 2000 POKEY, 2000 POKEY, 2000 POKEY, 2000 POKEY, 200** :PRINTED TO PRINT TO PRINT TO PRINT TO PRINT TO PRINT TO PRINT TO PRINT TO PRINT TO PRINT TO PRINT TO PRINT TO TP)SS(TP):
- JJ <sup>75</sup> POKEX,13:POKEY,29:SYSPLT : Primer: 2 = 20 = 20 = 20 = 1 = 20 = 1 BD=0THENPRINT"YOU"; : GOTO  $90$
- EF 80 PRINT" P"RIGHT\$(STR\$(BD) ,1);
- es po existe (babo) jihativ osilli <sup>135</sup>
- 100 IF DR 200 IF DR 200 IF DR 200 IF DR 200 IF
- T: PRINT" [BLK] PICK DISCA  $RD$ " RD";
- Gospo 22, 202 22, 202 22, 202 23, 203 23, 203 23, 203 23, 203 23, 203 23, 203 23, 203 23, 203 23, 203 23, 203 23, 203 23, 203 23, 203 23, 203 23, 203 23, 203 23, 203 23, 203 23, 203 23, 203 23, 203 23, 203 23, 203 23, 203 P, 28:SYSPLT:PRINT:PRINT:PRINT:PRINT:PRINT:PRINT:PRINT:PRINT:PRINT:PRINT:PRINT:PRINT:PRINT:PRINT:PRINT:PRINT:PRINT:PRINT:PRINT:PRINT:PRINT:PRINT:PRINT:PRINT:PRINT:PRINT:PRINT:PRINT:PRINT:PRINT:PRINT:PRINT:PRINT:PRINT:PRINT {12 SPACES)";:GOTO130
- 1111 **2000000000**  $\frac{1}{2}$ OSUB1220
- QJ <sup>135</sup> POKEX,7:POKEY,12:SYSPLT :PRINTEC\$:
- Int and concerned to the concerned that it  $PW(0)$ >9)OR(PW(1)>9)THEN  $3000$
- $-1$ POKING POK POKEY SAP DA DE AU T:N=0:GOSUB1465
- HP <sup>151</sup> POKEX,21:POKEY,35:SYSPL T:N=0:GOSUB1465
- $1.0$   $3.00$   $3.00$   $3.00$   $3.00$   $3.00$   $3.00$   $3.00$   $3.00$   $3.00$   $3.00$   $3.00$   $3.00$   $3.00$   $3.00$   $3.00$   $3.00$   $3.00$   $3.00$   $3.00$   $3.00$   $3.00$   $3.00$   $3.00$   $3.00$   $3.00$   $3.00$   $3.00$   $3.00$   $3.00$   $3.00$   $3.00$ :N=PW(0):GOSUB1465
- POKEY, POKEY, POSTAGE POKEY, POKEY, POKEY, POKEY, POKEY, POKEY, POKEY, POKEY, POKEY, POKEY, POKEY, POKEY, POKEY, POKEY, POKEY, POKEY, POKEY, POKEY, POKEY, POKEY, POKEY, POKEY, POKEY, POKEY, POKEY, POKEY, POKEY, POKEY, POKE CD <sup>210</sup> DL=FNNP(DL):GOSUB1355:G :N=PW(1):GOSUB1465
	- OTO2
- MP <sup>300</sup> WT=0:IFPW(1)>=10THENWT=  $\mathbf{1}$

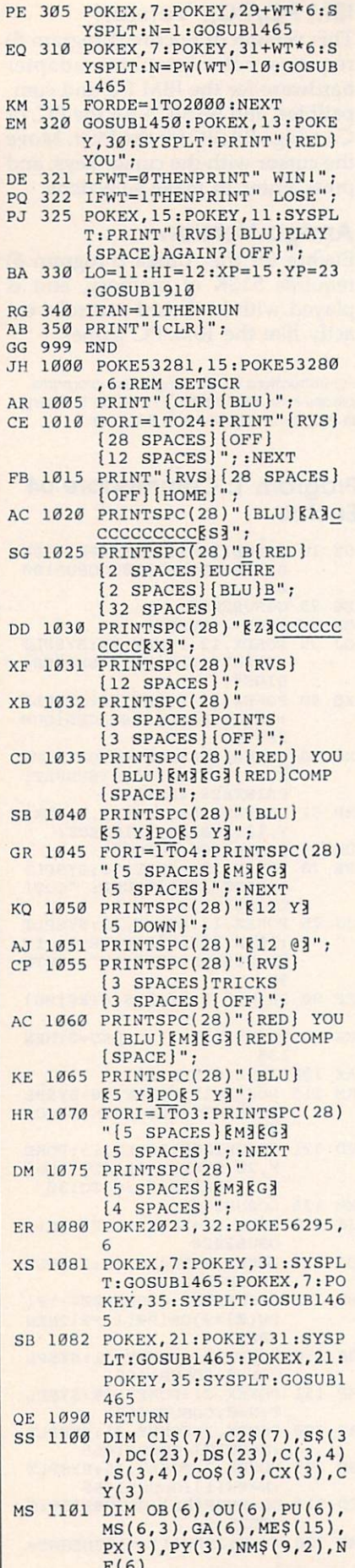

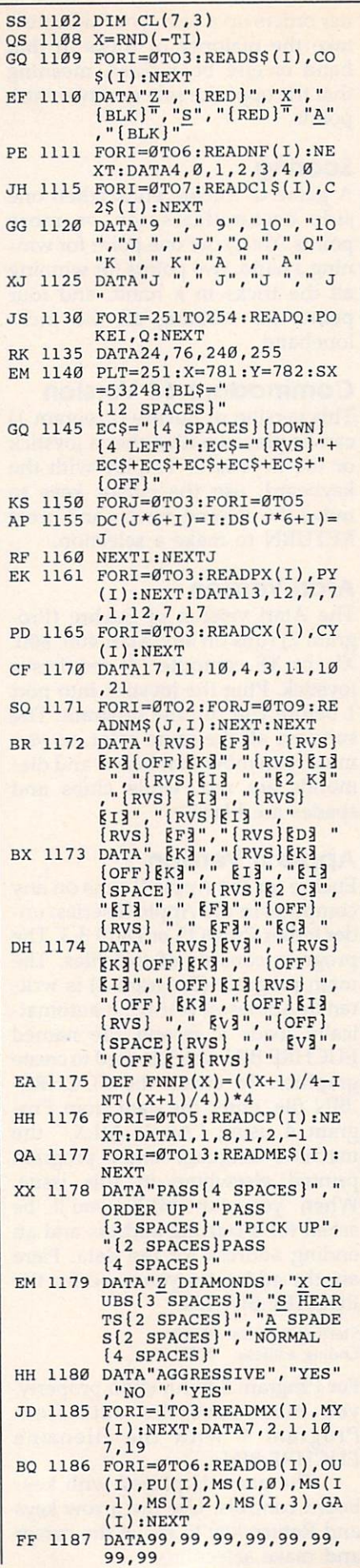

 $\overline{\phantom{a}}$ 

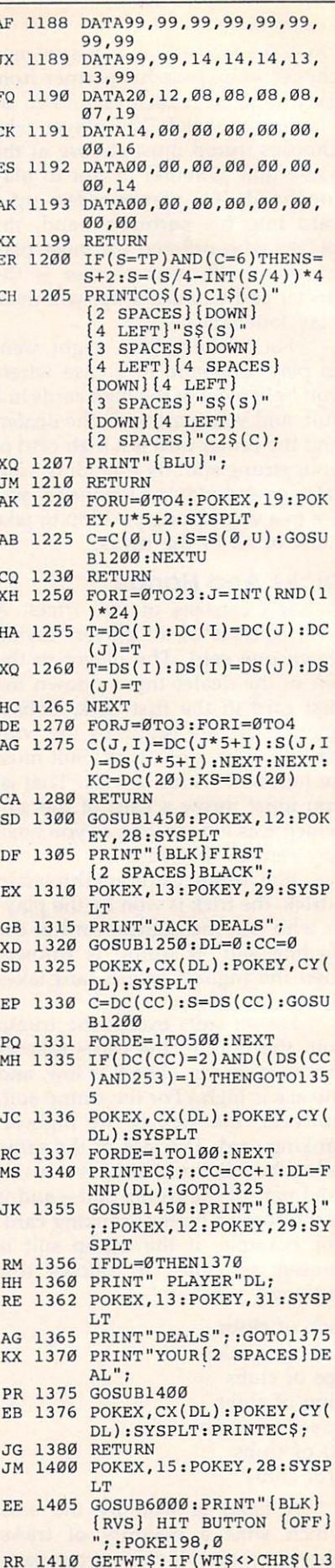

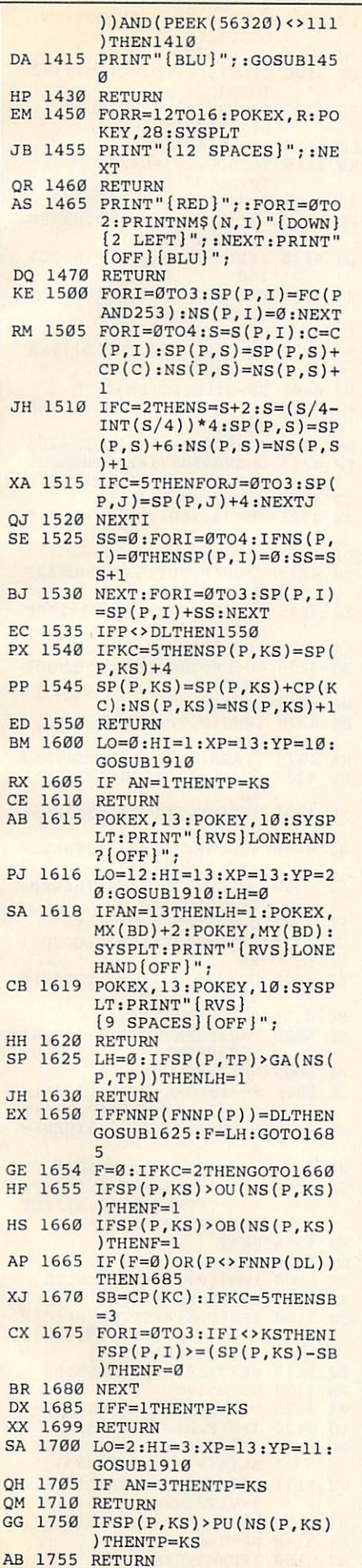

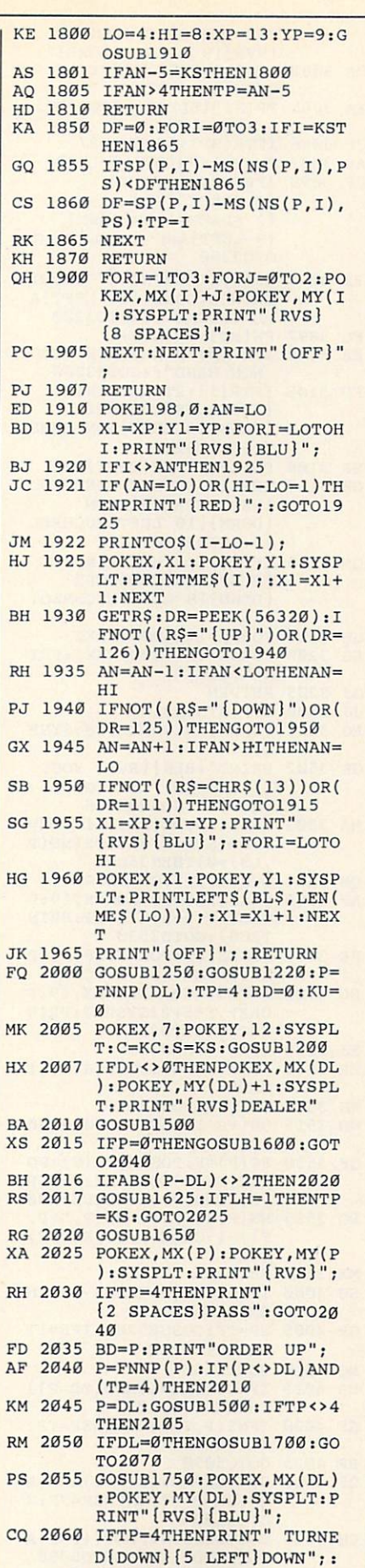

 $\mathbf{r}$ 

BD=P:PRINT" PICKED

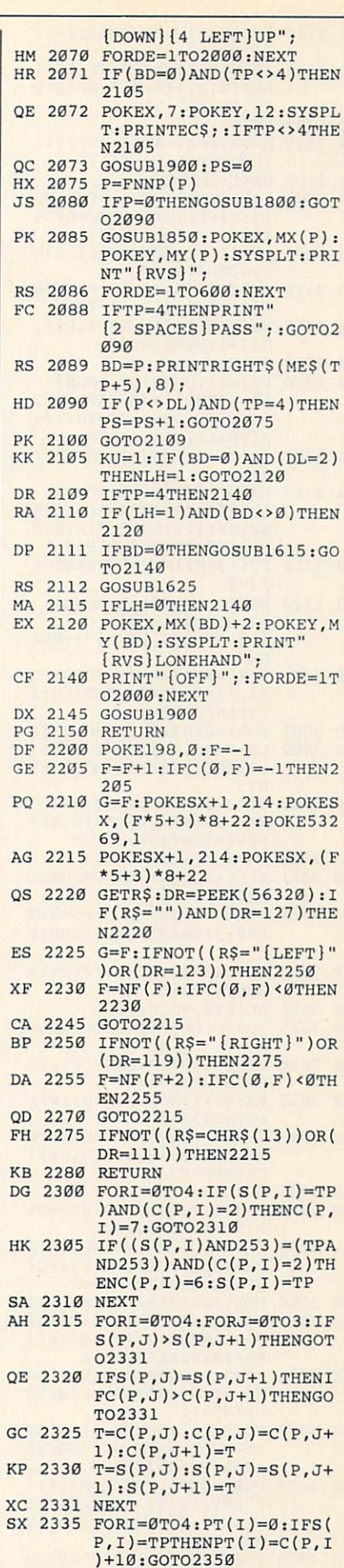

 $\mathbf{I}$ 

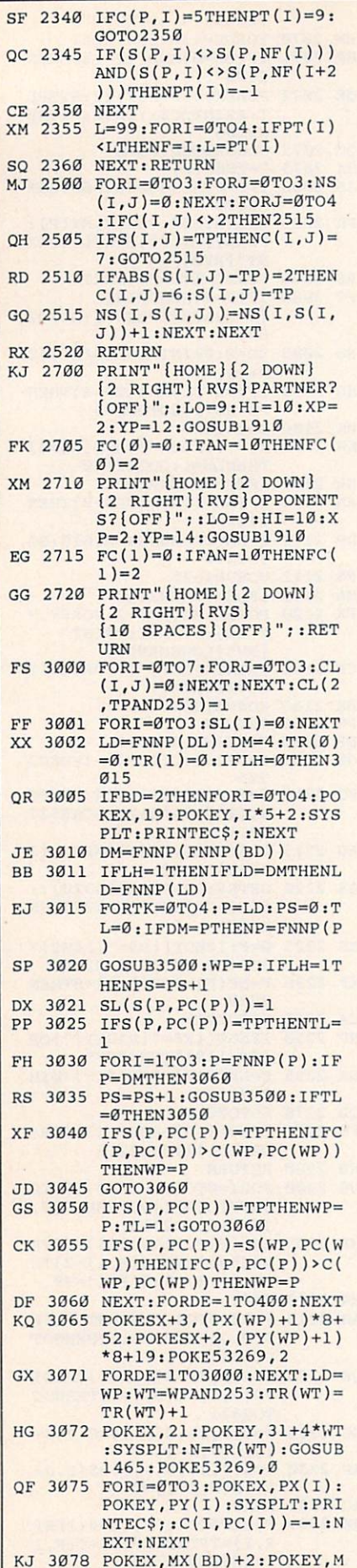

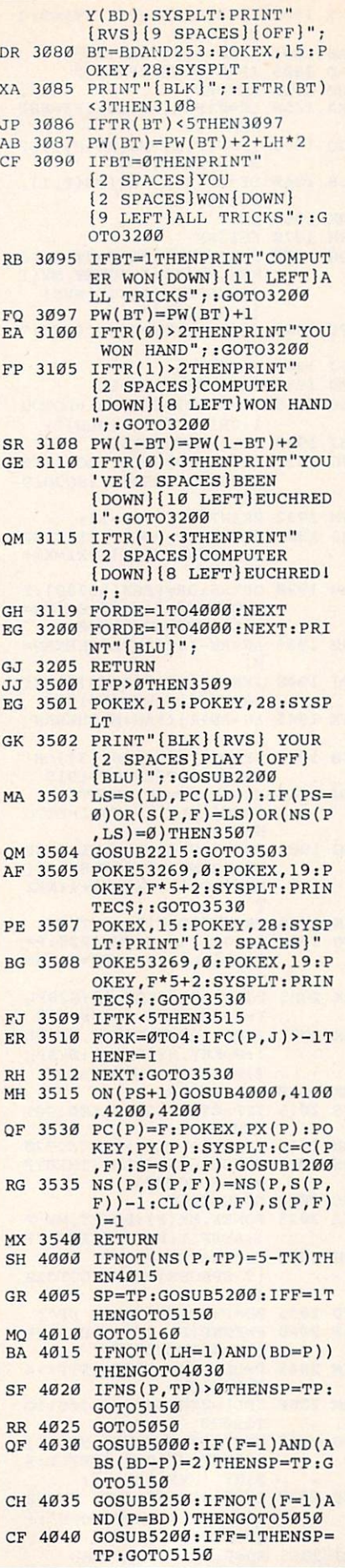

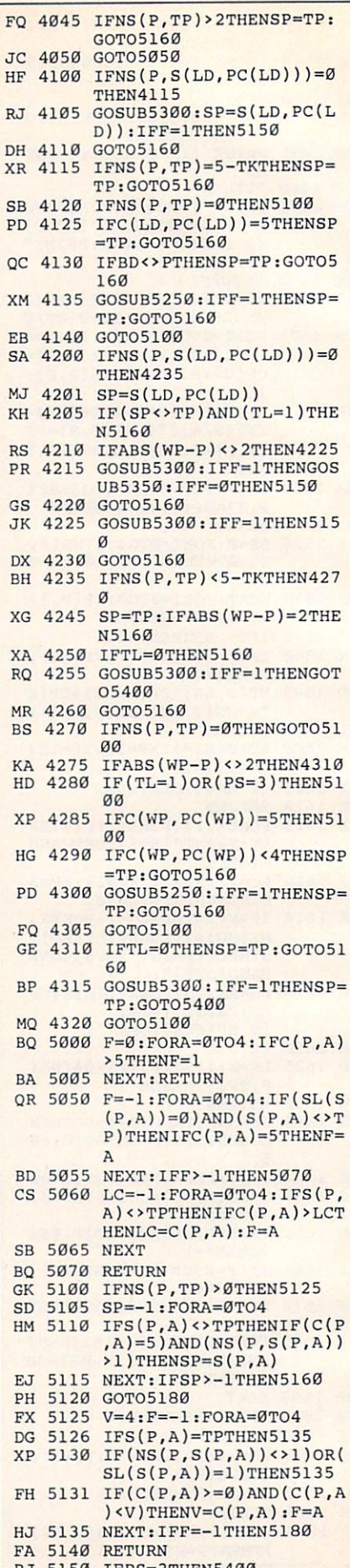

 $\overline{ }$ I

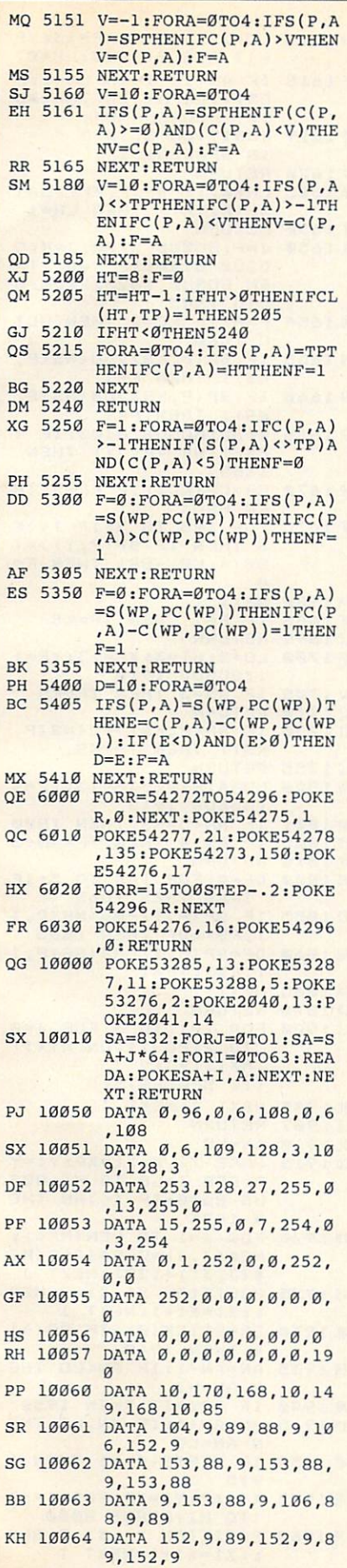

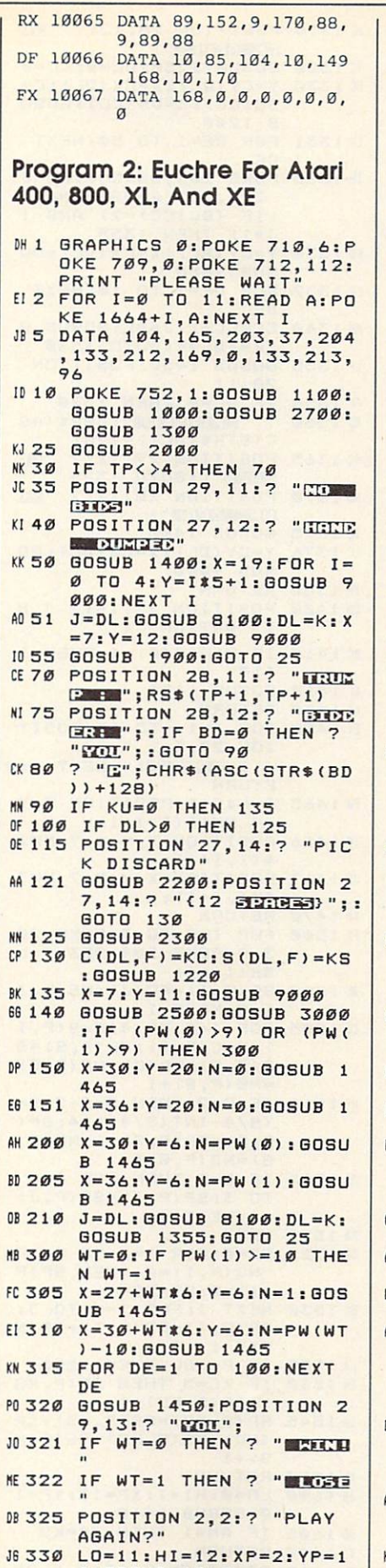

4:G0SUB <sup>1910</sup>

 $\mathsf{k}$ 

A

 $\lambda$ 

 $\mathbf{k}$ 

 $\mathbf{J}$ 

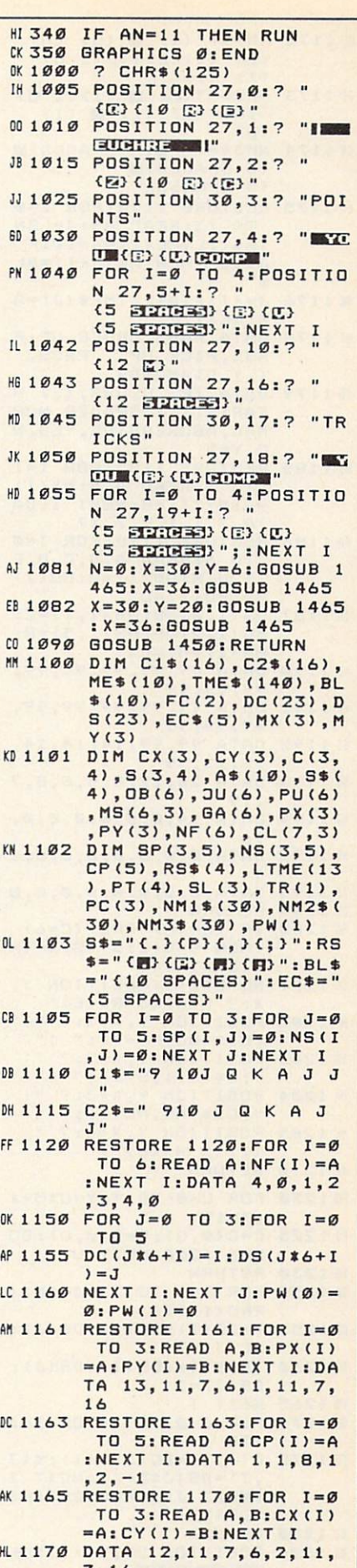

, , , ,

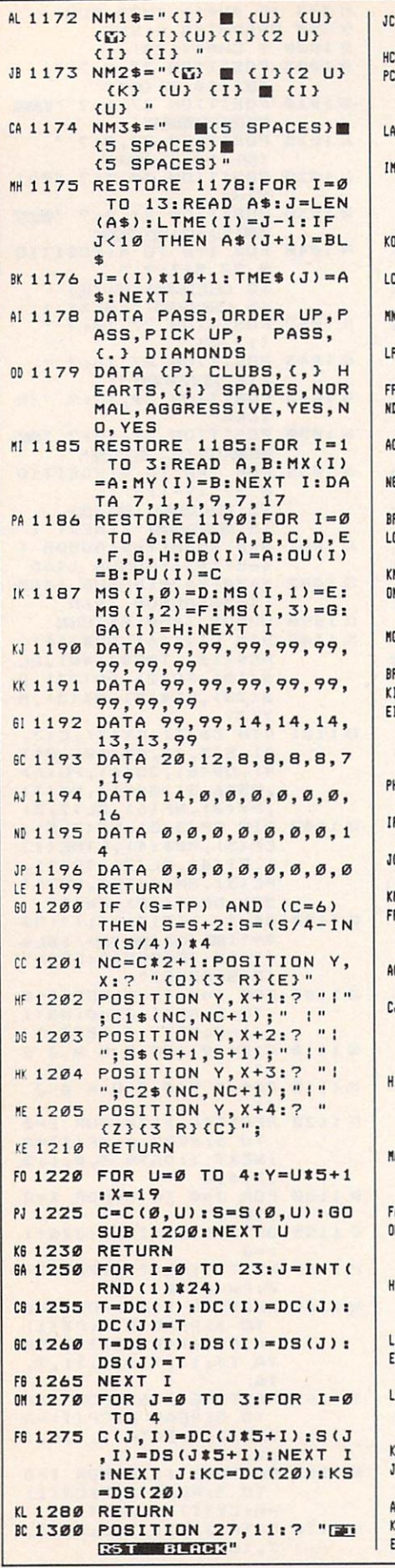

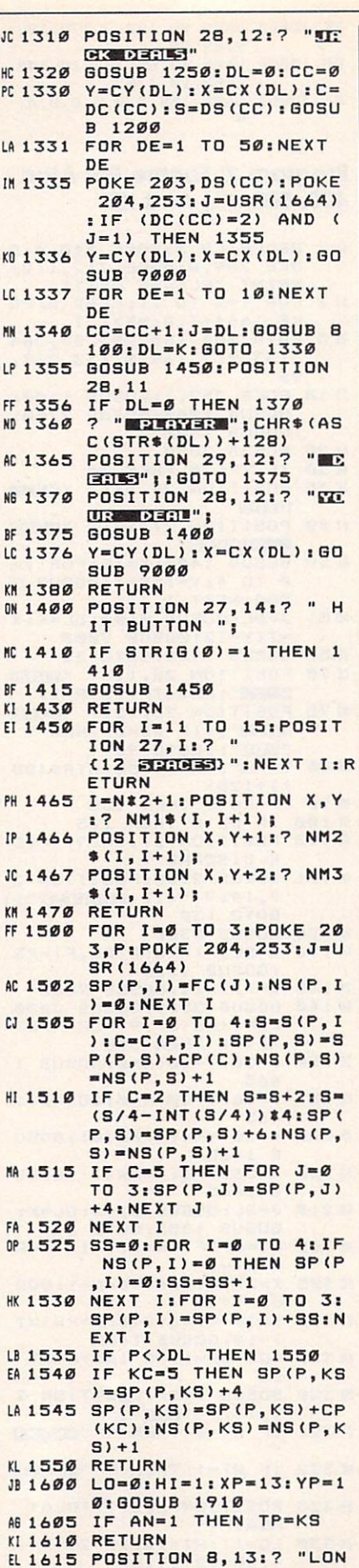

 $H<sub>0</sub>$ 

A

 $\overline{R}$ 

K

E

 $\mathbf{I}$ 

Ÿ

F

A

Ħ

EHAND": EA 1616 LO=12: HI=13: XP=13: YP  $=17:GOSUB 1910:LH=Ø$ WE1618 IF AN=13 THEN LH=1:P OSITION MY (BD), MX (BD ) : ? "LONEHAND"; A6 1619 POSITION 8, 13:7 (8 SPACES)": KJ 1620 RETURN A6 1625 LH=Ø: IF SP (P, TP) >GA ( NS(P, TP)) THEN LH=1 KK 1630 RETURN KL 1650 J=P: GOSUB 8100: J=K: G OSUB 8100: IF K=DL TH EN GOSUB 1625: F=LH: G OTO 1685 **HO 1654 F=Ø: IF KC=2 THEN GOT** 0 1660 JA 1655 IF SP (P, KS) >OU (NS (P,  $KS)$ ) THEN  $F=1$ NJ1660 IF SP(P, KS) >OB(NS(P,  $KS)$ ) THEN  $F=1$ ED 1665 J=DL: GOSUB 8100: IF (  $F = \emptyset$ ) OR  $(P \langle \rangle K)$  THEN 1685 AP 1670 SB=CP (KC) : IF KC=5 TH  $FN$   $SR = 3$ **&F 1675 FOR I=0 TO 3: IF I<>K** S THEN IF SP  $(P, I)$  >= (  $SP(P, KS) - SB$ ) THEN  $F =$  $\sigma$ FH 1680 NEXT I MF 1685 IF F=1 THEN TP=KS **U 1699 RETURN** JH 1700 LO=2: HI=3: XP=13: YP=1 1:005UB 1910<br>N 1705 IF AN=3 THEN TP=KS KJ 1710 RETURN FI1750 IF SP(P, KS) >PU(NS(P, KS)) THEN TP=KS LC 1755 RETURN H6 1800 LO=4: HI=8: XP=13: YP=9 : GOSUB 1910 **BN 1801 IF AN-5=KS THEN 1800**<br>FP 1805 IF AN>4 THEN TP=AN-5 KK 1810 RETURN 801850 DF=0:FOR I=0 TO 3:IF  $I=KS$  THEN 1865 II 1855 IF SP (P, I) -MS (NS (P, I , PS) <DF THEN 1865 FH 1860 DF=SP (P, I) -MS (NS (P, I  $P(S)$ : TP=I **FM 1865 NEXT**  $\mathbf{r}$ LA 1870 RETURN LC 1900 FOR I=1 TO 3:FOR J=0 TO 2: POSITION MY(I) , MX(I) + J: ? {10 SPACES}"; BK 1905 NEXT J: NEXT I LB 1907 RETURN DC 1910 AN=LO 00 1915 POKE 77, Ø: X1=XP: Y1=Y P:FOR I=LO TO HI:GOS<br>UB 8000:IF I<>AN THE N 1925 PM 1920 FOR J=1 TO LEN(ME\$): MES (J, J) = CHRS (ASC (ME \$(J, J)) +128) : NEXT J JE 1925 POSITION Y1, X1:? ME\$  $: X1 = X1 + 1 : NEXT$  I **MK 1930 DR=STICK(Ø): IF DR<>1** 4 THEN 1940 EG 1935 AN=AN-1: IF AN<LO THE N AN=HI **MP 1940 IF DR<>13 THEN 1950** EH 1945 AN=AN+1: IF AN>HI THE N AN=LO WE 1950 IF STRIG(Ø) = 1 THEN 1 915 0E 1955 X1=XP: Y1=YP: FOR I=LO TO HI: GOSUB 8000 JB 1960 POSITION Y1, X1:? BL\$  $: X1 = X1 + 1 : NEXT I$ 

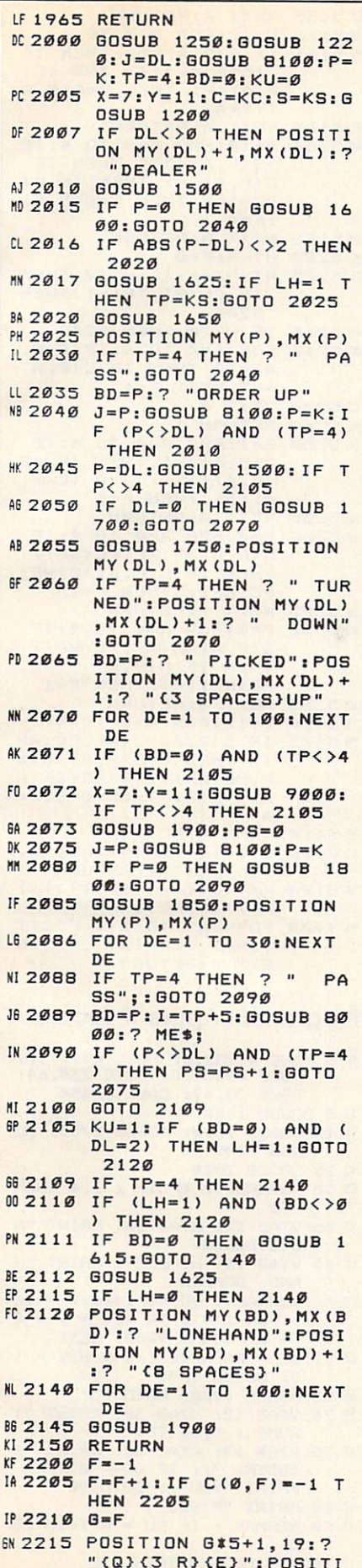

:POSITI

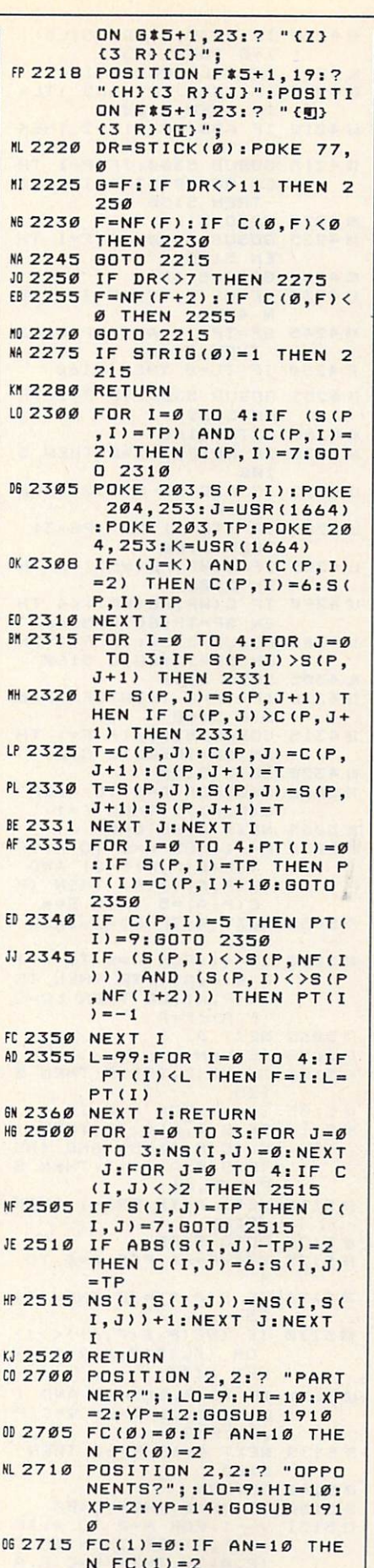

× M  $\lambda$ 

 $\overline{a}$ 

FC(1)=2 DC2720 POSITION 2,2:?  $\overline{\phantom{a}}$ 

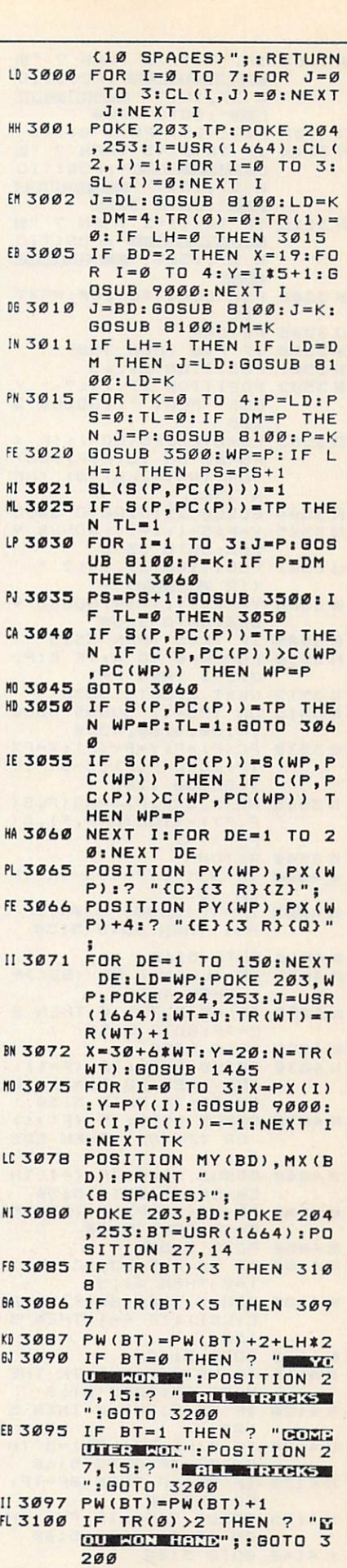

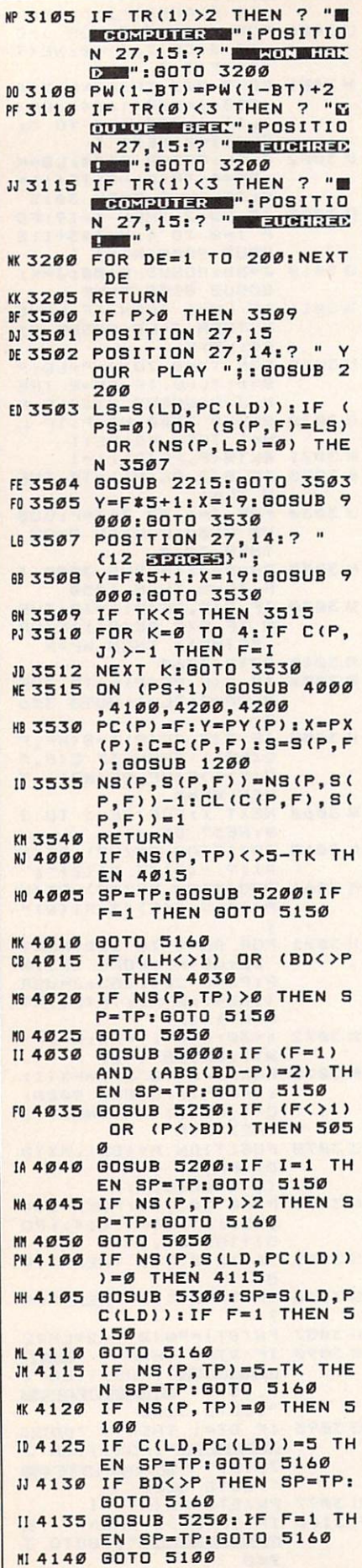

AB 4200 IF NS(P, S(LD, PC(LD))  $= 0$  THEN 4235 HL 4201 SP=S(LD, PC(LD)) JJ 4205 IF (SP<>TP) AND (TL= 1) THEN 5160 IF ABS (WP-P) <> 2 THEN EJ 4210 **4225 GOSUB 5300: IF F=1 TH**  $IP$ 4215 EN GOSUB 5350: IF F=0 **THEN 5150 MN 4220 GOTO 5160** IM 4225 GOSUB 5300: IF F=1 TH EN 5150 MO 4230 GOTO 5160 KI 4235 IF NS(P, TP)<5-TK THE N 4270 NB 4245 SP=TP: IF ABS (WP-P)=2 **THEN 5160** 60 4250 IF TL=0 THEN 5160 IN 4255 GOSUB 5300: IF F=1 TH **EN 5400 NB 4260 GOTO 5160** MA 4270 IF NS(P, TP) =0 THEN 5 100 EP 4275 IF ABS (WP-P) <> 2 THEN 4310 L6 4280 IF (TL=1) OR (PS=3) **THEN 5100** IL 4285 IF C(WP, PC(WP))=5 TH **FN 5100** IF C(WP, PC(WP)) <4 TH LC 4290 EN SP=TP: GOTO 5160 IC 4300 **GOSUB 5250: IF F=1 TH** EN SP=TP: GOTO 5160 ML 4305 GOTO 5100 F6 431Ø IF TL=0 THEN SP=TP:G OTO 5160 18 4315 GOSUB 5300: IF F=1 TH EN SP=TP: GOTO 5400 MI 4320 GOTO 5100 10 5000 F=0:FOR A=0 TO 4:IF  $C(P, A) > 5$  THEN F=1 *BE 5005 NEXT A: RETURN* EA 5050 F = - 1: FOR A = 0 TO 4: IF  $(SL(S(P, A)) = \emptyset)$  AND (S(P, A) <>TP) THEN IF  $C(P, A) = 5$  THEN F=A PF 5055 NEXT A: IF F>-1 THEN 5070 AJ 5060 LC=-1:FOR A=0 TO 4: I F S(P, A) <>TP THEN IF C(P, A) >LC THEN LC=C  $(P, A): F = A$ **FA 5065 NEXT A** KN 5070 RETURN **NB 5100 IF NS(P, TP) >0 THEN 5** 125 KP 5105 SP = - 1: FOR A=0 TO 4 W5110 IF S(P, A) <>TP THEN I<br>F (C(P, A)=5) AND (NS  $(P, S(P, A)) > 1$ ) THEN S  $P = S(P, A)$ EP 5115 NEXT A: IF SP>-1 THEN 5160 MP 5120 GOTO 5180 FF 5125 V=4:F=-1:FOR A=0 TO JN 5126 IF S(P.A) = TP THEN 51 35 NB 5130 IF (NS(P, S(P, A)) <> 1) OR (SL(S(P, A))=1) T **HEN 5135**  $\text{L0 5131 IF (C(P, A))=0) AND}$ C(P, A) <V) THEN V=C(P  $, A$ ) :  $F = A$ PF5135 NEXT A: IF F=-1 THEN 5180 KK 5140 RETURN **#5150 IF PS=3 THEN 5400** CB 5151  $V=-1:FOR A=B TO 4: IF$ S(P, A)=SP THEN IF C (P.A) >V THEN V=C (P, A  $E = A$ 

*BK 5155 NEXT A: RETURN* 66 5160 V=10:FOR A=0 TO 4 M5161 IF S(P, A) = SP THEN IF<br>(C(P, A) >= Ø) AND (C( P.A) <V) THEN V=C(P,A  $E = A$ **& 5165 NEXT A: RETURN** AN 5180 V=10: FOR A=0 TO 4: IF S(P, A) <>TP THEN IF  $C(P, A)$  >-1 THEN IF C( P.A) <V THEN V=C(P.A)  $E = A$ **EN 5185 NEXT A: RETURN** MF 5200 HT=8:F=0 OF 5205 HT=HT-1:IF HT>0 THEN IF CL(HT, TP) =1 THEN 5205 **N 5210 IF HT<0 THEN 5240 #5215 FOR A=0 TO 4: IF S(P,**<br>A) =TP THEN IF C(P,A)  $=$ HT THEN  $F=1$  $FJ5220$ NEXT KL 5240 RETURN M 5250 F=1:FOR A=0 TO 4:IF  $C(P, A)$  >-1 THEN IF (S (P,A)<>TP) AND (C(P,  $A)$  < 5) THEN  $F = \emptyset$ **EL 5255 NEXT A: RETURN** KN 5300 F=0:FOR A=0 TO 4:IF  $S(P, A) = S(WP, PC(WP))$ THEN IF C(P, A) >C(WP, PC(WP)) THEN F=1 **6H 5305 NEXT A: RETURN** A0 5350 F=0:FOR A=0 TO 4:IF  $S(P, A) = S(WP, PC(WP))$ THEN IF C(P, A)-C(WP,  $PC(WP)$ ) = 1 THEN F=1 **68 5355 NEXT A: RETURN** FB 5400 D=10: FOR A=0 TO 4 M 5405 IF S(P, A) = S(WP, PC(WP )) THEN E=C(P, A)-C(W P, PC(WP)): IF (E<D) A ND (E>Ø) THEN D=E:F= **SE 5410 NEXT A: RETURN** NI BØØØ J=I#1Ø+1: ME\$=TME\$(J, J+LTME(I)): RETURN DH 8100  $K = ( (J+1)/4 - INT ((J+1))$ /4) ) \$4: RETURN PC 9000 FOR J=X TO X+4: POSIT ION Y, J: PRINT EC\$; : N EXT J: RETURN Program 3: Apple II Euchre % 5 POKE 49232, 0: POKE 49237, 0:<br>POKE 49239, 0: POKE 230, 64: POKE 28, 42: CALL 62454 33 8 60SUB 1100 91 10 GOSUB 1000: GOSUB 2700: GO **SUB 1300** 92 25 GOSUB 2000 C5 30 INVERSE : IF TP < > 4 THEN  $70$ 13 35 VTAB 12: HTAB 30: PRINT "N O BIDDERS" IF 40 VTAB 13: HTAB 29: PRINT "H AND DUMPED" 75 50 NORMAL : GOSUB 1400: X = 20 : FOR I =  $\emptyset$  TO 4:Y = I \$ 4 + 5: GOSUB 9000: NEXT  $C7 51 DL = FN NP(DL): X = B: Y = 1$ 3: GOSUB 9000 A5 55 GOSUB 1900: GOTO 25 09 70 VTAB 12: HTAB 30: PRINT "T<br>RUMP : ";S\$(TP) 4F 75 VTAB 13: HTAB 30: PRINT "B IDDER: ";: IF BD =  $Ø$  THEN **PRINT "YOU":: GOTO 90** 58 80 PRINT "P"; BD 15 90 NORMAL : IF KU = 0 THEN 13 12 100 IF DL > 0 THEN 125

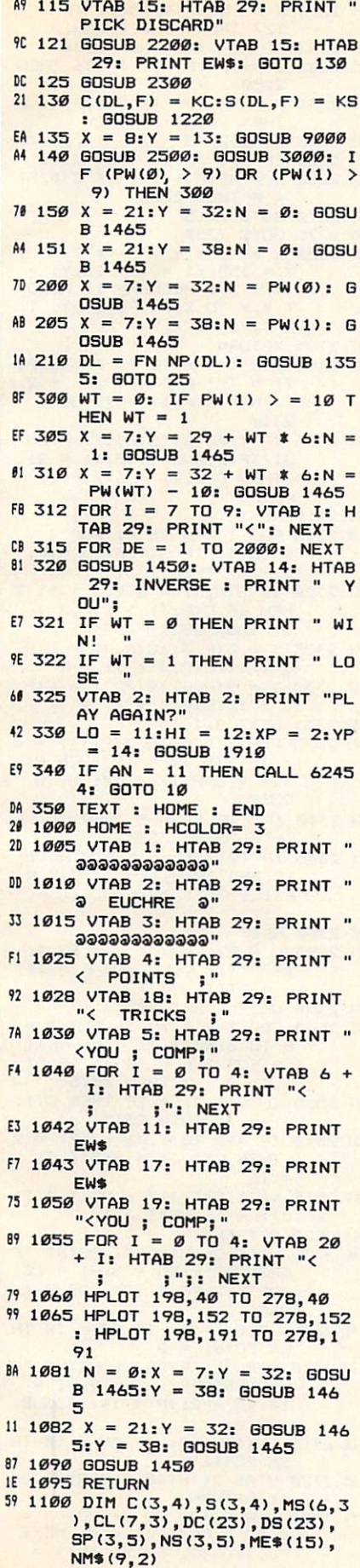

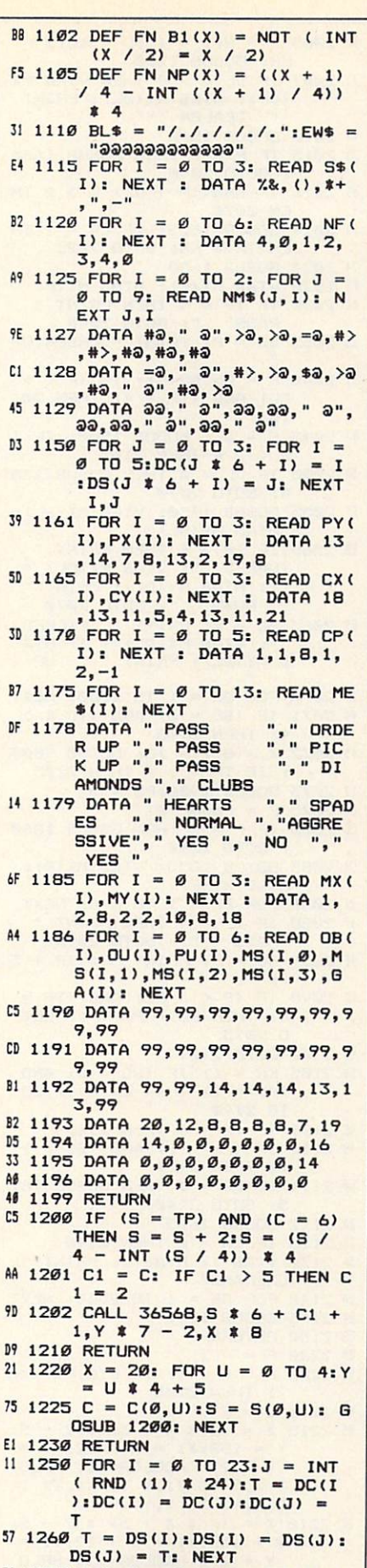

70 1270 FOR  $J = \emptyset$  TO 3: FOR  $I =$ Ø TO 4

 $\overline{7}$ 

E

 $\mathbf{1}$ 

5

AD 1275  $C(J, I) = DC(J * 5 + I) : S$  $(J, I) = DS(J * 5 + I): N$ EXT I, J:KC = DC(20):KS =  $DS(20)$ **F5 1280 RETURN** 2F 1300 INVERSE : VTAB 13: HTAB 29: PRINT "FIRST BLACK" : VTAB 14: HTAB 30: PRIN 0 1320 NORMAL : GOSUB 1250: DL =  $\emptyset$ :CC =  $\emptyset$ 48 1330 C = DC(CC):S = DS(CC):X =  $CX(DL):Y = CY(DL): GOS$ **UB 1200** 50 1331 FOR DE = 1 TO 500: NEXT 35 1335 IF (DC(CC) = 2) AND (FN<br>B1(DS(CC))) THEN 1355 41 1336 X =  $CX(DL):Y = CY(DL):G$ **OSUB 9000** 00 1337 FOR DE = 1 TO 100: NEXT  $9A$  1340 CC = CC + 1:DL = FN NP(D) L): GOTO 1330 88 1355 GOSUB 1450: VTAB 12: HTA **B 30** 77 1356 INVERSE : IF DL =  $\emptyset$  THEN 1370 2F 1360 PRINT " PLAYER ": STR\$ (  $DL$ ) #3 1365 VTAB 13: HTAB 31: PRINT<br>" DEALS";: GOTO 1375 4E 1370 PRINT "YOUR DEAL"; 5E 1375 NORMAL : GOSUB 1400 51 1376 X =  $CX(DL):Y = CY(DL): G$ **OSUB 9000** F7 1380 RETURN BC 1400 VTAB 15: HTAB 29: PRINT " HIT RETURN "; CHR\$ (7) 45 1410 K = PEEK (49152): IF K > 127 THEN POKE 49168, Ø 67 1412 IF K < > 141 THEN 1410 97 1415 GOSUB 1450 **E5 1430 RETURN** E4 1450 FOR I = 12 TO 16: VTAB I : HTAB 29: PRINT EW\$: NE XT : RETURN EB 1465 FOR I =  $\emptyset$  TO 2: VTAB X + I: HTAB Y: PRINT NM\$ (N, I): NEXT : RETURN E9 1500 FOR I = 0 TO 3:5P(P, I) = FC( FN B1(P)): NS(P, I) = Ø: NEXT  $\emptyset$ A 1505 FOR I = 0 TO 4:5 = S(P, I  $):C = C(P, I): SP(P, S) = S$  $P(P, S) + CP(C): NS(P, S) =$  $NS(P, S) + 1$  $50$  1510 IF C = 2 THEN S = S + 2:  $S = (S / 4 - INT (S / 4)$ )  $*$  4: SP(P, S) = SP(P, S) + 6:NS(P,S) = NS(P,S) + El 1515 IF C = 5 THEN FOR  $J = \emptyset$ TO 3: SP(P, J) = SP(P, J) + 4: NEXT **B3 1520 NEXT**  $F8$  1525 SS = Ø: FOR I = Ø TO 4: IF  $NS(P, I) = \emptyset$  THEN SP (P)  $, I$ ) =  $\emptyset$ : SS = SS + 1 AS 1530 NEXT : FOR I = 0 TO 3:SP<br>  $(P, I) = SP(P, I) + SS$ : NE  $XT$ 79 1535 IF P < > DL THEN 1550  $34$  1540 IF KC = 5 THEN SP(P, KS) =  $SP(P, KS) + 4$ 80 1545 SP(P, KS) = SP(P, KS) + CP  $(KC):NS(P, KS) = NS(P, KS)$  $+1$ EF 1550 RETURN 57 1600 LO = 0:HI = 1:XP = 14:YP  $= 10: GOSUB 1910$ 16 1605 IF AN = 1 THEN TP =  $KS$ EI 1610 RETURN D7 1615 VTAB 14: HTAB 8: PRINT "

LONEHAND";

 $YP = 18: 00SUB 1910: LH =$  $\sigma$ PRINT "LONEHAND"; "LONEHAND"; "LONEHAND"; "LONEHAND"; "LONEHAND"; "LONEHAND"; "LONEHAND"; "LONEHAND"; "LONEHAND"; "LONEHAND"; "LONEHAND"; "LONEHAND"; "LONEHAND"; "LONEHAND"; "LONEHAND"; "LONEHAND"; "LONEHAND"; "LONEHAND";  $\overline{\phantom{a}}$ **E5 1620 RETURN** 1625 LH 0: IF SP(P,TP) GALLERY CONTROL CONTROL CONTROL CONTROL CONTROL CONTROL CONTROL CONTROL CONTROL CONTROL CONTROL CONTROL CONTROL CONTROL CONTROL CONTROL CONTROL CONTROL CONTROL CONTROL CONTROL CONTROL CONTROL CONTROL  $(NS(P, TP))$  THEN LH = 1 1<del>930 Return</del> 1650 IF FN NP( FN NP(P)) DRIVER DRIVER IN THE UPPER DRIVER IN THE UPPER DRIVER IN THE UPPER DRIVER OF REAL PROPERTY OF REAL PROPERTY OF REAL PROPERTY OF REAL PROPERTY OF REAL PROPERTY OF REAL PROPERTY OF REAL PROPERTY OF R THEN GOSUB  $1625:$  F = LH: **GOTO 1685** <u>B</u> 1654 0: IF KC = 2 THEN GO THE RESIDENCE ENTITY OF THE RESIDENCE OF THE RESIDENCE OF THE RESIDENCE OF THE RESIDENCE OF THE RESIDENCE OF THE RESIDENCE OF THE RESIDENCE OF THE RESIDENCE OF THE RESIDENCE OF THE RESIDENCE OF TH TD <sup>1660</sup> 84 IF SPEED IN SPEED IN SPEED IN SPEED IN SPEED IN SPEED IN SPEED IN SPEED IN SPEED IN SPEED IN SPEED IN SPEED IN SPEED IN SPEED IN SPEED IN SPEED IN SPEED IN SPEED IN SPEED IN SPEED IN SPEED IN SPEED IN SPEED IN SPEED IN  $1)$  THEN  $F = 1$ >) THEN  $\mathbf{B}$  is the set of  $\mathbf{B}$  of  $\mathbf{B}$  and  $\mathbf{B}$  obtains the set of  $\mathbf{B}$  $34$  1665 IF (F = 0) 1<del>665 IF C</del> NP(DL)) THEN 16B5 C4 <sup>1670</sup> SB CP(KC): IF KC  $HEN$  SB = 3 1675 FDR = 0 TO 3: IF TO 3: IF TO 3: IF TO 3: IF TO 3: IF TO 3: IF TO 3: IF TO 3: IF TO 3: IF TO 3: IF TO 3: I KS THEN IF SP(P, I)  $>$  =  $(SP(P, KS) - SB)$  THEN F = **CD 1680 NEXT** 1685 IF F <sup>1685</sup> IF <sup>F</sup> <sup>=</sup> THEN TP KS 4A <sup>1699</sup> RETURN 11 **A** *I* **170 LO** 200 **LO** 200 **LO** 200 **LO** 200 **LO**  $= 10: 60$ SUB 1910 1705 **1705 IF AN 1705 IF AN INC.** EJ <sup>1710</sup> RETURN D£ <sup>1750</sup> IF SPtP.KS) PU(NS(P,KS  $)$  THEN TP =  $KS$ **IC 1755 RETURN**  $-$ **. . . . . . . .** . . . . .  $-$ 1B00 LQ 4:HI 8:XP 14:YP  $= 10: 60SUB 1910$  $1801$  IF AN - 5 = KS THEN 1800  $BB$  1805 IF AN  $>$  4 THEN TP = AN 气 ES <sup>1810</sup> RETURN <sup>12</sup> <sup>1850</sup> DF 0: FOR TO 3: IF  $I = KS$  THEN 1865 PS) < DF THEN 1865 6A <sup>1860</sup> DF SP(P,I) MS(NSCP,I  $), PS$ :TP = I Fl <sup>1865</sup> NEXT  $-$ <sup>1870</sup> RETURN  $\emptyset$  TO 2: VTAB MX(I) + J:  $-99$ <sup>1900</sup> FOR TD 3: FOR HTAB MY(I): PRINT BLS <sup>1905</sup> NEXT J,I 1C <sup>1907</sup> RETURN ID <sup>1910</sup> AN LO <sup>54</sup> <sup>1915</sup> XI XP:Y1 YP: FOR LO TO HI: NORMAL : IF I  $= AN$  THEN INVERSE  $\mathbf{B}$  and  $\mathbf{B}$  is the state  $\mathbf{B}$  . The state  $\mathbf{B}$  $ME$(I);: X1 = X1 + 1: NEXT$  $\mathbf{F}$  .  $\mathbf{F}$  . The performance of  $\mathbf{F}$  $(1):$  IF  $K > 127$  THEN PO KE 49168,Ø BJ 1932 IF K < > 136 THEN 1940 - -CD <sup>1935</sup> AN AN 1: IF AN LD THEN  $AN = HI$ C7 <sup>1940</sup> IF <sup>149</sup> THEN <sup>1950</sup>  $\blacksquare$ THEN  $AN = LO$ DC <sup>1950</sup> IF <sup>&</sup>lt; <sup>&</sup>gt; <sup>141</sup> THEN GOTO <sup>915</sup>  $12.2$  $: FOR I = LO TO HI: VTAB$ XI: HTAB Yl: PRINT BL\*;  $: X1 = X1 + 1: NEXT$ <sup>24</sup> <sup>1965</sup> RETURN IV LUDU QUUUD ILUDI GOSUB IRRE'''  $=$  FN NP(DL): TP = 4: BD =

IS <sup>1616</sup> LO 12:HI 13:XP 14:

71 2007 IF DL < > 0 THEN VTAB MX (DL): HTAB MY(DL): PRINT " DEALER 44 2010 Gost 2010 Gost 2010 Gost 2010 Gost 2010 Gost 2010 Gost 2010 Gost 2010 Gost 2010 Gost 2010 Gost 2010 Go 28 2015 IF P THE STATE 1600 IF P THE STATE 1600 IF P THE STATE 1600 IF P THE STATE 1600 IF P THE STATE 1600 IF P THE STATE 1600 IF P THE STATE 1600 IF P THE STATE 1600 IF P THE STATE 1600 IF P THE STATE 1600 IF P THE STATE 80T0 <sup>2040</sup> 49 **2016 IF ABS (P DL) 2016 IF ABS (P DL) 2016 IF ABS (P DL) 2016 IF ABS (P DL) 2016 IF ABS (P DL) 2016 IF ABS (P DL) 2016 IF ABS (P DL) 2016 IF ABS (P DL) 2016 IF ABS (P DL) 2016 IF ABS (P DL) 2016 IF ABS (P DL) 2016 IF A** EN <sup>2020</sup> li Gosula 1625: In Liberty College and Indianapolis and Indianapolis and Indianapolis and Indianapolis and Indianapolis and Indianapolis and Indianapolis and Indianapolis and Indianapolis and Indianapolis and Indianapolis  $ENTP = KS: GOTO 2025$ <u>2020 Gospo Company - Company - Company - Company - Company - Company - Company - Company - Company - Company - Company - Company - Company - Company - Company - Company - Company - Company - Company - Company - Company - </u> PASS ": GOTO 2040 <sup>65</sup> <sup>2035</sup> BD P: PRINT ORDER UP <sup>72</sup> <sup>2040</sup> FN NPCP): IF (P <sup>&</sup>lt; <sup>&</sup>gt; DL) AND (TP = 4) THEN  $20$  $101$ 2045 DEE 1200 DEE 1200 DEE 1210 DEE 1210 DEE 1310 DEE 1310 DEE 1310 DEE 1310 DEE 1310 DEE 1310 DEE 1310 DEE 13  $P \leq$  > 4 THEN 2105 3A <sup>2050</sup> IF DL THEN GOSUB <sup>170</sup> 0: GOTO <sup>2070</sup> <u>- was a wave a</u> range to the components of the components of the components of the components of the components of the components of the components of the components of the components of the components of the components o  $\cdots$ TURNED ": VTAB MX(DL) 1: HTAB MY(DL): PRINT " DOWN ": GOTO <sup>2070</sup>  $\cdots$   $\cdots$   $\cdots$   $\cdots$ MY(DL): PRINT " UP <sup>34</sup> <sup>2070</sup> FOR DE TO 2000: NEXT 44 **24 24 25 26 27 28 29 20 21 22 23 24 25 26 27 28 29 20 21 22 23 24 25 26 27 28 29 20 21 22 23 24 25 26 27 28 29 20 21 22 23 24 25 26 27 27 27 28 29 20 21 22 23 24 25 26 27 27 27 28 29 20 20 20 20 20 20 20 20 20 20 20 20** 4) THEN <sup>2105</sup> <sup>43</sup> <sup>2072</sup> 8:Y 13: GOSUB <sup>9000</sup>  $I$  IF TP  $\langle$   $\rangle$  4 THEN 2105 B2 <sup>2075</sup> FN NP(P> CC 20B0 IF <sup>=</sup> <sup>0</sup> THEN GOSUB <sup>1800</sup> GOTO <sup>2090</sup> 20B5 GOSUB 1850: VTAB MX(P): HTAB MY(P) B4 20B6 FOR DE TO <sup>6001</sup> NEXT PASS ":: GOTO 2090 BE <sup>2089</sup> BD P: PRINT MEKTP <sup>+</sup> <sup>5</sup> ); FC <sup>2090</sup> IF (P <sup>&</sup>lt; <sup>&</sup>gt; DL) AND (TP 4) THEN  $PS = PS + 1: GOT$ ----<u>. \_ \_ \_ \_ \_ \_ \_ \_ \_ \_ \_</u> 22 **BB 220** 1: IF (BD 0) AND 1: IF (BD 0) AND 1: IF (BD 0) 2: IF (BD 0) 2: IF (BD 0) 2: IF (BD 0) 2: IF (BD 0) 2: IF (BD 0) 2: IF (BD 0) 2: IF (BD 0) 2: IF (BD 0) 2: IF (BD 0) 2: IF (BD 0) 2: IF (BD 0) 2: IF (BD 0) 2: IF (  $(DL = 2)$  THEN  $LH = 1: 60$ TO <sup>2120</sup> 4C <sup>2109</sup> IF TP THEN <sup>2140</sup>  $\overline{\phantom{a}}$  and  $\overline{\phantom{a}}$  and  $\overline{\phantom{a}}$  and  $\overline{\phantom{a}}$  and  $\overline{\phantom{a}}$  and  $\overline{\phantom{a}}$  and  $\overline{\phantom{a}}$  and  $\overline{\phantom{a}}$  and  $\overline{\phantom{a}}$  and  $\overline{\phantom{a}}$  and  $\overline{\phantom{a}}$  and  $\overline{\phantom{a}}$  and  $\overline{\phantom{a}}$  and  $\overline{\phantom{a}}$  a 0) THEN <sup>2120</sup> <sup>41</sup> <sup>2111</sup> IF BD <sup>=</sup> <sup>0</sup> THEN GOSUB <sup>161</sup> 5: GOTO 2140 BA <sup>2112</sup> GDSUB 16^.3 <u>22 Personal Property and the second control and</u> 3A <sup>2120</sup> VTAB 1: HTAB 2: PRINT "L ONEHAND" <u>2000 For 2000 September 2000 For 2000 For 2000 For 2000 For 2000 For 2000 For 2000 For 2000 For 2000 For 2000 For 2000 For 2000 For 2000 For 2000 For 2000 For 2000 For 2000 For 2000 For 2000 For 2000 For 2000 For 2000 For</u> . **. . . . . . . . . EB 2150 RETURN**  $CB$  2200 F = - 1  $2205$  F = F + 1: IF C(0,F) = -- -THEN <sup>2205</sup>  $111$  and an average  $4.47$  $-5:$ <sup>95</sup> <sup>2215</sup> (G <sup>4</sup> <sup>+</sup> 5) 5:  $Y = 158: X1 = X + 22: Y1 =$ 27: HCOLDR= 1: HPLO X,Y TO XI,Y TO XI,Yl X,Y1 TD X,Y  $2218$   $X = (F * 4 + 5) * 7 - 5$ :  $Y = 15B: X1 = X + 22:Y1 =$ <sup>Y</sup> <sup>+</sup> 27: HCOLOR= 3: HPLD X,Y TO XI,Y TO XI,Yl

X,Y1 TO X,Y

KS: GOSUB <sup>1200</sup>

127 THEN POKE 49168,0 s. See 1423 IF K = 1423 IF K = 1423 IF K = 1423 IF K = 1423 IF K = 1429 IF K = 1429 IF K = 1429 IF K = 1429 IF K = 1429 IF K = 1429 IF K = 1429 IF K = 1429 IF K = 1429 IF K = 1429 IF K = 1429 IF K = 1429 IF K = 1429 IF K = ES CHARLES GROUPE IN THE STATE OF THE STATE OF THE STATE OF THE STATE OF THE STATE OF THE STATE OF THE STATE OF THE STATE OF THE STATE OF THE STATE OF THE STATE OF THE STATE OF THE STATE OF THE STATE OF THE STATE OF THE ST  $2250$ <sup>18</sup> <sup>2230</sup> <sup>F</sup> <sup>=</sup> NFIF>: IF C(0,F> **THEN 2230** 225 F = NF(F 2): IF C(0,F): IF C(0,F): IF C(0,F): IF C(0,F): IF C(0,F): IF C(0,F): IF C(0,F): IF C(0,F): IF C(0,F): IF C(0,F): IF C(0,F): IF C(0,F): IF C(0,F): IF C(0,F): IF C(0,F): IF C(0,F): IF C(0,F): IF C(0,F): IF C(0, **6 THEN 2255** Y + 27: HCOLOR= 1: HPLO X,Y TO XI,Y TO XI,Yl D X, Y1 TO X, Y 2300 FOR  $I = \emptyset$  TO 4: IF (S(P, **I** TP) THE C(P, I) TP) AND (C(P)  $\frac{1}{2}$  TP) TP( ) THEN  $C(P, I) = 7: 60TO$  $2310$ 231012 FE <sup>2305</sup> IF FN BKStP.D) FN B1(TP)) AND (C(P, I) = 2) THEN  $C(P, I) = 6: S(P, I)$  $= TP$ <u>2310 NEXT CONSTRUCT</u> 22 **EVERED 1999**  $\emptyset$  TO 3: IF S(P, J) > S(P, J + 1) THEN 2331 47 III S(P, J) 3220 II S(P, J) 3220 II S(P, J) 3220 II S(P, J) 3220 II S(P, J) 3220 II S(P, J) 3220 II S(P, J) HEN IF  $C(P,J)$  >  $C(P,J +$ 1) THEN <sup>2331</sup> D8 <sup>2325</sup> C(P,J):C(P,J) C(P,  $J + 1$ ): $C(P, J + 1) = T$  $J + 1$ ):S(P,  $J + 1$ ) = T 2330 S(P,J):S(P,J):S(P,J):S(P,J):S(P,J):S(P,J):S(P,J):S(P,J):S(P,J):S(P,J):S(P,J):S(P,J):S(P,J):S(P,J):S(P,J):S(P,J):S(P,J):S(P,J):S(P,J):S(P,J):S(P,J):S(P,J):S(P,J):S(P,J):S(P,J):S(P,J):S(P,J):S(P,J):S(P,J):S(P,J):S(P,J): IS <sup>2331</sup> NEXT J,I A3 2335 FOR I =  $\emptyset$  TO 4:PT(I) =  $\emptyset$ 233 FOR TO 4: PT(I) + PT(I) + PT(I) + PT(I) + PT(I) + PT(I) + PT(I) + PT(I) + PT(I) + PT(I) + PT(I) + PT(I) + PT(I) + PT(I) + PT(I) + PT(I) + PT(I) + PT(I) + PT(I) + PT(I) + PT(I) + PT(I) + PT(I) + PT(I) + PT(I) + PT(I) + IF SHEET STATES IN THE STATES IN THE STATES IN THE STATES IN THE STATES IN THE STATES IN THE STATES IN THE STATES IN THE STATES IN THE STATES IN THE STATES IN THE STATES IN THE STATE OF THE STATE OF THE STATE OF THE STATE  $(I) = C(P, I) / 10: GOTO$ 2350 ---2340 IF C(P, II) - 5 THEORY - 5 THEORY - 5 THEORY - 5 THEORY - 5 THEORY - 5 THEORY - 5 THEORY - 5 THEORY - 5 THE  $= 9: GOTO 2350$ )) AND  $(S(P, I) < \gt S(P, N))$  $F(I + 2))$ ) THEN PT(I) =  $-1$ BC <sup>2350</sup> NEXT F4 <sup>2355</sup> <sup>L</sup> ■ 99: FOR <sup>=</sup> <sup>0</sup> TD 4: IF PT(I)  $\langle$  L THEN F = I:  $L = PT(I)$ 4A <sup>2360</sup> NEXT RETURN 7C <sup>2500</sup> FOR <sup>=</sup> <sup>0</sup> TO 3: FOR  $\emptyset$  TO 3:NS(I,J) =  $\emptyset$ : NEXT FOR <sup>0</sup> TO 4: IF C(  $I, J)$  < > 2 THEN 2515  $\mathbf{r}$  as a  $\mathbf{r}$  then contains the contact of  $\mathbf{r}$  $J$ ) = 7: GOTO 2515 <sup>52</sup> <sup>2510</sup> IF ABS (S(I,J) TP) =2 THEN  $C(I, J) = 6: S(I, J)$  $= TP$  $\sim$  2525  $\sim$  1907  $\sim$  357  $\sim$  100  $\sim$  357  $\sim$ J)) +1: NEXT J,I **F4 2520 RETURN** 2700 VTAB 2: HTAB 2: PRINT "P -- $ARTNER?$ ";: $LO = 9:HI = 10$  $: XP = 2:YP = 12: GOSUB 1$  $910$ --- $\overline{a}$  and  $\overline{b}$  and  $\overline{c}$  and  $\overline{c}$  and EN FC $(\emptyset) = 2$ <sup>71</sup> <sup>2710</sup> VTAB 2: HTAB 2: PRINT "0  $PPONENTS?$ ";: $L0 = 9:HI =$  $10:XP = 2:YP = 14: GOSUB$ <sup>1910</sup> Cl <sup>2715</sup> FC(l) 0: IF AN <sup>10</sup> TH EN FC $(1) = 2$  $\mathbf{v}$  and  $\mathbf{v}$  is the contract of the contract of the contract of the contract of the contract of the contract of the contract of the contract of the contract of the contract of the contract of the contract of the »: RETURN  $\emptyset$  TO 3: CL(I,J) =  $\emptyset$ : NEXT  $J, I:CL(2, FN B1(TP)) =$ 

 $\mathbf{1}$ 

 $\emptyset$ :KU =  $\emptyset$ 

B7 3001 FOR I = 0 TO 3:SL(I) = 0 : NEXT I  $4E$  3002 LD = FN NP(DL):DM = 4:TR<br>(0) = 0:TR(1) = 0: IF LH (0) 0:TR<1) 0: IF LH  $2B$  3005 IF BD = 2 THEN  $X = 20: F$ OR I =  $\emptyset$  TO 4:Y = I \* 4<br>+ 5: GOSUB 9000: NEXT 5: GOSUB 9000: NEXT BA 3010 DM FN NP FN NP FN NP FN NP FN NP FN NP FN NP FN NP FN NP FN NP FN NP FN NP FN NP FN NP FN NP FN NP FN N AB 3011 IF  $LH = 1$  THEN IF  $LD = D$  $M$  THEN  $LD = FN NP(LD)$  $S = \emptyset$ : TL =  $\emptyset$ : IF DM = P THEN  $P = FN NP(P)$ EE 3020 GOSUB 3500:  $WP = P: IF LH = 1$  THEN  $PS = PS + 1$ B7 3021 SL(S(PM) 3021 SL(S(PM) 3021 SL(S(PM) 3021 SL(S(PM) 3021 SL(S(PM) 3021 SL(S(PM) 3021 SL(S(PM) 3021 SL(S(PM) 3021 SL(S(PM) 3021 SL(S(PM) 3021 SL(S(PM) 3021 SL(S(PM) 3021 SL(S(PM) 3021 SL(S(PM) 3021 SL(S(PM) 3021 SL(S  $TF$  3025 IF S(P, PC(P)) = TP THEN  $TL = 1$  $F5$  3030 FOR I = 1 TO 3:P = FN NP  $(P)$ : IF  $P = DM$  THEN 3060  $69$  3035 PS = PS + 1: GOSUB 3500:<br>IF TL = 0 THEN 3050 B9 3040 IF SEE AND IF SEE AND IF SEE AND IF SEE AND IF SEE AND IF SEE AND IF SEE AND IF SEE AND IF SEE AND IF S IF  $C(P, PC(P)) > C(WP, PC)$  $WP$ )) THEN  $WP = P$ 9E <sup>3045</sup> GOTO <sup>3060</sup>  $46$  3050 IF S(P, PC(P)) = TP THEN  $WP = P:TL = 1: GOTO 3060$  $983055$  IF S(P, PC(P)) = S(WP, PC( WP)) THEN IF C(P, PC(P)) > C(WP, PC(WP)) THEN WP =  $\overline{a}$  $6F$  3060 NEXT : FOR DE = 1 TO 400 NEXT IE 3065 FOR  $J = 1$  TO 15: FOR I =  $T$  is the step  $T$  is the step  $T$  is the step  $T$  is the step  $T$  is the step  $T$  is the step  $T$ WP) 8 - 2: X = 2:X = 2:X = 2:X = 2:X = 2:X = 2:X = 2:X = 2:X = 2:X = 2:X = 2:X = 2:X = 2:X = 2:X = 2:X = 2:X =  $7 - 5: X1 = X + 22: Y1 =$  $Y + 27$ <sup>27</sup> <sup>3070</sup> HCOLDR= It HPLOT X,Y TO XI,Y TO XI,Yl TO X,Y1 TO  $X, Y: FOR DE = 1 TO 5: N$ EXT DE,I,J EA 3071 LD =  $WP:WT = FN B1(WP):T$  $R(WT) = TR(WT) + 1$ BB 3072 X = 21:Y = 32 + 6 \* WT:N TR(WT): GOSUB <sup>1465</sup> AF 3075 FOR I = 0 TO 3:X = PX(I) :Y PY(I): GOSUB 9000:C  $(I, PC(I)) = -1: NEXT I,$ TK <sup>42</sup> 307B VTAB 1: HTAB 2: PRINT BL IB 3080 BT = FN B1(BD): VTAB 15: **HTAB 29** 46 3085 IF TR(BT) < 3 THEN 3108<br>F6 3086 IF TR(BT) < 5 THEN 3097 FA 308 IF TRIAL IS TO BE A 309 IF THE STATE OF THE STATE OF THE STATE OF THE STATE OF THE STATE OF THE STATE OF THE STATE OF THE STATE OF THE STATE OF THE STATE OF THE STATE OF THE STATE OF THE STATE OF THE STATE OF THE ST Af 3087 PW(BT) PW(BT) PW(BT) PW(BT) 2 + LHH 2 + LHH 2 + LHH 2 + LHH 2 + LHH 2 + LHH 2 + LHH 2 + LHH 2 + LHH 2 + LHH 2 + LHH 2 + LHH 2 + LHH 2 + LHH 2 + LHH 2 + LHH 2 + LHH 2 + LHH 2 + LHH 2 + LHH 2 + LHH 2 + LHH 2 + LHH 2  $*2$  $E5$  3090 IF BT = 0 THEN PRINT " AB 29: PRINT " ALL TRICK S ": GOTO 3200  $25$  3095 IF BT = 1 THEN PRINT "CO MPUTER WON'T ARRANGEMENT WON'T ARRANGEMENT WAS ARRANGEMENT WON'T ARRANGEMENT WAS ARRANGEMENT OF A STATE OF A STATE OF A STATE OF A STATE OF A STATE OF A STATE OF A STATE OF A STATE OF A STATE OF A STATE OF A STATE OF A STA S ": GOTO 3200 Absolute the contract of the contract of the contract of the contract of the contract of the contract of the contract of the contract of the contract of the contract of the contract of the contract of the contract of the c  $683097$  PW(BT) = PW(BT) + 1  $17$  3100 IF TR(0) > 2 THEN PRINT "YOU WDN HAND";: GOTO <sup>32</sup> øø Blue 3105 IF TR(1) The State 310 IF TR(1) The State 310 IF TR(1) The State 310 IF TR(1) The State 310 IF TR(1) The State 310 IF TR(1) The State 310 IF TR(1) The State 310 IF TR(1) The State 310 IF TR(1) The State 310 IF TR CDMPUTER "s VTAB 16: AND ": GOTO <sup>3200</sup> HTAB 29: PRINT WON 29: PRINT WON 29: PRINT WON 29: PRINT WON 29: PRINT WON 29: PRINT WON 29: PRINT WON 29: PRINT  $3A$  3108 PW(1 - BT) = PW(1 - BT)  $+2$ DA 3110 IF TRIAL IN 1989 IF TRIAL IN 1989 IF TRIAL IN 1989 IF TRIAL IN 1989 IF THE RESIDENCE OF THE RESIDENCE OF THE RESIDENCE OF THE RESIDENCE OF THE RESIDENCE OF THE RESIDENCE OF THE RESIDENCE OF THE RESIDENCE OF THE RES "You've been the second that the second second second second second second second second second second second second second second second second second second second second second second second second second second second ED! ": GOTO <sup>3200</sup> HTML PRINT EUCH ALL PRINT EUCH PRINT EUCH ARTISTS AND RESERVED AND RESERVED ON A PRINT EUCH ARTISTS AND RESERVED ON A PRINT EUCH ARTISTS AND RESERVED ON A PRINT EUCH ARTISTS AND RESERVED ON A PRINT EUCH ARTISTS AND RESERVE 85 3115 IF TR(1) < 3 THEN PRINT

COMPUTER ": VTAB 16: HTAB 29: PRINT " EUCHR  $FD<sup>1</sup>$ 50 3200 FOR DE = 1 TO 4000: NEXT <sup>92</sup> <sup>3502</sup> VTAB 15: HTAB 29: PRINT FE 3500 IF THE 3509 IF THE 3509 IF THE 3509 IF THE 3509 IF THE 3509 IF THE 3509 IF THE 3509 IF THE 3509 IF THE " YOUR PLAY ";: GOSUB 2  $700$ --- $15$  3503 LS = S(LD, PC(LD)): IF (P OR (NS(P, LS) =  $\emptyset$ ) THEN 507 Al 3505  $X = 20:Y = F * 4 + 5: 60$ 5D 3504 GOSUEL 2215: GOSUEL 2215: GOSUEL 2315: GOSUEL 2315: GOSUEL 2325: GOSUEL 2325: GOSUEL 2325: GOSUEL 2325 SUB 9000: GOTO <sup>3530</sup> 18 3507 VTAB 15: HTAB 29: PRINT B9 <sup>3508</sup> 20: <sup>=</sup> <sup>F</sup> 5: GO SUB 9000: GOTO <sup>3530</sup> ID 3509 IF TK < 5 THEN 3515  $C2$  3510 FOR  $K = \emptyset$  TO 4: IF C(P, J  $1 - 1$  THEN  $F = I$ 5D <sup>3512</sup> NEXT GOTO <sup>3530</sup> 3E 3515 ON (PS + 1) GOSUB 4000, 4 100,4200,4200 5B 3530 PC(P) = F:Y = PY(P):X =<br>PX(P):C = C(P,F):S = S(P , F): GOSUB 1200 7C 3535 NS(P,S(P,F)) = NS(P,S(P,<br>F)) - 1:CL(C(P,F),S(P,F) F)> - 1:CL(C(P,F),S(P,F)  $1 = 1$ ED <sup>3540</sup> RETURN  $72$  4000 IF NS(P, TP)  $\langle$  > 5 - TK T **HEN 4015**  $7D$  4005 SP = TP: GOSUB 5200: IF<br> $F = 1$  THEN GOTO 5150 <sup>F</sup> <sup>=</sup> THEN QOTO <sup>5150</sup>  $\mathcal{A}^{\text{max}}$  4010  $\mathcal{A}^{\text{max}}$  4010  $\mathcal{A}^{\text{max}}$  4010  $\mathcal{A}^{\text{max}}$  4010  $\mathcal{A}^{\text{max}}$  4010  $\mathcal{A}^{\text{max}}$  4010  $\mathcal{A}^{\text{max}}$  4010  $\mathcal{A}^{\text{max}}$  4010  $\mathcal{A}^{\text{max}}$  4010  $\mathcal{A}^{\text{max}}$  4010  $\mathcal{A}^{\text{max}}$  4010 **P) THEN 4030** 15 4020 IF NS(P, TP)  $> 0$  THEN SP  $= TP: 60T0 5150$ <br>% 4025 60TD 5050 <sup>95</sup> <sup>4025</sup> GOTO <sup>5050</sup> 04 4030 GOSUB 5000: IF (F = 1) A ND ( $ABS$  ( $BD - P$ ) = 2) T 8C 4035 GOSUB 5250: IF (F < > 1) OR (P <sup>&</sup>lt; <sup>&</sup>gt; BD) THEN <sup>5050</sup> F4 4040 GOSUB 5200: IF I = 1 THE SP TP: GOTO 5150 SP TP: GOTO 5150 SP TP: GOTO 5150 SP TP: GOTO 5150 SP TP: GOTO 5150 SP TP: GOTO 5150 SP TP: GOTO 5150 SP TP: GOTO 5150 SP TP: GOTO 5150 SP TP: GOTO 5150 SP TP: GOTO 5150 SP TP: GOTO 5150 SP TP: GOTO 5150 S  $\frac{1}{2}$  and  $\frac{1}{2}$  and  $\frac{1}{2}$  a TP: GOTO <sup>5160</sup> <sup>79</sup> <sup>4050</sup> GOTO <sup>5050</sup> EE 4100 IF NS(P, S(LD, PC(LD))) = **Ø THEN 4115** 55 4105 GOSUB 5300: SP = S(LD, PC(  $LD()$ : IF F = 1 THEN 5150 <sup>71</sup> <sup>4110</sup> GOTD <sup>5160</sup> CB 4115 IF NS(P, TP) =  $5 - TK$  THE  $N$  SP = TP: GOTO 5160  $33$  4120 IF NS(P, TP) = 0 THEN 510 ø  $4E$  4125 IF C(LD, PC(LD)) = 5 THEN  $SP = TP: GOTO 5160$ E7 4130 IF BD  $\langle$  > P THEN SP = TP GOTO <sup>5160</sup> N SP = TP: GOTO 5160 <sup>45</sup> <sup>4140</sup> GOTO <sup>5100</sup> 73 4200 IF NS(P, S(LD, PC(LD))) =<br>
0 THEN 4235  $T$ 2C 4205 IF (SP  $\langle$   $\rangle$  TP) AND (TL = 1) THEN 5160  $f(x) = \frac{1}{2}x^2 - \frac{1}{2}x + \frac{1}{2}x + \frac{1}{2}$  $\blacksquare$ EN <sup>4225</sup> 00 4215 GOSUB 5300: IF F = 1. THE N GOSUB 5350: IF  $F = \emptyset$  T **HEN 5150** <sup>77</sup> <sup>4220</sup> GOTD <sup>5160</sup>  $07$  4225 GOSUB 5300: IF F = 1 THE N 5150 7B <sup>4230</sup> GOTO <sup>5160</sup>

IF 4235 IF NS(P, TP)  $\leq$  5 - TK THE

N 4270  $AB$  4245 SP = TP: IF ABS (WP - P)<br>= 2 THEN 5160 00 4255 GOSUB 5300: IF F = 1 THE N 5400 <sup>67</sup> <sup>4260</sup> GOTO <sup>5160</sup> 49 4270 IF NS(P, TP) =  $\emptyset$  THEN 510  $\sigma$ C4 4275 IF ABS (WP - P)  $\langle$   $\rangle$  2 TH EN 4310  $DE$  4280 IF (TL = 1) OR (PS = 3)  $\theta$ A 4285 IF C(WP, PC(WP)) = 5 THEN 5100 ---- $24$  4290 IF C(WP, PC(WP))  $\leq 4$  THEN  $SP = TP: GOTO 5160$ 18 4300 GOSUB 5250: IF F = 1 THE<br>N SP = TP: GOTO 5160  $53$  4310 IF TL =  $\emptyset$  THEN SP = TP:<br>GOTO 5160  $N$  SP = TP: GOTO 5400 <sup>61</sup> <sup>4320</sup> GDTD <sup>5100</sup>  $455000$  F = 0: FOR A = 0 TO 4: I  $F C(P, A) > 5$  THEN  $F = 1$  $DF$  5050 F = - 1: FOR A = 0 TO 4: IF  $(SL(S(P,A)) = \emptyset)$  AND<br> $(S(P,A) < \gt; TP)$  THEN IF  $\sim$  TP) Then it is the set of the set of the set of the set of the set of the set of the set of the set of the set of the set of the set of the set of the set of the set of the set of the set of the set of the set of the C(P,A) THEN <sup>=</sup> <sup>A</sup>  $\frac{45}{979}$  5055 NEXT : IF F > - 1 THEN 5  $\overline{\phantom{a}}$  . In the set of the set of the set of the set of the set of the set of the set of the set of the set of the set of the set of the set of the set of the set of the set of the set of the set of the set of the se IF  $C(P, A) > LC$  THEN LC  $C(P, A):F = A$ Florida and the second control of the second control of the second control of the second control of the second  $4F$  5100 IF NS(P, TP) > 0 THEN 512 5  $5C$  5105 SP = - 1: FOR A = 0 TO 4 B5 5110 IF S(P) TP THE S(P) TP THE S(P) TP THE S(P) TP THE S(P) TP THE S(P) TP THE S(P) TP THE S(P) TP THE S(P) TP THE S(P) TP THE S(P) TP THE S(P) TP THE S(P) TP THE S(P) TP THE S(P) TP THE S(P) TP THE S(P) TP THE S(P) TP  $S(P, A)$ ) > 1) THEN  $SP = S$  $\sim$  500  $\sim$  500  $\sim$   $(P, A)$  $\sim$   $\sim$   $\sim$   $\sim$  $F$  5115 NEXT A: IF SP  $>$  - 1 THEN <sup>5160</sup> 7E <sup>5120</sup> GOTD <sup>5180</sup> E3 5125  $V = 4:F = -1: FOR A = \emptyset$ **TO 4**  $28$  5126 IF S(P, A) = TP THEN 5135 OR  $(SL(S(P, A)) = 1)$  THEN 5135  $2C$  5131 IF (C(P,A)  $>$  = Ø) AND (C)  $(P, A)$  < V) THEN  $V = C(P, A)$  $A$ ):  $F = A$  $TF$  5135 NEXT : IF F = - 1 THEN 5 <sup>180</sup> £7 <sup>5140</sup> RETURN D7 <sup>5150</sup> IF PS <sup>=</sup> <sup>3</sup> THEN <sup>5400</sup>  $BF$  5151 V = - 1: FOR A = Ø TO 4: IF  $S(P, A) = SP$  THEN IF  $C(P, A) > V$  THEN  $V = C(P, A)$ :  $F = A$ 60 5155 NEXT : RETURN  $25 5160 V = 10$ : FOR A = 0 TO 4 11 SP THEN IF SPEED IN THE SPEED IN THE SPEED IN THE SPEED IN THE SPEED IN THE SPEED IN THE SPEED IN THE SPEED IN THE SPEED IN THE SPEED IN THE SPEED IN THE SPEED IN THE SPEED IN THE SPEED IN THE SPEED IN THE SPEED IN THE  $\sim$  0)  $\sim$  0)  $\sim$  V) THEN C(P,A):F  $= A$ 71 5165 NEXT : RETURN  $15 5180 V = 10$ : FOR A = 0 TO 4: IF S(P) TP THE TERM IF S(P) TP THE TERM IF THE TERM IF THE TERM IF THE TERM IF THE TERM IF THE TERM IF THE TERM IF THE TERM IF THE TERM IF THE TERM IF THE TERM IF THE TERM IF THE TERM IF THE TERM IF THE TERM IF THE TERM IF  $P, A$ ) < V THEN V = C(P,A)<br>:F = A C(P, A) THE RESIDENCE IN THE RESIDENCE IN THE RESIDENCE IN THE RESIDENCE IN THE RESIDENCE IN THE RESIDENCE IN THE RESIDENCE IN THE RESIDENCE IN THE RESIDENCE IN THE RESIDENCE IN THE RESIDENCE IN THE RESIDENCE IN THE RESIDE C4 5185 NEXT A: RETURN A: RETURN A: RETURN A: RETURN A: RETURN A: RETURN A: RETURN A: RETURN A: RETURN A: RETURN IB 5200 HT 8:F = 0.000 HT 8:F = 0.000 HT 8:F = 0.000 HT 8:F = 0.000 HT 8:F = 0.000 HT 8:F = 0.000 HT 8:F = 0.000 HT 8:F = 0.000 HT 8:F = 0.000 HT 8:F = 0.000 HT 8:F = 0.000 HT 8:F = 0.000 HT 8:F = 0.000 HT 8:F = 0.000 HT 8 HEN IF CL(HT, TP) = 1 THE

N 5205

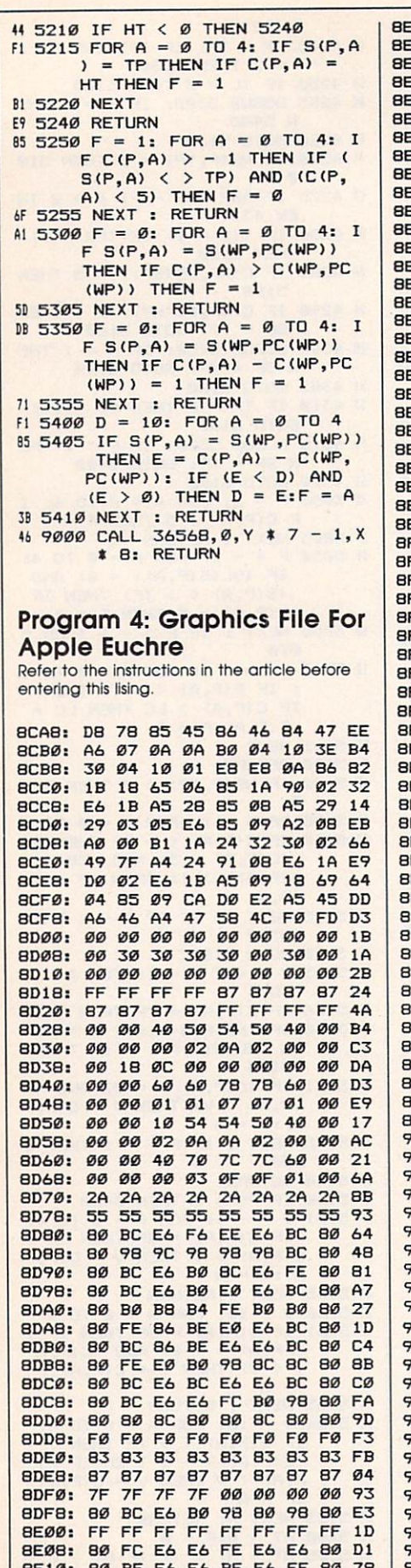

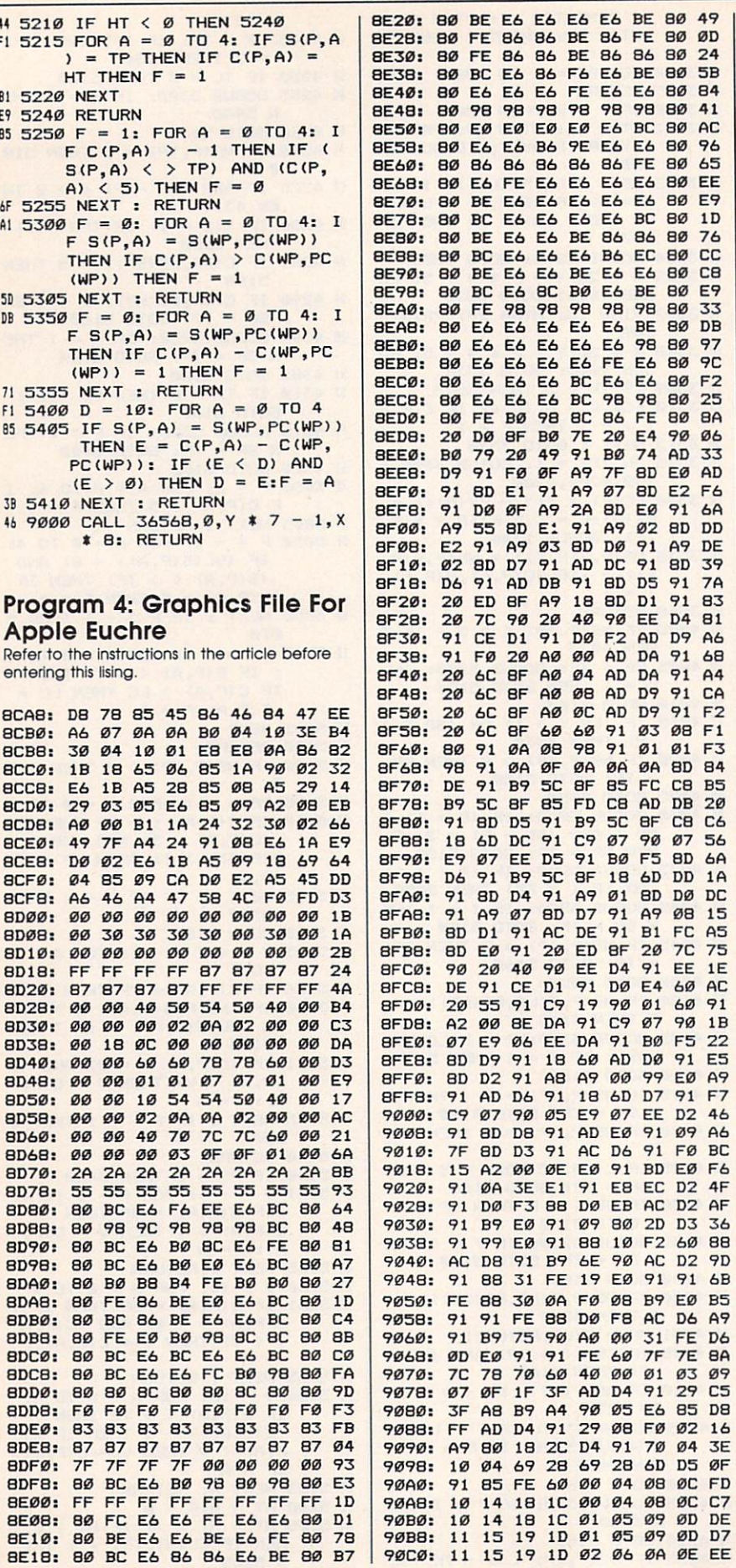

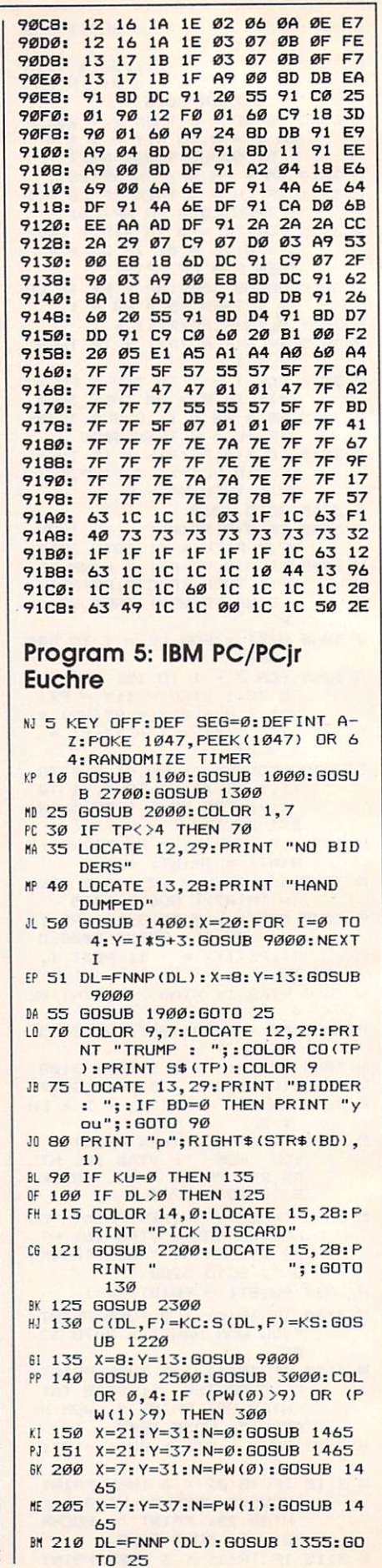

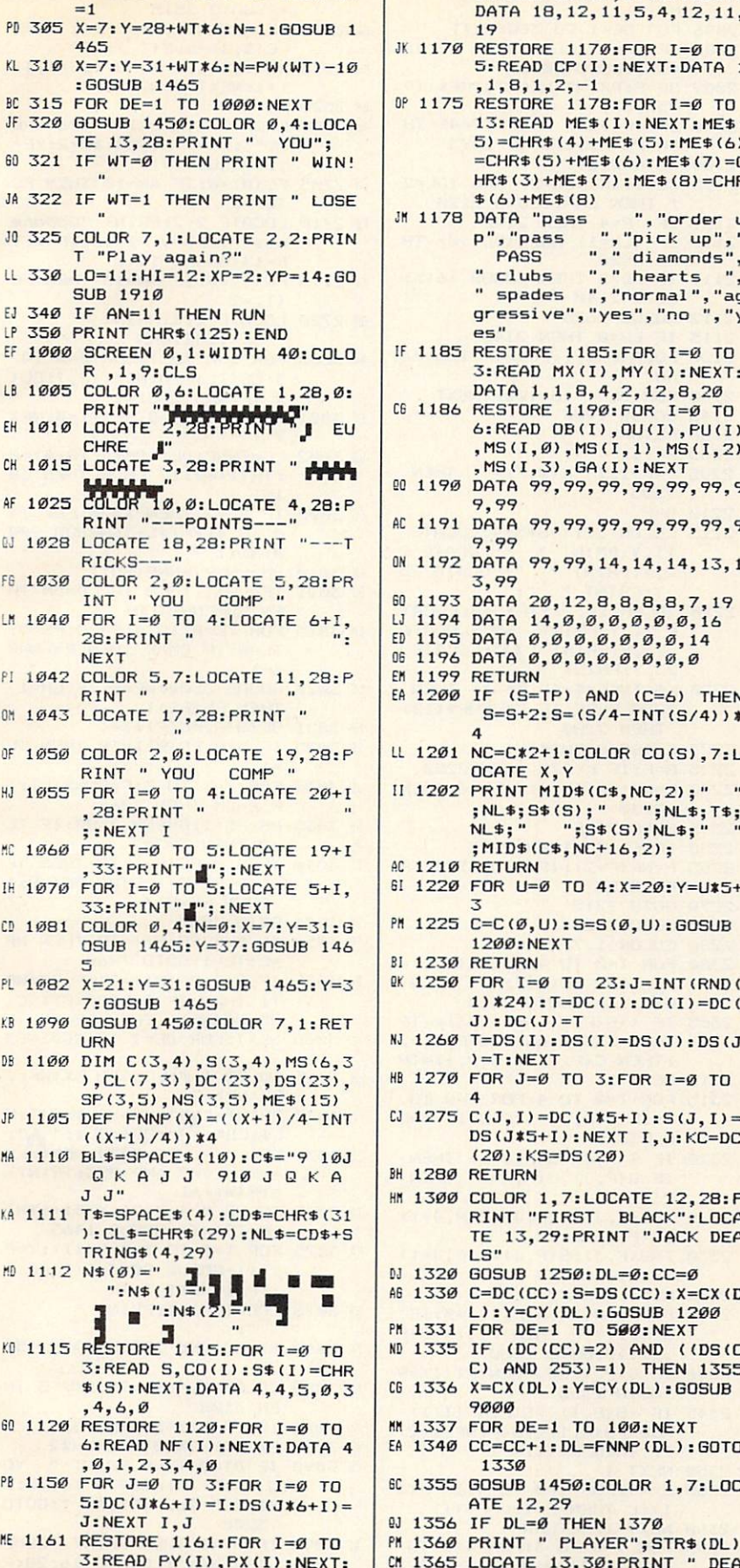

DATA 13, 14, 8, 8, 13, 2, 18, 8

MA 1165 RESTORE 1165: FOR I=0 TO

 $\sqrt{2}$ 

ñ

LL 300 WT=0: IF PW(1) >=10 THEN WT

 $$(6) + MEE(8)$ 1178 DATA "pass ", "order u DATA "pass", "order u<br>p", "pass", "pick up", "<br>"AASS"", "diamonds",<br>"clubs", "hearts",<br>"spades", "normal", "ag<br>gressive", "yes", "no", "y es" 185 RESTORE 1185: FOR I=0 TO 3: READ MX (I), MY (I) : NEXT: DATA 1, 1, 8, 4, 2, 12, 8, 20 186 RESTORE 1190: FOR I=0 TO  $6:$ READ OB(I), OU(I), PU(I) , MS(I, Ø), MS(I, 1), MS(I, 2) MS(I.3).GA(I):NEXT 190 DATA 99, 99, 99, 99, 99, 99, 9 9.99 191 DATA 99, 99, 99, 99, 99, 99, 9 9,99 192 DATA 99, 99, 14, 14, 14, 13, 1 3,99 193 DATA 20, 12, 8, 8, 8, 8, 7, 19 194 DATA 14, Ø, Ø, Ø, Ø, Ø, Ø, 16 195 DATA Ø, Ø, Ø, Ø, Ø, Ø, Ø, 14 196 DATA 0,0,0,0,0,0,0,0 199 RETURN 200 IF (S=TP) AND (C=6) THEN  $S=S+2: S=(S/4-INT(S/4))$  \*  $\mathbf{A}$ 201 NC=C\*2+1:COLOR CO(S), 7:L OCATE X, Y 202 PRINT MID\$(C\$, NC, 2);" " ; NL\$; S\$(S); "; NL\$;<br>NL\$; "; S\$(S); NL\$; " "; NL\$; T\$; ; MID\$(C\$, NC+16, 2); 210 RETURN 220 FOR U=0 TO 4: X=20: Y=U\$5+ 225 C=C(Ø,U):S=S(Ø,U):GOSUB 1200: NEXT 230 RETURN 250 FOR  $I = \emptyset$  TO 23: J=INT (RND) 1) \*24) : T=DC(I) : DC(I)=DC(  $J$ ) : DC  $(J)$  = T 260 T=DS(I):DS(I)=DS(J):DS(J  $) = T : NEXT$ 270 FOR J=0 TO 3:FOR I=0 TO  $\mathbf{a}$ 275  $C(J, I) = DC(J*5+I): S(J, I) =$ DS(J\*5+I):NEXT I, J:KC=DC  $(20):KS=DS(20)$ 280 RETURN 300 COLOR 1,7:LOCATE 12,28:P RINT "FIRST BLACK":LOCA TE 13, 29: PRINT "JACK DEA  $LS''$ 320 GOSUB 1250: DL=0:CC=0 330 C=DC(CC): S=DS(CC): X=CX(D L): Y=CY(DL): GOSUB 1200 331 FOR DE=1 TO 500:NEXT 335 IF (DC(CC)=2) AND ((DS(C<br>C) AND 253)=1) THEN 1355 336 X=CX(DL): Y=CY(DL): GOSUB 9000 337 FOR DE=1 TO 100:NEXT 340 CC=CC+1: DL=FNNP(DL): GOTO 1330 355 GOSUB 1450: COLOR 1, 7:LOC ATE 12,29 356 IF DL=0 THEN 1370 360 PRINT " PLAYER"; STR\$ (DL) CM 1365 LOCATE 13, 30: PRINT " DEA LS";: GOTO 1375 I DF 1370 PRINT "YOUR DEAL";

3: READ CX(I), CY(I): NEXT: DATA 18, 12, 11, 5, 4, 12, 11,

5: READ CP(I): NEXT: DATA 1

13: READ ME\$ (I) : NEXT: ME\$ (  $5) = CHR$ \$ (4) +ME\$ (5) : ME\$ (6)  $=CHR$(5) + ME$(6) : ME$(7) = C$ HR\$(3)+ME\$(7):ME\$(8)=CHR

19

 $, 1, 8, 1, 2, -1$ 

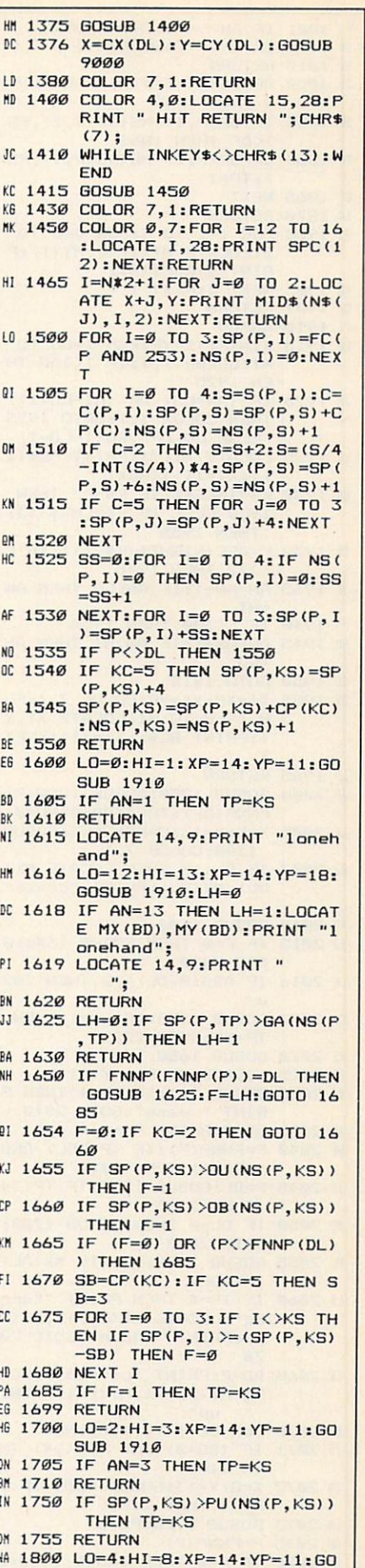

**SUB 1910** 

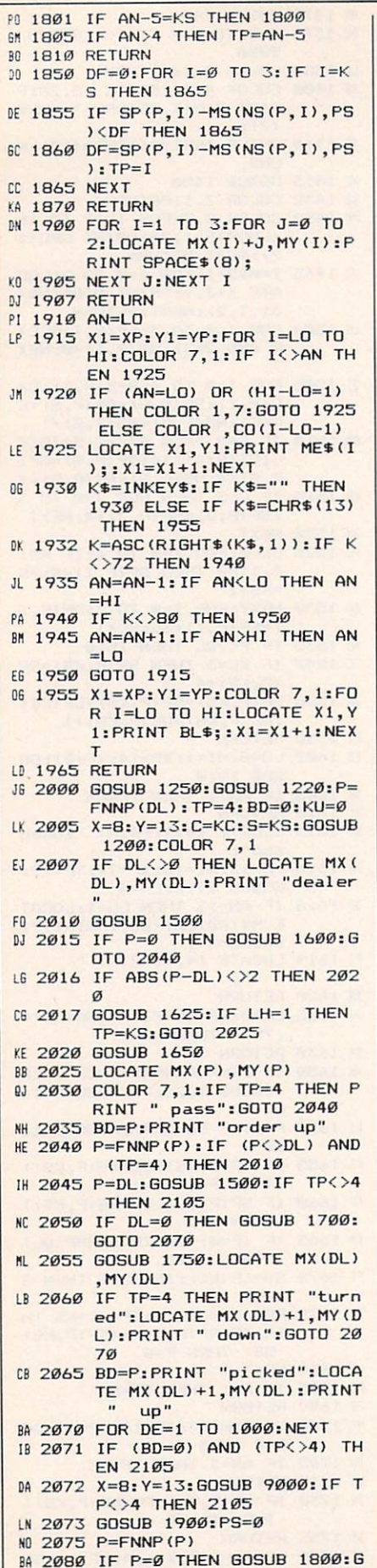

DE 2085 GOSUB 1850:LOCATE MX(P), MY(P) 06 2086 FOR DE=1 TO 300:NEXT 00 2088 IF TP=4 THEN PRINT "  $pa$ ss";: GOTO 2090 BJ 2089 BD=P: PRINT RIGHT\$ (ME\$ (TP  $+5, 8;$ ED 2090 IF (P<>DL) AND (TP=4) TH EN PS=PS+1:GOTO 2075 00 2100 GOTO 2109 DD 2105 KU=1:IF (BD=0) AND (DL=2 ) THEN LH=1:GOTO 2120 IH 2109 IF TP=4 THEN 2140 LE 2110 IF (LH=1) AND (BD<>0) TH EN 2120 LM 2111 IF BD=0 THEN GOSUB 1615: GOTO 2140 **MM 2112 GOSUB 1625** LC 2115 IF LH=0 THEN 2140 LP 2120 LOCATE 1, 1: PRINT "loneha  $nd"$ BJ 2140 FOR DE=1 TO 1000:NEXT KB 2145 GOSUB 1900 **JN 2150 RETURN**  $PG 2200 F = -1$ NB 2205 F=F+1: IF C(0,F) =- 1 THEN 2205 BO 2210 G=F 08 2215 COLOR , 7: Y=G\*5+4: LOCATE 21, Y: PRINT " ": LOCATE 2<br>2, Y: PRINT " ": LOCATE 2 Y: PRINT " "; KK 2218 COLOR 10.2: Y=F\*5+4: LOCAT AR ZZIS UULUN 19,217 "RINT "M":LOCATE<br>
E 21, Y:PRINT "M":LOCATE<br>
22, Y:PRINT "M":LOCATE<br>
23, Y:PRINT "M":<br>
BL 2220 K\$=INKEY\$: IF K\$="" THEN 2220 ELSE IF K\$=CHR\$(13) **THEN 2280** [1 2223 K=ASC(RIGHT\$(K\$,1)) J6 2225 G=F: IF K<>75 THEN 2250 BK 2230 F=NF(F): IF C(Ø,F)<0 THEN 2230 AB 2245 GOTO 2215 FF 2250 IF K<>77 THEN 2275 MA 2255 F=NF(F+2): IF C(Ø,F)<Ø TH EN 2255 PG 2270 GOTO 2215 **NB 2275 GOTO 2220** MO 2280 COLOR 1, 7: RETURN MM 2300 FOR I=0 TO 4: IF (S(P, I)= TP) AND  $(C(P, I)=2)$  THEN  $C(P, I) = 7: GOTO 2310$ AG 2305 IF ((S(P, I) AND 253)=(TP AND 253)) AND (C(P, I)=2 ) THEN  $C(P, I) = 6: S(P, I) = TP$ 6J 2310 NEXT I 01 2315 FOR I=0 TO 4:FOR J=0 TO 3: IF S(P, J) >S(P, J+1) THE N 2331 OF 2320 IF S(P, J)=S(P, J+1) THEN IF C(P, J) >C(P, J+1) THEN 2331  $IP$  2325 T=C(P, J): C(P, J)=C(P, J+1)  $: C(P, J+1)=T$ MO 2330 T=S(P, J): S(P, J)=S(P, J+1)  $: S(P, J+1)=T$ JM 2331 NEXT J:NEXT I PB 2335 FOR I=0 TO 4:PT(I)=0:IF  $S(P, I) = TP$  THEN  $PT(I) = C(P)$ ,I)+10:GOTO 2350 MB 2340 IF C(P, I)=5 THEN PT(I)=9 :GOTO 2350 FB 2345 IF (S(P, I) <> S(P, NF(I))) AND (S(P, I) <> S(P, NF(I+2) )) THEN  $PT(I)=-1$ **6F 2350 NEXT I** LF 2355 L=99:FOR I=0 TO 4:IF PT( INCL THEN F=I:L=PT(I) 08 2500 FOR I=0 TO 3:FOR J=0 TO  $3:NS(I,J)=\emptyset$ : NEXT J: FOR J

 $=0$  TO 4: IF C(I, J) <> 2 THE

N 2515

PF 2505 IF S(I, J)=TP THEN C(I, J)  $=7:60T0$  2515 EJ 2510 IF ABS(S(I, J)-TP)=2 THEN  $C(I,J)=6: S(I,J)=TP$ MH 2515 NS(I, S(I, J))=NS(I, S(I, J) ) +1: NEXT J: NEXT I BK 2520 RETURN AH 2700 LOCATE 2, 2: PRINT "Partne r?";:LO=9:HI=10:XP=2:YP= 12:60SUB 1910 CN 2705 FC (Ø) = Ø: IF AN=10 THEN FC  $(0) = 2$ KG 2710 LOCATE 2, 2: PRINT "Oppone nts?";:LO=9:HI=10:XP=2:Y P=14:GOSUB 1910 FI 2715 FC(1)=0: IF AN=10 THEN FC  $(1)=2$ OH 2720 LOCATE 2, 2: PRINT " "::RETURN AH 3000 FOR I=0 TO 7:FOR J=0 TO  $3:CL(I, J) = \emptyset$ : NEXT J, I: CL(  $2, TP$  AND  $253)=1$ EF 3001 FOR I=0 TO 3:SL(I)=0:NEX T I BB 3002 LD=FNNP (DL) : DM=4: TR (Ø) = Ø : TR(1)=0: IF LH=0 THEN 30  $15$ FO 3005 IF BD=2 THEN X=20:FOR I= Ø TO 4: Y=I\*5+3: GOSUB 900 Ø: NEXT I EE 3010 DM=FNNP (FNNP (BD)) 01 3011 IF LH=1 THEN IF LD=DM TH EN LD=FNNP(LD) EM 3015 FOR TK=0 TO 4: P=LD: PS=0: TL=Ø: IF DM=P THEN P=FNNP  $(P)$ LC 3020 GOSUB 3500: WP=P: IF LH=1 THEN PS=PS+1 FP 3021 SL (S(P, PC(P)))=1 IC 3025 IF S(P, PC(P))=TP THEN TL  $=1$ JL 3030 FOR I=1 TO 3:P=FNNP(P): I F P=DM THEN 3060 AH 3035 PS=PS+1:GOSUB 3500: IF TL  $= 0$  THEN 3050 ED 3040 IF S(P, PC(P))=TP THEN IF  $C(P, PC(P)) > C(WP, PC(WP))$ THEN WP=P PM 3045 GOTO 3060 FC 3050 IF S(P, PC(P))=TP THEN WP  $= P \cdot T1 = 1 \cdot GT \cap 3660$ BJ 3055 IF S(P, PC(P))=S(WP, PC(WP )) THEN IF C(P, PC(P)) >C( WP, PC(WP)) THEN WP=P AC 3060 NEXT:FOR DE=1 TO 200:NEX EH 3065 COLOR 4, Ø: LOCATE PX (WP),  $PY(WP)+2$ 0% 3070 PRINT "LT";CD\$;CL\$;" ";N<br>L\$;CD\$;" ";CD\$;CL\$;" ";N";<br>0L 3071 FOR DE=1 TO 2000:NEXT:LD =WP:WT=WP AND 253:TR(WT)  $=TR(WT)+1$ 10 3072 COLOR 0, 4: X=21: Y=31+6\*WT : N=TR(WT): GOSUB 1465 PA 3075 FOR I=0 TO 3: X=PX(I): Y=P Y(I):GOSUB 9000:C(I, PC(I  $) = -1 : NEXT I, TK$ NB 3078 LOCATE 1, 1: PRINT " FA 3080 BT=BD AND 253:LOCATE 15, 28 CA 3085 COLOR 0, 4: IF TR(BT) <3 TH EN 3108 MH 3086 IF TR(BT)<5 THEN 3097 KD 3087 PW (BT) = PW (BT) + 2+ LH\*2 CN 3090 IF BT=0 THEN PRINT " YO U WON ":LOCATE 16, 28: P RINT " ALL TRICKS ": GOTO 3200 BD 3095 IF BT=1 THEN PRINT "COMP UTER WON": LOCATE 16, 28: P RINT " ALL TRICKS ": GOTO

3200

ntn 2090

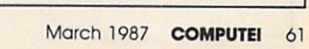

 $E$  is a contract of the contract of the contract of the contract of the contract of the contract of the contract of the contract of the contract of the contract of the contract of the contract of the contract of the cont

GOSUB UDiscard\*

J

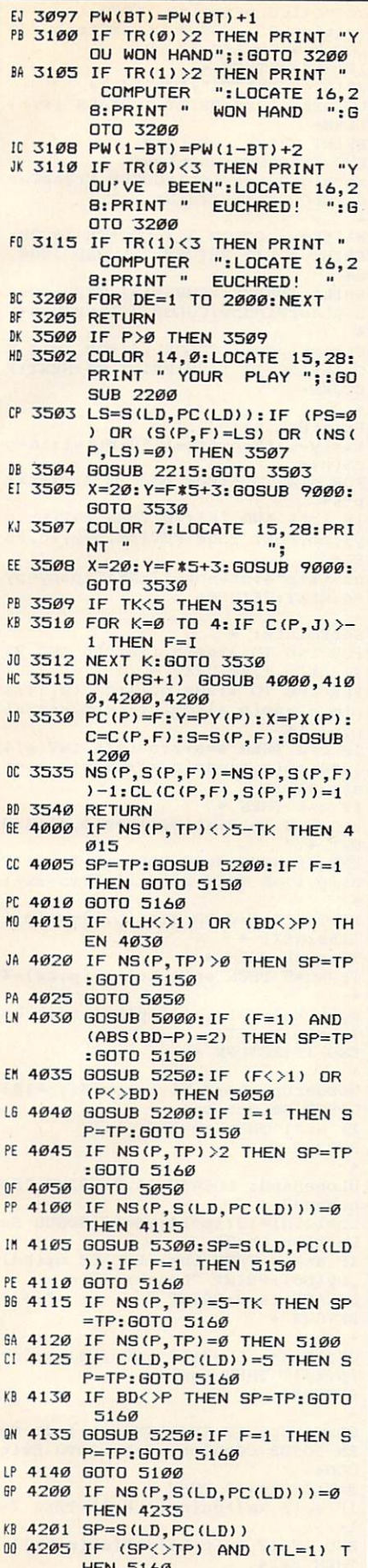

**NE 4210 IF ABS (W** 

IF ABSCWP-P)<>2 THEN <sup>422</sup>

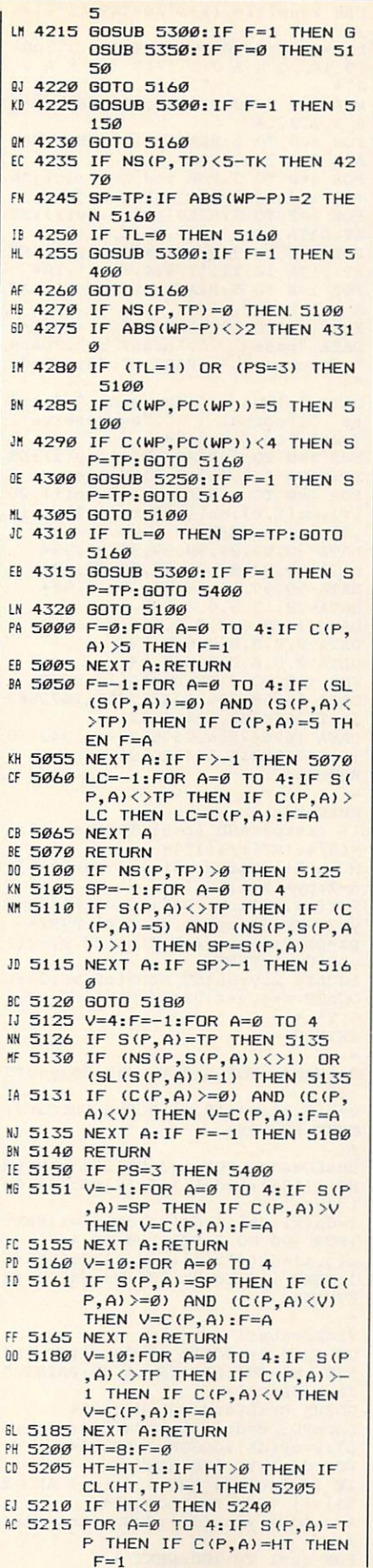

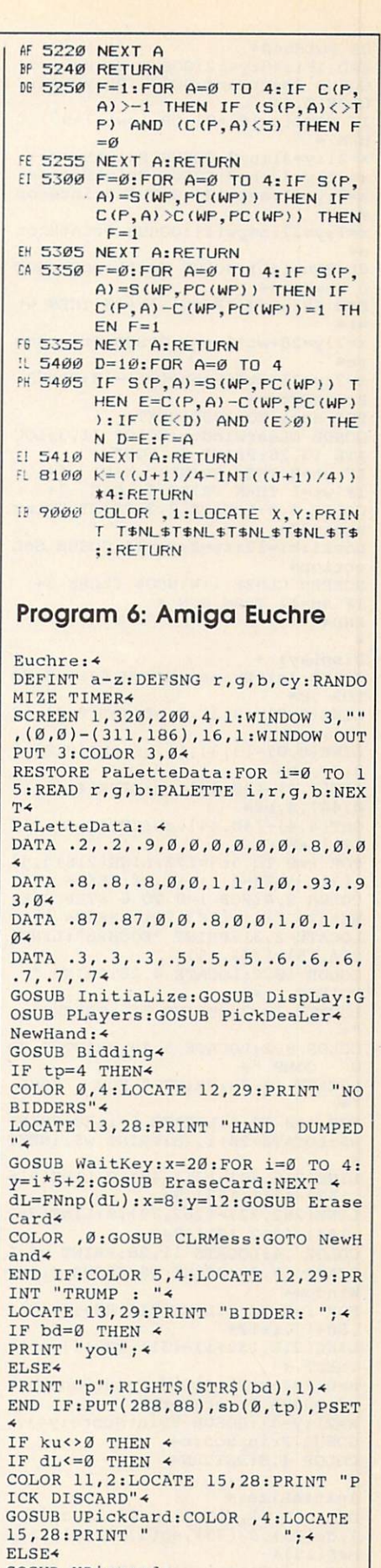

UB PutHand4 END IF:x=8:y=12:GOSUB EraseCard4 GOSUB ResetHand: GOSUB PLayHand: C OLOR 0,44 IF NOT( $(pw(0) > 9)$  OR  $(pw(1) > 9)$ ) T  $J''$  4 HEN  $\leq$ x=21:y=31:n=0:GOSUB PrintScore4 x=21:y=37:n=0:GOSUB PrintScore4  $x=7: y=31: n=pw(0):GOSUB \;PrintScor$  $\sim$ x=7:y=37:n=pw(1):GOSUB PrintScor  $e<sub>4</sub>$ dL=FNnp(dL):GOSUB ExitLoopPD:GOT O NewHand4 END IF: $wt = \emptyset$ : IF pw(1)>=10 THEN wt  $=14$ x=7:y=28+wt\*6:n=1:GOSUB PrintSco  $_{\text{re}}$  $x=7: y=31+wt*6: n=pw(wt)-10:GOSUB$ PrintScore4  $\mathbf{u}$ FOR de=1 TO 2000:NEXT4 GOSUB CLearWindow: COLOR 11, 3:LOC YOU"; 4 ATE 13, 28: PRINT " IF wt=0 THEN PRINT " WIN! IF wt=1 THEN PRINT " LOSE  $n_{4}$ COLOR 4, Ø: LOCATE 2, 2: PRINT "Play again?"4 Lo=11:hi=12:xp=2:yp=14:GOSUB SeL ection4 SCREEN CLOSE 1: WINDOW CLOSE 34 IF an=11 THEN RUN 4 END4 DispLay: 4 GOSUB InitShapes: WIDTH 40:CLS:CO LOR .04  $LINE(0, 0) - (3, 3), 2, bf: GET(0, 0) - (3)$  $, 3)$ , en $\sim$  $LINE(0, 0) - (3, 3), 11, bf: GET(0, 0) - ($  $3, 3)$ , nb $4$  $GET(4,4)-(40,44)$ , ec:LINE $(4,4)-(4)$  $0,44$ , 4, bf<sup>4</sup>  $GET(4,4)-(40,44)$ , cb:  $GET(4,4)-(17)$ , 21), eh: CLS4 FOR  $i=0$  TO  $3: j=i*2: LINE(216+j, j)$  $-(311-j, 23-j), i+12, bf:NEXT+$ COLOR 2,4: FOR  $i=0$  TO 6 STEP 2: LI NE(224,7+i)-(303,7+i):NEXT4 LOCATE 2, 31: PRINT "EUCHRE": LINE(  $224, 15 - (303, 15)$ COLOR 10, 2: LOCATE 4, 28: PRINT " POINTS  $\pmb{\ast}$ LOCATE 18, 28: PRINT " TRICKS COLOR 9, 2: LOCATE 5, 28: PRINT " YO COMP  $"4$  $\mathbf{U}$ LOCATE 19, 28: PRINT " YOU COMP FOR i=Ø TO 4:LOCATE 6+i, 28: PRINT  $+24$ w\$:LOCATE 20+i, 28: PRINT w\$; : NEXT  $LINE(216, 40) - (311, 40)$ , 9: LINE(216)  $,152) - (311, 152)$ , 94 LINE(262, 32)-(262, 79), 9: LINE(262  $,144)-(262,191)$ , 94 COLOR , 4: LOCATE 11, 28: PRINT W\$: L OCATE 17, 28: PRINT w\$: GOSUB CLear Window<sub>4</sub> FOR i=0 TO 3:LINE(216,80+i)-(311  $,80+1)$ ,  $i+124$ LINE(216, 132+i) - (311, 132+i), 15- $:$  NEXT  $\leftarrow$ n=0:x=7:y=31:GOSUB PrintScore:y= 37:GOSUB PrintScore4 x=21:y=31:GOSUB PrintScore:y=37: GOSUB PrintScore4 COLOR 4, Ø: RETURN4 InitiaLize:4 DIM  $c(3,4)$ ,  $s(3,4)$ ,  $ms(6,3)$ ,  $cL(7,3)$  $), dc(23), ds(23), sp(3,5), ns(3,5),$  $me^{(15)}$  $\mathcal{A}$ DIM en(19), nb(19), eh(75), hb(75), FOR de=1 TO 100:NEXT 4  $ec(507), cb(507), sb(30,3)$ 

DEF FNnp(x)=((x+1)/4-INT((x+1)/4  $1)*44$  $bL\$  = SPACE  $(10):w\$  = SPACE  $(12):c\$  = "9 10J Q K A J J 910 J Q K A J FOR i=Ø TO 3: READ co(i): NEXT: DAT  $A$  3, 2, 3, 24 FOR i=Ø TO 6: READ nf(i): NEXT: DAT A 4,0,1,2,3,4,04 FOR  $j=0$  TO 3: FOR  $i=0$  TO 5: dc( $j*6$  $+i$ )=i:ds( $i*6+i$ )=j:NEXT i,  $i*$ FOR  $i=0$  TO 3: READ  $px(i), py(i):NE$ XT: DATA 14, 12, 8, 7, 2, 12, 8, 174 FOR  $i=0$  TO 3: READ  $cx(i), cy(i):NE$ XT: DATA 18, 11, 11, 4, 4, 11, 11, 184 FOR i=0 TO 5: READ cp(i): NEXT: DAT  $A$  1, 1, 8, 1, 2, -14 FOR  $i=0$  TO 13: READ me\$ $(i)$ : NEXT ATA "pass ", "order up", "pass<br>"pick up", " PASS ", "diamonds", DATA "pass ", "hearts ", "spad", ", "aggressive", DATA "clubs<br>es ", "normal "yes", "no ", "yes"<<br>FOR  $i=0$  TO 3:READ mx(i), my(i):NE XT: DATA 1, 1, 8, 3, 2, 11, 8, 194 FOR i=Ø TO 6:READ ob(i), ou(i), PU  $(i), \text{ms}(i, \emptyset), \text{ms}(i, 1), \text{ms}(i, 2), \text{ms}(i)$ , 3), ga(i): NEXT4 DATA 99, 99, 99, 99, 99, 99, 99, 994 DATA 99, 99, 99, 99, 99, 99, 99, 994 DATA 99, 99, 14, 14, 14, 13, 13, 994 DATA 20, 12, 8, 8, 8, 8, 7, 194 DATA 14,0,0,0,0,0,0,164 DATA 0,0,0,0,0,0,0,144 DATA 0,0,0,0,0,0,0,04 FOR i=0 TO 9: READ pt&(i): NEXT4 DATA 16768479&, 13421772&, 1671982 3&, 16764879&, 13434333&4 DATA 16764703&, 16768799&, 1342179 1&, 16768991&, 13422559& 4 RETURN4 PutCard: 4 IF  $(s=tp)$  AND  $(c=6)$  THEN  $s=s+2:s$  $=(s/4-INT(s/4))*44$  $NC=c*2+1:COLOR co(s), 4:px=(y-1)*$  $8-2:py=(x-1)*8-14$ PUT(px, py), cb, PSET:: px=px+1: py=p  $y+2:$ PUT(px, py+8), sb(0, s), PSET  $px=px+2:py=py-1:PUT(px+22, py+21)$  $, sb(0, s), PSET4$ LOCATE x, y: PRINT MID\$ (c\$, NC, 2) : L OCATE x+4, y+2: PRINT MID\$ (c\$, NC+1)  $6, 2);$ RETHIRN 4 PutHand: FOR u=0 TO 4:x=20:y=u\*5  $c=c(\emptyset, u): s=s(\emptyset, u): GOSUB$  PutCard: NEXT: RETURN4 DeaLCards: FOR i=Ø TO 23: j=INT(R  $ND(1)*24): t=dc(i):dc(i)=dc(j):dc$  $(j) = t$  $t=ds(i):ds(i)=ds(j):ds(j)=t:NEXT$ : FOR  $j=0$  TO 3: FOR  $i=0$  TO 44  $c(j, i) = dc(j * 5 + i) : s(j, i) = ds(j * 5 + i)$  $(k)$ :NEXT i, j:kc=dc(20):ks=ds(20):R ETURN<sup>4</sup> PickDeaLer: 4 COLOR Ø, 4: LOCATE 13, 28: PRINT "FI RST BLACK": LOCATE 14, 29: PRINT JACK DEALS"4 GOSUB DeaLCards:dL=0:cc=04 LoopPD:  $c=dc(cc):s=ds(cc):x=cx(d)$ L) : y=cy(dL) : GOSUB PutCard< FOR de=1 TO 500:NEXT  $\triangleleft$ IF  $(dc(cc)=2)$  AND  $((ds(cc)$  AND 2 53)=1) THEN ExitLoopPD4 x=cx(dL):y=cy(dL):GOSUB EraseCar

cc=cc+1:dL=FNnp(dL):GOTO LOOPPD4 ExitLoopPD: GOSUB CLearWindow:CO LOR Ø, 4: LOCATE 12, 294 IF dL<>Ø THEN 4 PRINT " PLAYER"; STR\$ (dL) < LOCATE 13, 30: PRINT " DEALS" : 4 ELSE<sup>4</sup> PRINT "YOUR DEAL"; 4 END IF: GOSUB WaitKey4 x=cx(dL):y=cy(dL):GOSUB EraseCar d: COLOR 7, 1: RETURN4 WaitKey: COLOR 3, 2: LOCATE 15, 28:<br>PRINT " HIT RETURN ": SOUND 2000,  $64$ WHILE INKEY\$ <> CHR\$ (13) : WEND: GOSU B CLearWindow: COLOR 7, 1: RETURN4 CLearWindow: COLOR , 4: FOR i=12 T O 16:LOCATE i, 28: PRINT W\$: NEXT: R ETURN<sup>4</sup> PrintScore: 4  $tx=(y-1)*8:py=(x-1)*8:bt&=1:ik=p$  $t\delta(n)$ FOR  $q=0$  TO 5: FOR  $p=0$  TO 3:  $px=tx+$  $p*44$ IF (bt& AND i&) <> 0 THEN PUT(px, p y), nb, PSET ELSE PUT(px, py), en, PS ET<sub>4</sub> px=tx+p\*4:bt&=bt&\*2:NEXT p:py=py +4:NEXT:RETURN4 SetPoints: 4 FOR  $i=0$  TO  $3:sp(p,i)=fc(p$  AND 25  $3) : ns(p, i) = 0 : NEXT$  < FOR  $i=0$  TO  $4:s=s(p,i):c=c(p,i):s$  $p(p,s)=sp(p,s)+cp(c):ns(p,s)=ns($  $p,s$  +14 IF  $c=2$  THEN  $s=s+2:s=(s/4-INT(s/4))$  $)) * 4 : sp(p, s) = sp(p, s) + 6 : ns(p, s) = n$  $s(p,s)+14$ IF  $c=5$  THEN  $\sim$ FOR  $j=0$  TO  $3:sp(p,j)=sp(p,j)+4:N$ **EXT** END IF:NEXT:ss=0:FOR i=0 TO 4:IF  $ns(p, i) = 0$  THEN  $sp(p, i) = 0$ : ss=ss+1 NEXT:FOR  $i=0$  TO  $3:sp(p,i)=sp(p,i)$  $1 + ss : NEXT$   $\leftarrow$ IF p=dL THEN 4 IF  $kc=5$  THEN  $sp(p, ks) = sp(p, ks) + 4$  $sp(p, ks) = sp(p, ks) + cp(kc) : ns(p, ks)$  $)=ns(p,ks)+14$ END IF: RETURN 4 UOrderUp: Lo=0:hi=1:xp=14:yp=10: GOSUB SeLection4 IF an=1 THEN tp=ks4 RETURN 4 ULoneHand: LOCATE 14, 9: PRINT "Lo nehand"; 4 Lo=12:hi=13:xp=14:yp=18:GOSUB Se  $Letion: Lh =  $\emptyset$$ IF an=13 THEN Lh=1:LOCATE  $mx(bd)$ ,  $my(bd)$ : PRINT "Lonehand"; 4  $... 4$ LOCATE 14, 9: PRINT " RETURN 4 CGoALone: Lh=0:IF sp(p,tp)>ga(ns  $(p, tp)$  THEN Lh=14 RETURN4 COrderUp: IF FNnp(FNnp(p))=dL TH EN GOSUB CGOALOne: f=Lh:GOTO Exit  $COU<sub>4</sub>$  $f = \emptyset$ : IF kc $\leftrightarrow$  2 THEN  $\leftrightarrow$ IF  $sp(p, ks)$ >ou(ns(p,ks)) THEN  $f=$  $14$ 

END IF: IF  $sp(p, ks)$ > ob $(ns(p, ks))$ 

IF  $(f=0)$  OR  $(p \leftrightarrow FNnp(dL))$  THEN E

THEN f=14

 $x$ i + COII4 TE mx(dL)+1, my(dL): PRINT " down"  $N f=i:L=pt(i)$  $sb=cp(kc):IF$  kc=5 THEN  $sb=34$ :GOTO 304 NEXT: RETURN 4 FOR 1=0 TO 3:IF 1<>ks THEN IF sp bd=p:PRINT "picked":LOCATE mx(dL  $)+1, my(dL):PRINT " up"4$  $(p,i)= (sp(p,ks)-sb)$  THEN  $f=0$ ResetHand: 4 FOR  $i=0$  TO 3: FOR  $j=0$  TO 3: ns(i,j NEXT 4 30 FOR de=1 TO 2000:NEXT4 ExitCOU: IF f=1 THEN tp=ks4 IF ( $bd=Ø$ ) AND ( $tp\leftrightarrow4$ ) THEN 45 4  $)=0$ :NEXT:FOR  $j=0$  TO 44 RETURN 4 x=8:y=12:GOSUB EraseCard: IF tp<> IF  $c(i, j) = 2$  THEN  $\triangleleft$ IF  $s(i, j)$ =tp THEN4 4 THEN 454 UPickUp: Lo=2:hi=3:xp=14:yp=10:G GOSUB CLRMess:ps=04  $c(i, j)=74$ OSUR Selection4 ELSE4 35  $p=FNnp(p)$ IF an=3 THEN tp=ks4 IF ABS( $s(i,j)-tp$ )=2 THEN  $c(i,j)$ = IF D=0 THEN GOSUB UMake: GOTO 404 RETURN 4 GOSUB CMake:LOCATE mx(p), my(p) <  $6: s(i, j) = tp*$ FOR de=1 TO 600:NEXT< END IF4 CPickUp: IF sp(p,ks)>PU(ns(p,ks) END IF:ns(i,s(i,j))=ns(i,s(i,j)) IF tp=4 THEN PRINT " pass";:GOT ) THEN tp=ks4 +1:NEXT j, i4  $0.404$ RETURN 4 RETURN 4  $bd=p:PRINT me$(tp+5);$ 40 IF (p<>dL) AND (tp=4) THEN ps UMake: Lo=4:hi=8:xp=14:yp=10:GOS PLayers: 4  $=ps+1:GOTO$  354 LOCATE 2, 2: PRINT "Partner?"; : Lo= UB SeLection4 GOTO 504 9:hi=10:xp=2:yp=12:GOSUB SeLecti IF an-5=ks THEN UMake4 45 ku=1:IF (bd=0) AND (dL=2) THE IF an>4 THEN tp=an-54  $on 4$  $N$  Lh=1:GOTO 604  $fc(\emptyset)=0$ : IF an=10 THEN  $fc(\emptyset)=24$ <br>LOCATE 2, 2: PRINT "Opponents?"; :L RETURN 4 50 IF tp=4 THEN 704 IF (Lh=1) AND (bd<>0) THEN  $604$ CMake: df=0:FOR i=0 TO 34 o=9:hi=10:xp=2:yp=14:GOSUB SeLec IF bd=0 THEN GOSUB ULoneHand: GOT IF i<>ks THEN4 tion4  $0.704$ IF  $sp(p,i)-ms(ns(p,i),ps)>=dfTH$  $fc(1)=0:IF$  an=10 THEN  $fc(1)=24$ GOSUB CGoALone4  $"$ ; : R LOCATE 2, 2: PRINT " EN  $df=sp(p,i)-ms(ns(p,i),ps):tp=$ IF Lh=0 THEN 704  $i \neq$ ETURN4 60 LOCATE 1, 1: PRINT "Lonehand" 4 END IF:NEXT4 70 FOR de=1 TO 2000:NEXT4 RETURN4 PLayHand: 4 GOSUB CLRMess: RETURN4 FOR  $i=0$  TO 7: FOR  $j=0$  TO 3: CL(i, j  $)=0:NEXT$  j, i: cL(2, tp AND 253)=14 CLRMess: FOR i=1 TO 3:FOR j=0 TO UPickCard: 4 2:LOCATE mx(i)+j,my(i):PRINT SPA FOR  $i=0$  TO  $3:SL(i)=0:NEXT$  4  $f=0$ :WHILE  $c(0, f)=-1$ :  $f=f+1$ :WEND:g Ld=FNnp(dL): $dm=4:tr(\emptyset)=0:tr(1)=0$  $CES(8);$  $= f 4$ :IF Lh<>Ø THEN4 NEXT j, i: RETURN4 PrintHand:  $x=(g*5+2)*8+1:PUT(x,1)$ IF  $bd=2$  THEN  $x=20$ : FOR  $i=0$  TO  $4:$ y 67),  $eh$ ,  $PSET: x = (f * 5 + 2) * 8 + 1 : PUT(x,$ SeLection:  $\frac{4}{\text{an}= \text{Lo}:k\xi = " ":WHILE k\xi < \text{CHR}\xi(13) + \text{NHLLE}}$ =i\*5+2:GOSUB EraseCard:NEXT 4 167), hb, PSET4  $dm = FNnp(FNnp(bd))$ GetKeyUPC: k\$=INKEY\$:IF k\$="" TH IF Lh=1 THEN IF Ld=dm THEN Ld=FN x1=xp:y1=yp:FOR i=Lo TO hi:COLOR EN GetKeyUPC ELSE IF k\$=CHR\$(13)  $4,04$  $np(Ld)$ THEN ExitUPC4 END IF: FOR tk=0 TO 4: p=Ld: ps=0:t IF i=an THEN 4 q=f:IF k\$<>CHR\$(31) THEN 1004 IF (an=Lo) OR (hi-Lo=1) THEN COL L=0:IF dm=p THEN p=FNnp(p)< 90 f=nf(f):IF c(0,f)<0 THEN 904 GOSUB PLayCard:wp=p:IF Lh=1 THEN OR Ø, 4 ELSE COLOR, co(i-Lo-1)< GOTO PrintHand4  $ps = ps + 14$ END IF:LOCATE x1, y1: PRINT me\$(i) 100 IF k\$<>CHR\$(30) THEN GetKeyU  $\begin{array}{l} \texttt{sl}(s(p, pc(p))) = 14 \\ \texttt{IF} s(p, pc(p)) = \texttt{tp THEN } tL = 14 \end{array}$  $: x1 = x1 + 1 : NEXT +$  $PC<sub>4</sub>$ Waits: k\$=INKEY\$:IF k\$="" THEN W 110  $f=nf(f+2):IFc(\emptyset,f)<\emptyset$  THEN 1 FOR  $i=1$  TO  $3:p=FNnp(p):IF$   $p=dm$  T  $aits$  $104$ HEN 1304 IF  $k\$  = CHR\$ (28) THEN 4 GOTO PrintHand4 ps=ps+1:GOSUB PLayCard: IF tL=0 T GOTO GetKeyUPC4 an=an-1:IF an<Lo THEN an=hi4 HEN 1204 ELSEIF  $k\$  = CHR\$ (29) THEN  $\arrow$ ExitUPC: RETURN4 IF  $s(p, pc(p))$  = tp THEN IF  $c(p, pc)$ an=an+1:IF an>hi THEN an=Lo4 END IF: WEND: x1=xp: y1=yp: COLOR 4, UDiscard: 4  $p)$ )>c(wp, pc(wp)) THEN wp=p4  $044$ FOR  $i=0$  TO 44 GOTO 1304 FOR i=Lo TO hi:LOCATE x1, y1: PRIN IF  $(s(p,i)=tp)$  AND  $(c(p,i)=2)$  TH 120 IF s(p, pc(p))=tp THEN wp=p:t  $T bL$; : x1=x1+1:NEXT4$  $EN<sub>4</sub>$  $L=1:GOTO$  1304 RETURN4  $c(p, i) = 74$ IF  $s(p, pc(p)) = s(wp, pc(wp))$  THEN ELSE 4 IF  $c(p, pc(p)) \ge c(wp, pc(wp))$  THEN Bidding: 4 IF  $((s(p, i) AND 253) = (tp AND 253)$  $wp=p4$ GOSUB DeaLCards: GOSUB PutHand: p= )) AND  $(c(p, i)=2)$  THEN  $c(p, i)=6:$ s 130 NEXT:FOR de=1 TO 400:NEXT4  $FNnp(dL): tp=4:bd=Ø:ku=Ø4$  $(p,i)=tp+$ x=px(wp):y=py(wp):GOSUB Winner4 FOR de=1 TO 3000:NEXT:Ld=wp:wt=w x=8:y=12:c=kc:s=ks:GOSUB PutCard END IF:NEXT 4 :COLOR 4,04 FOR  $i=0$  TO 4: FOR  $j=0$  TO 34  $p$  AND 253:tr(wt)=tr(wt)+14 IF dL<>0 THEN LOCATE mx(dL), my(d IF NOT( $s(p, j) > s(p, j+1)$ ) THEN4 COLOR 2, 3: x=21: y=31+6\*wt: n=tr(wt L) : PRINT "dealer" 4 IF  $s(p,j)=s(p,j+1)$  THEN IF NOT(c),  $p,j\geq (p,j+1)$  THEN<sup>4</sup> ):GOSUB PrintScore4 5 GOSUB SetPoints4 FOR  $i=0$  TO  $3:x=px(i):y=py(i):GOS$ IF p=0 THEN GOSUB UOrderUp: GOTO UB EraseCard: c(i, pc(i)) =- 1: NEXT  $t = c(p, j)$ :  $c(p, j) = c(p, j+1)$ :  $c(p, j+1)$  $20 )=t$  $i, tk$ IF ABS(p-dL) <> 2 THEN 7  $\leftrightarrow$  $t=s(p,j):s(p,j)=s(p,j+1):s(p,j+1)$ COLOR , Ø:LOCATE 1, 1: PRINT " GOSUB CGoALone: IF Lh=1 THEN tp=k  $)=+4$  $"$ ; 4  $s:GOTO$  104 END IF4 bt=bd AND 253:LOCATE 15,284 7 GOSUB COrderUp4 END IF:NEXT j, i4 COLOR 2, 3: IF NOT(tr(bt)<3) THEN4 10 LOCATE mx(p), my(p): COLOR 4, 04<br>IF tp=4 THEN PRINT "pass": GOTO FOR  $i=0$  TO  $4:pt(i)=0$ IF NOT(tr(bt)<5) THEN  $\triangleleft$ IF  $s(p,i)=tp$  THEN  $\triangleleft$  $pw(bt)=pw(bt)+2+Lh*24$  $204$  $pt(i)=c(p,i)+104$ IF bt=0 THEN PRINT " YOU WON bd=p:PRINT "order up"4 ":LOCATE 16, 28: PRINT " ALL TRICK ELSE<sup>4</sup> 20 p=FNnp(p): IF (p<>dL) AND (tp= IF  $c(p, i) = 5$  THEN<sup>4</sup> S ":GOTO 1404 4) THEN 54  $pt(i)=94$ IF bt=1 THEN PRINT "COMPUTER WON p=dL:GOSUB SetPoints: IF tp<>4 TH ELSE4 ":LOCATE 16, 28: PRINT " ALL TRICK EN 454 IF  $(s(p,i) \leftrightarrow s(p,nf(i)))$  AND  $(s(p))$ S ":GOTO 1404 IF dL=0 THEN GOSUB UPickUp:GOTO  $(i)$   $\rightarrow$   $s(p, nf(i+2))$  THEN pt(i) =-1 END IF:  $pw(bt) = pw(bt) + 14$ 304 IF tr(Ø)>2 THEN PRINT "YOU WON H GOSUB CPickUp:LOCATE mx(dL), my(d END TF4 AND"; : GOTO 1404 IF tr(1) > 2 THEN PRINT " COMPUTE<br>R ":LOCATE 16, 28: PRINT " WON H  $L$ ) 4 END IF:NEXT 4 IF tp=4 THEN PRINT "turned":LOCA | L=99:FOR i=0 TO 4:IF pt(i) <L THE | R

":GOTO 1404 EraseCard: PUT((y-1)\*8-2,(x-l)\*8 **AND** GOSUB 5300:IF f=1 THEN 54004 -1),ec,PSET:RETURN\*  $\blacksquare$ GOTO 51604 IF THE TRANSPORTED TO A REPORT OF THE RESIDENCE OF THE RESIDENCE OF THE TRANSPORTED THE RESIDENCE OF THE PRINT OF THE RESIDENCE OF THE PRINT OF THE RESIDENCE OF THE PARTIES OF THE PRINT OF THE PARTIES OF THE PARTIES OF THE EEN":LOCATE 16, 28: PRINT " EUCHR <sup>4270</sup> IF ns(p,tp)=0 THEN 5100\*  $Winner-4$ IF  $\text{ABS}(wp-p) \leftrightarrow 2$  THEN 43104 ED1 ":GOTO 140\*  $x1=y-1:y1=x-1:x=(x1+2)*8:y=(y1+2)$ IF tr(1)<3 THEN PRINT " COMPUTE IF  $(tL=1)$  OR  $(ps=3)$  THEN 51004 )\*8+3:xl=xl\*8-3:yl=yl\*8-2\* IF  $c(wp, pc(wp)) = 5$  THEN 51004 ":LOCATE  $16, 28:PRINT$ " CIRCLE  $(x,y),8,0:$  PAINT  $(x,y),0*$  $\overline{R}$ IF c(wp,pc(wp))<4 THEN sp=tp:GOT ED1 FOR  $i=1$  TO  $100:NEXT<sup>2</sup>$ <br>FOR  $i=1$  TO 3:LINE  $(x1-i, y1-i)-(x)$  $0.51604$ 140 FOR de=1 TO 4000:NEXT4 GOSUB 5250:IF f=1 THEN sp=tp:GOT FOR 1=1 TO 3:LINE {xl-i,yl-i)-(X RETURN4  $0.51604$  $\rightarrow$  i+3  $\rightarrow$  i+4. FOR  $i=3$  TO 1 STEP  $-1$ : CIRCLE  $(x,y)$ GOTO 5100\* ), i\*2, i+5: PAINT (x, y), i+5: NEXT 4 PLayCard: 4<br>IF p <= 0 THEN 4 <sup>4310</sup> IF tL=0 THEN Sp=tp:GOTO <sup>516</sup>  $r=1:FOR$   $i=0$  TO  $5: r=r-.07:cy(i)=r$ COLOR 11, 2:LOCATE 15, 28: PRINT  $04$  $\cdot$ NEXT4 GOSUB 5300:IF f=l THEN sp=tp:GOT YOUR PLAY ";:GOSUB UPickCard4 FOR i=l TO 50:FOR p=l TO 200:NEX  $0.54004$  $T: j=i$  MOD 64 150  $Ls=s(Ld,pc(Ld))$   $\leftrightarrow$ 5400\* GOTO 5100\* IF NOT( $(ps=0)$  OR  $(s(p,f)=Ls)$  OR PALETTE  $(i \text{ MOD } 3)+6, cy(j), cy(j),$  $(ns(p, Ls) = \emptyset)$ ) THEN<sup>4</sup> <sup>5000</sup> f=0:FOR a=0 TO 4;IF c(p,a)>  $\emptyset$ : NEXT4 GOSUB PrintHand: GOTO 1504  $5$  THEN  $f=14$ 0: NEXT PRODUCE 10: NEXT PRODUCED FOR 1=3 TO STEP -1:LINE (xl-i, x=20:y=f\*5+2:GOSUB EraseCard:GOT  $5050$  f=-l:FOR a=0 TO 4:IF (sL(s(  $\frac{1}{2}$  in a set of  $\frac{1}{2}$  is the set of  $\frac{1}{2}$  in a set of  $\frac{1}{2}$ , it is the set of  $\frac{1}{2}$  $0.1604$  $p,a)$ )=0) AND (s( $p,a)$  <> tp) THEN I CIRCLE  $(x,y)$ , 8, 4: PAINT  $(x,y)$ , 44  $j =$ END IF: COLOR , A COLOR , A COLOR , A COLOR , A COLOR , A COLOR , A COLOR , A COLOR , A COLOR , A COLOR , A CO  $F c(p, a) = 5$  THEN  $f = a$ RETURN4 NEXT:IF f>-l THEN 5070\* x=20:y=f\*5+2:GOSUB EraseCard:GOT Lc=-1:FOR  $a=0$  TO  $4:IF s(p,a)$  $0.1604$ <br>END IF:IF tk>=5 THEN 4 InitShapes:\* THEN IF  $c(p,a)$ >Lc THEN Lc=c $(p,a)$ :f=a\* RESTORE IN 1980, IN 1980, IN 1990, IN 1990, IN 1990, IN 1990, IN 1990, IN 1990, INC. NEXT4 READ a?:sb(i,j)=VAL("&H"+a\$):NEX For a set of the control of the property of the control of the control of the control of the control of the control of the control of the control of the control of the control of the control of the control of the control o FOR j=0 TO 3:FOR i=0 TO 30:\*  $= i 4$  $5070$  RETURN  $\triangleleft$  $T i, j*$ 5100 IF ns(p,tp)>0 THEN 51254 RESTORE Hand: FOR  $i=0$  TO 75: 4 END IF:ON (ps+1) Gospie 4000, 41000, 41000, 41000, 41000, 41000, 41000, 41000, 41000, 41000, 41000, 41000, 41000, 41000, 41000, 41000, 41000, 41000, 41000, 41000, 41000, 41000, 41000, 41000, 41000, 41000, 41000, 41000, 410 sp = - 1: FOR a=0 TO 44 READ a?:hb{i)=VAL("&H"+a\$):NEXT: ,4200,4200\* IF  $s(p,a)$  <> tp THEN IF  $(c(p,a)=5)$ 160  $pc(p)=f:y=py(p):x=px(p):c=c$ RETURN4 AND  $(ns(p,s(p,a))>1)$  THEN sp=s(p) p, f) :s=s(p, f) :GOSUB PutCard\*  $ns(p,s(p,f))=ns(p,s(p,f))-l:cl(c)$  $(a)$ Diamond: DATA B, 9, 3, 400, E00, 1F00<br>, 3F80, 7FC0< NEXT:IF sp>-1 THEN 51604  $(p, f), s(p, f))=1$ GOTO 51804 DATA 3F80,1F00,E00,400,400,E00,1 RETURN4 5125 v=4:f = - 1: FOR a=0 TO 44 FØØ, 3F804 IF  $s(p,a)$ =tp THEN 51354 For the contract of the contract of the contract of the contract of the contract of the contract of the contract of DATA 7FC0,3F80,1F00,E00,400,FBE0 <sup>4000</sup> IF ns(p,tp)<>5-tk THEN <sup>4015</sup> IF  $(ns(p,s(p,a)) \leftrightarrow 1)$  OR  $(sL(s(p,$ ,F1E0,E0E0\* a))=1) THEN 51354 Sp=tp:GOSUB 5200:IF f=l THEN GOT DATA C060,8020, C060, E0E0, F1E0, FB IF  $(c(p,a)=0)$  AND  $(c(p,a)\langle v\rangle)$  TH E0,04 0 51504 EN  $v=c(p,a):f=a$ GOTO 51604 <sup>5135</sup> NEXT:IF f=-l THEN 5180\* 4015 IF (Lh <> 1) OR (bd <> p) THEN CLub: DATA B,9,3,0,0,0,0,0\* RETURN 4 DATA 0,0,0,0,E00,1F00,1F00,7FC04  $40304$ <sup>5150</sup> IF ps=3 THEN 5400\* IF ns(p,tp)>0 THEN sp=tp:GOTO 51 DATA FFE0, FFE0, 75C0, E00, 1F00, F1E  $v=-1:FOR$  a=Ø TO 4:IF  $s(p,a)=sp$  T  $504$ 0, E0E0, E0E04 HEN IF  $c(p, a)$ >v THEN v= $c(p, a)$ : f= DATA 8020, 0, 0, 8A20, F1E0, E0E0, 04 GOTO 50504 4030 GOSUB 5000:IF (f=1) AND (AB a\* S(bd-p)=2) THEN sp=tp:GOTO 5150\* NEXT: RETURN 4 Heart: DATA B, 9, 3, 71CØ, FBEØ, FFEØ, FFEØ NEXT:RETURN GOSUB 5250:IF (f<>l) OR (p<>bd) <sup>5160</sup> v=10:FOR a=0 TO 4\* DATA 3F80,1F00,E00,400,71C0,FBE0 **THEN 50504**  $\mathbf{F}$  such that is the contract of  $\mathbf{F}$  and  $\mathbf{F}$  (cf.a)  $\mathbf{F}$  (cf.a)  $\mathbf{F}$ THE STATE SECTION AND THE STATE OF THE STATE OF THE STATE OF THE STATE OF THE STATE OF THE STATE OF THE STATE OF THE STATE OF THE STATE OF THE STATE OF THE STATE OF THE STATE OF THE STATE OF THE STATE OF THE STATE OF THE S AND  $(c(p, a) \langle v \rangle)$  THEN  $v = c(p, a) : f = a$ ,FFE0,FFE0\* GOSUB 5200:IF i=l THEN sp=tp:GOT DATA 7FC0,3F80,1F00,E00,400,8E20  $0.51504$ IF ns(p,tp)>2 THEN sp=tp:G0TO 51 NEXT: RETURN  $\le$  5180  $v=10$ : FOR a=0 TO 4: IF  $s(p,a)$ ,400,0\*  $604$ DATA 0,8020, C060, E0E0, F1E0, FBE0, 520 v=10:FOR a=0 TO 4:IF s(p,a)  $04$ GOTO 50504 the THEORETIC COMPANY IS COMPANY IN THE TERRIFICAL CONTRACT COMPANY IS CONTRACTED AND INTERFERING TO A REPORT OF THE UPPER CONTRACTED AND INTERFERING TO A REPORT OF THE UPPER CONTRACTED AND INTERFERING TO A REPORT OF THE U  $(p,a)$  <v THEN  $v=c(p,a):f=a$ <sup>4100</sup> IF ns(p,s(Ld,pc(Ld)))=0 THE NEXT: RETURN  $\le$  5200 ht=8: f=04 Spade: DATA B, 9, 3, 0, 0, 0, 0, 04 N 41154 DATA 0,0,0,0,400,400,E00,1F00< GOSUB  $5300:sp=s(Ld,pc(Ld)):IF$   $f=$ 5205 ht=ht-l:IF ht>0 THEN IF cL( DATA 3F80.7FC0,75C0,E00,1F00,FBE 1 THEN 51504 ht,tp)=l THEN 5205\* 0,FBE0,F1E0\* GOTO 51604 GOTO 5160\* IF ht<0 THEN 52404 DATA EØEØ, CØ6Ø, 8020, 8A2Ø, F1EØ, EØ <sup>4115</sup> IF ns(p,tp)=5-tk THEN sp=tp FOR  $a=0$  TO  $4:IF s(p,a)=tp$  THEN I E0,0\* :GOTO 51604  $F c(p, a) = ht$  THEN  $f=1$ IF  $ns(p, tp) = 0$  THEN 51004 IF  $c(Ld, pc(Ld))=5$  THEN sp=tp:GOT NEXT 4 Hand: 4 next manager and <sup>5240</sup> RETURN DATA E, 12, 4, 0, 2C0, 960, 15A0, 5884  $0.51604$ 5250  $f=1:FOR$  a=0 TO 4:IF  $c(p, a)$ DATA A3C,23C,20C,413C,2054,1168, IF bd<>p THEN sp=tp:GOTO 51604  $-1$  THEN IF (s(p,a) <>tp) AND (c(p 58.1204 GOSUB 5250:IF f=l THEN sp=tp:GOT 58,120\*  $(a)$  <5) THEN  $f=0$ DATA 40,140,2A0,540,AA0.600,340,  $0.51604$ NEXT: RETURN 4 19604 GOTO 5100\* DATA CAØ, CA8, 46AC, 66A4, 66A4, 37EC <sup>5300</sup> f=0:FOR a=0 TO 4:IF s(p,a)= 4200 IF  $ns(p,s(Ld,pc(Ld)))=0$  THE s(wp,pc(wp)) THEN IF c(p,a)>c(wp ,1FFC,FF8< N 42354  $,pc(wp))$  THEN  $f=1$ DATA FF8,FF0,FF0,17E0,7E0,F60,AA  $sp=s(Ld,pc(Ld))$ NEXT:RETURN 4 IF (sp<>tp) AND (tL=1) THEN 5160 0.FFFC\* <sup>5350</sup> f=0:FOR a=0 TO 4:IF s(p,a)= DATA FFFC, FFFC, FFFC, FFFC, FF  $s(wp,pc(wp))$  THEN IF  $c(p,a)-c(wp)$ FC, FFFC, FFFC4 IF ABS(wp-p) <> 2 THEN  $42254$  $,pc(wp))=1$  THEN  $f=1$ GQSUB 5300:IF f=l THEN GOSUB <sup>535</sup> DATA FFFC, FFFC, FFFC, FFFC, FF NEXT:RETURN 4 0:IF f=0 THEN 5150\* FC, FFFC4 <sup>5400</sup> d=10:FOR a=0 TO 4\* DATA FFFC,600,FC0,3FE0, 3FE0, 1FF8 GOTO 5160\* IF  $s(p,a)=s(wp,pc(wp))$  THEN  $e=c$ ,DFFC,EFFC\* <sup>4225</sup> GOSUB 5300:IF f=l THEN <sup>5150</sup> p,a)-c(wp,pc(wp)):IF (e<d) AND DATA EFFC, FFFC, 7FFC, 3FF8, 1FF8, 1F F0,1FF0,1FE0\*  $e>0$ ) THEN  $d=e: f=a$ GOTO 51604 e>0) THEN d=e:f=a\* 4235 IF ns(p,tp)<5-tk THEN 42704 DATA FEØ, F60, AA0, Ø< NEXT:RETURN IN A RESIDENCE OF A RESIDENCE OF A RESIDENCE OF A RESIDENCE OF A RESIDENCE OF A RESIDENCE OF A RESIDENCE OF A RESIDENCE OF A RESIDENCE OF A RESIDENCE OF A RESIDENCE OF A RESIDENCE OF A RESIDENCE OF A RESIDENCE sp=tp:IF ABS(wp-p)=2 THEN 5160\*

 $\circledcirc$ 

Readers' Feedback

he Editors and Readers of COMPUTE "he Editors and Readers and Readers and Readers and Readers and Readers of Computer and Readers of Computer and

If you have any questions, comments, or suggestions you would like to see addressed in this column, write to "Readers' Feedback," COMPUTE!, P.O. Box 5406, Greensboro, NC 27403. Due to the volume of mail we receive, we regret that we cannot provide personal answers to tech nical questions.

#### Overseas Telecomputing

In reference to M. H. Trenker's letter in the November <sup>1986</sup> issue of COM PUTE!, I would like to provide some additional information. I have been using American-built Commodore and Zenith computer systems in West Ger many without any modifications except for suitable stepdown power transform ers. Some people might think that they will no longer have access to the CompuServe information service after they move to Europe. That's not true. Here in Germany, you can access CompuServe through a German telephone system called Datex-P.

Charles H, Pease, Jr.

Thanks for the advice. Mr. Trenker's letter about using a U.S. computer system in Poland has generated <sup>a</sup> blizzard of mail from COMPUTE! readers who use Commo dores, Apples, Ataris, IBM PCs, and many other systems in virtually every corner of the globe. The next two letters contain additional information about telecomput ing outside the United States and Canada.

Your readers should know that directconnect modems purchased in the United States do not work in Germany, since the phones use a different current and do not have modular jacks. The simplest solution is to use a modem with acoustic couplers rather than direct-line connections.

#### Sgt. Randall Harper

This letter is based on my own expe rience and that of many members of my users group who have bought Commo dore computers in the United States and brought them to countries with 220V/50 Hz current. Basiçally, all of your explanations are right. A complete system will work flawlessly with only a stepdown transformer. Beware of volt age converters, however; I have dam-

aged a printer beyond repair with such a device. Two points should be added. First, <sup>a</sup> U.S. Commodore computer (ex cept the Amiga) can use a 220V 1541 or <sup>1571</sup> disk drive without harm. Second, many European countries do not pro vide grounded outlets; since the 1541/1571 disk drive may not work correctly unless grounded, you may need to ground the device yourself.

For telecommunications, most Eu ropean countries use the CCIT rather than the Bell standard. This may make a Bell-standard modem useless except for communicating with a BBS back in the United States. In some countries, the use of a modem not supplied by the local telephone company is a felony. An exception is Israel, where the Bell standard is accepted. The phone outlets are different, but you can purchase Bell phone connectors at electronics stores.

Dr. Alexander Burcat

Technion Commodore User's Group Haifa, Israel

#### Cleaner Than Clean

This is in reference to the letters about the Atari BASIC INPUT statement in the October and December <sup>1986</sup> issues. One disadvantage of substituting IN PUT #16 for INPUT in an existing pro gram is that you have to edit every INPUT statement manually. For any one who has BASIC XL, there's an easi er way. The SET statement allows you to specify what character BASIC uses for the INPUT prompt. Thus, SET 2,32 replaces the question mark with a space, character 32. The second number is the ATASCII value of the character you want to use.

#### Garry Kaiser

Thank you for the information. Atari own ers should note that this method works only with BASIC XL, the extended BASIC from OSS Precision Software. If you have BASIC XL, you can put <sup>a</sup> single SET statement at the beginning of <sup>a</sup> program without having to change every INPUT statement in the code.

#### More Amiga BASIC Tips

In the December <sup>1986</sup> installment of "Readers' Feedback," you answered a reader's question about the LIBRARY

command and .bmap files in Amiga BASIC. Your answer is correct. How ever, there is an easier way to take care of the problem without changing direc tories with CHDIR or always putting the .bmap file in the current directory. When Amiga BASIC encounters a LI-BRARY statement, it first looks in the current directory to find the designated .bmap file. If the file is not found, BASIC then looks in the LIBS subdirec tory of the disk that you booted with. Thus, you can simply copy all the needed bmap files to the LIBS sub directory of the disk you use to boot the computer. The system automatically prompts you to insert the correct disk if it isn't currently in the drive.

David Grothe

Thank you for the additional information. To minimize disk-swapping, particularly on single-drive systems, many Amiga owners make a special work disk for use a special work disk for use a special work of use a special work of us with BASIC. Here's how to do it is a stronger of the first state of the state of the state of the state of the state of the state of the state of the state of the state of the state of the state of the state of the state o copy of the Workbench disk and rename the disk; then copy Amiga BASIC onto it. Finally, copy the .bmap files you need into the LIBS subdirectory of your work disk. If you boot up with that disk, BASIC and the .bmap files can all be accessed without swapping disks.

A slight disadvantage of this method is that the whole-disk copy includes many files that are rarely, if ever, needed for  $\mathbf{P} = \mathbf{P}$ nonesscntial files, you'll have much more space for BASIC programs. For instance, you can gain about 160,000 bytes of free space by deleting the clock and the DE-MOS, SYSTEM, and UTILITIES subdirec tories. The DEVS/PR1NTERS subdirectory contains <sup>13</sup> different printer drivers, which range anywhere from <sup>1084</sup> to <sup>5248</sup> bytes in size: You can free up even more disk space by eliminating unneeded driver files from this subdirectory. The command subdirectory (C) contains DOS commands that few people use in connection with BASIC: For example, the ED, EDIT, and SAY commands take up nearly 47,000 bytes of extra space in all.

To delete a file, open a CLI window from the Workbench and type DELETE followed by the name of the file you want to eliminate. The ALL command lets you DELETE everything in a designated subdirectory. For instance, DELETE DEMOS

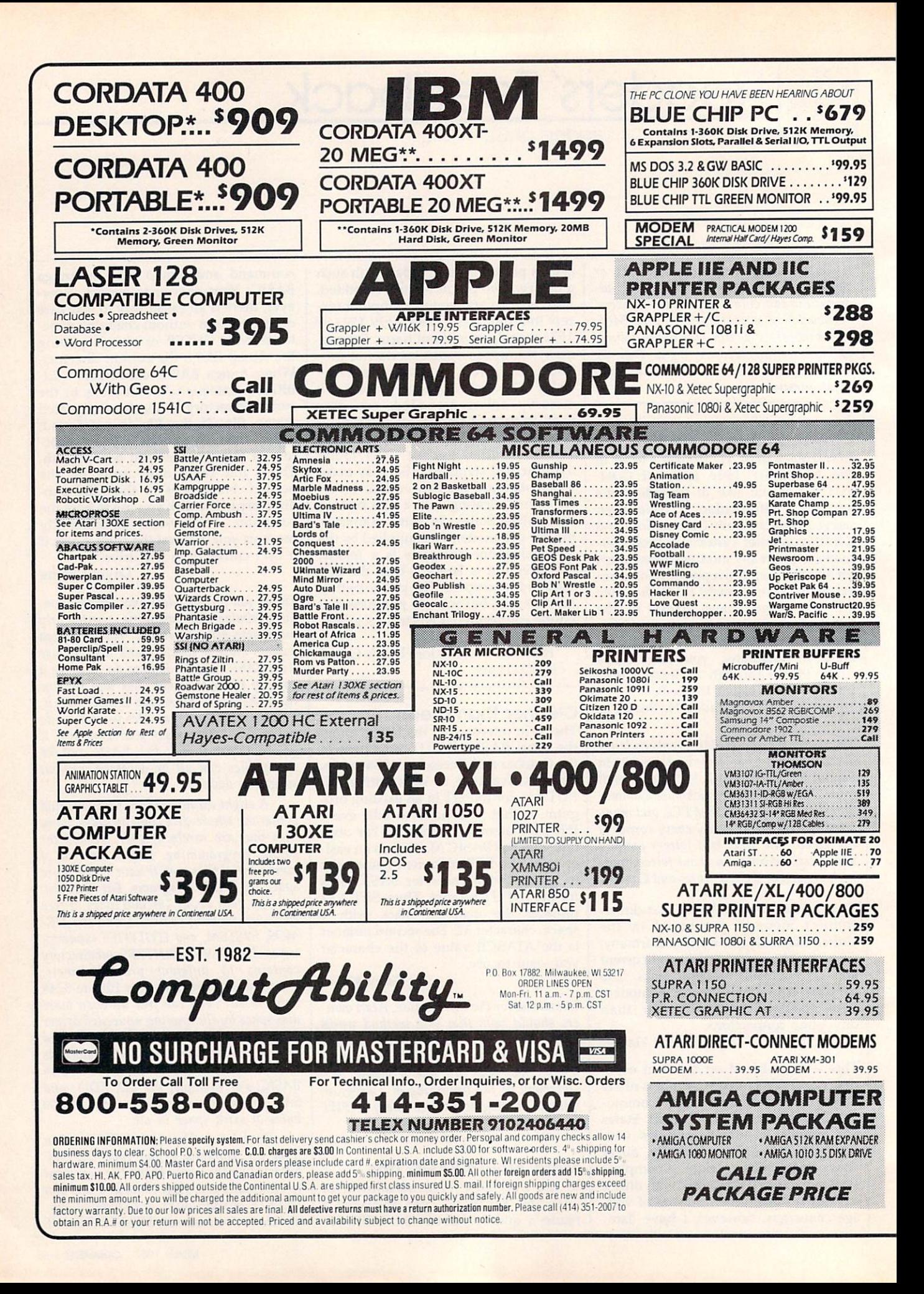

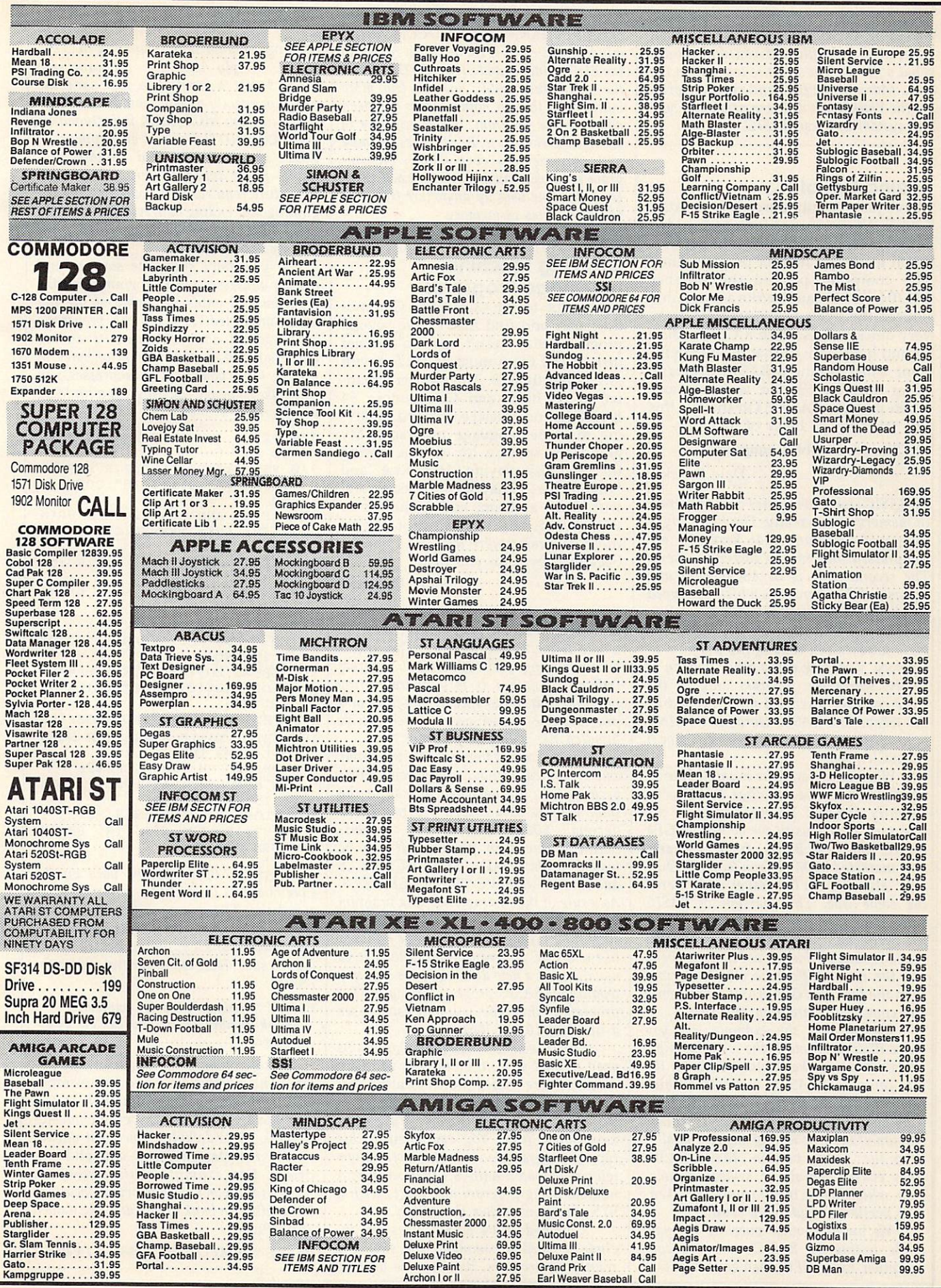

ALL gets rid of everything in DEMOS, including the subdirectory itself and all associated .info files. If you don't know what a file does, it's best to leave it on the disk. Many of the files and subdirectories on the Workbench disk are needed to boot the system and use BASIC.

#### Seeing Double

I have just recently purchased an Atari 520ST. When I turned it on and loaded BASIC, typed ?FRE(0) to find out how much memory I had for programming. The computer printed the number 186704. As I began to write a program, I noticed the bytes being whittled away very quickly. I also own a Commodore <sup>64</sup> and have noticed that it's quite effi cient and storing basic program. The storing BASIC program is a storing basic program of the storing program. In the storing program is a storing of the storing of the storing program in the storing of the storing of the s What does the ST does the ST does the ST does the ST does the ST does the ST does the ST does the ST does the ST does the ST does the ST does the ST does the ST does the ST does the ST does the ST does the ST does the ST d when it stores BASIC? On the ST, this line takes up <sup>68</sup> bytes of memory:

#### <sup>10</sup> ?"I'm your faithful computer"

#### Dale Zwicker

ST BASIC stores two copies of the program in memory concurrently. The first copy is tokenized, meaning that keywords are compressed into one- or two-byte tokens. The second copy is in ASCII form and consists of the characters which you typed in when entering each line. It's difficult to imagine a justification for keeping a complete uniokenized copy of the program in memory. Virtually every other version of BASIC stores the program only in the more compact tokenized form, expanding the tokens into BASIC words like PRINT only when you LIST the program or save it in ASCII form.

When we entered the example line on various STs around our office, BASIC con sistently required <sup>70</sup> bytes to store the line. Out of curiousity, we booted up GFA BASIC, the new BASIC from Germany, now marketed by MichTron (see "ST Out look" elsewhere in this issue), and entered the same line. That version of BASIC stores the same line in only 32 bytes. A few bytes can be accounted for by the fact that GFA BASIC doesn't use line numbers. But the major difference clearly derives from the fact that GFA BASIC stores only one copy of the program, not two.

By the way, the example line you chose illustrates one of the worst possible cases. Counting the quotation marks, the line contains <sup>28</sup> ASCII characters which aren't compressed even in the tokenized copy of the program. Thus, the tokenized version of the line is only slightly smaller than the ASCII version. Many BASIC lines consist mainly of keywords, how ever, which would tend to make the token ized version considerably smaller.

We found another puzzling anomaly while testing ST BASIC's memory consumption. Enter NEW, then go to the EDIT window and type in the example line and press RETURN. Go to the COMMAND window and enter ?FRE(0). If you return to the EDIT window and press RETURN over the same line, BASIC loses a few more bytes, even though nothing new has been added to the program. If you continue to reenter the same line, BASIC uses up more and more memory, even though the program is functionally identical. Each reen try of the line uses up anywhere from five to seven bytes of memory.

#### Copying Machine Language Programs

I subscribe to the COMPUTE! Commodore disk and find that I have several programs that I can't copy to another disk. All of them must be loaded with ,8,1 rather than ,8. The <sup>64</sup> user's man ual is no help, and Commodore <sup>64</sup> BASIC has no special command for sav ing machine language programs. My grandsons spent a lot of time during their last visit playing "High Rise" and "Miami Ice." They are not as careful with disks as I am, and I shudder to think what they would say if one of those programs were lost and I had no backup copy. Can you help?

Elmer O. Pease

Before you attempt to copy any machine language program, you must find out where it loads into memory. The article accompanying each COMPUTE! program indicates whether it is a nonrelocating program that needs special handling or program like SpeedScript, which can be handled like a BASIC program.

Some Commodore <sup>64</sup> ML programs can be copied without any special tricks because they are designed to load at the same address as a BASIC program (2049 decimal, \$0801 hexadecimal). Speed-Script is one such program: It can be loaded with LOAD "SPEEDSCRIPT",8 and saved with SAVE "SPEEDSCRIPT",8. As a rule, if the instructions for a program indicate that you can load it with ,8 and start it by typing RUN, it can be handled like a BASIC program. Simply load it as usual, insert a new disk, and save it as you would any BASIC program. If you LIST a program of this type, you will usually see a line like 10 SYS2061.

Other machine language programs need to load at a different address. Such programs are called nonrelocating be cause the computer automatically loads them back into the same memory area they were saved from. You can identify this type of program because the instructions tell you to load it with ,8,1 instead of ,8. A nonrelocating program also starts with SYS command rather than RUN.

Commodore <sup>64</sup> BASIC does not in clude a BSAVE command for saving a relocating program. But there is an easy way to make new copies of such programs, using "MLX," the machine language en try program published frequently in COM PUTE!. Simply load the program into MLX, insert a new disk, and save the program exactly as you would when typ ing it in from MLX. MLX is included on every COMPUTE! disk and also appears in issues of COMPUTE! that contain pro grams to be typed in with MLX. This procedure requires that you know the be ginning and ending addresses for the pro gram; that information is contained in the accompanying article.

If you don't know the starting and ending addresses for a program, run this program and enter the name of the file when prompted. It reads the program's load address and calculates its ending address based on the number of bytes in the file. Once you know the addresses, you can make a copy of the program with MLX as described above.

- <sup>100</sup> PRINT "ENTER FILENAME":INP UT F\$
- 1.10 F\$="0:"+F\$:TS=",P,R":OPEN {SPACE j.15,8,15, "I0":GOSUB  $90^{\circ}$
- .120 IF ER AND ER<>62 THEN PRIN T ER; ER\$; TR; SE:CLOSE 3:C LOSE 15:END
- .130 IF ER=62 THEN TS=",S,R":GO SUB <sup>200</sup>
- <sup>140</sup> IF ER=62 THEN T\$=",U,R":GO SUB <sup>200</sup>
- <sup>150</sup> IF ER THEN PRINT "CAN'T OP EN ";FS;" FOR READING":CLOS E 15: END
- 1.60 GET#3,LO?:GET#3,HIS:SA=ASC (LO\$+CHR\$(0))+256\*ASC(HI?+C HRS(0))
- <sup>170</sup> PRINT "STARTING ADDRESS: ":SA <sup>180</sup> GET#3,X\$:IF ST=0 THEN SA=S
- 190 PRINT "ENDING ADDRESS:
- (2 SPACES}";SA:CLOSE 3:CLOS E 15:END
- <sup>200</sup> CLOSE 3:OPEN 8,3,F?+T?:I NPUT#15, ER, ERS, TR, SE:RE TURN

BASIC 7.0, the BASIC used on the Commodore 128, includes a BSAVE command that lets you save the contents of any memory area. Again, you must know the starting and ending addresses of the area to save. Here is the general syntax for **BSAVE:** BSAVE:

#### BSAVE "filename", Ddrive number, Bbank number, Pstart address TO Pend address

This command takes several parame ters. The parameters for drive number and bank number are optional. If you omit them, BASIC uses drive 0 and memory bank <sup>15</sup> as defaults. You must always supply the start address and end address. For example, this statement BSAVEs the block of memory in locations 3584-4096 (in bank 0) in <sup>a</sup> disk file named "SAMPLE":

BSAVE "SAMPLE", BO, P3584 TO P4096

#### 80-Column Hi-Res Graphics **For 128**

The <sup>128</sup> Programmer's Reference Guide states that it is possible to do multicolor bitmapping on the 80-column screen if you reduce the size of the screen by 2000 bytes. Could you publish a program that does this and that plots both screen and color pixels?

L. K. Snyder

Although the 128's BASIC 7.0 uses only the VIC (40-column) video chip for highresolution graphics, the VDC chip that generates the 80-column screen display can also produce bitmapped displays. This feature isn't mentioned in the System Guide that comes with the 128, although it is covered briefly in the <sup>128</sup> Program mer's Reference Guide. In the example provided in the Programmer's Reference Guide, the foreground and background colors are the same for the entire screen. so the display can have only two different colors. The VDC can't produce a multicolor bitmapped (hi-res) display in the same sense that the VIC chip can—the VIC multicolor bitmapped display can use up to four different colors within each  $4 \times 8$ -pixel area, while the VDC chip's bitmapped display can use only two differ ent colors within each  $8 \times 8$ -pixel areabut the VDC bitmapped display can have more than just two different colors.

To understand why the two-color bitmapped display is easier to set up, you need to know a little about how VDC bitmapped displays work. The standard VDC bitmapped screen is <sup>640</sup> pixels wide by <sup>200</sup> pixels tall. Each pixel is controlled by a single bit in the area of VDC memory known as the bitmap. Thus, 128,000 bits (640 200), or 16,000 bytes, are required to bitmap the entire screen. When a bit in the bitmap is set to 0, the corresponding pixel takes the background color. When a bit in the bitmap is set to 1, the pixel takes the foreground color. The layout of the bitmap is much more straightforward than the VIC's arrangement. The first byte of bitmap memory controls the leftmost eight pixels on the top screen line. The next byte controls the next eight pixels to the right, and so on.

For controlling colors, the pixels are grouped into an array of  $8 \times 8$ -pixel character positions. Each character posi tion has corresponding location in the area of VDC RAM called attribute mem ory. In bitmapped mode, the lower four bits of each attribute memory location specify the foreground color for the corre sponding character position, while the upper four bits specify the background color for the position. Thus, even though a character position can have only 2 different colors, each position can have inde pendent colors, and all <sup>16</sup> available colors can be used in the display. Here's the

problem with that system: The standard VDC display has <sup>25</sup> horizontal rows of <sup>80</sup> character positions per row, so attribute memory normally occupies 2000 (80 \* 25) bytes. However, the 16,000-byte bitmap requires nearly all of the 16K (16,384 bytes) of available VDC RAM. There's not enough room for attribute memory in ad dition to the bitmap. The Programmer's Reference Guide example offers the easi est solution to this dilemma. The VDC allows attribute memory to be disabled, in which case the foreground and background colors for all screen positions can be specified in VDC internal register 26. Although this limits you to only 2 different colors in the display, it does allow a full 128,000-pixel screen.

The alternative solution, alluded to in the Programmer's Reference Guide, is to reduce the size of the bitmap suffi ciently to make room for attribute memo ry. The VDC is a highly programmable chip. Although the standard VDC screen is <sup>80</sup> columns by <sup>25</sup> rows (640 dots by <sup>200</sup> lines), you change the display to any height and width by changing the appro priate VDC internal registers. For ex ample, if you reduce the display size to <sup>80</sup> columns wide by 22 rows tall (640  $\times$  176 pixels), then 14,080 bytes will be required for the bitmap and <sup>1760</sup> bytes will be required for attribute memory, so both will fit in the available 16K. The VDC register system is too complex to explain in detail here, but the following program illustrates the necessary steps to create full-color bitmapped graphics on the 80 column screen. The program is adapted from one in Mapping the Commodore 128, from COMPUTE! Books, which provides a thorough discussion of VDC register operations.

Operate this drawing program with joystick plugged into port 2. Press the fire button to move without drawing. Press B to change the background color and F to change the foreground color. The color changes affect all pixels in each subse quent character position you move through. You can press H to home the drawing point to the center of the screen, C to clear the screen, and P to change the border color.

(For instructions on entering this pro gram, please refer to "COMPUTEl's Guide to Typing In Programs" elsewhere in this issue.)

- $F = 100$
- **Experience company** aption no M ROUTINES  $\mathbf{L}$
- $\sim$ PRES PER DEFINITIONS COLO
- **RS**  $-$ IN THE BULL LAST C-9.010 MM, PC,26
- CC SECRET SCHEIN HEIGH
- $T = T$ <u>system when the system product</u>

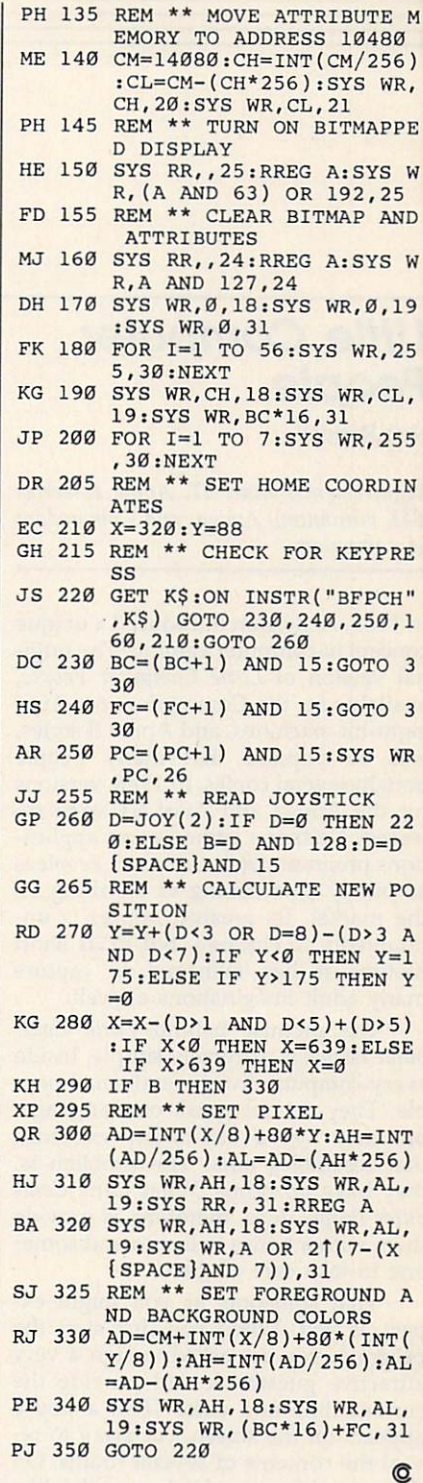

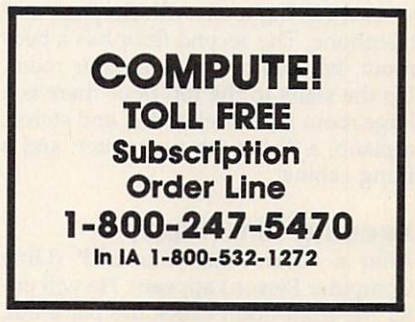

### Little Computer People

Neil Randall

Requirements: Atari ST, Apple Il-series (64K minimum), Amiga, and Commodore <sup>64</sup> computers.

In 1985, Activision introduced a unique concept in computer gaming. The origi nal version of Little Computer People, available for the Commodore 64, Atari eight-bit machines, and Apple II series, was so popular that many people bought several copies. In 1986, versions for the Amiga and Atari ST were re leased. Neither a game nor an applications program, Little Computer People is as purely entertaining as anything on the market. Its greatest appeal is un doubtedly to children, but in its short lifetime it has managed to capture many adult imaginations as well.

The premise behind Little Com puter People is extremely simple. Inside every computer live several small peo ple. They do not speak our language, but they live a day-to-day existence that resembles ours. The problem is, they have no home. What Little Com puter People does, therefore, is provide them with a house to live in and someone to take care of them.

That someone, as you might ex pect, is you. When you first start the program, you are asked to sign a very attractive guestbook and provide the current time and date. Then a house appears on the screen, cut away to reveal the contents of several rooms. On the ground floor is a kitchen, with table, chair, refrigerator, sink, and water cool er, and a living room with fireplace and telephone. The second floor has a bedroom, bathroom, and computer room. Up the stairs to the top floor there is a large room with a television and stereo, a piano, a desk with typewriter, and a filing cabinet.

#### Keeping Him Happy

After a short wait, your LCP (Little Computer Person) appears. He will en ter the front door, check the place out, then leave. Shortly, he will return with his luggage and his dog. Your job, now that you've provided him with a home, is to keep him happy. To do so, you must make sure he has food and water, provide food for his dog, and pay atten tion to him. The first three are easy. Control-F (in the Atari ST version, the one used for this review) drops food at the front door, Control-W adds a glass of water to the cooler, and Control-D leaves food for the dog. Your LCP will feed himself and the dog without your prompting.

**Reviews** 

Your LCP will be in one of four states. Happy means just that. Content means his life is okay, but it could be better. If his face is sad, you should cheer him up immediately, and if you don't feed him or give him water, he will turn green and lie sick in bed. To boost your LCP's mood, you can call him on the phone (but be prepared not to understand a word he says), you can "pet" him, or you can leave a record for him at the front door. When he re trieves the record, he will take it up to the stereo and play it. You can listen

Another mood booster is playing games. You can either ask him to play, by typing in the request, or wait for him to knock on your screen. He will then offer to play one of several games. Ana grams is a word-unscrambling game, with you doing the descrambling. Card War is the children's card game "War." If you play 5-Card-Draw Poker against him, he will let you win just often enough to think you can beat him. The same applies to Blackjack. Finally, Word Puzzles has you fill in the blanks to a word in a sentence he prints on the screen. All the games are fun to play, and the LCP appreciates the attention.

Again in response to your request, or purely on his own, the LCP will either play the piano (he's pretty good) or sit at the typewriter and send you a letter. The letter is always addressed to you, and you will quickly discover how well-mannered your LCP really is. You can, at any time, type in <sup>a</sup> request to the LCP, to which he may or may not respond. If he does, he nods his head and does as he is asked. Writing is the only way to communicate with him, though, since he does not speak English.

#### An Everyday World

What you do most of the time, though, is watch your LCP spend his day. He will light a fire and read a book in the living room, or he will feed the dog in the kitchen. He works in the computer room and sleeps in the bedroom, and when he closes the bathroom door he will emerge to the sound of a toilet flushing. Much of his time he spends watching television or playing music, and he seems to spend an inordinate percentage of his life walking up and down the stairs. He eats, drinks, sleeps, reads, entertains himself, and takes care of his dog. In other words, his days are much like many of ours: not very excit ing, but pleasant and, if you are good to him, fulfilling.

By now I'm sure you see the enor mous and subtle educational appeal of Little Computer People. To watch a child care for the LCP, writing letters to it and playing games with it, is a marvelous way to pass a few hours a week. To a child, a sick LCP is a matter of life or death; a happy one is cause for rejoicing. The program provides neither the competitiveness of computer games nor the unrealistic time distortion of televi sion, as the LCP lives a pretty normal life in a pretty normal house. The child will learn to care for and about the LCP, and there's not much more you could ask of <sup>a</sup> computer program.

Activision has included one other brilliant feature in Little Computer Peo ple, but I suspect that most people, like me, will take a while to appreciate it. There is only one Little Computer Per son on the disk. To get another, you have to go buy a new disk. Now, to those of us used to starting a game over from scratch when something goes wrong, or when we grow tired of it, this feature is initially disappointing. At least I found it so. But when I thought about it, I began to realize that this is solidly in keeping with the rest of the design. You can't change LCPs, because you have made a commitment to caring for the one you already have. The LCP simulates a little person inside the computer, one which the child must take care of even if he would like to have somebody else. One of the criticisms about simulations as <sup>a</sup> whole is that they encourage noncommitment be-
# **XEROX<sup>®</sup> COMPUTER FOR BUSINESS, AND PERSONAL USE!** XEROX"...The Name You Can Trust!

 $\blacksquare$ 

Since 1906 Xerox<sup>®</sup> has been the world leader in office automation and copying equipment. They have set standards that others can only imitate. The Xerox<sup>®</sup> 6064 Personal Computer was designed to meet the demands of business, professional, and personal computing today, and into the future! We are proud to offer this complete Xerox<sup>®</sup> System at a remarkably LOW price. Compare for yourself... then buy your Xerox® <sup>6064</sup> from C.O.M.B.!

Get the Xerox<sup>®</sup> Advantage! The Xerox<sup>®</sup><br>PC offers you the advantage of running IBM<sup>™</sup> PC of a state and running in the advantage of running IBM1. compatible MS"-DOS. So you can run the MS"-DOS. So you can run the MS"-DOS. So you can run the MS"-DOS. hundreds of business and professional soft-<br>ware programs available today! And the ware programs available to the total today! A new the theory of the total today of the total today of the total today of the total today of the total today of the total today of the total today of the total today of the to  $\mathcal{L}$  . Put is easy to use the use  $\mathcal{L}$ you up and running as quickly as possible with computer-aided instruction and supe rior documentation covering all aspects of personal computing.

Xerox<sup>®</sup>...Service You Can Count On! If you're considering an IBM'"-compatible, don't be misled by price alone! The system we are offering is a complete system...very, easy to hook up and use...and very affordable. But more than that, each system we sell is backed by Xerox<sup>®</sup> service and support. When you buy this system, your name and computer's serial number is automatically registered with Xerox®. Should you need service or advice, a network of over 150 service centers stands ready to help you. Before you buy...compare! Xerox® is your best value! Check all these features:

- IBM<sup>™</sup>-PC Compatibility.
- **Standard 83-Key PC Keyboard with** Mouse Interface {Mouse Not Included.}
- High-Resolution Monochrome Monitor, with 10" Diagonal Non-Glare Screen, Swivel and Tilt Housing.
- . Two 51/4" Floppy Disk Drives.
- 256KB Memory. 8MHz Intel 8086-2 Microprocessor for Faster Speed, Less Waiting Time.
- **Seven Expansion Slots, Serial Port for** Communications or Printer, and Parallel Printer Port
- Comes with ScreenMate<sup>7\*</sup>, a User<br>Friendly Guide to the Functions of the Friendly Guide to the Functions of the MSIU-DOS Operating System.
- **Menu Driven...No Need to Remember** Complicated Commands! ScreenMate<sup>™</sup>

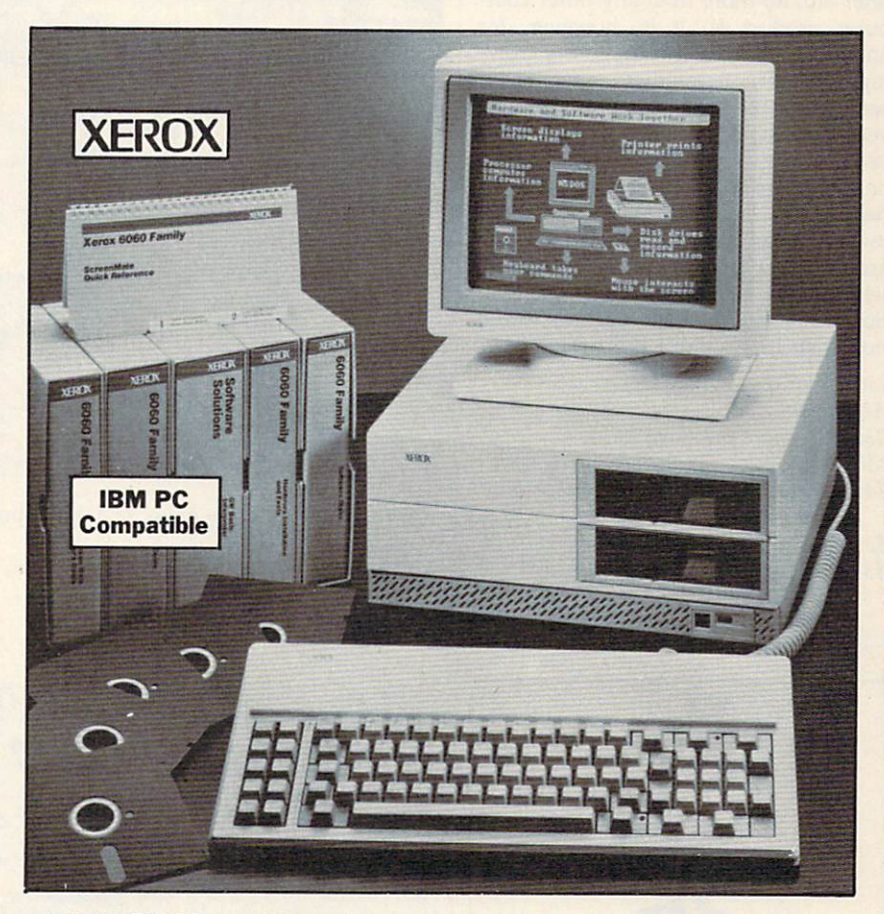

Lets You Select from a Menu and Provides Clear On-Line Instructions If You're Confused About Your Next Step.

Complete Tutorial Software and Manuals Included:

- "Getting Started" Booklet
- **Four Reference Guides.**

Hem H-2185-7118-557 Shippped Freight Collect Ship Wi.: <sup>79</sup> lbs.

● Four Software Programs: Two X-Cel™ Training Disks, Two Diagnostic Disks, GW<sup>-\*</sup>-BASIC Interpreter, and MS<sup>-\*</sup>-DOS/ScreenMate'" Operator's Guide. **• Twenty Blank Disks.** 

Over <sup>150</sup> Service Centers Nationally.

Manufacturer's Limited 90-Day Warranty on Parts/Labor. List Price................<sup>\$</sup>2764.80

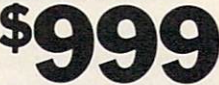

Liquidation Priced At Only

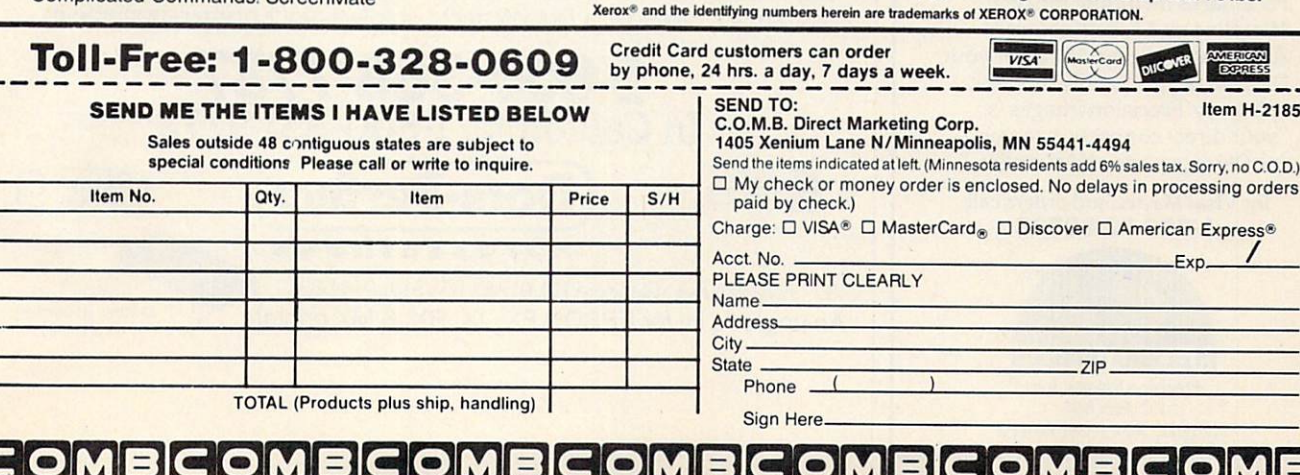

cause nothing is irrevocable. Activision, in a flurry of brilliance, decided not to let that happen. As a design decision it is unusual, but it is one worth consider able praise.

Is Little Computer People for every one? No, no more than any other com puter product is. It is, however, for anyone seeking to encourage the grow ing trend in entertainment software to wards real-life simulation. In the past year the people at Activision have given us Alter Ego and Little Computer People, and in doing so demonstrated a willingness to buck the trends and let entertain ment software find its own course. They are to be applauded for this, because without the willingness, such innovations as Little Computer People would not exist. It is a delightful program.

Little Computer People Activision <sup>2350</sup> Bayshore Frontage Rd. Mountain View, CA <sup>94043</sup> \$49.95 Atari ST and Commodore Amiga versions \$39.95 Apple II-series version \$34.95 Commodore <sup>64</sup> version

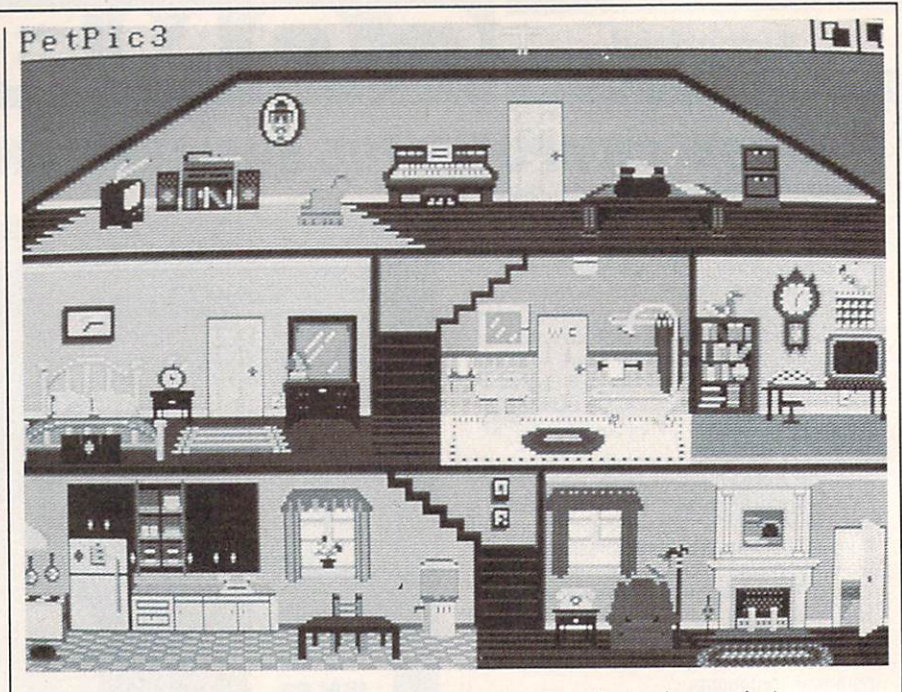

A view of the cutaway house in Little Computer People (Amiga version).

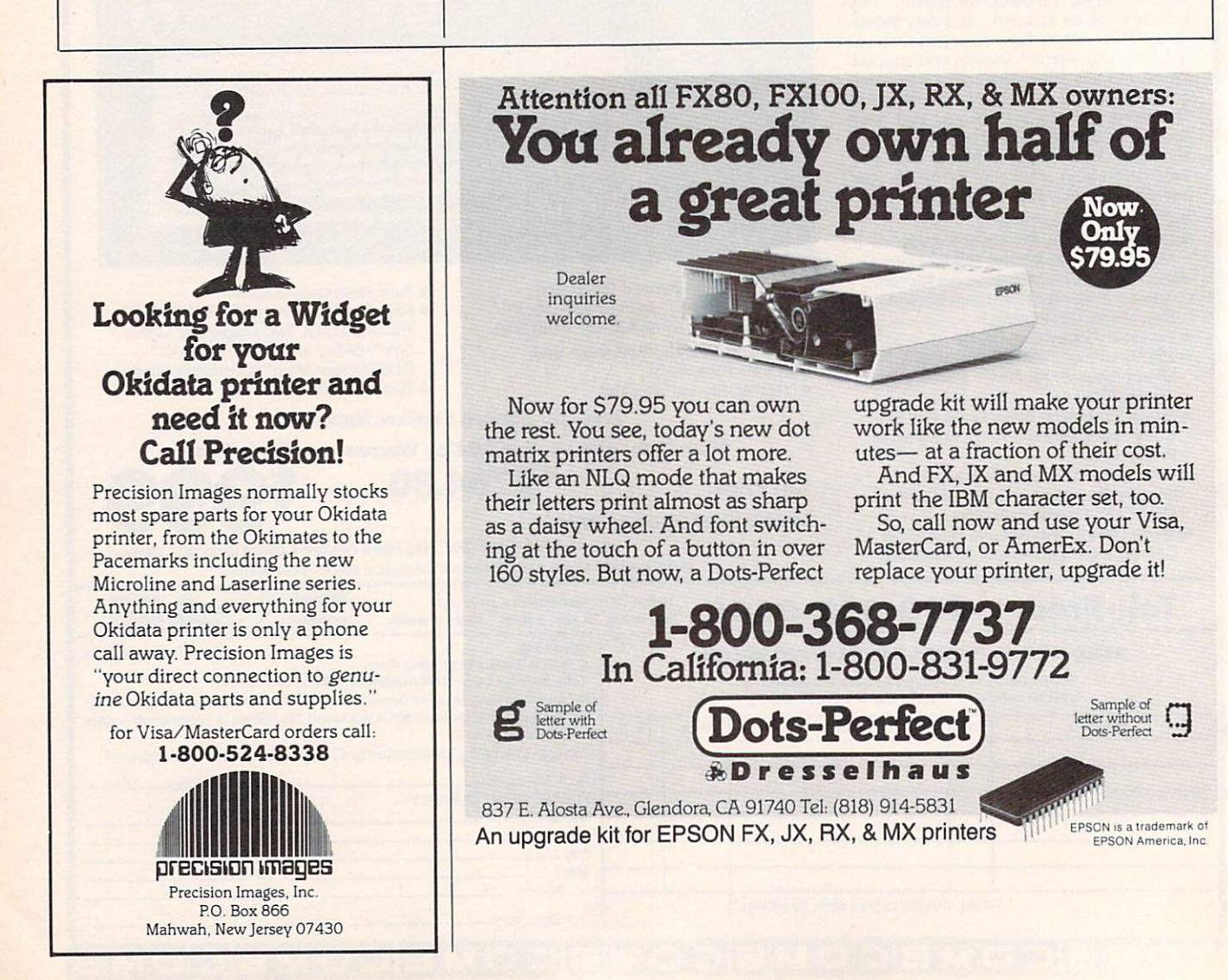

# Sensational Prices! . . On Our Most Popular Items!

# from microfal<sup>®</sup>... **490 THE DISKETTE!**

Are you paying too much for diskettes? Try our first quality, prime, 5Va" diskettes (no rejects, no seconds) at these fantastic sale prices and save, save, SAVE! Disks are packaged in boxes of 50; including diskettes in sleeves, and write-protect tabs. In sleeves, and write-protect tabs. In the case of the case of the case of

Each diskette is certified to be 100% error free and we'll replace the diskette). All diskettes include hub reinforcement rings and write-protect notch.

All diskettes are double density and work in either single or double density drives.

SS, DD Diskettes, Box of <sup>50</sup> 32391 323912.000 DS, DD Diskettes, Box of 50 <sup>32403</sup>

\$24.50-49¢ ea.!

\$29.50-59c ea.!

# POWER and PROTECTION FOR YOUR C-64!® **POW'R PAK 64 8, 900**

INNOVATIVE CONCEPTS, INC.

FLIP SORT <sup>70</sup>

• Molded from highly durable plastic.

43375

Pow'r Pak is replacement power supply (1.5 amp) for the Commodore 64<sup>®</sup> . . . but that's not all! Pow'r Pak also supplies two additional surge protected out lets (120V) for monitor, disk drive, or other peripherals. On/off switch. Fuse protection. Sturdy all-metal casing is ventilated for heat dissipation. Full 1 year

> Our Lowest Price Ever On Diskette Storage!

ONLY \$4.95 MAMMANT

**Our Lowest Price Ever** 

Includes 5 index dividers for organization of filing and retrieval.

43375 SUPER SALE \$4.95

Sug. Retail S7.95

warranty. **34910** \$49.95

# winning Lowest Cost, and the United States of the United States and Cost, and Cost, and Cost, and Cost, and Cost, and Best Performing the performance of the performance of the performance of the performance of the performance of **Star Printer Ever!!** Star Printer Ever Printer Ever Printer Ever Printer Ever Printer Ever Printer Ever Printer Ever Printer Ever P

NP-10. Ideal for school and home use, the newest printer in the Star line promises to be best-seller due to its great features and unbeatable price! You get superb draft printing at <sup>100</sup> cps and its easy to switch to crisp, precise near letter quality at <sup>25</sup> cps. Easy front panel operation

allows you to change modes at the simple touch of a<br>button. Tractor and friction feeds standard. Printing is bidirectional in draft mode and unidirectional in bit image and NLQ modes. Five character sets are available in draft mode including italic and international characters, with three sets available in NLQ. 2K buffer. Standard parallel interface. Full one-year warranty. Sug. Retail \$279.00 64204 NP-10 Printer SCALL FOR LOWEST PRICE!

\* THE BEST PRICES \* \* THE BEST PRICES  $\star$  THE BEST SERVICE  $\star$ **WHY SHOP** ANYWHERE ELSE?

The Slik Stik™ has been a favorite for years....and<br>for good reason. It's just the right combination of<br>responsiveness and accuracy. And the price can't be beat! From Suncom. 90 day warranty. Connects Directly to Commodore Computers <sup>42086</sup> S6.95 \$6.95

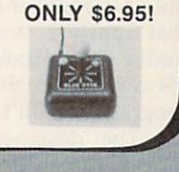

**Sügir** 

# Space Saving Printer Stand

Suncom is elevated so you can place your paper underneath. Features heavy duty ition. Another plus . the printer is held at an angle that makes it much easier<br>to see your output as it is being printed. Available in two widths: 12' for most<br>30 column printers, and 18" for most 132 column printers.<br>332

Ever wondered what to do with the printout that comes out of the printer and tends<br>to spill all over the table and floor? The Suncom Paper Tray attaches to the rear of<br>all Suncom stands and receives the printed paper as it «091 S11.9S

# DUST COVER and **EVERYTHING BOOK"** "EVERYTHING BOOK "EVERY HIS BOOK" IS A RELEASED FOR DESCRIPTION OF A STATE OF A STATE OF A STATE OF A STATE OF

Get to know us by ordering this great dust<br>cover for your C-64 or C-128 and our catalog,<br>"The Everything Book for the C-64 and C-128<br>Home Computers," for \$2.95 (no extra ship-<br>ping and handling charges). Cover is antitatic

# $6 - 12$

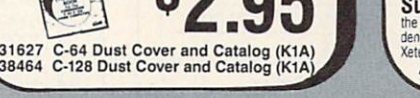

The Right Interface For AJI And the Right Interface For AJI And the Right Interface Formula and the Right Interface Formula and the Right Interface Formula and the Right Interface Formula and the Right Interface Formula an Your Printing Needs!!

when **NEW** 

**PPP**<br>Commodore." RUN, Dec. '85<br>C-64 and VIC-20 emulates a Commodore printer Comes with<br>C-64 and VIC-20 emulates a Commodore printer. Comes with cables and user's manual.<br>33565.............

## <sup>33565</sup> \$39.95

modes, 3 internal screen dumps and top mounted dip switches.<br>Supports superscript, subscript, underlining, bold face, and<br>a choice of 9 character widths. From Xetec. 41769

# 1869.95

the Super Graphix, featuring graphics, normal and correspondence quality printing. Compatible with all major printers. From

 $\sqrt{41774}$  S49.95

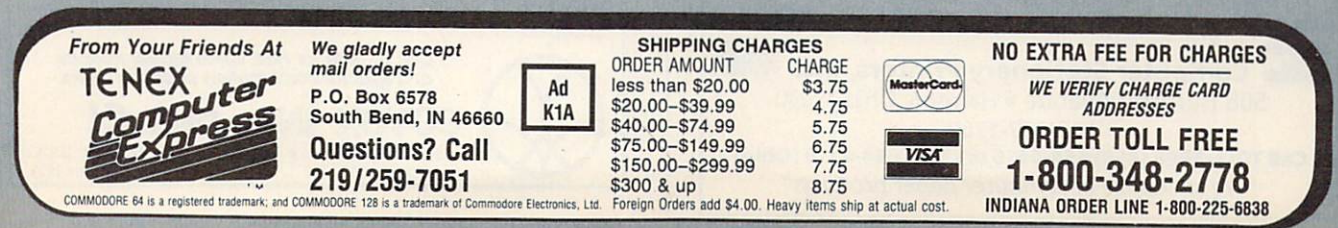

# **Certificate Maker** Certificate Makerson, Certificate Makerson, Certificate Makerson, Certificate Makerson, Certificate Makerson, C And Wait Disney **Card & Party Shop**

Karen McCullough

Requirements: Apple II series (64K mini mum) and Commodore 64. Certificate Maker also has an IBM PC (and compati bles) version.

Conceptually, Certificate Maker and Walt Disney Card & Party Shop are indirect offspring of Broderbund's classic home printing program, The Print Shop. They use a similar simple, menu-oriented approach to design and setup, with no decisions being final until you actually print. And they enable your computer to produce professional-looking items you couldn't otherwise create at home.

Certificate Maker's name says it all: The program prints certificates. That's the only thing it does, but it performs that function very well. Although it trades some flexibility for ease of use, it's difficult to think of an award the program couldn't handle.

The designers have broken the process of certificate creation into four steps. You begin by selecting a tem-

plate, or basic format, for the certificate. The certificate of the certificate or basic format, and the certificate or basic format, and the certificate or basic format, and the certificate or basic format, and the certif The template may include headliness and the components and various graphic designs. With more than <sup>200</sup> available in the package, in cluding several all-purpose and blank designs, there's a certificate for every imaginable occasion.

The second step is to choose a border. Each of the <sup>24</sup> available designs is displayed on screen as its title is high lighted, and there's an attractive assort ment. Third, for templates that don't have a predesigned title, you enter title font style and the text. Five fonts (in two sizes) are available; they're accept ably good looking, but one could wish for a wider choice.

The last step is to choose a font for, and enter, the body text. How much body text is available depends on the font style and size chosen. That done, you enter a date and signature line and tell it to print. Printer setup follows a trend found today in many programs: You choose your equipment from the lists displayed, and the program config ures itself.

Certificate Maker has several fea tures worth mentioning. The names file option allows you to create a list of names and ask the program to print certificate for each. Several lists of names can be edited and saved on separate disk (be aware, though, that in

the Apple version this must be a Pro-DOS formatted disk). When you run the printer-setup test, it prints four blocks that represent the corners of the certificate to help you position the pa per correctly.

## Disney On Paper

Walt Disney Card & Party Shop has taken a different approach and added flexibility at the cost of some friendliness. The Card & Party Shop lets you create a full line of paper goods for <sup>a</sup> child's party: invitations, place cards and mats, wrapping paper, banners, and so on, or cards and signs for other purposes.

For most items you can choose a predesigned layout or create your own. If you stick to predesigned pieces, the creation process is simple: Choose a design and print it. The variety is suffi cient; you could have several different parties using just the designs available from the program.

Card & Party Shop lets you do a great deal more, but you'll have to spend some time with the manual learning how. In general, the manual is clear, but it has a propensity for referring you to other pages for discussions of various features.

The program offers six typefaces, but that's misleading; the variety is more in size than style, and the style is

# **Personalized** Personalized Computer Stationery High Quality—Fast Service—Free Delivery

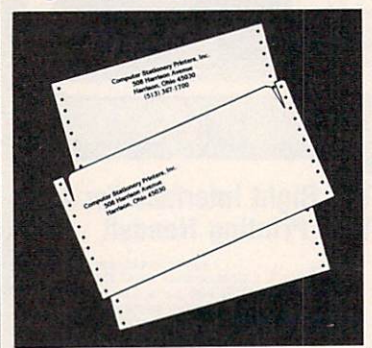

TYPE STYLES: Andover Bold Avant Garde Book Colonial Bold Korinna Extra Bold Megaron Medium Megaron Bold Munnay Hill Bold Times Roman

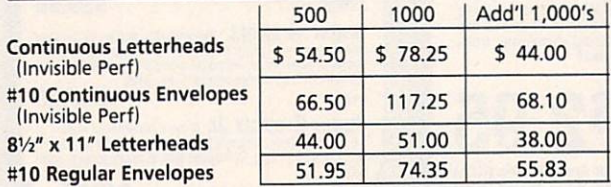

Choice of Inks: Black, Red, Blue, Green, or Brown. Paper Color: White. (Colors Available at Additional Charge) Custom type and colors with your company logo quoted on request.

**MSA** Computer Stationery Printers, Inc. 508 Harrison Avenue · Harrison, Ohio 45030 513-367-1700

Call TOLL-FREE (800) 654-4116 or (800) 654-4110 (Ohio) 'We specialize in computer paper products"

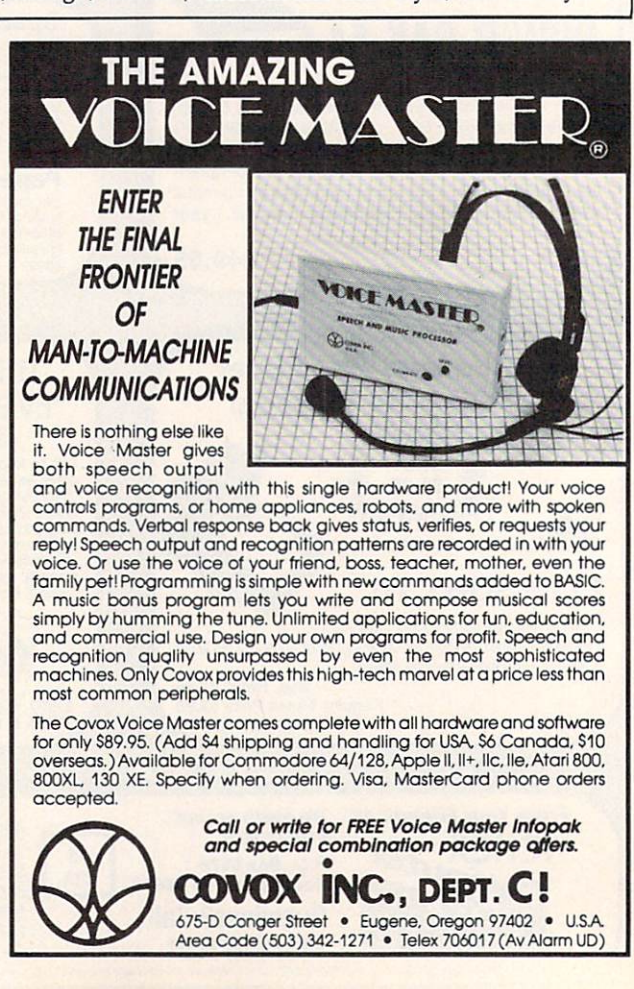

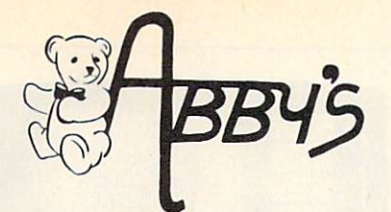

i. 1'

### **AMIGA**

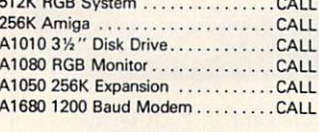

### •CASID WRITER

CW-20/CW-30.......................CALL

Word Processor with NLQ Printer...CALL

Monochrome System ...........CALL SF314 DSDD Disk Drive ..........CALL

<sup>520</sup> ST RGB or

520 ST RGB or

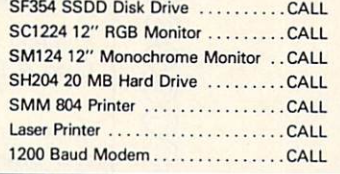

ATARI ST

**JVC** 

f- —I

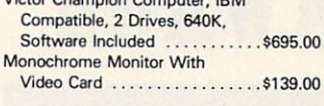

--

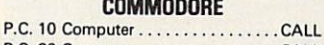

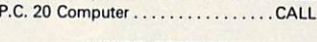

**MICRO SCIENCE** 20 MB Drive with Controller .....\$379.00

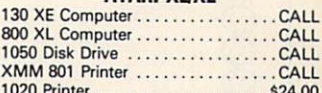

**ATARI XIIXF** 

1020 Printer S24.00 Printer S24.000 Printer S24.000 Printer S24.000 Printer S24.000 Printer S24.000 Printer S

If )■ !!

r. ..

'' John Barnett, and the property of the property of the property of the property of the property of the property of the property of the property of the property of the property of the property of the property of the prope

-]■■

Iff J. JHI

130 XF

if

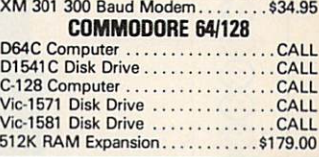

CALL ON THESE AND OTHER PRODUCTS. WE CARRY <sup>A</sup> COMPLETE UNE OF SOFTWARE AND HARDWARE INCLUDING PRINTERS

#### **TOP HITS** TOP HIS RESERVE THE RESERVE THAT IS NOT THE RESERVE THAT IS NOT THE RESERVE THAT IS NOT THE RESERVE THAT IS NO ATARI ST SOFTWARE

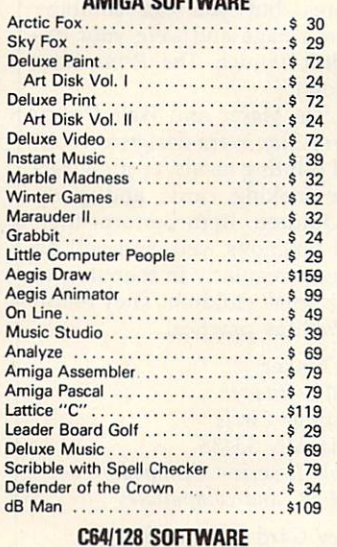

#### ALL ABACUS TITLES ...........CALL ALL MASTERTRONICS TITLES ............. Winter Games ............<br>The Toy Shop  $$29$ Gettysburg: The Turning Point \$45 World Games....................\$29 Road War <sup>2000</sup> \$29 Gemstone Healer . . . . . . . . . . . . . . . . .  $$29$ Destroyer \$29 Shard of Spring \$29 Hardball .........................\$25 Commando ......................\$25 Gunship \$25 Fontmaster II \$32 GEOS \$49 F-15 Strike Eagle ....................\$25 Fast Hack'em \$29 Copy II 64/128 \$39 Print Shop .......................\$35 Print Shop Companion .............\$28

10th Frame.......................\$29

 $$27$ 

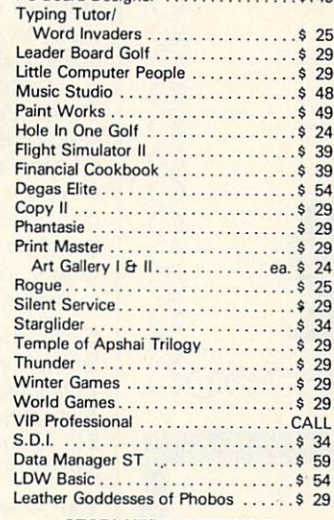

## **ATARI XEIXI SOFTWARE**

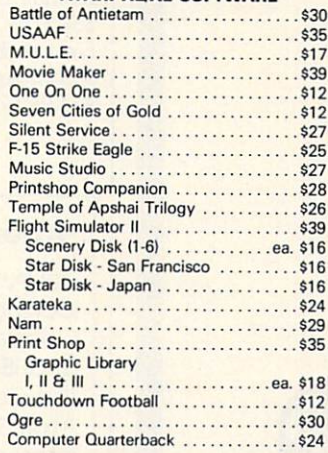

### **ABBY'S SUPER BUYS** ABBY 'S SUPER BUYS SUPER BUYS SUPER BUYS SUPER BUYS SUPER BUYS SUPER BUYS SUPER BUYS SUPER BUYS SUPER BUYS SUPER BUYS **AMIGA**

COMMODORE <u>communication</u> Text Craft

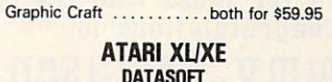

# Pooyan (D&C) . . . . . . . . . . . . . . . . \$ 5.95 Moon Shuttle (D&C)............\$ 5.95 States & Capitals (C) ............ \$ 1.99

Basic (R) ............................ \$ 2.99

# APPLE

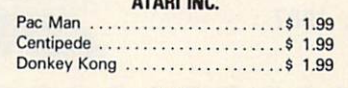

# VIC-20

ATARI INC.

# **COMMODORE** COMMODODE INC.

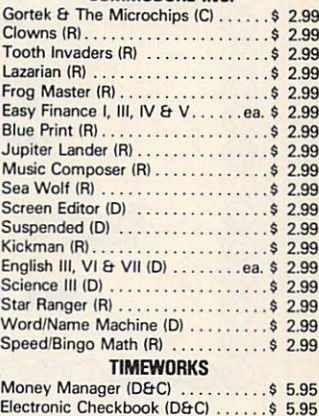

### Donkey Kong ..................\$ .99 Data Manager (D&C) ...........\$ 5.95

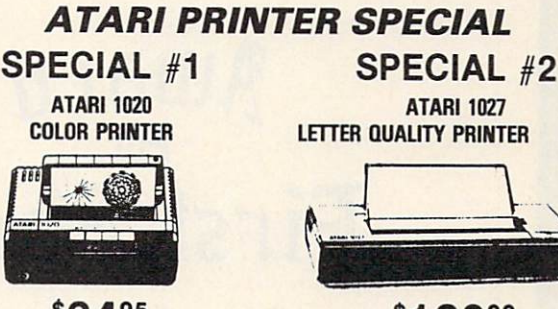

\$2495

\$12900 \$129

ABBY'S EXTRA BONUS: The first <sup>25</sup> to order the <sup>1020</sup> Printer will receive FREEthe ATARI TIMEWISE PROGRAM. Retail Value \$29.95.

The first <sup>25</sup> to order the <sup>1027</sup> Printer will receive FREE the ATARI HOME FILING MANAGER. Retail Value \$24.95.

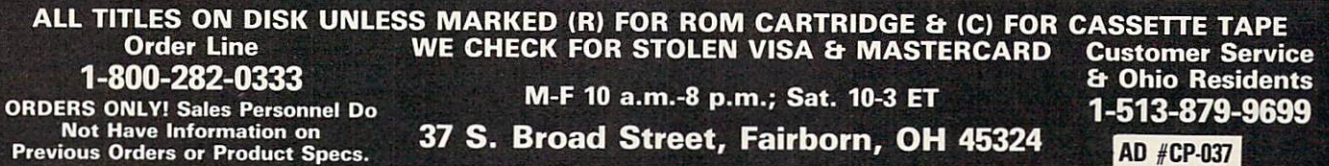

orders requiring shipment via U.S. Post Office are subject to additional freight charges. Add \$5 for COD orders. VISA/MasterCard orders add \$2 service<br>charge. Ohio residents add 5.5% sales tax. Personal checks require a th **Principle Panic Festival Conditions and State Conditions**<br>PANIED BY AN AUTHORIZATION NUMBER.

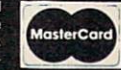

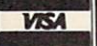

Print Master . . . . . . . . .

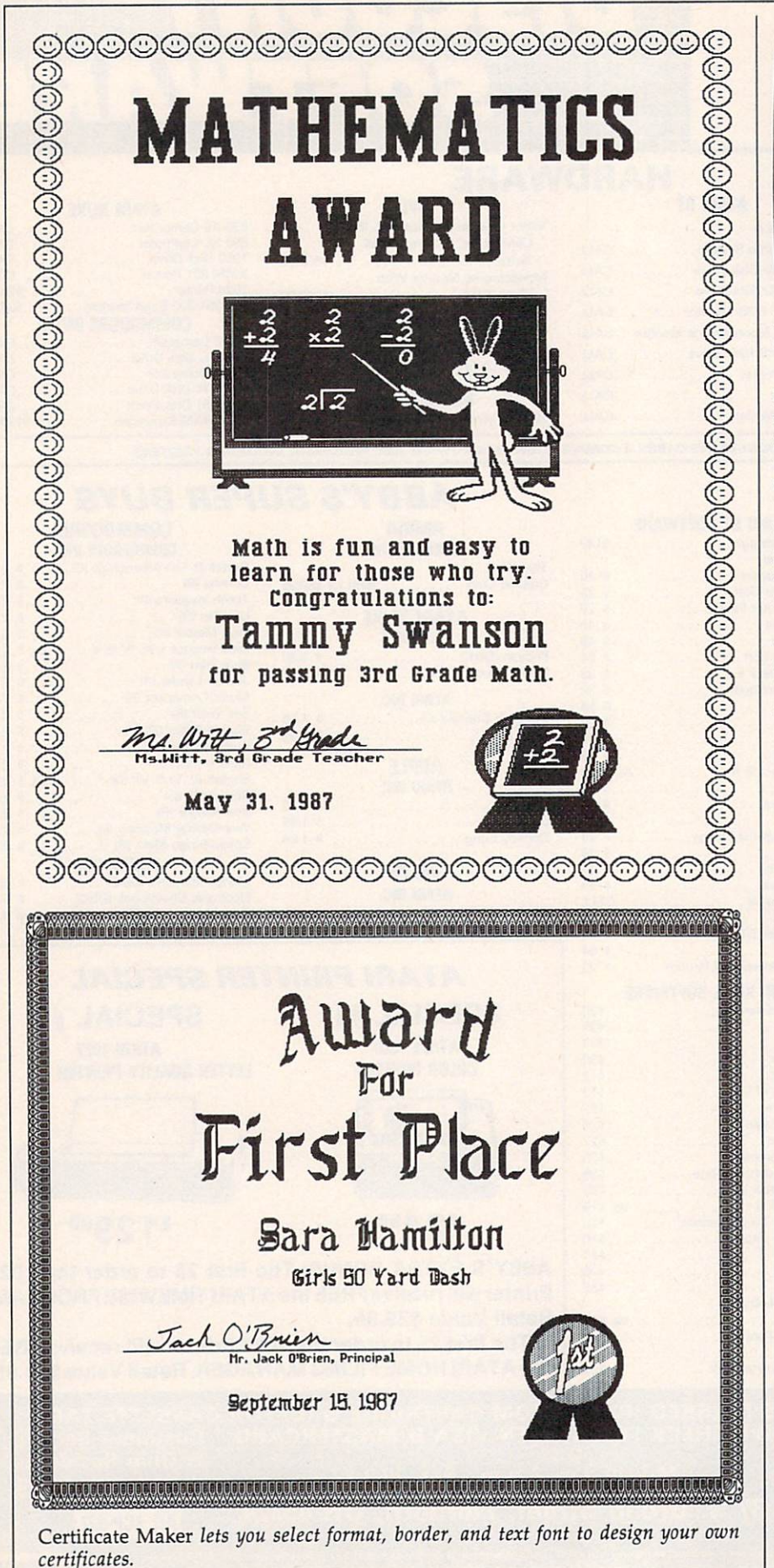

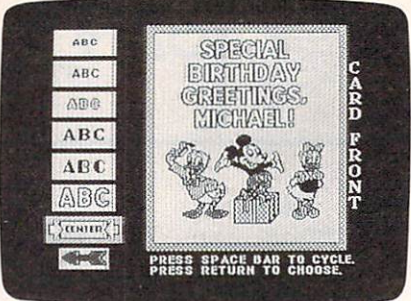

Building a note card in Walt Disney's Card & Party Shop.

more serviceable than attractive. The real strength of the program is the graphics. Over 50 pictures and designs<br>can be cut, flipped, moved around, and can be cut, flipped, moved around, and cut, flipped, moved around, and cut, and cut, and cut, and cut, and cut, computer and interesting in the computer in the computer of the computer of the computer of the computer of the computer of the computer of the computer of the computer of the computer of the computer of the computer of th The Print Shop, you can't draw your own pictures, but you can combine graphics on a page and save your designs to disk (which The Print Shop doesn't allow).

Certificate Maker and Walt Disney Card & Party Shop were designed to fill specialized printing needs and creating ceremonic control of the creating ceremonic ceremonic ceremonic ceremonic ceremonic ceremonic ceremonic ceremonic ceremonic ceremonic ceremonic ceremonic ceremonic ceremonic ceremoni  $t_{\text{max}}$  and  $t_{\text{max}}$  cards and  $t_{\text{max}}$  and  $t_{\text{max}}$  and  $t_{\text{max}}$ items for children. Both perform their designated functions well, and will no doubt be used regularly in schools and homes with small children. They're fun to use as well as practical.

Certificate Maker Springboard Software <sup>7808</sup> Creekridge Circle Minneapolis, MN <sup>55435</sup> \$49.95 Apple II series, Commodore <sup>64</sup> \$59.95 IBM PC and compatibles

Walt Disney Card & Party Shop Bantam Electronic Publishing <sup>666</sup> Fifth Ave. New York, NY <sup>10103</sup> \$39.95 Apple H-series version **\$4.95 Commodore 64 or a version for a version of the commodorers of the commodorers** 

# Attention Programmers

compute! magazine is currently looking for quality articles on Commodore, Atari, Apple, and IBM computers (including the computers of the computers (including the computers of the computers of the computers of the computers of the computers of the computers of the computers of the computers of the computers o the Commodore Amiga and Atari ST). If you have an interesting home application, educational program, programming utility, or game, submit it to COMPUTE!, P.O. Box 5406, Greensboro, NC 27403. Or write for a copy of our "Writer's Guidelines."

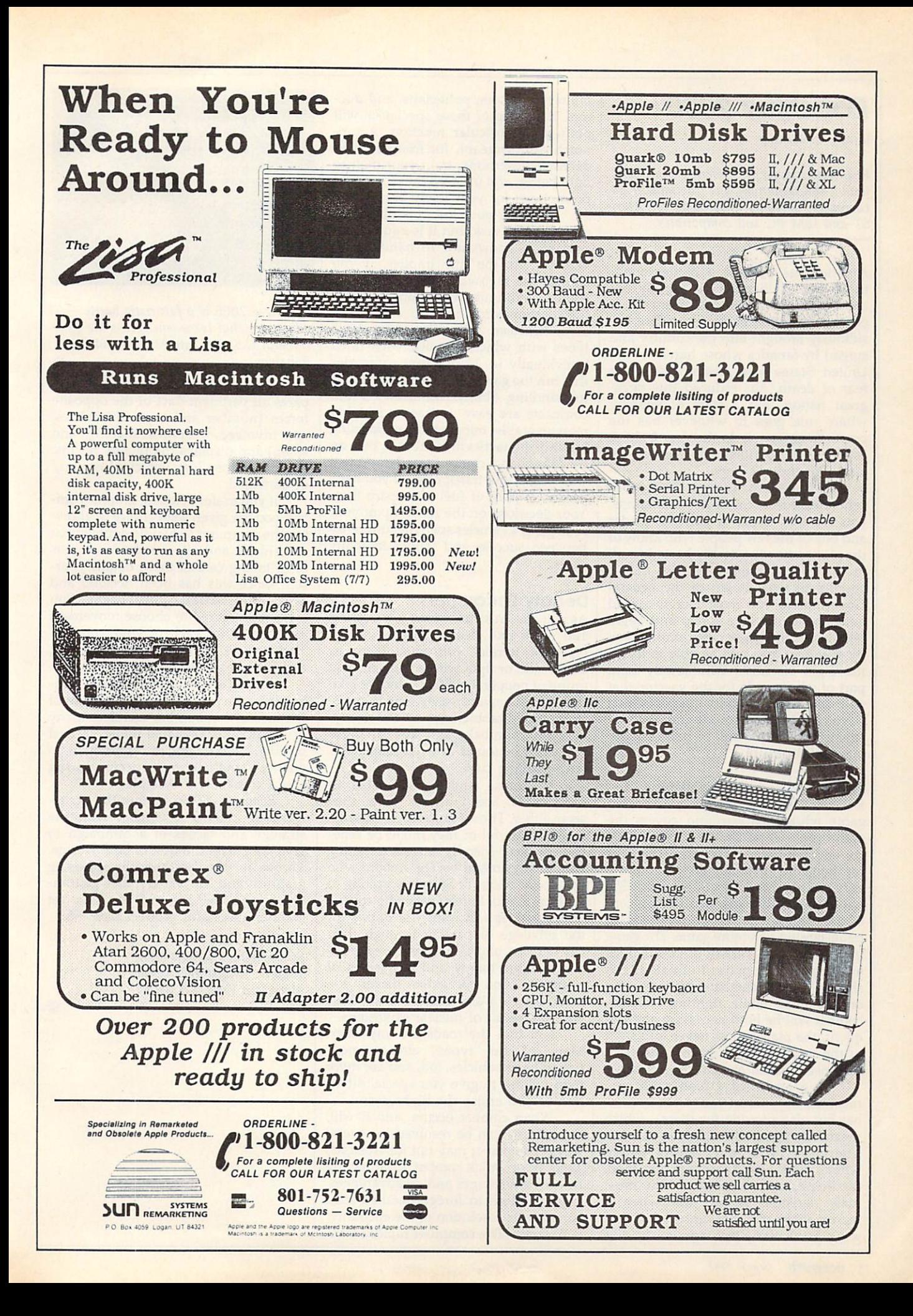

# Roadwar <sup>2000</sup>

James V. Trunzo

Requirements: Apple H-series computers, with a 48K minimum, and Commodore 64 computer; versions under way for Atari ST and IBM PC and compatibles.

America has become a battleground; the word "civilization" is rapidly be coming as much an anachronism as the concept of peace. Bacterial warfare, in sidiously brought into the country and spread by fanatics whose hatred of the United States was greater than their fear of death, has reduced this oncegreat nation into a state of anarchy where rule goes to whoever has the power to enforce it. In the year 2000, it is the road warriors who control the land. But there is hope.

Of course, in Roadwar 2000, a recent release from Strategic Simulations, you are that hope. A patriotic leader and one of the few people who know of the plan to cure the deadly bacteria and, in the process, return control of the country to what is left of the Federal Government, you must recruit <sup>a</sup> road gang, build it into a force, and begin taking over the major cities, one by one. By doing so, you will be able to locate the eight scientists who jointly hold part of the formula for the vaccine that will destroy the deadly microbes that have crippled a nation. It goes without saying that the job will be both dangerous and difficult.

# **A Sprawling Adventure**

Roadwar 2000 is a sprawling adventure game whose battleground covers the entire continental United States, Mexi co, and the Bahama Islands. The idea for the game obviously grew out of the very popular Mad Max movies, but SSI has successfully expanded the concept of the road warrior into a full-fledged, multi-faceted adventure game. The game includes a wide variety of possibilities and requires the player to think just as shrewdly in noncombat situations as he or she does while fighting. Though combat will be both necessary and fre quent, the player must never lose sight of the primary goal: locating the eight scientists hidden around the country.

As a leader of a road gang, you must not only direct your force in com bat but also provide for them—which means arming and feeding each man. Therefore, you must know when, where, and how to forage for food, medicine, and weapons. You must make decisions on how and when to recruit more members into your road gang, particularly the "specialists" like

military advisors, politicians, and doc tors. Each one of these specialists will perform a particular function. A topnotch drill sergeant, for example, will decrease desertions, train your men to fight better, and increase the chances of promotions for your lowly escorts.

Handling your forces is obviously an important task, but it is equally im portant to know how to handle your vehicles. As the title implies, if you control the highways, you control the country. Without well-equipped, wellfueled transportation, you won't sur vive. Roadwar <sup>2000</sup> offers <sup>15</sup> vehicle types with which to work, each rated individually in <sup>24</sup> different categories that run the gamut from number of tires to handling ability. Motorcycles and compacts are easy on gas and highly maneuverable, but are reduced to using hit-and-run tactics in combat. A bus, on the other hand, can be turned into a real war wagon and transporter, if you have a good supply of fuel and spare tires. Your decisions on the make-up of your road gang's vehicles spell the difference between success and failure in many cases.  $- - - -$ 

# Deadly Encounters

As you crisscross the country, exploring <sup>120</sup> cities and dealing with over <sup>30</sup> types of terrain, you must leam to trade, talk, or fight with <sup>a</sup> truly eclectic group of people: Foot Gangs might take the form of mercenaries, street gang sters, armed rabble, mobs of the needy, or even cannibals; and any of these types can be found in what remains of once-thriving cites.

Residents, while more stable in most cases, aren't always what they seem either. Those National Guardsmen might be lawful or they might be rene gades; those friendly masses awaiting your envoys might be The Reborn who want only peace, or Satanists waiting to bushwack you. Bureaucrats who control municipalities will want you to pay for the privilege of passing through their city or town, and Survivalists are notori ously trigger-happy and suspicious of strangers, And for every healer you meet, there's a diseased, psychotic Mutant, the result of nuclear explosions.

Not that the roads are any safer. Many of the "types" already mentioned have vehicles, too, and are more than willing to give you special atten tion as you cruise the highways.

When combat occurs, and it will, the fighting can be resolved in several ways. The player may opt for Abstract, Tactical, or Quick combat, each having its own advantages and disadvantages. If you choose to forego detailed road combat, the resolution of the encounter is Abstract. The computer rapidly com-

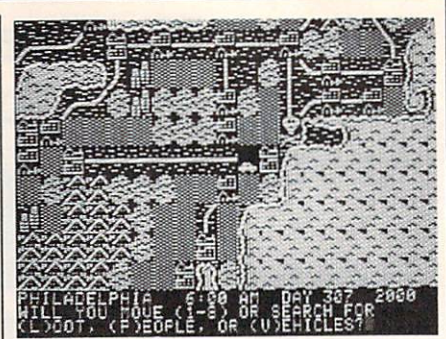

Roadwar 2000 is a futuristic battle adventure that takes you across the con tinental U.S. and into Mexico and the Bahamas.

pares all pertinent data of the opposite forces (number and type of vehicles, men involved, weapon availability, and so on) and displays the bloody results: number of men lost, vehicles lost and/ or damaged.

If you prefer detailed, graphic com bat, you are given a subchoice of allowing the computer to handle deployment of vehicles and allocation of weapons or of taking care of these details your self. Once this has been decided and acted upon, tactical combat begins. You are then required to choose movement and targets for each of your vehicles. Your options are many. Even ramming and boarding may occur.

A compromise choice is Quick combat. Here the player is given the flavor of full tactical combat, but sacrifices many of the options available under Tactical combat. No boarding or capturing of an enemy's vehicle may occur during Quick combat, for example.

Roadwar <sup>2000</sup> combines the excite ment of individual combat with the strategy and tactics of a campaign to give the player the best of both worlds. Throw in the aesthetically pleasing graphics and the variety that guaran tees a long shelf life, and you have yet another successful product from SSI.

Roadwar <sup>2000</sup> Strategic Simulations (SSI) <sup>1046</sup> N. Rengstorff Avenue Mountain View, CA <sup>94043</sup> \$39.95

C

Computers and Society

vid D. Thornburg, Associate Editor

# Demons And Events, Part

Last month we started to explore the world of event-driven program ming. As I mentioned at that time, event-driven programs are different from traditional computer pro grams in that the computer can be made to check the status of certain events automatically, without ex pressly checking for these events in a loop. The control of the control of the control of the control of the control of

For example, a traditional computer program that searches for cer tain events may have a loop that looks something like this:

 if button-down then do-button-event if joystick then move-cursor if keypress then accept-text if end-of-line then word-wrap go to <sup>1000</sup>

The program will run in this loop forever until one of the tested con ditions comes true, at which point the appropriate subroutine gets executed.

In event-driven programs, var ious conditions are tested at the beginning of each line of the pro gram, no matter where these lines are or what they are doing. Once an instruction turns on the checking of an event, that event is looked for all the time, unless the program specif ically disables the event checking.

# Events And The Mac

Macintosh programming with lan guages like ZBASIC consists of set ting up the starting windows and menus, creating subroutines to handle various events, turning on the event checking, and then spending the rest of the time run ning in a simple loop. An example might be:

<sup>1000</sup> REM SAMPLE PROGRAM 1000 GOST TELEVISION NEWSFILM WAS ARRESTED FOR A LOCAL MANAGEMENT OF A LOCAL MANAGEMENT OF A LOCAL MANAGEMENT OF A LOCAL MANAGEMENT OF A LOCAL MANAGEMENT OF A LOCAL MANAGEMENT OF A LOCAL MANAGEMENT OF A LOCAL MANAGEMENT OF 1020 GOST TELEVISION STARTING WINDOW" <sup>1030</sup> ON MENU GOSUB "HANDLE

- MENUS" <sup>1040</sup> ON DIALOG GOSUB "HANDLE
- DIALOG"
- <sup>1050</sup> ON MOUSE GOSUB "HANDLE MOUSE" MOUSE"

1060 ON BREAK GOSUB "STOP PROGRAM" 1070 MENU ON : DIALOG ON : MOUSE ON : BREAK ON 1080 GOTO 1080 GOTO 1080 GOTO 1080 GOTO 1080 GOTO 1080 GOTO 1080 GOTO 1080 GOTO 1080 GOTO 1080 GOTO 1080 GOTO

<sup>2000</sup> "SETUP MENUS"

...and so on

When this program is run, the starting instructions are executed in se quence. Lines <sup>1030</sup> through <sup>1060</sup> indicate which subroutines are to be executed when a particular event occurs. The event checking is turned on in line 1070, and the program then enters a loop in line 1080.

At this point, the event checker looks to see what is happening from the user's perspective each time line <sup>1080</sup> is executed. If the user pulls down a menu and selects an item, the subroutine HANDLE MENUS is executed. This routine has the task of finding out which menu item has been selected and of taking the appropriate action. Once this task has been completed, the routine returns to line 1080.

An interesting feature of eventdriven programming is that events are checked for at the beginning of each line, no matter where in the program the event takes place. For example, if the user has selected a menu item and then presses the "break" key, this event will be detected, even if the computer is run ning a routine for another event.

# An Event-Handling Routine

Once an event has occured and control is passed to <sup>a</sup> special sub routine, special functions can be used to tell what happened. For example, a menu-handling routine written in ZBASIC for the Macin tosh may look something like this: "HANDLE MENUS"

 $which$ men = MENU(0) whichitem  $=$  MENU(1)

IF whichmen  $=$  1 AND whichitem  $=$  1

THEN "open file"

## RETURN

Each event (for example, selecting menu item, moving the mouse, or clicking in <sup>a</sup> window) has its own special set of functions that can be used in subroutines to find out ex actly what happened. Based on the output of these functions the pro grammer can make the program do what he or she wants it to do. where the original health is to do to do to do to do to do to do to do to do to do to do to do to do. It is to

#### **Events And** Events Andreas Andreas Andreas Andreas Andreas Andreas Andreas Andreas Andreas Andreas Andreas Andreas Andreas **Other Computers** Other Computers and Computers and Computers and Computers and Computers and Computers and Computers and Computers and

Event-driven programming is by no means limited to the Macintosh. As I mentioned last month, my first experience with this method of pro gramming came through my expo sure to Atari Logo on the old model 400. The Quick BASIC compiler from Microsoft for the MS-DOS computers supports events. Eventdriven programming languages are becoming available for most popu lar computers.

In fact, you probably have at least one event loop running in ev ery program you write. If your com puter lets you stop a program by pressing CTRL-C, you are experi encing the result of an event—the pressing of <sup>a</sup> special key. Typically this event is checked for automati cally, even if you don't want it to be!

# The Advantages Of Events

Writing event-driven programs re quires <sup>a</sup> slight philosophical shift in thinking from that used when writ ing traditional programs. Rather than thinking about the program from the programmer's perspective, the software author has to be con stantly thinking about the user. The user is going to perform some activ ities—typing on a keyboard, moving a mouse, and so forth. Each of these activities is going to be initiat ed by the user, and it is the job of the program to respond appropri ately to these external events.

This style of programming fa cilitates the creation of programs where the user can jump from activity to activity without having to be carried through a rigid sequence of steps dictated by the programmer.

# Problems With Events

Event-driven programs are tricky to debug when you first start learning how to write them. One of the disci plines I found essential was to disable events (with commands like MENU OFF) while they were being handled.

And, since you can't always know which line is being executed when an event is detected during the program run, the programmer gives up a certain amount of control over the ultimate interaction be

tween the user and the program.

# Why Bother?

Event-driven programs have a special feel when you run them. It is as though the programmer has antici pated the user's every move and desire and is ready to do anything at any time. It is true that this same feel can be created by programmers using just about any language in cluding hand-crafted machine code, but the special features of lan guages that support events make it easy to put the user in charge.

To my way of thinking, the central task facing any computer programmer is to write programs that make the computer disappear from the user's consciousness. A well-written program lets the com puter fade into the background, al lowing the user to touch the application itself rather than face a burdensome interaction with

 $E$ CAPUTE! $E$ 

clumsy machine.

There are no easy rules that can be used to show how to create applications that meet this goal. A good programmer is a magician who suspends reality and creates the illusion that the user is interacting with a document, a magic kingdom, a drawing, a piece of music, a financial calculation, interstellar travel, or just about anything except the physical reality of the computer through which this fiction is being created.

We who write and design programs are in the fantasy and magic business. Languages that support events make our job just a bit easier.

Dr. Thornburg's most recent product is Calliope™ a "nonlinear" idea processor for the Apple IIe, c, GS, Macintosh and MS-DOS computers. He welcomes letters from readers and can be reached in care of this magazine.©

# Disk Fix For IBM

This file recovery utility from the January <sup>1987</sup> issue (p. 77) is seri ously flawed. Do not attempt to use this program. "Disk Fix" does not properly recover deleted files, and will in many cases scramble a portion of the disk directory. We re gret any inconvenience that may have resulted from the use of this program, and we ask that you im mediately delete any copies you may have made. The program is also on the COMPUTE! Disk for November, December, and Janu

# Using COMPUTE!'s IBM Disk

The label on the COMPUTE! Disk containing IBM programs from the November and December <sup>1986</sup> and January <sup>1987</sup> issues gives instruc tions for transferring the DOS system files to the disk. However, if you attempt to follow these instructions, you'll receive the following message: No room for system on destination disk

ary, and should be deleted from that disk as well.

Disk Fix will damage the disk directory when used on a disk containing more than <sup>32</sup> pro grams or one formatted other than double-sided with nine sectors per track. If you suspect that your disk directory has been damaged by this program, you can recover lost files using the DOS utility pro gram RECOVER.COM, which is on your DOS master disk. Refer to your DOS manual for information on using RECOVER.

This occurs because the disk was not properly formatted to accept the DOS files. However, the disk is still fully functional; this oversight in no way affects the operation of the programs on the disk. Simply boot using another disk, load BASIC, insert the COMPUTE! Disk, and enter

RUN "MENU"

If you would prefer to have the COMPUTE! programs on a bootable disk, simply copy all the files from the COMPUTE! Disk to one that al ready contains the DOS system files. If you are unfamiliar with the syntax for the COPY command, re fer to your DOS manual.

# Amiga Jigsaw

The listing for this program from the February <sup>1987</sup> issue (p. 48) was accidentally rearranged. The pro gram should start with the line in the second column which reads DEFINT a-z. All lines prior to this one should appear between the line in the third column which reads  $clast = nocoLs.pzL - 1: rLast = n$ rows.pzL —1 and the following one, seLection.made=true. If you entered the program as listed, you can use the cut-and-paste features of the BASIC editor to move the block of lines to its proper position.

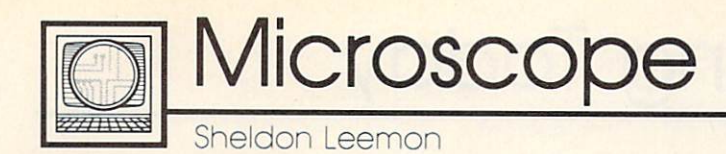

A reader has written to complain about inaccuracies in <sup>a</sup> recent col umn on the Apple IlGS, which stated that the computer can't use current, inexpensive 5'A-inch Apple drives. Actually, the whole truth is that the GS comes with a built-in disk controller that doesn't work with the old drives, but it's possible to over ride it by plugging your old disk controller card into the proper slot. Of course, the old drives probably can't use ProDOS 16, so while you can run the old software with them, they may not do you much good for the new 16-bit software.

While I hope this sets the record straight, I tend to doubt that the prior column did much to hurt Ap ple IlGS sales. For one thing, Apple hasn't been able to produce enough to send dealers more than a couple of units each. Rumor has it that one of the problems is that Ensoniq can't produce enough of the custom sound chips that provide one of the more innovative features of the new computer. One good thing about this delay is that it provides time for a lot of third-party support to develop. In fact, I've already seen ads for a \$200 31/2-inch disk drive for the GS from Central Point. That should really put this "cheap disk" controversy to rest.

\*\*\*\*\*\*\*\*\*\*\*\*\*\*\*\*\*\*\*\*\*\*\*\*\*\*

Although there was no official price reduction on the Apple IIc when the IlGS was introduced, price slashing at the dealer level has been almost frenzied as of late. One chain has been selling off its excess inventories through a discount outlet for about \$550 retail, which is about \$400 less than list price. And in view of Apple's strict enforce ment of a ban on mail order sales of its computers, it was pretty shock ing to see the Apple IIc and Image-Writer printer being offered for under \$1000 in an ad on the back cover of the latest catalog from

C.O.M.B. liquidators. It looks like somebody doesn't believe that the "Apple II forever" slogan applies to

\*\*\*\*\*\*\*\*\*\*\*\*\*\*\*\*\*\*\*\*

A lot of industry "experts" have said that IBM "legitimized" the personal computer when it came out with the PC. What they may have meant is that IBM's contribution is so big, heavy, and expensive, that the businessman can buy one with out fear that his associates will con fuse his new personal productivity tool with the "toy" computers sold by mass merchandisers. If that's the case, those same experts may soon be saying that Hyundai has "illegitimized" the PC. The large Korean manufacturing concern, whose most visible marketing effort in this country so far has centered around an extremely inexpensive automo bile, has now boldly gone where no PC has gone before—Toys "R" Us.

Hyundai's entry into the high ly competitive and extremely crowded PC-compatible field is called the Blue Chip. The market ing strategy for the computer is sim ple, but likely to be effective: Take solidly built machine with a oneyear warranty from a well-known company and sell it for <sup>a</sup> price that's just a little bit above what you'd pay to import the parts from the Far East and put it together yourself. This package is so attractive that Hyundai has already signed up hundreds of small independent computer retailers as Blue Chip dealers, as well as lining up quite a number of mass merchants and dis counters. So it came as no great shock when I saw a full-page ad from Toys "R" Us in my Sunday newspaper advertising the Blue Chip, <sup>a</sup> fully IBM PC-compatible computer, for \$699.

Being fortunate enough to live in Detroit, one of the four Toys "R" Us test markets for the Blue Chip, I

hurried over to see for myself. Just as I had assumed, there was the Blue Chip, sitting inside the same glass showcase as the Commodore 128 and 64 and 64 and 64 and 64 and 64 and 64 and 64 and 64 and 64 and 64 and 64 and 64 and 64 and 64 and 64 and 64 and 64 and 64 and 64 and 64 and 64 and 64 and 64 and 64 and 64 and 64 and 64 and 64 and 64 and 64 and 64 a Next to the case was a stack of brochures which listed the features brochures which listed the features which listed the features which listed the features which listed the features which listed the features which listed the features which listed the features which listed the features whic of the machine, including a  $512K$  $4.77$ -MHz motherboard, one  $5\frac{1}{4}$ inch drive, an AT-style keyboard (with the left Shift key in its proper place), built-in serial and parallel ports, six full-size slots, and a 130watt power supply. Unlike most clones, the Blue Chip is packaged in an attractive case that is much smaller than that of the IBM PC, and it has the power switch right in front, where you can reach it. The \$700 price includes a Herculescompatible monochrome graphics adapter, but not the monochrome monitor, which costs \$90 extra. Still, for less than \$800 you get <sup>a</sup> working PC system made by a reputable company and a money-back guarantee that it will run all of your IBM software—from a store where you can get a 30-day over-thecounter-exchange if it doesn't work. For the money, only the Tandy <sup>1000</sup> series comes close.

While this is a pretty attractive package, it remains to be seen whether Toys "R" Us can sell a "real" PC. The price is certainly comparable to that of the other computers the store sells. A onedrive Commodore <sup>128</sup> system with color monitor sells there for \$820, and the color Atari <sup>520</sup> ST system with one drive, for \$880. But de spite the store's assurances in a brochure that Toys "R" Us has trained sales people and the largest selec tion of home computers, I still wasn't quite convinced. Maybe it was the fact that the brochure was covered with the logos of home computers like the Mattel Aquarius, the Coleco Adam, and the Texas Instruments 99/4A.

Telecomputing Today

# Packet-Switching Rule Changes

This column is difficult for me to write. This particular one. Over the years regular readers of Telecom puting Today and I have learned more about telecommunications and laughed at ourselves in good measure along the way. I'm not laughing right now.

Arlan R. Leviton

Arlan R. Levitan

One of the fundamental build ing blocks of today's low-cost tele communications is the availability of reasonably priced packet-switching services. Packet-switching net works, such as those run by Tele net, Tymnet, CompuServe, and General Electric, allow personal computer users to access remote computers with a local phone call. Telenet's popular PC Pursuit ser vice, which gives computer hobby ists virtually unlimited access to BBSs all over the country for \$25 a month, plus local phone charges, is possible only because it takes ad vantage of an existing packet net work during off-hours.

The Federal Communications Commission is considering reregulating packet-switching networks. Among the changes being consid ered is the elimination of free local telephone access to those networks. Under the new rules, packet-switch providers would have to pay access fees to local telephone companies. A similar arrangement currently in place requires long-distance service providers such as AT&T, MCI, and Sprint to pay access charges for con nection to local phone networks.

# Potentially A Major Impact

"If this occurs, it might eventually double-or triple the costs to those using packet-switching networks to access commercial online databases and information services, and triple or quadruple the costs to those using Telenet's PC Pursuit," says Philip M. Walker, vice president and regulatory counsel for Telenet Communications.

"In terms of cost impact," Walker said, "if we had to pay local access charges, it would cost us about \$3.60 an hour at the originat ing end, for calls made by users to online databases and information services like CompuServe and The Source.

"And with PC Pursuit, for which we have out-dial modems, we would have to pay not only \$3.60 per hour access fees at the originating end, but also \$4.80 at the terminating end, a total of about \$8 or \$9. Obviously, to survive, we would have to add those additional charges to our current fees and pass them on to our consumers," Walker

According to Walker, FCC ap proval of changes being considered under the reregulation initiative (called Computer III by the FCC) "would really have a major impact on anyone using a packet-switching service to access online bulletin boards, databases, or information services aimed at the residential user. They are just going to get creamed if this happens."

Who's pushing for the new rules? It appears to be the local Bell Operating Companies (BOCs, a.k.a. your phone company). But to be fair, things may not be as gloomy as Walker paints them. The entry of the BOCs into the packet arena may bring cheap, high-speed packet ser vice to the home user (such as that which is available via Pacific Telesys's project Victoria). The present packet switchers may fear that the cost of converting their current net works to new technology will be prohibitively expensive, making it difficult for them to compete with the BOCs.

# Express Your Views

Why is writing this so hard for me? I spent over eight years of my life

working for one of the Bell Operat ing Companies. My wife still does. Many of my friends have, as they say within the BOCs, "bellshaped" heads. I was proud of the quality of nation's phone system and how well the system worked. I, and many other Bell employees, had mixed feelings about divesti ture of AT&T. To me, the most positive aspect of deregulation of the phone system was the subse quent wave of cheap, high-quality telephones with lots of nifty features.

We already have cheap modems. Lots of them. I find it difficult to have a positive attitude about saddling the packet switchers, and in turn, their users, with additional tariffs that may add significant cost to accessing information services and bulletin boards (via services like Telenet's PC Pursuit).

I strongly feel that the changes engendered within the FCC's "Computer III" rules should not be rushed into law. We all need more information than is currently avail able in the public forum to make an intelligent, informed decision on this matter.

Even with the limited infor mation that is currently available, I'm sure that some of the readers of this column feel the proposed changes would be a positive move. Others, at this time, may have diffi culty seeing any benefit to the tele computing hobbyist.

The FCC will reportedly vote on the new rules by the end of March 1987. Regardless of your feelings, I urge you to express your views to the Federal Communica tions Commission by writing:

The Honorable Mark Fowler Chairman Federal Communications Commission Washington, DC 20554 The World Inside the Computer

Fred D'lgnozio, Associate Editor

# When Buying A New Computer: Don't Ask Me!

I teach afternoon and evening teacher workshops at Cahaba Heights El ementary School in Birmingham, Alabama. One day before the work shops I had been teasing the secretaries in the school office about a phone call expected to get from the call expected to get from the call expected to get from the call expected to "Mystery Personality." The secre taries' guesses about the personality ranged from Tom Selleck to Ronald Reagan. Rick Lazenby, the school's principal, made several visits to my classroom to try to trick me into divulging the mystery caller's name. But I wouldn't talk.

That night, right in the middle of my workshop, with teachers gathered all around me, Rick burst into the room and announced, "Da vid Hartman, from Good Morning America, just called you on the phone, and I hung up on him. You didn't tell me who was calling, so I thought it was a crank call.'

"Aacck!!" said.

# Expert Advice

Rick delighted in the look of panic on my face and said, "Ha! Ha! Just a joke! David's still on the phone. You can take it down in my office." I said goodbye to my startled teachers and flew out of the room, raced down the school corridors to Rick's office, and picked up the phone. Why was David calling me? Maybe he wanted to ask me back on his show. But I was wrong. "This is a personal call," said David, in his warm and very famous voice at the other end of the phone. "I want to buy my family a personal computer for Christmas. Any good ideas?"

"Sure!" I blurted. "The Apple IIGS!" I started to describe to David all the wonderful things about the new Apple computer, including its  $40000$  colors, its  $40000$  colors, its  $40000$  colors, its  $40000$ ment "voices," who was easy and wall and its compatibility with other Apple II computers, and its Macintosh inter face. As I spoke, I heard David

agreeing at the other end, and I knew he was sold.

However, when my heart stopped racing and I had caught my breath, I suddenly had a quick flashback. Only the week before, I had been preparing for <sup>a</sup> press con ference to launch my Multi-Media Classrooms project with <sup>26</sup> Ala bama and Canadian schools. Ap ple's regional office in Nashville, Tennessee, had loaned us a IIGS for the press conference, but neither my efforts nor the efforts of the Apple officials and the local Apple dealers could make it work.

There was nothing wrong with the computer. It was just too new. No one was sure how to plug in the  $5\frac{1}{4}$ -inch disk drives along with the (daisychained) 31/2-inch drives. We had copies of lots of software, made at the dealers with an old IIc (Pro-Dos) utilities disk, but it turned out the software was uncopyable, and we ended up with blank disks. The two Bose speakers promised some unbelievable sounds, but were strangely silent since we didn't have the right demo programs. And although we loved the new Apple-Color RGB monitor, all we could put on it was a black-and-white 'Meet Mr. Mouse" demo program.

No one was to blame. I was still in love with the IIGS. But I realized, talking to David Hartman, that it was not the computer I should be recommending for Christmas 1986.

#### A Quick Turnabout Quick Turnabout

So I did a quick 180-degree turn and started peddling the Apple He. "You've heard the Apple motto, 'Apple II Forever'?" I asked, still upbeat. "Well, you can get an Ap ple IIe, a veteran machine that runs over ten thousand programs; then early next year you can go to a dealer and have your He turned into a IIGS-for only about four hundred dollars."

"But what's wrong with the IIGS?" David asked, a little taken aback after my fancy. The second second

"Nothing," said, to the same said, the same said, the same said, the same said, the same said, the same said, the same said, the same said, the same said, the same said, the same said, the same said, the same said, the sam tween my great excitement about the IlGS and my teachers' continu ing lack of success in finding special software to make it shine. "Re member," I said, "the IIGS is just a baby. Give it a few months to grow up."

David thanked me and hung up. And when I hung up at my end I felt great, because, for once, I didn't feel guilty about my "expert" advice.

It is the average consumer's misfortune that a "praise first, criticize later" cycle in some computer journals follows the introduction of almost every new computer. We journalists, editors, and experts have the responsibility to be watch dogs for our readers. After all, we get to see new machines weeks or months before they are on the mar ket, and we get to hear the inside gossip of corporate executives and computer designers before it be comes public knowledge.

But, far too often, we fall down on the job. We accept manufactur ers' hype on their machines as fact, and we unconditionally support a new computer launch with excited fanfare and warm accolades.

Are we journalists an unethical bunch, in secret conspiracy with computer vendors and software publishers? No. However, we are computer enthusiasts, and we are sometimes guilty of letting our en thusiasm and fascination with com puters blind us to the shortcomings of some new products. I think in view of David's needs, I gave him balanced advice.

The Beginners Page

# **Getting Started With A Printer**

A printer was the first peripheral I got for my computer. As a programmer I find a printer a necessity. I need listings to keep track of my program because I usually compose at the computer and I have always felt safer having a hardcopy listing of my program in addition to <sup>a</sup> disk or cassette copy.

Regena

After you have all the cables properly connected and the ribbon and paper loaded, you are ready to test your printer. To get <sup>a</sup> listing of <sup>a</sup> BASIC program on a printer, the standard command is LLIST. BA-SlCs differ; you should check your manual. The LLIST and LPRINT commands described here work in IBM, Amiga, Atari ST BASICs, among others. LPRINT also works in eight-bit Atari BASIC. (See be low for Apple, Commodore, TI, and other styles of printer access.) The command works just like the LIST command.

# A Simple Example

Now let's try having the computer print something on the printer. You may want to refer to my previous columns on PRINT statements. In stead of using the standard PRINT command, use LPRINT to go to <sup>a</sup> printer. (You may want to PRINT to the screen and LPRINT to the print er.) Anything your computer allows you to do with the PRINT com mand you can probably do with LPRINT—for example:

 LPRINT "HELLO" LPRINT TAB(9);"INDENT HERE" LPRINT A,B,C\$ 230 LPRINT X;"PLUS"; $Y$ ;" = ";X+Y LPRINT USING "###.##";D

Now you can read in infor mation from data or enter numbers from input, make a few calculations, and then print a report. You can print a simple message using the printer, then perhaps make a dozen copies of it by using a FOR-NEXT loop or running the program

several times. You can create print er graphics by using LPRINT state ments with various symbols in quotation marks or string variables. And you can even print your own user-group letterhead, plus address labels for all the members. Using a printer adds much more to your use for a computer.

Here's a short example to print out some homework. Suppose you are given a homework assignment to calculate the areas of triangles. The formula for the area is  $\frac{1}{2}$  (base)  $\times$  height). Once you know the formula the assignment is simply a matter of using different numbers for each problem. Let's have the computer do your homework. <sup>100</sup> REM TRIANGLES <sup>110</sup> PRINT "WHAT IS YOUR NAME?" <sup>120</sup> INPUT N\$ <sup>130</sup> LPRINT N\$:LPRINT:LPRINT  $140 NP = 1$ <sup>140</sup> NP <sup>150</sup> PRINT:PRINT <sup>160</sup> PRINT "ENTER TO END"  $180$  IF  $B=0$  THEN 280 <sup>170</sup> INPUT "BASE ",B 190 INPUT "HEIGHT  $=$  ",H  $200$  AREA =  $B*H/2$ <sup>210</sup> PRINT:PRINT "AREA =";AREA <sup>220</sup> LPRINT:LPRINT:LPRINT

<sup>230</sup> LPRINT NP;TAB(8);"BASE =";B 240 LPRINT TAB(8);"HEIGHT =";H <sup>250</sup> LPRINT TAB(8);"AREA =";AREA  $260 NP = NP + 1$ <sup>270</sup> GOTO <sup>150</sup> <sup>280</sup> LPRINT:LPRINT:LPRINT <sup>290</sup> END

This is just a simple program to get you started using a printer. You can get an idea of how LPRINT is used. LPRINT with nothing else in the statement will print a blank line to the printer. LPRINT TAB(8) will indent eight columns before start ing to print. You may either print message in quotes or <sup>a</sup> variable.

# Special Codes, Special Features

Most printers have many features. You can probably change print styles (italics, boldface, compressed print, expanded print, underlining, and so on). Again, consult your printer manuals to learn how to change print styles or to use special features of that particular printer.

Some of the ASCII character codes have special meanings for printers, and you can print the CHR\$() to perform those func tions. For example, LPRINT CHR\$ (13) is like pressing the RETURN key to get to the next line. For most printers, LPRINT CHR\$(12) is top of form, which moves the paper to the top of the next page.

Most printers use a combination of escape sequences to change print styles. The ASCII code for ESC (escape) is 27, so you can LPRINT CHR\$(27) and the code for your particular style. For example, on some Epson printers you can select letter-quality printing with LPRINT CHR\$(27) "x" CHR\$(1)

Within a program I like to set E\$ equal to CHR\$(27) to save typ ing if I am using a lot of escape codes:

100 E\$ = CHR\$(27)

# Printing Alternatives

Not every version of BASIC pro vides the LLIST and LPRINT state ments. Among those that do not are the Commodore and Apple. On Commodore computers you need to open a communication channel to the printer, then direct output to that channel. For example, Com modore computers use this se quence of commands in lieu of LLIST:

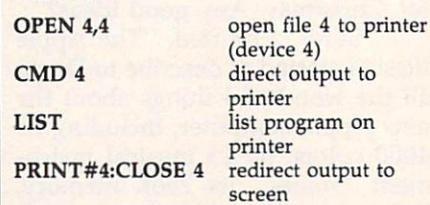

In place of LPRINT, you open a channel to the printer, then print to that channel:

<sup>10</sup> OPEN 4,4 <sup>20</sup> PRINT#4,"HELLO" <sup>30</sup> PRINT#4 40 CLOSE 4 **50 END** 

For the Apple II series, you would use the following sequence in lieu of LLIST (assuming that your printer interface was installed in slot 1, the most common configuration):

**PR#1** direct output to printer LIST list program on printer<br>PR#0 redirect output to scree redirect output to screen

In place of LPRINT in pro grams, you must use CHR\$(4) to redirect output to the slot where the printer interface is installed:

<sup>10</sup> PRINT CHR\$(4)"PR#1" <sup>20</sup> PRINT "HELLO" 30 PRINT CHR\$(4)"PR#0" ©

**COMPUTE!** COMPUTER COMPUTER **TOLL FREE** Subscription Order Line Order Line 1-800-247-5470 In IA 1-800-532-1272

**Outlook** ST OUTLINE IN THE RESIDENCE OF THE RESIDENCE OF THE RESIDENCE OF THE RESIDENCE OF THE RESIDENCE OF THE RESIDENCE OF THE RESIDENCE OF THE RESIDENCE OF THE RESIDENCE OF THE RESIDENCE OF THE RESIDENCE OF THE RESIDENCE OF THE

Philip I, Nelson, Assistant Editor

# Who Is That Man, And Why Is He Smiling?

This month's program demon strates <sup>a</sup> rarely mentioned graphics feature of the ST: software sprites. The program creates a file named SPRITE.PRG, an assembly lan guage program that runs from the desktop. After you've run the filemaker, go to the desktop and dou ble-click SPRITE.PRG. When the desktop returns to normal, press Alternate-Help. Three sprites—lit tle men with pipes in their mouths—cruise effortlessly around the desktop, rebounding when they approach the screen borders. To get rid of the sprites, reboot with the reset button.

# What's My Line?

The ST has no special hardware to display sprites—independent, movable images—on the screen. However, the mouse pointer is an object that behaves much like sprite, moving anywhere on the screen without disrupting images that lie in its path. The sprites in this demo program are created via the same system routines which the ST uses to display its mouse point er. Specifically, an ST software sprite is a creature of the line A assembly language interface which provides graphics support for GEM.

Line A operations are handled in an interesting way. The <sup>68000</sup> microprocessor generates an excep tion, or error condition, under a variety of special circumstances. Some exceptions are true errors; on

the ST, these cause cherry bombs to appear on the screen. Others are purposely left undefined for the system programmer's use. In the ST's operating system, exception <sup>10</sup> (\$A) is used to implement <sup>16</sup> lowlevel graphics operations. These commands allow you to draw lines and polygons, plot and unplot points, copy text or other images, draw and erase a software sprite, and hide, show, or transform the shape of the mouse pointer.

The term line A refers to the fact that each opcode starts with \$A. The draw sprite operation (\$A00D) draws <sup>a</sup> sprite on the screen and saves an image of the underlying area in a buffer. The undraw sprite operation (\$A00C) re stores a saved image from the buffer to its previous screen location, effectively erasing the sprite. To gether, these commands allow you to move an object nondestructively by erasing and redrawing it in <sup>a</sup> series of locations.

# Time Slices And Transparency

SPRITE.PRG moves the sprites as a background process during the ST's vertical blank interrupt, so they're largely invisible to GEM. You can open and close windows, make menu selections, and even run pro grams. There are some cosmetic conflicts, however, which we'll ex plain in <sup>a</sup> moment.

The vertical blank interrupt the interval during which the moni tor's electron beam returns from the bottom to the top of the screen gives the computer tiny slices of time in which to perform back ground chores such as reading its keyboard. The ST provides a simple means for installing a program as a task to be performed during the vertical blank interval. In the sys tem variable area is a job queue with eight slots. Ordinarily, one slot is occupied and seven are vacant. During each vertical blank, the computer scans the queue and per forms the tasks found in occupied slots. To install the working portion of SPRITE.PRG as a background task, we simply find a vacant slot in the queue and store our program's address there. Henceforth, the ST executes our code once each vertical blank. (This simple demo program takes some installation shortcuts, assuming that the queue appears in its usual location and that it con tains at least one vacant slot.)

Running on the interrupt al lows our sprites to operate with a reasonable degree of transparency. However, since GEM doesn't know that they're present, some conflicts are inevitable. SPRITE.PRG takes pains to insure that its sprites don't restore unwanted data to the un derlying screen when their paths cross. But the system also redraws the mouse pointer—itself <sup>a</sup> soft ware sprite—during each vertical blank. The ST doesn't know when and where our sprites are drawn, and the sprites pay no attention to the mouse pointer's peregrinations. Thus, conflicts may occur when the sprites and the pointer move through the same turf simulta neously. The pointer can restore part of <sup>a</sup> sprite after the sprite has already moved to another spot, or a sprite can restore part of the pointer after the pointer has moved else where. Other screen changes (espe cially scrolling, which moves a big chunk of screen in <sup>a</sup> hurry) can also cause the sprites to deposit bits and pieces of themselves on the screen.

These conflicts are due entirely to the fact that SPRITE.PRG runs on the interrupt rather than as a conventional program. In an arcade-type game or other program that doesn't run in the background, you have control of all screen events and can easily prevent such occurrences.

By the way, please don't per form any important work—espe cially disk operations—while SPRITE.PRG is active. Driving program on the interrupt slows the whole system to <sup>a</sup> certain extent, and disk drives are notoriously sen sitive to timing disruptions.

- Ozymandias With A Pipe? Just who is the man with the pipe? I didn't draw the shape from scratch: It comes straight out of an example in the Atari development system documentation. If the face doesn't look familiar, run this ST BASIC program:
- $10$ CHR«(28)|CHR»<29> ? CHR\*(3Ø); CHR\*(31)  $218$ --

What's this jovial fellow doing in the ST's character set? I've never seen an official explanation, but perhaps some pipe-smoking Ozy mandias at Atari simply decided to immortalize himself in ROM. Your guess is as good as mine.

# More About BASIC

Finally, here's a quick update on a couple of previous topics. GFA BASIC programs are not compiled, as implied in the January <sup>1987</sup> col umn, but interpreted. Chalk that one up to my misreading of <sup>a</sup> Ger man language user's manual. In the meantime, GFA has put the finish

ing touches on its compiler, which transforms GFA BASIC programs into stand-alone assembly lan guage programs that run from the desktop. (Uncompiled GFA BASIC programs can run only from the editor/interpreter or the run-only interpreter.) The manufacturer claims that compiled GFA BASIC runs benchmarks like the Sieve of Eratosthenes as fast or faster than other compiled ST languages (Pas cal, C, and the like).

English language versions of GFA BASIC and the GFA BASIC Compiler are now available in the United States from MichTron (576 S. Telegraph, Pontiac, MI 48053). Meanwhile, Atari maintains a profound silence on the subject of when—if ever—we might see an improved version of ST BASIC.

# SPRITE.PRG Fllemaker

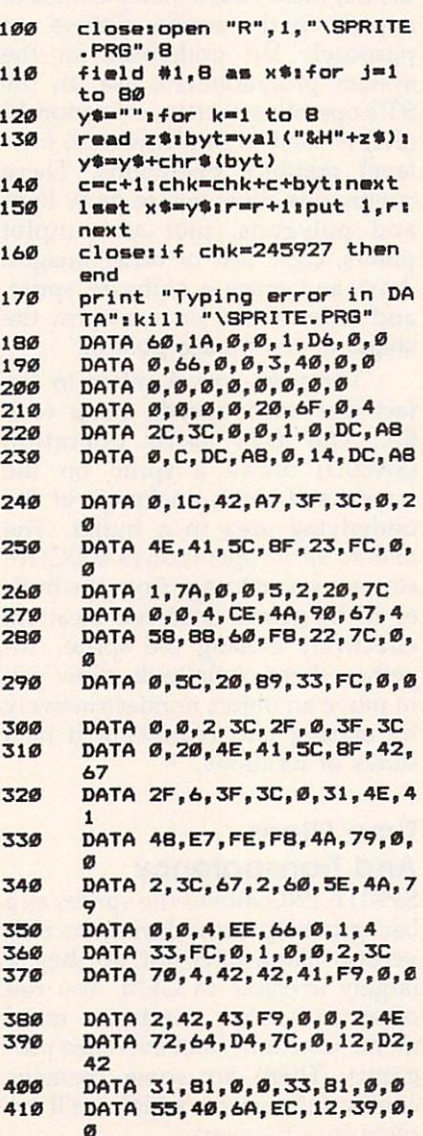

DATA 4,4C,E3,49,20,7C,0,0 420 <sup>430</sup> DATA 1,E6,33,F0,10,0,0,0 440 DATA 2,5A, 20, 7C, 0, 0, 1, EC<br>450 DATA 33. F0.10.0.0.0.2.5C DATA 33, FØ, 10, 0, 0, 2, 5C <sup>460</sup> DATA 60,0,0,B0,70,4,61,0 <sup>470</sup> DATA 0,F4,35,40,6A,FB,42, 40 480 DATA 41, F9, Ø, Ø, 2, 42, 32, 30 <sup>490</sup> DATA 0,0,B2,79,0,0,2,5A 500 DATA 6D,14,41,F9,0,0,1,D6 510 DATA 32,30,0,0,C3,FC,FF,F 520 DATA 31,B1,0,0,60,A,B2,79 DATA Ø, Ø, 1, E2, 6E, 2, 6Ø, E2 530 540 and the state of the state of the state of the state of the state of the state of the state of the state of the 550 DATA 0,0,B2,79,0,0,2,5C 560 DATA 6D,14,41,F9,0,0,1,DC DATA 32,30,0,0,C3,FC,FF,F 570 ---<sup>580</sup> DATA 31,81,0,0,60,A,B2,79 590 DATA 0,0,1,E4,6E,2,60,E2 600 DATA 41,F9,0,0,2,42,43,F9 DATA 0, 0, 1, D6, 32, 30, 0, 0  $610$ DATA 34,31,0,0,D2,42,31,B <sup>620</sup> <sup>630</sup> DATA 0,0,41,F9,0,0,2,4E DATA 43,F9,0,0,1,DC,32,30 DATA 0,0,34,31,0,0,D2,42 650 DATA 31,81,0,0,61,12,B0,7 **66Ø** DATA 0, 4, 67, 6, 54, 40, 60, 0 <sup>670</sup> DATA FF,60,4C,DF,1F,7F,4E 680 ,75 DATA 2F,0,41,F9,0,0,2,42 <sup>690</sup> <sup>700</sup> DATA 33,F0,0,0,0,0,2,3E DATA 41,F9,0,0,2,4E,33,F0  $710$  $-1$ <sup>720</sup> - **1 - 1 - 1 - 1 - 1 - 1 - 1 - 1** <sup>730</sup> 0,0,2,5E,32,3C,0,85 740  $\cdot$   $\cdot$ C0,C1,D5,C0,41,F9,0, **750** DATA 1,F2,30,39,0,0,2,3E 7500 760 DATA 32,39,0,0,2,40,A0,D **770**  $\cdot$   $\cdot$   $\cdot$ <u>20,000,25,2F,3F,3F,3F</u>,3F,3F, F9  $-$ 780 DATA 0,0,2,5E,32,3C,0,B5 790 DATA C0,C1,D5,C0,A0,C,20,  $1F$ <sup>800</sup> DATA 4E,75,0,2,0,2,0,2 810 DATA 0,2,0,2,0,2,0,A <sup>820</sup> DATA 0,1E,1,2C,2,6C,2,6C 830 DATA 0,B4,0,84,1,76,0,0 --B40 DATA 0,0,0,1,0,0,0,F 850 DATA 7,F0,7,F0,F,FB,F,FB 860 DATA IF,FC,IF,EC,1F,FC,1B , 870  $-$ DATA 1F,FC,1B,4,1F,FC,10, 880 ---DATA 1F,FC,1E,3C,1F,FC,17 ,54 <sup>690</sup> DATA 1F,FC,11,4,F,F8,B,28 DATA F,FB,D,D8,7,FB,6,28  $\cdot$   $\cdot$   $\cdot$ DATA 7,F0,7,D0,2F,F0,2E,l 910  $-$ 926 DATA 39,E0,39,E0,38,0,38,  $-$ 930 DATA 0,0,0,22,18,A,IE,16 <sup>940</sup> DATA A, 6, 22, 8, 6, 8, 16, A <sup>950</sup> DATA 8,14,A,A,8,14,A,6 960 DATA 14,6,2A,B,6,8,6,E ---970 DATA  $6, 6, E, 0, 0, 0, 0, 0$  $97999$ 

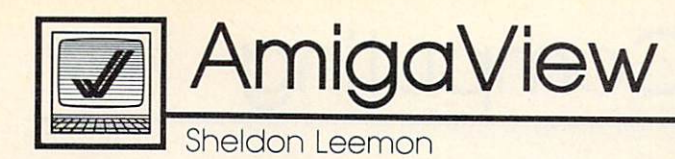

In what may be a record-breaking event for Commodore (or for any other computer company), the Sidecar has been delivered in the same year in which it was announced. A scant eight months after I first saw the earliest prototypes at Comdex, one has arrived at my local Amiga dealer. And I must say that I'm impressed, and even a little excited about this clonelet.

The Sidecar is an IBM PC add on for your Amiga. Unlike the Transformer, Commodore-Amiga's noble, flawed experiment with soft ware-only emulation, the Sidecar isn't just an IBM PC emulator. It's an actual PC that plugs into your Amiga. It has an <sup>8088</sup> processor running at the standard 4.77 MHz speed, a socket for an 8087 math coprocessor, 256K of PC RAM (ex pandable to 512K on the mother board), a built-in  $5\frac{1}{4}$ -inch 360K disk drive, three full-sized IBMtype expansion slots, and the Phoe nix BIOS, famed for its close compatibility to IBM's BIOS. The box is physically about half as wide as the Amiga itself, a couple of inches higher, and a couple of inches deeper. It plugs into the expan sion port on the Amiga's right side, but it's almost a complete standalone PC. The IBM applications it runs are loaded off the Sidecar disk drive into Sidecar RAM, and are executed by the Sidecar <sup>8088</sup> pro cessor. The machine depends on the Amiga only for its screen dis play, which the Amiga manages and displays in a window on the Amiga monitor.

If the Sidecar is little more than a PC clone, why shouldn't the Amiga owner who wants PC com patibility just buy a cheap clone and be done with it? For the answer to this question, we turn to the SY section of <sup>a</sup> dictionary, where we find the words symbiosis and syner gy. Symbiosis is defined as "the

# The Sidecar Arrives and Sidecar Arrives and Sidecar Arrives and Sidecar Arrives and Sidecar Arrives and Sidecar Arrives and Sidecar Arrives and Sidecar Arrives and Sidecar Arrives and Sidecar Arrives and Sidecar Arrives an

living together of two dissimilar or ganisms in close association, espe cially where this is advantageous to both." Synergy is defined as "the simultaneous action of separate agencies which, together, have greater total effect than the sum of their individual effects." Both of these terms apply to the Sidecar and its relationship to the Amiga.

A good example is the Sidecar's ability to share a hard disk with the Amiga. One of the first things I did with the Sidecar was to plug in <sup>a</sup> 21-megabyte hard disk on card into one of the expansion slots. By using partition and provided provided provided by a partition of the provided provided by a partition of the providence of the providence of the providence of the providence of the providence of the providence of  $\mathbf{g}$  as  $\mathbf{g}$  is the PC side, as identified by  $\mathbf{g}$ megabytes of hard disk space for the Amiga, and <sup>12</sup> megs for PC DOS. The Amiga side mounts as device  $jh0$ :. The  $j$  is for Janus, the name which the Amiga operating system calls the Sidecar. Janus was the Roman god of beginnings and endings, and is pictured as having two faces, one in front and the other in back of his head, so that he's able to look in both directions at once.

By changing the startupsequence file, you can mount the hard disk automatically each time the Amiga boots up, but since the drive has to be mounted before it can be read, there's no way to boot the Amiga from the hard disk. The performance of the hard disk, while not blindingly fast, was respectable. Amiga BASIC, which loaded in ten seconds from the floppy, came up in five from the disk, about as fast the Micro Forge hard disk for the Amiga. And this was a slow hard disk card (about <sup>85</sup> milliseconds ac cess time)—faster ones are avail able. Even without the speedup, though, the convenience of having all your system files at hand can't be beat.

# Full-Speed PC

The Amiga also adds small, but

nice, enhancements to the PC side. The Amiga handles the Sidecar dis play like any other Amiga task. The display can run in a window, with horizontal or vertical scroll bars, or in a full-screen borderless display that looks just like a PC. Since the Amiga is handling the display, you aren't limited to the <sup>16</sup> colors of the IBM monitor. A menu on the PC window allows you to select any where from 2 to 16 colors for the  $\overline{PC}$ display, and to choose those colors from any of the <sup>4096</sup> offered by the Amiga. Although two-color screens are updated the fastest, even the 16-color screens seem to scroll as quickly as the standard PC screen. (All Sidecar operations checked out at full PC speed.)

If you choose a four-color screen, the PC window appears on the Workbench screen, where it can overlap other Amiga task windows. With any other color resolution, the display appears on its own screen. The Amiga provides emulation of both the monochrome and color displays, though only one can be active at a time. In addition, you may open up multiple windows on the same display. This allows you to bring up part of a spreadsheet display, freeze it in one window, and look at another part of the spreadsheet in another window at the same time. Of course, putting the Sidecar display on the Amiga doesn't make the PC multitask not even Microsoft can do that.

And since both processors can communicate with one another through shared RAM, it's possible that in the future we'll see genuine hybrid programs that run on both processors simultaneously, or that use the Amiga for its great graphics display and the optional <sup>8087</sup> math coprocessor in the Sidecar for num ber crunching. C

IBM Personal Computing

Donald B. Trivette Donald B. Trivette and the control of the control of the control of the control of the control of the control of the control of the control of the control of the control of the control of the control of the control of the

# $\blacksquare$  Two Winners And Lose  $\blacksquare$  Winners And Lose  $\blacksquare$

The Print Shop by Brøderbund Software is <sup>a</sup> nifty little program that lets you design greeting cards, signs, letterhead stationery, banners, and almost anything else in volving graphics. The software comes with a "how-to" booklet, although you won't really need it to produce attractive results. The package also contains a small quantity of bright yellow fan-fold paper and equally bright envelopes most suitable for making YIELD signs.

I spent only 20 minutes putting together a handsome birthday card from the large assortment of canned borders, symbols, and fonts. More ambitious and artistically inclined users can create their own symbols and pictures. My card had a border of sea shells and the words "Happy Birthday" in an outlined Art Deco font superimposed over a penguin. It was attractive enough that I planned to send along a copy to be reproduced with this column. Only after I completed it did I realize that my letter-quality, formed-letter printer couldn't print graphics. If you have a dot-matrix printer that supports graphics, a PC or PCjr with 128K, a double-sided disk, and \$60, you've got all you need for The Print Shop. It's not desk-top publishing, but it is a winner.

# For Jr. Only

Here's a winner for PCjr owners. The Junior Report is a national newsletter published monthly just for PCjr users. The issue I saw was 18 pages long and had both a nice selection of letters to the editor as well as detailed reviews of pro grams and hardware designed just for the PCjr. One reader wrote in and related how he bought a new printer, identical to the one IBM sold for \$200, from a TV auction for just \$37. A short article reviewed a memory-expansion product for the PCjr that fits inside the original case

instead of in a sidecar. A year's subscription is S18 from The PCjr Club, P.O. Box 95067, Schaumburg, IL 60195.

# Not So Delicious

The ad is a real eye catcher: A wooden chopping board is arrayed with fresh vegetables, an IBM PC monitor in the background displays a tempting dish of shrimp on an elegant place setting. "Ah! Dinner at Eight," the ad promises, "A soft ware collection offering instant ac cess to the delectable recipes of the country's finest restaurants." The advertisement is a winner; unfortunately, the program is not.

Dinner at Eight claims to be a database program for recipes software to guide a cook to any of hundreds of dishes from outstand ing restaurants. You begin by browsing through a list of basic food groups—vegetables, poultry, lamb, seafood—and then, once you've settled on <sup>a</sup> specific dish, the program is supposed to scale the proportions up or down to fit your needs and print out a shopping list as well as directions for the prepa ration of the meal. In addition, it offers a way to add your own recipes to its files, although that is not sensible option in my own case.

The program is structured somewhat like a famous spreadsheet program—commands are dis played across the top of the screen, and you select an item by moving the cursor and pressing the Enter key. But the implementation is so poor that I was completely lost. The first command in the list is EDI TION. This is the command you must select in order to read the master recipe file; in other words, this is the equivalent of File Re trieve. Since this command is usually used just once, it makes little sense for it to be in the first, the default, position.

Although that's a minor annoyance, Dinner at Eight has some major flaws. I finally figured out enough of the menu structure to select "Bay Shrimp in Sour Cream," but trying to adjust the recipe to serve two instead of four was needlessly cumbersome. Then I tried to print the ingredients and instructions, but for some reason the program refused to work with either my NEC <sup>3550</sup> printer or my Xerox 4045 laser printer. I can overlook incompatibility with the laser printer, which has some nonstandard commands, but cannot forgive program that won't print on the NEC, which uses standard IBM/ Epson commands. Nor are the flaws limited to the program—the data is also questionable. The recipe did not tell me whether to cook the shrimp or mix them raw with the sour cream and other ingredients; it didn't even tell me whether to peel them or use them in the shells. The recipe, incidentally came from a good, but not nationally famous, restaurant in San Francisco. In fact, none of the restaurants I saw credited in the program would be on a list of the nation's top ten establish ments.

The ad—"And may we sug gest a companion wine with your meal?"—implies that the program includes a wine selection guide. I hoped that it might recommend a half dozen suitable types and vin tages. No, selecting the Wines com mand displayed only a few screens of general information about various types of wines, but nothing specific for Bay Shrimp and Sour Cream.

Dinner at Eight, by Rubicon Publishing, is a good idea marred by defective data, bad design, and worse programming.

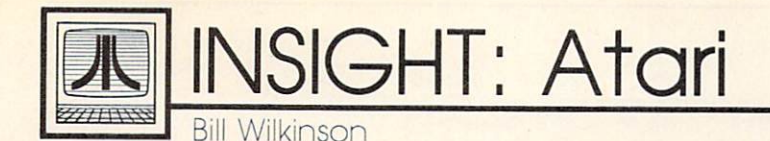

 $W_1$  is a set of  $W_1$  is a set of  $W_1$  is a set of  $W_1$  is a set of  $W_1$  is a set of  $W_1$  is a set of  $W_1$  is a set of  $W_1$  is a set of  $W_1$  is a set of  $W_1$  is a set of  $W_1$  is a set of  $W_1$  is a set of  $W_1$ 

### **Corrected File Conversions** corrected File Corrected File Conversions of the Corrected File Conversions of the Conversion Conversions of the Conversion Conversion Conversion Conversions of the Conversion Conversion Conversion Conversion Conversions o

Well, this month marks <sup>a</sup> historic occasion for those of us at Opti mized Systems Software. March <sup>1981</sup> was the month we introduced our first Atari-oriented products: BASIC  $A +$ , EASMD, and  $OS/A +$ (called  $CP/A$  until a lawyer for DRI objected—maybe we could have fought them if we had had more than \$2.98 in our checking ac count). We finished those products off in record time and presented them at the West Coast Computer Faire. We managed to sell <sup>17</sup> (yes, that is  $3$  less than  $20$ ) packages at about \$120 each (that was cheap in those days), and we decided then and there we could stay in business for another month (maybe even two).

Well, the months kept passing like that. OSS has never been a wildly successful company-selling languages for a computer on which fewer than <sup>10</sup> percent of all owners actively program is not con ducive to instant wealth—but we have always had some loyal follow ers. As I have mentioned here before, I started writing this column because I saw some questions in COMPUTE! about Atari software in ternals that I thought needed some answers. But I wouldn't have even gotten interested in reading COM PUTE! if we hadn't started OSS. See? All things are related when you look deep enough.

# Unified We Stand

Speaking of software internals and answers.... In the recent issues of COMPUTE! there are a pair of programs which purport to convert standard Atari binary object files into either strings ("Stringing Atari Machine Language," September 1986) or DATA statements ("ML Write for Atari," January 1987). Both of these programs have a common limitation which was not men tioned in the articles accompanying

them: You must use them only with single-segment binary files. How do you know if a particular binary file consists of only a single segment? Glad you asked.

The program which accompa nies this article is a simple little utility that analyzes any standard Atari binary file, printing the first and last address of each segment as it goes. When the program asks for the complete file name, you should enter the name of <sup>a</sup> binary file, including the disk drive specifier and extension (for example, D1:RAMDISK.COM). Watch the resultant screen display. If addresses for more than one file segment are displayed, then you may not use the programs described in those articles for this file.  $f(x) = f(x) - f(x)$  for the second contract  $f(x) = f(x)$ 

Exception: If the addresses are all contiguous (that is, if the starting address of a segment is exactly one more than the ending address of the prior segment and if this holds true for all segments), you can use this file if you unify it first. I discussed segmented files in my April 1986 column and presented a unifying program there. Unfortunate ly, the program accompanying that article was misprinted, so you have to look in the article titled "Custom Characters for Atari SpeedScript" by Charles Brannon in the May <sup>1986</sup> issue (pages  $88-90$ ) for a corrected version of the file unifier.

If you are not comfortable with the hex addresses printed by the segment-checking program, you may view decimal addresses in stead by replacing lines 110 through <sup>150</sup> below with just this one line:

<sup>110</sup> PRINT "SEGMENT: ";START;" THROUGH ";QUIT

And one last caution: Though not mentioned in the article, ma chine language code placed in strings (as in the September <sup>1986</sup> article) *must* be intrinsically relocatable. Many of the routines floating

around on BBSs and in user-group libraries are indeed relocatable, but don't rely on this always being so. Test these routines in strings (or any machine language routines, for that matter) only after you have made sure you have saved your program and after you have put a junk diskette in the drive. (If you have an Indus drive or other drive that you can protect from the front panel, setting the protection is another adequate safeguard.)

# Binary File Segment Checker

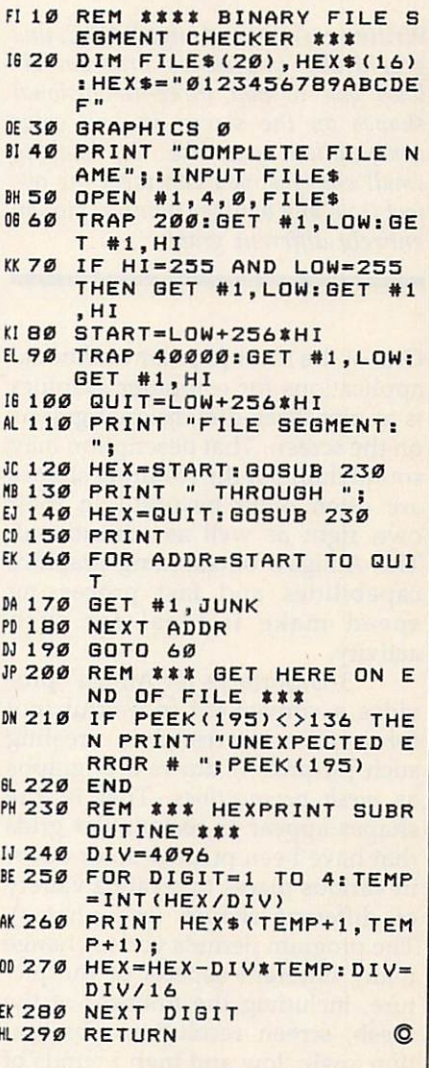

# 3-D Surfaces For Amiga

Martin Staley

Written entirely in Amiga BASIC, this graphically impressive program al lows you to plot three-dimensional shapes on the screen in any color combination you like. By making small changes, you can view the ob ject from any vantage point or plot an entirely different graph.

One of the most popular traditional applications for computer graphics is to plot three-dimensional graphs on the screen. That description may sound dull, but the resulting shapes are often quite beautiful in their own right as well as educational. The Amiga's outstanding graphics capabilities and fast processing speed make it ideal for such activity.

"3-D Surfaces for Amiga" pro vides a convenient, powerful tool for anyone interested in creating such pictures. It draws 3-D graphs as mesh perspectives. That is, the shapes appear as rectangular grids that have been pushed up or down in various places to create a variety of different shapes (see photos). The program permits you to change many different aspects of the pic ture, including the fineness of the mesh, screen resolution, observa tion angle, low and high bounds of

the function that creates the picture, and, of course, the function itself.

Type in and save the program. Before you run it, open the BASIC output window to the entire size of the screen and make sure you are using the high-resolution (640  $\times$ 400) screen. Since the program re quires quite a bit of memory, it's best not to run any other programs while it's in operation.

# Using The Program

The program begins by computing all the data it needs to plot the current function. This process can take a while, depending on the complexity of the shape. To inform you of its progress, the program prints a counter value on the screen. When the calculations are complete, the program draws the shape on the screen.

Once the shape is finished, you can change any of the screen colors by moving the color sliders in the upper left corner of the screen with the mouse pointer. To move a slider, place the mouse pointer on the slider, hold down the left mouse button, then move the slider to the desired spot.

You can stop the program if necessary by selecting the Quit op tion from the Actions menu. This option automatically restores the original palette colors and closes the hi-res screen for your convenience.

# Creating New Shapes

This program is designed to give you great flexibility in plotting your own 3-D pictures. Apart from color changes (see above), this is done by changing one or more of the param eters defined at the beginning of the program. The best way to learn about these parameters is to experi ment on your own. All of the con trolling parameters are located immediately following the labels Parameters and Equation. If you're familiar with this type of activity, the comments in these lines may give you enough information to plot your own graphs. The remain der of this article discusses in more detail the significance and use of these parameters.

# Change The Equation

Each image created by this program is a two-dimensional representation of an equation or mathematical function. It is the equation, more than any other factor, which con trols the ultimate appearance of the graph. It's defined with the DEF FN statement in the line immediately after the label Equation. DEF FN, as you may know, creates a userdefined function for later use in the program in which it appears. To change the function, simply replace the portion on the right side of the equal sign  $(=)$ . The result can be an entirely new shape. Here are some interesting functions to try:

 $(3*x^2y^2)/(x^2+y^2)$  $-x^3/10-(\sin(1-x^2-y^2)+\cos(1-x^2))$  $\frac{\sin(3*x)*\sin(3*y)/5+.7*sin(2*x^2+3*y^2)/(x^2+y^2)*}{}$ COS(3\*x)+2\*SIN(x~2+y~2)/(x~2+y"2  $)-x/24$  $.3*(\text{SIN}(x^2+y)+\text{COS}(y^2+x))$  $(SIN(4*x^2+y^2)+2*SIN(x*y))/(4*x)$  $(y^2+y^2)$ 

 $SIN(3*x)+SIN(3*y)$ 

In each case, the new function definition should be substituted for the portion of the DEF FN state ment that lies on the right side of the equal sign. For instance, to use the last example definition, the line following the label Equation should read as follows:

DEF  $FNz(x,y) = SIN(3*x) + SIN(3*y)$ 

#### **The Plot Thickens** The Plot Thickens are placed in the Plot Thickens and the Plot Thickens are a second that the Plot Thickens are a second that the Plot Thickens are a second that the Plot Thickens are a second that the Plot Thickens are a

The first two variables in the Parameters section,  $m$  and  $n$ , control the number of grid rectangles in the  $x$  (horizontal) and  $y$  (vertical) directions. Simply put, these values con trol the fineness of the rectangular mesh of which the graph is com posed. If you increase the value of  $m$  and/or  $n$ , the plot appears thicker and more finely detailed. The finer the resolution, the better the graph looks. However, more detailed plots take longer to create. Conversely, smaller values make the graph look coarser and less sub stantial. The coarser the mesh, the less time it takes to complete the necessary calculations. Setting both values to 31 is a reasonable tradeoff between time and accuracy.

Since the program utilizes two 2-dimensional arrays based on m and  $n$ , the values of these two variables are limited by the amount of available memory. On a 512K Amiga, I've used values as high as 75. At this degree of accuracy, the program requires about ten minutes for calculations; however, the re sults are worth it.

The values of  $m$  and  $n$  need not be equal. However, they should be set to an odd number. Both of these points are discussed in more detail

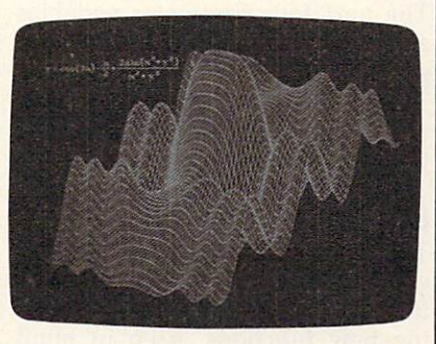

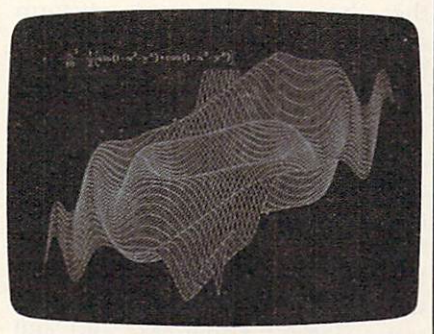

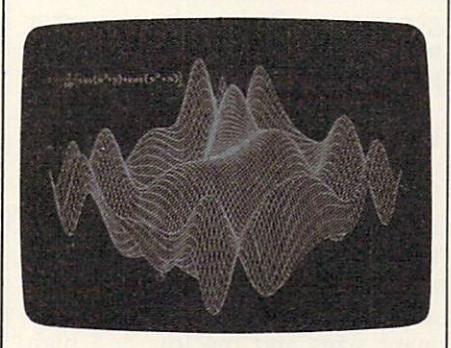

These photos illustrate some of the many three-dimensional plots you can create with "3-D Surfaces for Amiga."

#### **Resolution** resolution and the contract of the contract of the contract of the contract of the contract of the contract of

The next variable, res, controls the screen resolution. If res equals 1, the program draws the graph on Amiga BASIC's default  $640 \times 200$ output window. Before you run the program in this mode, be sure to stretch the window to the full screen size, since the image will fill nearly all the available space. If you set res to 2, the program opens a custom output window in  $640 \times$ <sup>400</sup> resolution before it draws. The memory requirements of this win dow probably make it unusable on 256K Amiga. Graphs drawn in the lower resolution always look coarser than those drawn in the highest res

olution, particularly when the mesh size is small. However, even lower resolution screens look quite good.

# **Accuracy**

The variable gt stands for graph type. It controls the accuracy of the plot by selecting one of two draw ing algorithms (formulas). The first algorithm draws a good estimate of the shape. The second algorithm draws the shape in actual, exact perspective from any direction, an gle, and distance. Each method has advantages and disadvantages. The estimate method is less complex, more reliable, and faster. The exact perspective method is slower and requires many more intensive cal culations (which can lead to error messages on rare occasions). How ever, drawing in exact perspective allows you to view a shape from different observation points. The estimate method causes some inac curacy in the vertical scale, but ex act perspective uses correct proportions, taking into account the fact that pixels (dots) on the Amiga screen are square, not round.

# Aspect And Height

Two of the parameter variables are used only with the estimate draw ing method (see preceding section). The variable asp controls the apparent  $x-y$  ratio of the graph as it appears on the screen, regardless of the bounds you specify. Aspects that are too large or too small (say, larger than four or smaller than one-fourth) have the side effect of downgrading the quality of the estimate (the graph may look slightly distorted). The variable h controls the height factor, which affects the graph's vertical appearance. In gen eral, height factors of less than <sup>100</sup> tend to make the apparent observa tion point higher in the  $z$  direction; as a result, graphs look a bit stubbier than expected. Larger height factors have the opposite effect (lower observation points and taller graphs). By enlarging the height factor, you can emphasize a graph's vertical qualities.

# Observation Angle And Distance

The graph's perspective is con trolled by three parameter vari ables: theta, phi, and d. The variable

theta equals the observation angle from the x-y axis moving counter clockwise in the x-y plane as viewed from the positive z direction. The variable phi is the obser vation angle with respect to the  $x-y$ plane. This variable is set up for both angles to be in degrees; if you would rather use radians, remove the conversions in the second pro gram line under the label Equations. Any observation angle is possible if you keep theta in the range —180 to 180 and keep  $phi$  in the range  $-90$ to 90. Other values may be used; however, it's usually best to keep the angle more than about 1/10 degree away from any positive or negative multiple of <sup>90</sup> degrees (in cluding 0) to avoid overflow errors in the computation. Such extreme observation angles aren't very in teresting, anyway, since you tend to lose most of the graph's threedimensional quality.

The variable d controls the distance of the observation point—in the direction of the direction an gles—from the graph's center (the point whose coordinates are the av erage  $x$ ,  $y$ , and  $z$  coordinates of all the computed function values). The only formal restriction for  $d$  is that it cannot be zero. However, it should be large enough to place you <sup>a</sup> rea sonable distance from the shape. Observing the graph from an ex tremely close location is a bit like viewing the Mona Lisa by putting your eye one millimeter away from the canvas. In addition, extremely small values for  $d$  can actually locate the observation point "inside" the graph. The program assumes that all graph points are within a 180-degree field of view while looking toward the center. If  $d$  is so close to the center that not all of the graph's points are within this view, the program's output is garbage. It's best to make d large enough so that the observation point is beyond the bounds of the function as specified by the four parameters discussed in the next section. Incidentally, speci fying a very large distance won't make the graph look significantly smaller. As the distance becomes larger, perspective qualities such as the presence of a vanishing point become less pronounced. To avoid wasting screen resolution, the pro gram always stretches the perspec-

tive until either the horizontal or vertical dimension becomes too large to fit on the screen.

# Bounds

The next four parameter variables set the low and high bounds of the graph in the  $x$  and  $y$  dimensions. This simply means that the four sides of the graph will be along those edges.

# Equation Notes

The most important parameter, of course, is the equation contained in the DEF FN statement. When defin ing new functions, keep in mind that the computer can't perform some operations, such as dividing by zero or taking the square root of a negative number. However, functions which have what's known as a *limiting value* on the interval can usually be plotted. There are many rational functions whose numera tors become zero at the same time their denominators reach zero; and the ratio can be finite. But the com puter doesn't know this and still generates <sup>a</sup> Division by zero error unless it just misses the coordinate in question.

To compute function values, the program increments between the low and high  $x$  bounds, and between the low and high y bounds, in step sizes such that total of  $m+1$  different x values and  $n+1$  different y values are eventually put in the equation. If the incre ment sizes and the low and high bounds are such that the offending point is skipped, everything should work correctly. Odd values for m and  $n$  seem to work best, but problems are still rare when even values are used.

For instance, the function  $Z =$  $\frac{SIN(X)}{X}$  +  $\frac{SIN(Y)}{Y}$  should have a value of two when X and Y both equal zero; but the computer will generate an error message at that point. If you try this function with the  $x$  and  $y$  bounds both set between  $-10$  and 10, the computer tries to evaluate the function at co ordinate  $(0,0)$  if m and n are 20, but not if  $m$  and  $n$  are 21. The computer simply happens to skip coordinate  $(0,0)$  if it increments between  $-10$ and <sup>10</sup> in step sizes needed to cre ate a 21  $\times$  21 grid. But it lands on the point and tries to compute a corresponding function value if the grid is  $20 \times 20$ .

For some equations, the CLEAR,60000 statement in the sec ond program line may cause an Out of memory error. You may be able to avoid this error by reducing the value in the CLEAR statement. That change reduces the amount of space available for BASIC arrays and variables, which may make it necessary to decrease the value of m and/or  $n$  as well.

# 3-D Surfaces For Amiga

For instructions on entering this program, please refer to "COMPUTEI's Guide to Typing In Programs" in this issue of COMPUTEI.

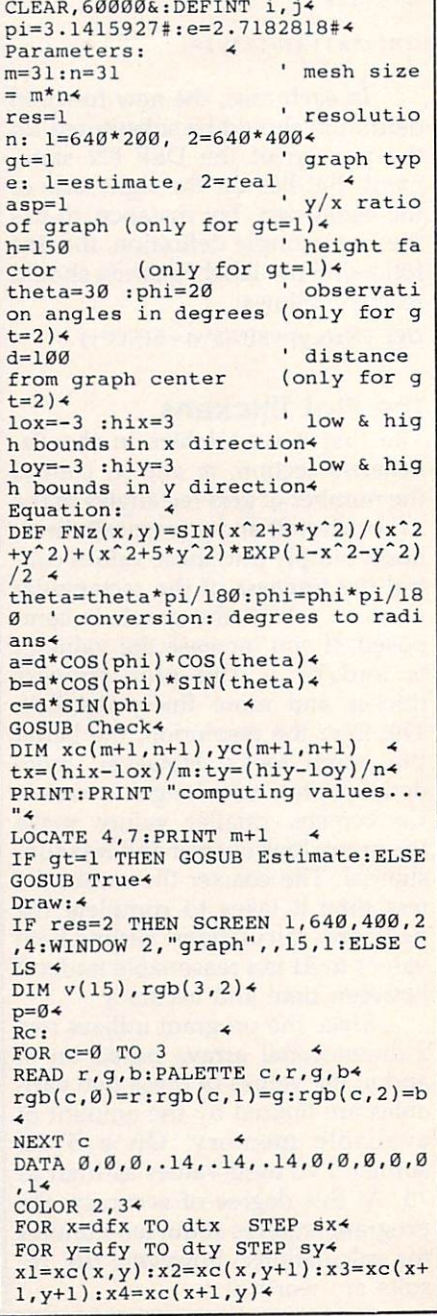

 $y1=yc(x,y):y2=yc(x,y+1):y3=yc(x+$  $1, y+1): y4=yc(x+1, y)$ AREA (xl,yl):AREA (x2,y2):AREA x3,y3):AREA {x4,y4):AREAFILL\* LINE (xl,yl)-(x2,y2),3:LINE (x2,  $y2) - (x3, y3)$ , 34 LINE  $(x3,y3)-(x4,y4)$ , 3:LINE  $(x4,$ y4)-(xl,yl),3 NEXT y\* NEXT x Colors: 4 FOR  $n=0$  TO  $15:v(n)=11+7.54*n:NEX$  $T$  n<sup>4</sup> col=0:xl=ll:x3=ll=ll:x3=ll:x3=ll:x3=ll:x3=ll:x3=ll:x3=ll:x3=ll:x3=ll:x3=ll:x3=ll:x3=ll:x3=ll:x3=ll:x3=ll:x3=ll IF RESPONSES TO A RESPONSE THE RESPONSES OF THE RESPONSES TO A RESPONSE THAT A RESPONSE TO A RESPONSE TO A RESPONSE TO A RESPONSE TO A RESPONSE TO A RESPONSE TO A RESPONSE TO A RESPONSE TO A RESPONSE TO A RESPONSE TO A RES  $(0, 0) - (130, 50)$ , 18,  $-14$ IF res=2 THEN WINDOW 3,"colors",  $(0, 0) - (130, 50)$ , 18, 14<br>WINDOW OUTPUT 34 INT: PRINT "C"4 PRINT "R":PRINT "G":PRINT "B":PR LINE  $(0, 0) - (130, 0)$ : LINE  $(0, 8) - (1)$  $30,8)4$ LINE  $(0,16)-(130,16)$ :LINE  $(0,24)$ .  $-(130,24)$ LINE {10,0)-(10,50):LINE (11,25)  $-(40,50)$ , 0, bf<sup>4</sup> LINE (40,25)-(70,50), 1, bf: LINE ( 70,25)-(100,50) ,2,bf\* LINE (100,25)-(130,50),3,bf:LINE  $(11,1)-(19,7)$ , 3, bf LINE  $(11,9)-(19,15)$ , 3, bf:LINE  $(1$ l,17)-(19,23),3,bf  $\sim$  20:Line (20,32)-(30,42),  $\sim$  20:Line (20,32),  $\sim$  20:Line (20,32),  $\sim$  20:Line (20,32),  $\sim$ Quit":MENU ON\* MENU 1,0,000 AND 1,0,000 AND 1,000 AND 1,000 AND 1,000 AND 1,000 AND 1,000 AND 1,000 AND 1,000 AND 1,000 AND 1,000 AND 1,000 AND 1,000 AND 1,000 AND 1,000 AND 1,000 AND 1,000 AND 1,000 AND 1,000 AND 1,000 AND 1,000 AND 1,0  $Loop: 4$ WINDOW CLOSE 3:MENU RESET: SCREEN CLOSE 1:STOP4 END IF4  $x=MOUSE(1):y=MOUSE(2):IF MOUSE(0)$ )>=0 THEN Cl=l:c2=l:c3=l:GOTO Lo op\* IF x>10 AND x<131 THEN IF y>24 A ND y<51 THEN Getcol:ELSE GOTO Ch eckl\* GOTO Loop4 Checkl: 4 Check and Checkles and Check and Check and Check arg=.126051:iF y=126051:iF y=126051:iF y=126051:iF y=126051:iF y=126051:iF y=126051:iF y=126051:iF y=126051:iF y>7 OR cl=0 THEN Check2\* LINE (ll,l)-(130,7),0,bf:LINE (v (arg),l)-(v(arg)+8,7),3,bf:xl=v( arg)  $\leftarrow$ rgb(col,0)=arg/l5:PALETTE col,rg  $b(col, \emptyset)$ , rgb(col, l), rgb(col, 2)  $\leftrightarrow$ cl=1:c2=0:c3=0:GOTO Loop4 Check2i-« IF y<9 OR y>15 OR c2=0 THEN Chec  $k34$ LINE (11,9)-(130,15), 0, bf:LINE (  $v(\text{arg}),9)-(v(\text{arg})+8,15),3,bf:x2=$  $v(\arg)$ value of the contract of the contract of the contract of the contract of the contract of the contract of the contract of the contract of the contract of the contract of the contract of the contract of the contract of the c rgb(col,1)=arg/l5iPALETTE col,rg b(col,0),rgb{col,1),rgb(col,2)\* cl=0:c2=l:c3=0:GOTO Loop\* Check3:4 IF y<17 OR y>23 OR c3=0 THEN Loo  $p+$ LINE (11,17)-(130,23), 0, bf: LINE  $(v(arg), 17) - (v(arg) + 8, 23), 3, bf:x$  $3=v(\arg)$ rgb(col,2)=arg/l5:PALETTE col.rg  $b(col,0),rgb(col,1),rgb(col,2)*$ cl=0:c2=0:c3=1:GOTO Loop4<br>Getcol:4 LINE  $(i, 32) - (i+10, 42)$ , col, bf $\overline{+}$ <br>IF  $x < 40$  THEN  $i = 20$ , LINE  $(i, 3)$ THEN  $i=20$  :LINE  $(i,32)$ -(30,42),l,bf :col=0:GOTO Nst\* IF  $x < 70$  THEN  $i = 50$  : LINE  $(i, 32)$ -(60,42),2,bf :col=l:GOTO Nst\* IF x<100 THEN i=80 :LINE (i,32)-(90,42),3,bf :col=2:GOTO Nst\* i=110:LINE (i,32)-(120,42),0,bf:  $col=34$ 

col=3\*

Nst; 10,8)-(130,8):LINE (10,16)-(130,  $16+$ 16)-\*  $C = 14$ FOR  $n=0$  TO  $2:t1=111*rgb(col,n)+1$ LINE (tracket and the second control of the second control of the second control of the second control of the second control of the second control of the second control of the second control of the second control of the se  $-$ NEXT n\* GOTO Loop\* Check:  $m=INT(m): n=INT(n)$ asp=ABS(asp):h=ABS(h)\* IF res<>1 AND res<>2 THEN res=14 IF res=1 THEN ht=186:hht=93 4 IF res=2 THEN ht=386:hht=1934 IF lox>hix THEN SWAP lox, hix4 IF loy>hiy THEN SWAP loy,hiy\* dfx=l:dtx=m:sx=l:dfy=l:dty=n:sy=  $14$ IF gt<>2 THEN gt=14 IF res<>2 THEN res=14 IF gt=2 THEN4 IF a<0 THEN dfx=m:dtx=l:sx=-l< IF b<0 THEN dfy=n:dty=l:sy=-14 END IF\* RETURN Estimate: 4 Estimate:\* ml=310/m:m2=160/m:nl=310/n:n2=16  $0/n:rd=180/pi$ x=240/SQR(l+asp"2):y=240\*asp/SQR  $\sim$  $s_1, s_2, s_3, s_4, s_5, s_6, s_7, s_8, s_7, s_8, s_9, s_{100}$  $x1=1.777241* x/m:x2=1.777241* y/n:$ yl=.9172858\*x/m:y2=.9172858\*y/n  $i=0: x=low-tx+$ WHILE i<m+14  $i=i+1$ i=i+l :LOCATE 5,7:PRINT i;\*  $x=0.5$  jet  $y=0.5$  jet  $y=0.5$  jet  $y=0.5$  $j = j + 14$ y=y+ty  $xc(i,j)=(spx+x2+j-x1*i)*$  $yc(i,j)=spy+y2*j+y1*i-h*FNz(x,y)$ IF yc(i,j)<smin THEN smin=yc(i,j  $\rightarrow$ IF yc(i,j)>smax THEN smax=yc(i,j  $)$   $\rightarrow$ )\* WEND\* WEND4 IF smax<ht AND smin>Ø THEN RETUR IF SMINISTER SMINISTER AND SMINISTER RETURNS OF STATISTICS.  $N<sub>4</sub>$ avg=(smax+smin)/2:smax=smax-avg: smin=smin-avg:mult=ht/(smax-smin  $\frac{1}{4}$ FOR  $x=1$  TO  $m+14$ FOR  $y=1$  TO  $n+1$ yc(x,y)=mult\*(yc(x,y)-avg)+hht\* NEXT y\* NEXT x RETURN\* True: 4 True: True: True: True: True: True: True: True: True: True: True: True: True: True: True: True: True: True: True: True: True: True: True: True: True: True: True: True: True: True: True: True: True: True: True: True: True:  $D = \frac{1}{2}$ +c\*(c-z)) (x-a)\*(b\*y+c\*z))/d'« DEF FNang(x,y,z)=(px\*x+py\*y+pz\*z  $)/$ (dp\*SQR(x<sup>2+y<sup>2</sup>+z<sup>2</sup>))</sup> px=FNc(a,b,c,0,0,10):py=FNc(b,a,  $c, 0, 0, 10$ ): pz=FNc(c,b,a,10,0,0) <  $dp = SQR(px^2 + py^2 + pz^2)$  $i=0: x=10x-tx+$ WHILE i<m+14  $i=i+1$ :LOCATE 5,7:PRINT i4 x=x+tx :j=0:y=loy-ty\* WHILE  $j < n+1$  $j=j+14$ y=y+ty  $xc(i,j)=FNz(x,y):sum=sum+xc(i,j)$ WEND4 WEND<sup>4</sup>

available  $\mathbf{r}$  ,  $\mathbf{r}$  ,  $\$ 

(loy+hiy)/2\*  $i=0: x=10x-tx-(10x+hix)/24$ WHILE i<m+14  $i=i+1$  $:$  LOCATE 6,7: PRINT i $\leftarrow$ x=x+tx :j=0:y=ym\*  $\blacksquare$  $d=a*(a-x)+b*(b-y)+c*(c-z)*$  $xc=FNC(a,b,c,x,y,z)$  $yc=FNC(b,a,c,y,x,z)$  $\cdots$   $\cdots$ ,  $\cdots$ ,  $\cdots$  $r$  and  $r$   $\sim$   $r$   $\sim$   $r$   $\$ IF SGN(a) Control of the SGN(a) Control of the SGN(a) Then IF SGN(a) The SGN(a) Then IF SGN(a) The SGN(a) Then IF SGN(a) The SGN(a) The SGN(a) The SGN(a) The SGN(a) The SGN(a) The SGN(a) The SGN(a) The SGN(a) The SGN(a) Th  $s = -14$ ELSEIF SGN(b)<>SGN(zc\*px-xc\*pz) THEN  $\leq$ <br> $s=-1$ ELSEIF SGN(c)<>SGN(xc\*py-yc\*px)  $s = -14$  $-$ END IF4 END IF YOU CAN SERVE TO BE AN UP OF Cs=FNang(xc,yc,zc):sn=SQR(l.0000  $1-cs^2$ ) l-cs"2)\* xc(i,j)=s\*rad\*sn:yc(i,j)=-rad\*cs IF  $xc(i,j)$ > xmax THEN xmax=xc(i,j  $\rightarrow$ IF xc(i,j)<xmin THEN xmin=xc(i,j  $\frac{1}{4}$ IF yc(i,j)>ymax THEN ymax=yc(i,j IF  $yc(i,j)$  < ymin THEN ymin=yc(i,j) WEND4 WEND4  $ax=(xmax+xmin)/2:ay=(ymax+ymin)/2$ IF RESPONSES TO A RESPONSES TO A RESPONSE TO A RESPONSE TO A RESPONSE TO A RESPONSE TO A RESPONSE TO A RESPONSE TO A RESPONSE TO A RESPONSE TO A RESPONSE TO A RESPONSE TO A RESPONSE TO A RESPONSE TO A RESPONSE TO A REPORT hzy=93< IF  $((\text{ymax}-\text{ymin})/(\text{xmax}-\text{xmin}))$  > (6. 75/10.25) THEN\* ray=168/(ymax-yrain):mx=168/(ymaxymin) \*2.2008994 ELSE4 ELSE\* my=602/(xraax-xmin)/2.200899;mx=6 02/(xmax-xmin}\* END IF\* **ELSE** hzy=193-\* IF  $((\text{ymax}-\text{ymin})/(\text{xmax}-\text{xmin}))$  > (6. 875/10.25) THEN\* ray=368/(ymax-ymin):mx=368/(ymaxy show that the state of the state of the state of the state of the state of the state of the state of the state of the state of the state of the state of the state of the state of the state of the state of the state of th ELSE\* my=602/(xmax-xmin)/l.092089:mx=6  $02/(\text{xmax-xmin})$  $-$ END IF4  $E = E + E$ FOR  $x=1$  TO  $m+1$ FOR  $y=1$  TO  $n+1$  $xc(x,y)=315+mx*(xc(x,y)-ax)$ yc(x,y)=hzy+my\*(yc(x,y)-ay)\* NEXT y\* NEXT x RETURN4  $\circledcirc$ 

> **COMPUTE!** COMPUTER COMPUTER **TOLL FREE** Subscription Order Line 1-800-247-5470 In 1A 1-800-532-1272

# Fixing Atlanta, where the control of the control of the control of the control of the control of the control of the control of the control of the control of the control of the control of the control of the control of the c Revision-B BASIC

Barry Hart

This article includes a fast, convenient way to fix the bugs in Revision B of Atari BASIC. The program works on all Atari 800XL computers which have Revision-B BASIC, and on 600XL computers with memory expansion to 64K. disk drive is required.

As many people are aware, the ver sion of Atari BASIC known as Revi sion B—the version built into most Atari 600XL and 800XL comput ers—contains several serious bugs. The later, debugged version of Atari BASIC is known as Revision C. To find out which version you have, type

## PRINT PEEK(43234)

and press RETURN. If the com puter prints 96, you have Revision B, the bad version of BASIC. If it prints 234, you have Revision C, so no fixes are required.

The programs included in this article eliminate all of the bugs in Revision-B BASIC. Enter and save Program 1; then run it. The program creates an AUTORUN.SYS file on disk. {Before you run this program, make sure that the disk in the drive does not already contain an AUTORUN.SYS file that you want to save. The AUTORUN.SYS file created by Program 1 will overwrite any existing AUTORUN.SYS file already on the disk.) When you boot the computer with a disk containing this file, the program first checks to see whether the XL's built-in BASIC is enabled. If an ex ternal cartridge is present, or if no cartridge is present, the program does nothing at all. This feature prevents crashes when other car tridges are in use. If built-in BASIC is enabled, the program copies BASIC from ROM to underlying (normally unused) RAM, then makes the changes needed to fix all of the Revision-B bugs.

This program should cause no problems with the vast majority of BASIC programs. However, it may conflict with programs that modify CASINI (memory locations 2-3) or the microprocessor's stack at loca tions 256-511. Very few programs modify those areas. A program might also crash the system if it POKEs new values into the car tridge space at 40960-49151, since that is where the RAM copy of BASIC resides.

When you're using a RAMbased version of BASIC, it is advis able to lower the value in the RAMTOP pointer (location 106). Some graphics commands may at tempt to alter memory above RAM-TOP, which would disrupt the RAM version of BASIC. You can protect BASIC by using one of the following statements near the be ginning of your program:

POKE 106, PEEK(106)-4: GRAPHIC  $n$ (for graphic modes 0-6)

POKE 106, PEEK(106)-16: GRAPHIC  $n$ (for graphic modes 7-11)

In either case,  $n$  is the number of the mode you'll be using.

# **A Patch For DOS**

Program 2 is not necessary to use the special AUTORUN.SYS file, but it can be handy if you use DOS 2.0 or 2.5. Since the AUTO RUN.SYS file works by switching out the ROM version of BASIC, you cannot normally return to the RAM version of BASIC from the DOS menu using option B (RUN CAR-TRIDGE). Selecting option <sup>B</sup> from the DOS menu generates an error message (NO CARTRIDGE). Pro gram 2 makes a minor alternation to the DUP.SYS file which allows DOS option B to work normally with the file created by Program 1. Before you run Program 2, insert disk containing the DOS 2.0 or 2.5 DUP.SYS file and the AUTO RUN.SYS file created by Program 1. Do not use Program 2 to change the DUP.SYS file on any disk which doesn't contain the AUTO RUN.SYS file created by Program 1. Use Program 2 only on copies of the DUP.SYS file, not on the ver sion of DUP.SYS on your original DOS disk. If you ever delete the AUTORUN.SYS file that fixes BASIC, you'll need to replace the patched DUP.SYS file with a copy of the original version.

If you don't use Program 2, then you must press RESET or use DOS option M (RUN AT AD-DRESS) to run the patched BASIC in RAM at location A000 (40960).

Note that Program 1 is intended only for 600XL and 800XL mod el Atari computers with Revision-B BASIC built in. Memory expansion to 64K is required to use the pro gram on the 600XL; otherwise there will be no RAM under ROM for the program to use. The program does

not work at all on the Atari 400, 800, or 1200XL, all of which use BASIC in a cartridge and do not include RAM under ROM. Although Program 1 will work on XE models, it is unnecessary, since all XE com puters come with Revision-C BASIC built in. In addition, some of the last XLs produced use Revision-BASIC instead of Revision B.

While these programs solve the Revision-B bugs, it is possible to obtain a cartridge containing Revision-C BASIC, which would elimi nate the need for the AUTO-RUN.SYS file. For information, write to: write the contract of the contract of the contract of the contract of the contract of the contract of the contract of the contract of the contract of the contract of the contract of the contract of the contract of the cont

P. O. Box <sup>61657</sup> Sunnyvale, CA <sup>94088</sup>

For instructions on entering these programs, please refer to "COMPUTEI's Guide to Typing In Programs" in this issue of COMPUTEI.

# Program I: AUTORUN.SYS Filemaker

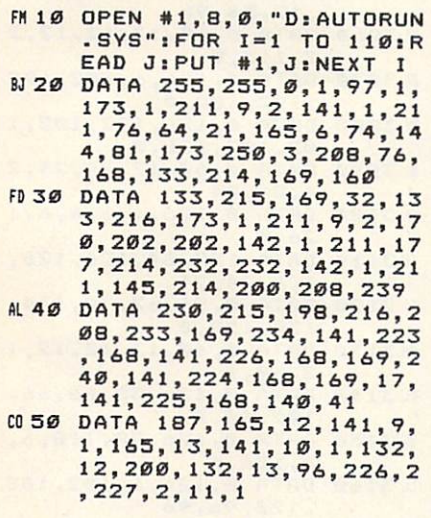

# Program 2: DUP.SYS Patcher

- KF <sup>10</sup> XIO 36,#1,0, 0, "DiDUP.S YS": OPEN #1, 12, Ø, "D: DU
- MA 20 FOR X=1 TO 2026:GET #1 ,Y:NEXT X:FDR X=l TO 5:READ Y:PUT 41,Y:NEXT
- PL <sup>30</sup> CLOSE 41:XIQ 35,#1,0,0
- ,"DiDUP.SYS" 172,253,191,169,170,14<br>1,253,191,205,253,191, 208,239,22,2**2,239,239,23** 205,253,191,208,13,140 BC <sup>60</sup> DATA 253,191,169,63,16 2,39,32,181,49,76,182, 32,173,252,191,208,241
	- ,173,253,191,240,236,2 34,234,234,234,234  $\circ$

# **Custom** customer customer customer customer customer customer customer customer customer customer customer customer customer customer customer customer customer customer customer customer customer customer customer customer custom **Characters For Atari XL** For Atlanta and the Atlanta and the Atlanta and the Atlanta and the Atlanta and the Atlanta and the Atlanta and **And XE** And XE are a set of the set of the set of the set of the set of the set of the set of the set of the set of the set of the set of the set of the set of the set of the set of the set of the set of the set of the set of the

S. M. Baugh

This program demonstrates a short, elegant method of creating custom characters on Atari XL and XE com puters (except for the 1200XL).

Many computer users have use for an alternate character set. Custom characters give any program a polished, professional look and they are an absolute necessity for foreign language applications. They can also be used to create graphics in games and educational programs. This program demonstrates an effi cient technique for creating custom characters on the newer XL and XE Atari computers.

Type in the program and save a copy; then run it. After a short delay, the computer clears the screen and prints all the printable characters. To switch from normal characters to a set of Greek and Hebrew characters, press CTRL-4. Uppercase characters are changed to Greek letters and lowercase char acters become Hebrew characters (the order is as logical as possible: A becomes alpha or aleph, F becomes

phi or pe, and so on). Press CTRL-4 again to switch back to the normal characters. characters.com

#### **Alternate Character Sets** Alternate Character Sets

A character set is simply a collection of patterns that define the shape of each character. The Atari's normal character set is contained in ROM (Read Only Memory). To cre ate custom characters, you must put a new character set somewhere in memory, then tell the computer to use the new patterns in place of the old ones. The first order of busi ness, then, is to decide where to put the new character set.

On older <sup>400</sup> and <sup>800</sup> Atari computers, the memory area from locations 49152-53247 (\$C000- \$CFFF) is unused. On XL and XE models, this area is used by the operating system. Part of this mem ory, the zone from 52224-53247 (\$CC00-\$CFFF), contains an inter national character set which you can switch on with the statement POKE 756,204.

The international set is useful for certain purposes, but not if you want something like a complete set of foreign language characters. Ide ally, you could just POKE your own

character set into locations 52224- <sup>53247</sup> and perform the POKE to switch to the new set. On XL and XE computers, however, this area is ROM which you can't change with POKEs.

The answer is suggested in Ap pendix <sup>12</sup> of Mapping the Atari, by Ian Chadwick. The program copies the operating system from ROM into RAM and turns off the ROM so that the computer "sees" the underlying RAM. Once this is done, we simply POKE the new character set into the area formerly occupied by the international characters. An advantage of this technique is that the new characters don't decrease the amount of memory available for your own programming.

Turning ROM into RAM per mits all sorts of customizing. There is actually room for four new char acter sets if you use the ROM space ordinarily used for graphics charac ters. Of course, you can also replace the Greek and Hebrew definitions with characters of your own. Mapping the Atari explains how to create new character definitions.

To switch character sets under program control, use POKE 756,204. This program uses a little trick to let you do the same thing by pressing CTRL-4 when in immediate mode. Evidently, Atari used parts of the older 1200XL operating system in the operating system for the newer XL and XE computers. The XL/XE keyboard scanning routine looks for function keys that exist only on the 1200XL. One of the 1200XL's function keys is used to switch character sets. The POKE in line <sup>110</sup> simply substitutes the CTRL-4 key combination for that function key. Once this has been done, the computer automatically toggles be tween the two character sets when you press CTRL-4, just as it would if you pressed the function key on a 1200XL.

#### Custom Characters For Atari **XL And XE** XL And XE

For instructions on entering this program, please refer to "COMPUTEI's Guide to Typing In Programs" elsewhere in this issue.

```
FB 10 REM Alternate characte
    sets
PS 20 GRAPHICS 2+16:? #6;"
    {.6 SPACES>ROM/RAM":?
    6;"<5 SPACE3>CHARACTER
    S"
```
EC30 ? #6;" ":? #6;" CONVE RTING ROM... **EJ 40 RESTORE 1000** IK 50 FOR L=1536 TO 1635:REA D D:POKE L, D:NEXT L BC 60 U=USR(1536) ? #6; " ": ? #6; " NH 7Ø (3 SPACES>CHANBING 3ET 5..." HP BØ 7 #6; " " BE 90 FOR L=52488 TO 52695:R EAD D:POKE L,D:NEXT READ D:POKE L,D:NEXT IN 110 POKE 64661, 152 KC 120 FOR J=32 TO 252 PF 130 IF (J<125 OR J>127) A ND (J<155 OR JM59J HEN PRINT CHR\*(J)j A6 150 PRINT : PRINT : PRINT PRESS CTRL-4 TO SWITC MO <sup>160</sup> REM MACHINE LANGUAGE DATA FE <sup>1000</sup> DATA 169,0,133,203,1 33,2 05,169,192,133,2 04,169,64,133,206,16 0,0,177,203,143 HO <sup>1010</sup> DATA 205,200,208,249 ,230,206,230,204,240 ,12,165,204,201,208, 208,237,169,216,133, LL 1020 DATA 208, 231, 8, 120, 1 73,14,212,72,169,0,1 41, 14,212, 173, 1,211, **A** 1 06 1030 DATA 254, 141, 1, 211, 1 69,192,133,206,169,6 4,133,204,177,203 JL <sup>1040</sup> DATA 145,205,200,208 ,249,230,204,230,206 ,240,12,165,206,201, 208,208,237,169,216,  $133, 206$ PN <sup>1050</sup> DATA 208,231,104,141 ,14,212,40,104,96 EH <sup>1998</sup> REM BREEK DATA DK2000 DATA 0,0,60,108,108, 108,54,0 m 2020 2000 1 2 2 3 2 2 3 2 2 2 3 2 2 3 2 3 DATA 0,0,99,182,24, IH <sup>2020</sup> 4,10B,199 DP <sup>2030</sup> DATA 0,28,48,28,102, 102,60,0 . 2010 DILII 2323223 - 23 - 24 1 6,60,0 BH <sup>2050</sup> DATA 24,24,126,219,2 24,24,126,219 19,126,24,24 <u>an as as antitive</u> and a part of the same of the same of the same of the same of the same of the same of the same of the same of the same of the same of the same of the same of the same of the same of the same of the same ,4B,4B JC2070 <sup>102</sup> DATA 0,0,232,102,1 102, 102,6 LN 200 DIIII TITI - 1 - 1 - 1 - 1 - -,28,0 JH <sup>2090</sup> <sup>10</sup> DATA 0,60,102,126,10 2,102,60,0 IK2100 DATA 0,0,102,108,120 ,108,102,0 EL2110 DATA 0,172,96,48,24, 44,103,0 MI 2120 DATA 0, 0, 102, 102, 102 HI <sup>2120</sup> DATA 0.0.230,102,102 IK2130 ,124,112,0 CK2140 DATA 0,0,60,102,102, 102,60,0 B62150 DATA 0,0,127,182,54, 54,54,0

AD2160 DATA 0,0,24,24,0,0,0 , ø KK 2170 DATA 0, 0, 124, 102, 102 ,124,96,96 EI2180 DATA 0,0,63,108,108, 108,56,0 AN2190 DATA 0,0,126,152,24, 24,24,0 <sup>63</sup> <sup>2200</sup> DATA 0,0,238,102,102 108,56,0 EK2210 DATA 0,24,219,90,90, 90,60,24 KH 2220 DATA 0, 0, 102, 195, 219 FI 2230 DATA 48, 28, 48, 30, 48 112,62,6 NN2240 DATA 0,0,60,102,56,1 2,6,2G JE <sup>2250</sup> DATA 96,30,112,96,96 ,56,12,56 AE2260 DATA 0,0,24,24,0,0,0  $\sigma$ JN299S REM HEBREW DATA B63000 DATA 0,102,52,24,44, 38,99,0 HH3010 DATA 0,126,6,6,6,6,1 27,0 OK <sup>3020</sup> DATA 0,254,102,102,1 02,102,102,0 NA3030 DATA 0,127,6,12,12,1 2,12,0 BN 3040 DATA 0, 124, 82, 66, 66, 36,60,0 HP <sup>3050</sup> DATA 0,238,102,54,30 12,56,96 AB3060 DATA 0,60,12,12,12,2 2,115,0 JD3070 DATA 0,126,6,102,102 ,102,102,0 PH 30B0 DATA 0, 126, 102, 102, 1 02,102,126,0 BB3090 DATA 0,60,12,24,24,2 4,24,24 HK3100 DATA 0,126,6,6,6,6,1 26, IB3110 DATA 192,64,126,126, 6,4,24,24 IA3120 DATA 0,96,62,70,134, 134,158,0 NN3130 DATA 0,60,12,12,12,1 2,60,0 EL 3140 DATA 0, 126, 38, 66, 66, 102,60,0 BK 3150 DATA 0, 126, 38, 118, 6, 6, 126,0 LE 3160 DATA 0, 126, 6, 102, 108 120,96,96 CA3170 DATA 0,126,6,6,6,6,6  $.9$ EO3180 DATA 0,214,82,82,82, 126,60,0 HL 3190 DATA 0, 126, 38, 38, 38, 102,102,0 LJ3200 DATA 0,126,38,118,6, 6,6,6 HO3210 DATA 0,119,18,22,12, 6, 126,0 HK <sup>3220</sup> DATA 0,60,12,12,12,1 2,12,0 DK <sup>3230</sup> DATA 0,119,50,22,28, 12,12,12 M 3240 DATA 0,60,12,24,0,0,  $\emptyset$ ,  $\emptyset$ KO <sup>3250</sup> DATA 0,60,8,24,24,24  $,24,0$   $\circ$ 

# Applecoder

## Adam Levin

Are you concerned about file security? This Applesoft BASIC utility allows you to encode any sequential text file in a way that makes it almost impossible for someone to crack.

"Applecoder" is an Applesoft BASIC program which encodes any Apple sequential text file using a key supplied by you. This allows you to create securely encoded ver sions of text files which you can keep on disk, knowing that you are the only one able to make the file readable again. Or, if you share the key with a friend, you can both exchange encoded files on disks or over a modem. Using Applecoder makes it nearly impossible to de code a text file without knowing the exact steps taken to encode the file. With multiple encoding and other techniques, you can make it even more difficult for anyone else to decipher the contents of the file.

# Using Apple Control of the Using Apple Control of the Using Apple Control of the Using Apple Control of the Using Apple Control of the Using Apple Control of the Using Apple Control of the Using Apple Control of the Using

Type in Applecoder (Program 1), save a copy to disk, and then run it. Applecoder begins by asking whether you want to encode or de code a file. Press E to encode or D to decode. Then you must enter the name of the file you wish to con vert. If you're not sure of the file's name, press the question mark key

(?) to display a disk catalog. Once you have entered the name of the input file, you are prompted to en ter the disk slot and drive number where the file is located. You must then repeat this procedure for the output file. To direct the output to the screen rather than to <sup>a</sup> disk file, enter SCR as the output filename. Screen output allows you to pre view the results immediately with out having to write the file to disk and view it later. Among other things, this is handy for reading decoded letter.

Now you must supply a key to encode or decode the file. Of course, if you are decoding a file, you must supply the same key that was used to encode it previously. The key can be any rational number in the range <sup>1</sup> \* 10~38 to <sup>1</sup> \* 1038. (The last number is a one followed by <sup>38</sup> zeros.) If you like, the key value can be entered in scientific value can be entered in scientific can be entered in scientific can be entered in scientific can be entered in notation. In that notation, the same numeric range is expressed as

This large numeric range gives you a multitude of keys from which to choose. It is suggested that you pick a key value that is easy for you to remember, but hard for others to guess.

Once you have entered the key, Applecoder prompts you to Return to begin the conversion. If you specified a disk filename for the conversion, Applecoder displays the line which it is currently con verting. If you have chosen SCR for screen output, the program directs all converted output to the monitor.

Because an encoded output file is the same size as the original file, Applecoder cannot handle a file that occupies more than one-half of disk on a single-drive system. If you have two drives, Applecoder can handle any file that fits on a disk.

# How Random Is Random?

Applecoder relies on the fact that the RND function returns numbers that appear random, but are actual ly created with a predictable mathematical formula. A better name for such numbers is *pseudorandom* numbers. Whenever you supply negative value with RND, that number is used to seed the random number generator routine. Subse quent uses of RND with a positive value will yield predictable num bers based on the value of the origi nal seed.

The key which you supply to Applecoder is used to seed the ran dom number generator. The pro gram then reads the file one character at <sup>a</sup> time; for each noncontrol character in the file, Applecontrol character in the file, Apple-Independent in the file, Apple-Independent in the file, Apple-Independent coder gets a pseudorandom number<br>with the RND function and adds it to the character's ASCII value. This creates an output file which is the creates and creates and creates and creates and creates and creates and creates and creates and creates and creates and creates and creates and creates and creates and creates and creates and creates and creates and create same length as the input file, but

where each noncontrol character is changed in a seemingly random fashion. The control characters (0-31 and 128-159) are not altered, thus the file can still be handled by word processing or telecommunica tions programs.

The best way to learn how this works is to go ahead and encode a text file with the SCR option, to display it on the screen. Note that any given word, though it may ap pear many times in the original file, will be different every time it appears in the encoded file. Since all Apple II computers use the same RND function, an encoded text file created with Applecoder can be de coded by any other Apple II run ning the same program—assuming, of course, that the other Apple user has the correct key.

# Advanced Applecoding

An encoded file of this type is ex tremely difficult to break, since you would have to run a program like Applecoder repeatedly and enter different keys until you happened upon one that yielded text instead of random garbage.

If you're still not convinced, enter and run Program 2, "Filemaker," and try to decode the file by guessing the correct key value. Program 2 creates a short text file named STRANGE. After you create the STRANGE file, run Applecoder with the SCR option and try entering different keys. When you're convinced that it's not easy to dis cover a key through random guessing, try the value 340.897.

To make a file even more se<sup>2</sup> cure, you can doubly encode it. For instance, say that you wish to en code a file named ABCD and produce a final output file named WXYZ. The first step is to encode it as usual, giving the output file a name like TEMP, since it is only temporary, intermediate file. Then the TEMP file is encoded, giving the output file the name WXYZ. When that step is complete, the TEMP file can be deleted.

At this point the WXYZ file can be decoded only by someone who has both keys. In multiple decoding, it makes no difference which key you use first. For instance, say that the file was encoded with the keys <sup>119</sup> and 1206.41, in that order. The

file is decoded correctly if you de code with <sup>119</sup> and then decode with 1206.41, or if you use the reverse order. This rule applies no matter how many times the file has been encoded.

Multiple encoding makes a file virtually impossible to crack by ran dom guessing. Imagine yourself trying to crack the first stage of <sup>a</sup> triply encoded file. After the first attempt at decoding, there is no way to know whether the results are correct, since the product of the first decoding is another encoded file. And you have no rational way to tell how many decodings may be necessary.

Another useful method is to back-code the file. In this case, you select the decode (D) option for an unencoded file. Then, to recover the original text you must use the encode (E) option. A would-be snooper has no idea that it's neces sary to encode—rather than decode—the file in order to restore the original contents.

Applecoder works only with sequential text files. However, any Applesoft or Integer BASIC program that can be executed with EXEC is actually a text file which can be manipulated with Applecoder.

Of course, it's important to re member which key or keys you used to encode each file in the first place. And while Applecoder makes a file useless to others, it doesn't prevent them from deleting or garbling the file. To be absolute ly safe, you may want to keep an unmodified copy of the original file in some secure location.

# Modifications

Here are a few modifications which will make the program more convenient for some users. If you have only one disk drive, change lines 170, 190, and <sup>210</sup> as shown here:

 PRINT D» "CATALOG": RET URN IS = 6:ID = 1 OS = 6:0D = 1

This modification assumes that your drive is in slot 6 and drive 1. If your system is different, change the and in lines <sup>190</sup> and <sup>210</sup> accordingly.

Line <sup>170</sup> contains the only CATALOG command in the pro gram; if you have ProDOS and want to change it to CAT, this is the place.

Apple uses the null character, CHR\$(0), to indicate the end of data when reading and writing text files. Applecoder, like most programs that handle text files, knows it has reached the end of a file when the null character appears. Text files normally contain a null only as the last character in the file. You should avoid placing a null character-or CHR\$(128), which is equivalent to a null-in text files. If the encoded version of a file is unexpectedly shorter than the original, check to make sure that the original doesn't contain a hidden null.

For instructions on entering these programs, please refer to "COMPUTEI's Guide to Typing In Programs" elsewhere in this issue.

# Program 1: Applecoder

- OF CHARACTER MEANING 'EN <sup>D</sup> OF LINE'
- $DS$  110  $DS = CHR$$  (4): $BL$ = CHR$$ (7): REM DISK ACCESS : BE LL CHAR.
- $22$  120 ZR = 0:PF = .5:WN = 1:EI  $= B:TW = 20:TT = 32:NF =$  $95:OH = 100:0TE = 128:SK$  $= 160$ : TFF = 255: REM THE USE OF THE SPEED OF THE SPEED AND THE SPEED OF THE SPEED OF THE SPEED OF THE SPEED OF THE SPEED OF THE SPEED OF THE SPEED OF THE SPEED OF THE SPEED OF THE SPEED OF THE SPEED OF THE SPEED OF THE SPEED OF THE SPEED OF THE SP EEDS UP THE 'ENCODE/DECDD E' LOOP.
- <sup>41</sup> <sup>130</sup> KY 0: ONERR GOTO <sup>590</sup>
- F! <sup>140</sup> TEXT HOME HTAB <13>: PRINT "APPLECODER": POKE 34,
- IF <sup>150</sup> REM \*\* GET USER INPUT \*\* T : HTAB (8) : PRINT "<E>N CODE OR <D>ECDDE ";: GET AS: PRINT A»: ON A\* <sup>&</sup>lt; <sup>&</sup>gt; E" AND A\* <sup>&</sup>lt; <sup>&</sup>gt; "D" GOTO <sup>16</sup>  $\varnothing$ :ED = 1:ED = ED - 2 \$ (A  $\text{$>$ = "D" }$: GOTO 180$
- EC 170 INPUT "SLOT #, DRIVE # FO R CATALOG: ";S\$,DR\$: ON S "1" OR DR\$ > "2" GOTO 170: PRINT D» "CATALOG  $, S'' + S$ \$ + ", D" + DR\$: RE

. . . . . . . .

- DD <sup>180</sup> PRINT PRINT "NAME OF IN PUT FILE: '?' FOR CATALD B."i INPUT IN\*: DN IN\* "?" GOSUB 170: IF LEN (IN •> <sup>15</sup> OR LEFT\* (IN\*,1) "A" THEN <sup>180</sup>
- BB <sup>190</sup> PRINT "SLOT\*, DRIVE\* OF ON S\$ < "1" OR S\$ > "7" OR DR\$ < "1" OR DR\$ > "2" GOTO 190:IS VAL (S\*>:I  $D = VAL$  (DR\$)
- 98 200 PRINT : PRINT "NAME OF OU TPUT FILE: ": PRINT "'SCR WILL SEND OUTPUT TO SCR EEN ONLY.": INPUT OT\$: ON DT\* "?" GOSUB 170: DN

LEN (OT\*) <sup>15</sup> OR LEFT\* OT\*,i) "A" GOTO 200: IF OT\* <sup>=</sup> "SCR" THEN PRINT OUTPUT TO SCREEN A GUIDE TO SCREEN. THE SCREEN ASSOCIATE TO SCREEN. THE SCREEN ASSOCIATE TO SCREEN. ;OT\$;": ";: INPUT S\$.DR\$: OR DR\$ < "1" OR DR\$ > "2" ON STREET IN STREET IN STREET IN STREET IN STREET IN STREET IN STREET IN STREET IN STREET IN STREET IN STREET BOTO 210:OS VAL (S\*):O  $D = VAL$  (DR\$)  $\frac{1}{2}$ AND ID = OD THEN PRINT :<br>PRINT BL\$"FILENAMES MUST DIFFER!": PRINT "DISASTRO US RESULTS OCCUR OTHERWIS<br>E.": GOTO 200 EB 230 PRINT : INPUT FOR CODE: ";  $A*:KY = VAL$  $A$ <sup>\$)</sup>: IF KY = Ø THEN PRINT "RANGE FOR KEY IS 1E-3B <—> 1E+3B.": GOTO <sup>230</sup>  $-24$ CERTAIN THAT THE DISKETT WITH": PRINT PRINT IN \*;" IS IN SLOT #";IS;'\  $\mathbf{R}$  , and  $\mathbf{R}$  are print if  $\mathbf{R}$  and  $\mathbf{R}$  are print if  $\mathbf{R}$  and  $\mathbf{R}$  are print if  $\mathbf{R}$  are print if  $\mathbf{R}$  are print if  $\mathbf{R}$  and  $\mathbf{R}$  are print if  $\mathbf{R}$  are print if  $\mathbf{R}$  are ND THE DISKETTE FOR": PRI The screened and the screened and the screened and the screened and the screened and the screened and the screened and the screened and the screened and the screened and the screened and the screened and the screened and t NT PRINT OF A PART OF REAL PRINT OF REAL PRINT.  $\overline{\phantom{a}}$ ----RD 1:XYZ RND ABS (KY)): PRINT PRINT PRINT PRINT PRINT PRINT PRINT PRINT PRINT PRINT PRINT PRINT PRINT PRINT PRINT PRINT PRINT TO RESTART ";: GET A\$: ON A\* CHR\* (13) AND A\* <sup>&</sup>lt; <sup>&</sup>gt; CHRS (27) BOTO 250:  $N$  A\* = CHR\* (27) GOTO 160 : HOME : PRINT 4G <sup>260</sup> PRINT PRINT PRINT TAB  $(4)$ : IF ED = 1 THEN P RINT "EN";  $\frac{1}{2}$ E"; .. ... IT FOR 'BEEP'": $X = FRE$  ( PEEK ( - 16368)): REM CLE AR KEYBOARD STROBE.  $\cdots$  $37300 S = IS: DR = ID: PRINT D$$  $+$  "OPEN" + IN\$ + ", S"; IS; ",D";ID <sup>74</sup> <sup>310</sup> IF OT\* "SCR" THEN HOME : GOTO 330  $\frac{1}{2}$ + "OPEN" + OT\$ + ", S"; OS; ", D"; OD: PRINT D\$ + "CLOS  $E" + OT$: PRINT D$ + "DEL$  $ETE" + OT$ \$: PRINT  $D$ \$ + "O  $PEN" + OT$: HT = EI + EI$ PF  $\cdot$  . E3 <sup>330</sup> 0\* ■'": IF OT\* "SCR" THEN VTAB El: HTAB (HT):  $L = L + WN$ : PRINT " LINE W";L  $\epsilon$ ----ET A MAXIMUM OF 256 CHARA CTERS PER INPUT LINE  $\frac{1}{3}$   $\frac{1}{3}$   $+$  "READ" + IN\$ REM USE 'GET' RATHER TH AN 'INPUT' SO -ALL- CHARA CTERS CAN BE CAPTURED 2? <sup>370</sup> ASC (AS): IF RTN THEN 510: REM END OF LIN SIGNALLED BY 'RETURN'S INCOME. NPUT  $\sim$  380 if  $\sqrt{n}$   $\sqrt{n}$  on  $\sqrt{n}$  or  $\sqrt{n}$ WN AND  $A \leq SX$ ) THEN 490: REM PASS ALL NON-ALPHA

 $\sim$  379 B  $-$  A  $\sim$  100  $\star$  1NT RND (R NUMERIC INPUT D)  $*$  NF): IF RD = ZR THEN

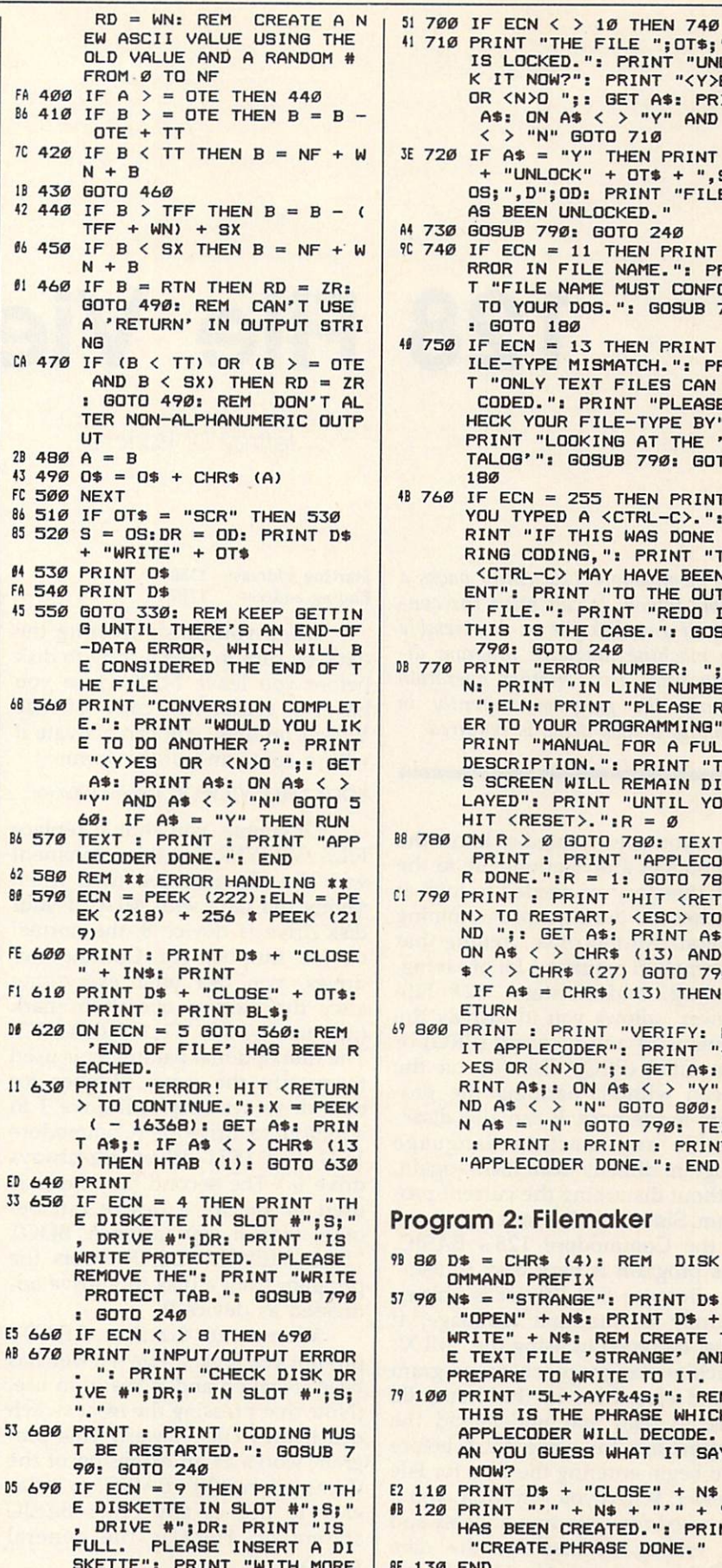

SKETTE": PRINT "WITH MORE SPACE AND RESTART.": BOS

UB 790: GOTO <sup>240</sup>

41 710 PRINT "THE FILE "; 0T\$;",<br>IS LOCKED.": PRINT "UNLOC K IT NOW?": PRINT "<Y>ES IT NOW?" : PRINT TO PRINT THE PRINT OF THE PRINT OF THE PRINT OF THE PRINT OF THE PRINT OF THE PRINT OF THE PRINT OF THE PRINT OF THE PRINT OF THE PRINT OF THE PRINT OF THE PRINT OF THE PRINT OF THE PRINT OF THE PRINT OF T  $\overline{\phantom{a}}$  . The set of  $\overline{\phantom{a}}$  ,  $\overline{\phantom{a}}$  ,  $\overline{\phantom{a}}$  ,  $\overline{\phantom{a}}$  ,  $\overline{\phantom{a}}$  ,  $\overline{\phantom{a}}$  ,  $\overline{\phantom{a}}$  ,  $\overline{\phantom{a}}$  ,  $\overline{\phantom{a}}$  ,  $\overline{\phantom{a}}$  ,  $\overline{\phantom{a}}$  ,  $\overline{\phantom{a}}$  ,  $\overline{\phantom{a}}$  ,  $\overline{\phantom{a}}$  , A\$: ON A\$ < > "Y" AND A\$ <sup>&</sup>lt; <sup>&</sup>gt; "N" GOTO <sup>710</sup> + "UNLOCK" + OT\$ + ",S"; OS;",D";ODi PRINT "FILE A4 730 GOSUB 790: GOSUB 790: GOSUB 790: GOSUB 790: GOSUB 790: GOSUB 790: GOSUB 790: GOSUB 790: GOSUB 790: GOSU  $9C$  740 IF ECN = 11 THEN PRINT "E RROR IN FILE NAME.": PRIN "FILE NAME MUST CONFORM TO YOUR DOS.": GOSUB <sup>790</sup> BOTO 1B0 41 **12 THEN PRINT "FECOMENT"** TO 13 THE RESERVE TO 13 THE RESERVE TO 13 THE RESERVE TO 13 THE RESERVE TO 13 THE RESERVE TO 13 THE RESERVE TO 13 THE RESERVE TO 13 THE RESERVE TO 13 THE RESERVE TO 13 THE RESERVE TO 13 THE RE ILE-TYPE MISMATCH.": PRIN "ONLY TEXT FILES CAN BE CODED.": PRINT "PLEASE HECK YDUR FILE-TYPE BY"i PRINT "LOOKING AT THE 'CA TALOG'": GOSUB 790: GOTO 1B0 48 760 IF ECN = 255 THEN PRINT " YOU TYPED A <CTRL-C>.": P RINT "IF THIS WAS DONE DU RING CODING,": PRINT "THE ENT": PRINT "TO THE OUTPU  $F = F \cdot F$  . Print  $F \cdot F$  . Print  $F \cdot F$  . Print  $F \cdot F$  . Print  $F \cdot F$  . Print  $F \cdot F$  . Prints  $F \cdot F$  . Prints  $F \cdot F$  . Prints  $F \cdot F$  . Prints  $F \cdot F$  . Prints  $F \cdot F$  . Prints  $F \cdot F$  . Prints  $F \cdot F$  . Prints  $F \cdot F$  . Prints THIS IS THE CASE.": SOSUB 790: GOTO <sup>240</sup> D8 <sup>770</sup> PRINT "ERROR NUMBER: "; EC N: PRINT "IN LINE NUMBER: ";ELN: PRINT "PLEASE REF ER TO YOUR PROGRAMMING"! DESCRIPTION.": PRINT "THI PRINT "MANUAL FOR FULL FOR FULL PARTNERS" SCREEN WILL REMAIN DISP LAYED": PRINT "UNTIL YOU HIT <RESET>.":R = Ø  $B$  780 ON R > 0 GOTO 780: TEXT :  $DONE. ":R = 1: GOTO 780$ I 790 PRINT : PRINT "HIT <RETUR ND ";: GET A\$: PRINT A\$: ON  $A$ \$  $\leftarrow$   $\leftarrow$  CHR\$ (13) AND A  $$ <$  > CHR\$ (27) GOTO 790: IF  $A\$  = CHR\$ (13) THEN R ETURN  $\blacksquare$ interested by the print of the verified by  $\blacksquare$ IT APPLECODER": PRINT "<Y >ES OR <N>O ";: GET A\$: P ND A\$ < > "N" GOTO 800: 0 N A\$ = "N" GOTO 790: TEXT : PRINT : PRINT : PRINT "APPLECODER DONE.": END Program 2: Filemaker  $IB$  80 D\$ = CHR\$ (4): REM DISK C OMMAND PREFIX  $790$  N\$ = "STRANGE": PRINT D\$ +  $\blacksquare$ WRITE" NS: REM CREATE TH TEXT FILE 'STRANGE' AND PREPARE TO WRITE TO IT. <sup>79</sup> <sup>100</sup> PRINT "5L+>AYF&4S;": REM THIS IS THE PHRASE WHICH APPLECODER WILL DECODE. AN YOU GUESS WHAT IT SAYS . . . . . . . E2 <sup>110</sup> PRINT D\* "CLOSE" N\* IB <sup>120</sup> PRINT N\* "'" +- HAS BEEN CREATED.": PRINT "CREATE.PHRASE DONE." BF <sup>130</sup> END ¢

# **128 File Viewer** 128 File Viewer and the Viewer and the Viewer and the Viewer and the Viewer and the Viewer and the Viewer and the Viewer and the Viewer and the Viewer and the Viewer and the Viewer and the Viewer and the Viewer and the Vie

Jeffrey D. Partch

This Commodore 128 utility packs a double punch. It can print the con tents of any disk file or disassemble any machine language program di rectly from disk. Neither operation disturbs the program currently in memory. A disk drive is required.

Have you ever wanted to know the contents of a mysterious file in the disk directory, or needed to look at another file during a programming session? All too often, getting that information requires a lot of saving, loading, and listing. "128 File Viewer" allows you to display the contents of any program (PRG) or sequential (SEQ) disk file on the screen without harming the pro gram in memory. It can also disas semble any machine language program directly from disk—again, without disturbing the current pro gram. Since it adds a new command to the Commodore 128's BASIC, this program is very easy to use.

Because File Viewer is written entirely in machine language, it must be typed in using the "MLX" machine language entry program found elsewhere in this issue. Be sure to read and understand the instructions for using MLX before you begin entering the data for File Viewer. When you run MLX, you'll be asked for a starting address and an ending address for the data you'll be entering. Here are the ad dresses for File Viewer:

## Starting address: <sup>1350</sup> Ending address: 17E7

When you finish entering the data, be sure to save a copy to disk before you leave MLX. Once you have a completed copy of File Viewer on disk, you can activate it with a command of the form:

## BOOT "FILE VIEWER", Ddrive, Udevice

Of course, you should replace FILE VIEWER in this statement with the filename you used when saving the data with MLX. If your disk drive is device 8, the normal device number for Commodore drives, you can omit everything after the closing quotation mark (just use BOOT "FILE VIEWER"). The first optional parameter is used to specify the drive number for dual-drive systems with drive 1 in addition to drive 0. (Commodore <sup>1541</sup> and <sup>1571</sup> drives are always drive 0.) The second parameter is used to specify a device number other than 8. For instance, BOOT "FILE VIEWER",D0,U9 boots the program from a disk in a drive addressed as device 9.

When the familiar READY prompt reappears, File Viewer has been installed and is ready to use. (Note that pressing the reset switch deactivates File Viewer.) This pro gram works as an extension of the Commodore 128's BASIC, so it's as easy to use as any other BASIC statement. Here is the general syntax:

VIEW "filename,type",Ddrive,Vdevice

Again, the last two parameters are not needed if you are using a single <sup>1541</sup> or <sup>1571</sup> disk drive ad dressed as device 8.

The type parameter is also optional in most cases, since File Viewer ordinarily determines for it self whether the file is a sequential or program file. If necessary, how ever, you can specify the type by including an  $S$  for sequential files or a P for program files. For instance, the statement VIEW "SAMPLE,S" displays the contents of the sequential file SAMPLE, while VIEW "SAMPLE,P" displays the contents of a program file of the same name.

File Viewer ordinarily reads and displays the entire file. You can slow the display by pressing the Commodore key or pause it com pletely by pressing NO SCROLL. Press STOP if you wish to terminate the display before you reach the end of the file.

# Disassembly

To aid machine language program mers, File Viewer also includes a disassembly option. Here's the syn tax to use:

## VIEW "filename,M"

The M stands for machine language. It's not a Commodore file type, but simply a signal to File Viewer that you wish to disassem ble the file rather than print it to the screen. When you choose this op tion, File Viewer reads the file from disk and disassembles it to the screen in standard <sup>6502</sup> assembler

format. Just as with the display op tion, you can slow the disassembly with the Commodore key, pause it with NO SCROLL, or cut it off by pressing STOP.

# Redirecting Output

In most cases you'll want to look at a file on the screen. However, File Viewer also lets you divert the nor mal screen output to a printer or other peripheral device. This option is most useful for machine language disassemblies, since it allows you to create a hardcopy printout of the program which can be studied at leisure. However, you can also use it as a quick way to print a text file without loading it into memory.

Diverting output requires that you open a logical file to the desired device. For instance, say that you want to send the contents of a file to the printer. The statement OPEN 1,4 opens logical file <sup>1</sup> to the printer (which is usually device 4). Once the logical file is open, you must tell File Viewer where to send its out put. This is done by adding the logical file number to the VIEW statement:

## VIEW# file number,"filename,type", Ddrive, Vdevice

The logical file number must match the one you used when you opened the logical file, and must be in the range 1-127. As with normal for mat for the statement, the type, drive number, and device number parameters are optional. For ex ample, if you open a file to the printer with OPEN 1,4, this statement makes a hardcopy printout of the file SAMPLE from a disk in the drive addressed as device 8: drive additional drive and device 8:00 percent as devices as device 8:00 percent as device 8:00 percent as dev

# VIEW#1, "SAMPLE"

In special cases, you may wish to divert output to a disk file, or even to a modem via the RS-232 interface. File Viewer isn't picky about where it sends output, as long as you have properly opened a logical file to the device. The Com modore <sup>128</sup> System Guide explains the syntax needed to open a file to disk or RS-232 interface.

# Special Concerns of Concerns and Concerns and Concerns and Concerns and Concerns and Concerns and Concerns and Concerns and Concerns and Concerns and Concerns and Concerns and Concerns and Concerns and Concerns and Concern

The VIEW statement works only in direct mode; you should not at tempt to add it to <sup>a</sup> program. VIEW does not accept string or numeric variables in place of its parameters (you can't use a statement like  $F\$ "SAMPLE": VIEW F\$).

The file display mode of File Viewer is intended primarily for looking at text files—that is, files that consist of printable character codes. It is possible to view other types of files such as tokenized BASIC programs, but the display may be difficult or impossible to read in such cases. For instance, if the file contains values equivalent to control-code characters, displaying the file may clear the screen, change the printing color, and so forth. If you try to print a hardcopy of such a file, some of the values may be inter preted as spurious printer control codes, causing strange behavior such as unwanted form feeds or a change in printing mode. Similarly, disassembling a file that doesn't contain a machine language program produces meaningless results, but does no real harm.

The machine language for File Viewer occupies memory locations 4944-6114 (\$1350-\$17E2). If you disturb the contents of this area while File Viewer is active, the computer will probably lock up. The program also uses locations 4864-4937 (\$1300-\$1349)and 250- <sup>254</sup> (\$FA-\$FE) for temporary stor age. You may use these locations for your own purposes; however, every VIEW statement will over write the contents of these areas.

File Viewer also maintains six-byte bank-switching routine be ginning at location <sup>2048</sup> (\$0800) in both banks 0 and 1. This is necessary because some BASIC errors may occur while the system is oper ating in bank 1. In bank 0, this area is at the bottom of the BASIC run time stack, where it isn't likely to be disturbed unless you run a program that uses a very large number of nested GOSUBs or FOR-NEXT loops. To accommodate this routine in bank 1, File Viewer bumps the start of variables up to address <sup>2054</sup> (\$0806) when you first BOOT the program, thereby protecting the bank 1 copy of the switching routine from being destroyed by the system. This results in a slight reduction of the amount of space available for scalar variables, but should have no noticeable effect on the operation of BASIC.

#### **128 File Viewer** 128 File Viewer and the United States of the United States and Theoretical Control of the United States and Theoretical Control of the United States and Theoretical Control of the United States and Theoretical Control of t

before entering the following program.

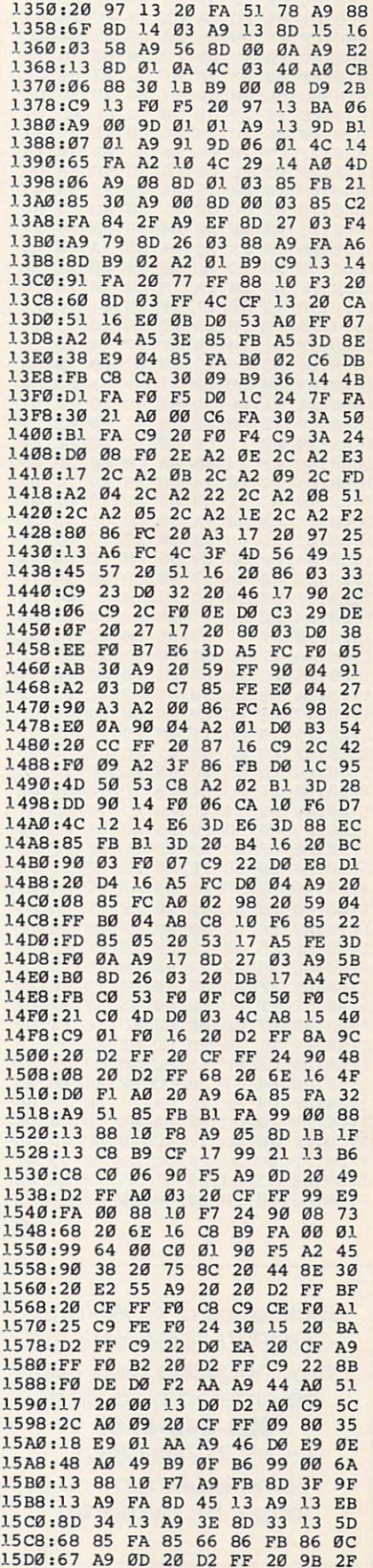

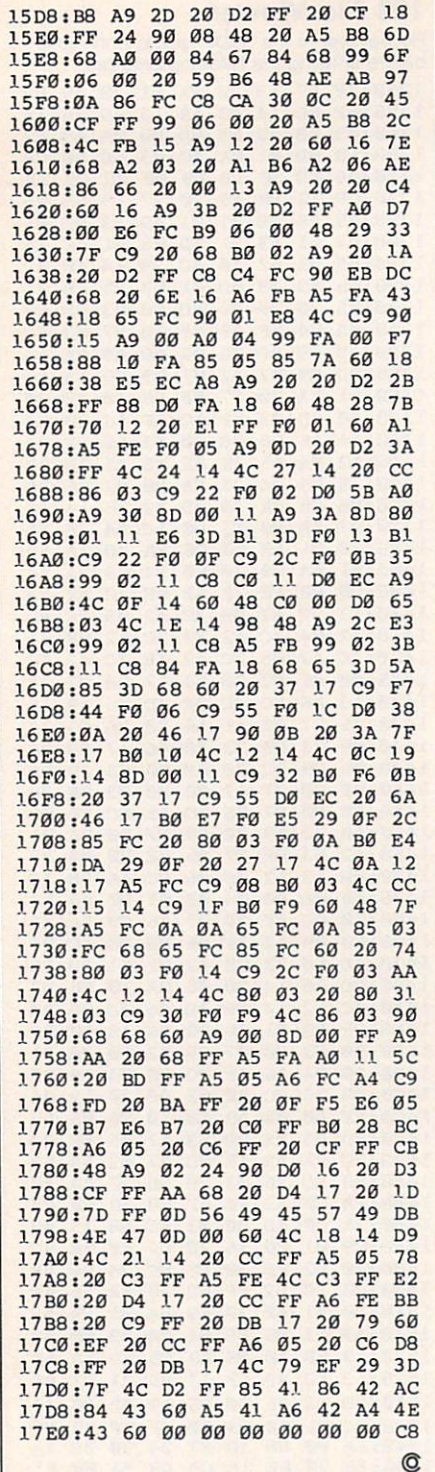

Back issues of COMPUTE!, COMPUTEI's Gazette, or  $m_{1}$  and  $m_{2}$  can be considered as  $m_{1}$  and  $m_{2}$ be ordered by calling (ir NY 212-887-8525). 800-346-6767 Some issues may no longer be available.

# Filedump For IBM PC/PCjr

Harry Faulkner

file-dump program is useful for anyone who needs to examine the contents of <sup>a</sup> disk file in detail. This utility was designed originally for use with accounting files, but it can display the contents of any sequential or random disk file. The program runs on any IBM PC with BAS1CA or MS-DOS computer with compatible BASIC.

Have you ever needed to examine the contents of a disk file? There are MS-DOS commands, DEBUG and TYPE, that provide limited access. The TYPE command displays a file by printing each byte as an ASCII character. DEBUG is somewhat more flexible, but it displays bytes only in ASCII and hexadecimal form.

"Filedump" provides more op tions than either of these com mands. It lets you look at any random or sequential disk file and send the output to either a monitor or a printer. It displays each byte in ASCII form (if it is printable) and prints its integer, single-precision, and double-precision value. The program also allows you to start at any position within the file.

wrote this program while de veloping home accounting pro grams that use both random and

sequential files. I needed a way to see if the programs were writing data to the correct places in these files, without having to run the pro gram to get output. The program was written on a Leading Edge IBM-compatible computer; it runs without modification on the IBM PC with BASICA or PCjr with Cartridge BASIC.

# Filedump For IBM PC/PCjr

For instructions on entering this program, please refer to "COMPUTEI's Guide to Typing In Programs" elsewhere in this issue.

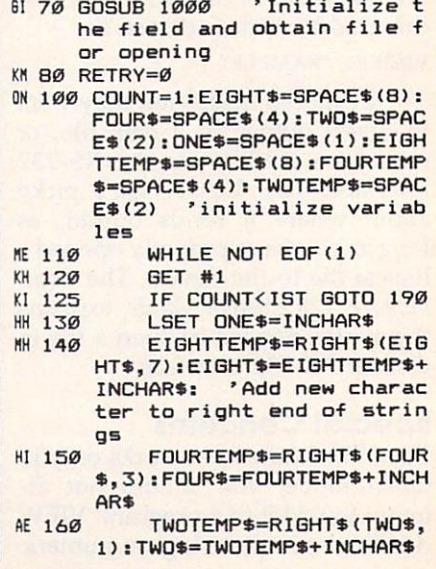

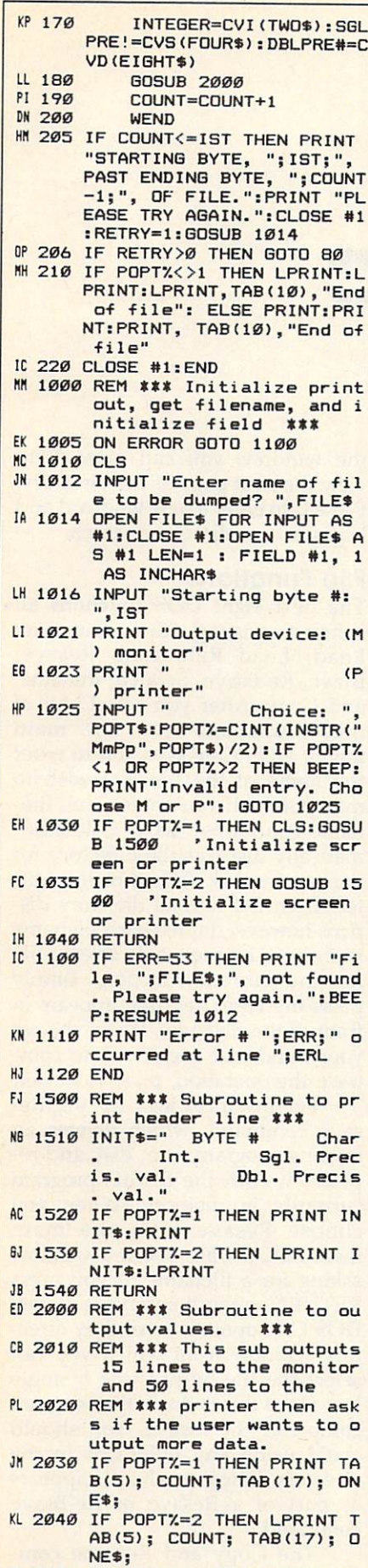

OP <sup>2050</sup> IF COUNT>1 AND POPTX=1

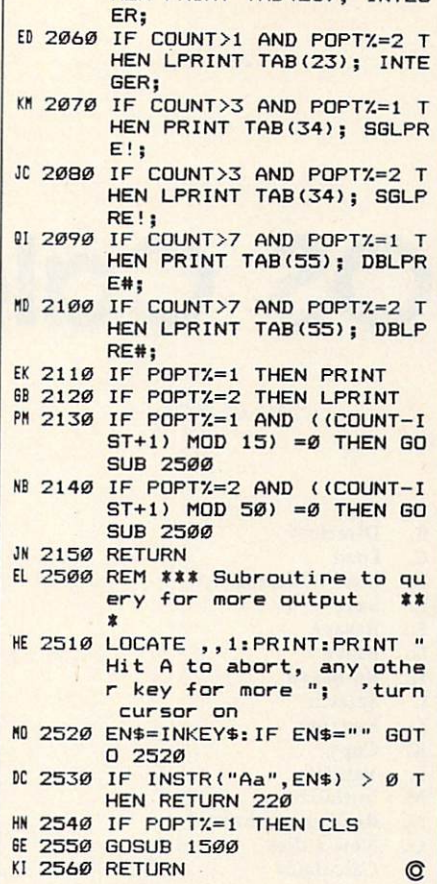

HEN PRINT TAB(23): INTEG

 $\mathbf{I}$ 

# **COMPUTE! Disk** COMPUTER SERVICE IN THE COMPUTER SERVICE IN THE COMPUTER OF REAL PROPERTY. **Subscriptions**

**COMPUTE! Disks are** Computer in the computer of the computer of the computer of the computer of the computation of the computation of the computation of the computation of the computation of the computation of the computation of the computati available for the available for the form of the form of the form of the form of the form of the form of the form of the form of the form of the form of the form of the form of the form of the form of the form of the form of the form of the following computers:

- Apple II series
- Commodore <sup>64</sup> and <sup>126</sup>
- Atari 400/800 /XL/XE
- IBM PC and PCjr

Each error-free disk contains all the programs from the previous three issues of COMPUTE!, With a disk COMPUTER IN THE COMPUTER OF THE COMPUTER OF THE COMPUTER OF THE COMPUTER OF THE COMPUTER OF THE COMPUTER OF THE subscription, you'll receive one disk—for the machine you specify—every three months. To subscribe, call toll free 800-247-5470 (in Iowa 800-532-1272).

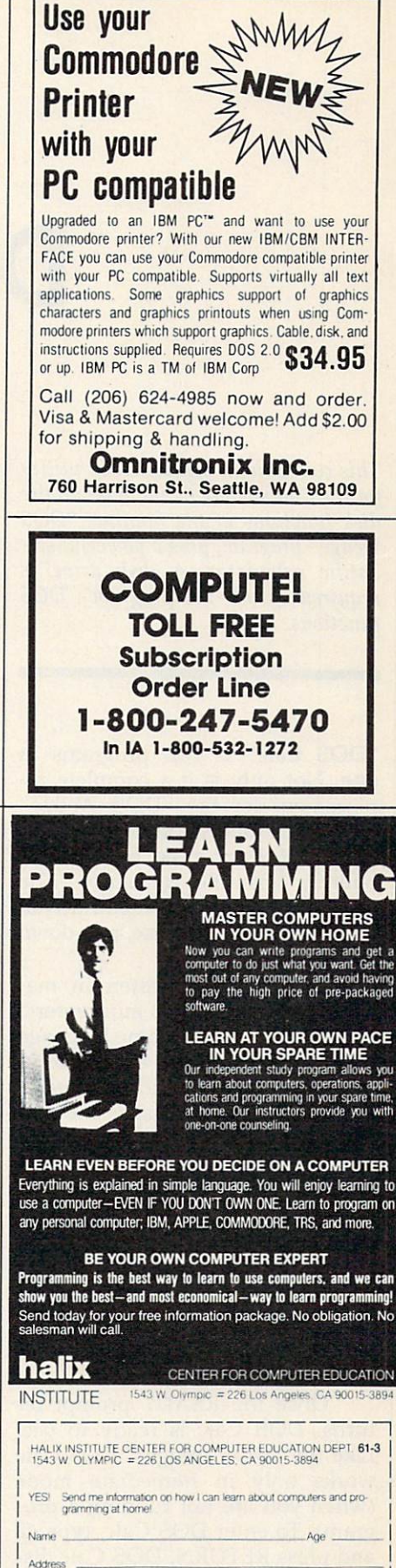

State / Zin

City.

# DOS Calc

Steve Kelly

This convenient, menu-driven utility for the Commodore <sup>64</sup> includes all the disk functions of the familiar "DOS Wedge" program, plus a powerful scientific calculator. A disk drive is required to use the program's DOS functions.

"DOS Calc" is two programs in one. Not only is it a complete replacement for the "DOS Wedge" program supplied on the <sup>1541</sup> or 1571 Test/Demo disk, but it has a built-in scientific calculator. The program is entirely menu-driven and employs easy-to-use, pop-down windows.

DOS Calc is written in ma chine language, so you must enter it with "MLX/' the machine language entry program found elsewhere in this issue. Here are the addresses you need to type and save the pro gram with MLX:

## Starting address: <sup>0801</sup> Ending address: 16E8

After you have saved a copy of DOS Calc, it can be loaded and run just like any BASIC program. When you run it, DOS Calc relocates itself to the safe memory area beginning at address 49152, a process that takes only an instant.

Once the READY prompt re turns, DOS Calc is ready to use. Like the "DOS Wedge," DOS Calc works only in immediate mode (when you are not running a program). To enter DOS Calc, type @ and press RETURN. DOS Calc dis plays the main menu window with the following selections:

- A. Exit
- B. Directory  $\mathsf{C}$ Load
- $\sim$  . Log  $\sim$  and  $\sim$  . D. Load relocated
- $E_{\perp}$ Save
- **Resave** F.
- G. **Bsave**
- H. Re-Bsave
- Scratch  $\mathbf{L}$  $\blacksquare$
- J. Rename
- K. Copy L.
- Validate M. Initialize
- M. Initialize N. Read error channel
- O. New a disk
- P. Calculator

To select <sup>a</sup> function from the main menu, simply press the letter shown next to the function you want. For instance, pressing A exits DOS Calc and returns you to BASIC. When you choose any other function, DOS Calc opens a new screen window in which the inter action for that function takes place.

# **Directory**

The directory function (B) is per haps the most frequently used DOS function. When you press B, DOS Calc opens a window and prompts you to enter a wildcard specification. As convenience, it prints the asterisk (\*) wildcard in the window. If you wish to view all the files on the disk, simply press RETURN. To view only selected files, change the wildcard accordingly.

For example, suppose that you want to see all the files beginning with GAME. Type GAME\* and press RETURN. After you enter the wildcard, DOS Calc opens a third window which contains all the re quested directory information. To exit this window and return to the main menu, press A. If the disk contains more files than will files the contains the contains of the contains of the contains of the contains of the contains of the contains of the contains of the contains of the contains of the contains of the contains contains more files than will fit in  $\vert$  mands require two filenames. The

the window, you can press B to view the next page of the directory. Press C to enter a new wildcard and begin a new directory search.

# **File Functions**

The next eight DOS functions all concern existing files. They are Load, Load Relocated, Resave, Bsave, Re-Bsave, Scratch, Rename, and Copy. After you select any of these functions from the main menu, DOS Calc asks you to enter the name of the file you wish to manipulate. If you enter a null filename (no name), DOS Calc auto matically displays the directory for the current disk. This directory dif fers from the normal directory dis play, however, in that each filename is prefaced by a letter. To select a file for the current function, simply press the letter key that appears in front of the filename. If you change your mind and decide not to com plete the operation, press A to exit.

For instance, let's try the Re save command, which deletes an existing program from disk and re places it with the BASIC program currently in memory. When you choose Resave from the main menu, DOS Calc opens a window asking for <sup>a</sup> filename. If you press RETURN without entering a name, DOS Calc opens a secondary directory window from which you can select the file by pressing a single key. Once this is done, the program completes the resave. You should avoid using any wildcards in the directory function when it appears as part of a Resave or Re-Bsave command.

The Copy and Rename com

first name you enter is used as the name of the new file for the Copy command or the new name of the existing file for the Rename com mand. This name must be typed in (it cannot be derived from the direc tory). The second name indicates the original file; this name can be taken from the directory.

DOS Calc provides two func tions that are not included in the "DOS Wedge" program. The B in Bsave and Re-Bsave stands for bi nary, indicating a binary file containing machine language, graphics data, or something other than a BASIC program. Since these func tions save a designated area of memory, you must supply two ad dresses: the beginning and ending addresses of the area to be saved.

The Validate, Initialize, and Read Error Channel commands re quire little explanation. Since no information is required for these commands, DOS Calc simply per forms them without any introduc tory prompts. The New command, which formats a disk, requires either one or two items of infor mation. The first item—the disk name—is mandatory. To reformat an already formatted disk, you can supply a new disk name without anything else. To format a disk that has never been used, you must sup ply a two-character disk ID after the disk name, separating the two items with a comma. with communications and communications of the communication of the communication of the communication of the communication of the communication of the communication of the communication of the communication of the communic

For additional information on DOS operations, refer to the user's manual for your disk drive.

# Scientific Calculator

DOS Calc also includes <sup>a</sup> built-in calculator which is very useful for math, engineering, and various sci entific applications. This calculator is different from the familiar pocket calculators used by most people. It uses a notation called Reverse Polish Notation (RPN), which allows you to solve complex formulas without parentheses.

When you select the calculator from the main menu, two second ary windows appear on the screen. On the right is the function win dow, which lists all the calculator functions preceded, as usual, by the letter key which invokes them. To the left is the result window, which is subdivided into three sections.

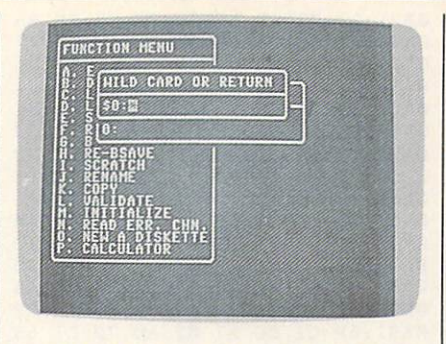

"DOS Calc" is entirely menu-driven and employs easy-to-use, pop-down windows.

The result area contains either an swers from calculations or key board input from you. In the middle is the stack display, which holds intermediate results. The bottom area is a message area where the calculator displays error messages such as Divide by Zero.

#### **Notation** Notation

Before looking at the calculator functions, let's establish some rules for entering numbers. You can en ter any number in either standard notation (2534.56 is an example) or in scientific notation (123E34 is an example). Negative numbers are entered somewhat differently than you might expect, since the minus  $(-)$  sign is already used to signify subtraction (see below). Use the shifted minus sign (hold down SHIFT and press the minus key) as a substitute. The second trick has to do with the E symbol used in scientific notation. This calculator also uses the letter  $E$  for another function (it causes the stack to wrap down; see below). As a substitute, use the 1 symbol (the up-arrow key directly to the right of the asterisk). Whenever you enter  $\uparrow$  as part of a number, DOS Calc puts an <sup>E</sup> in the number you are entering.

# Examples

To start with an easy exercise, let's look at how to perform  $2 + 5$ . In RPN there is no need for an equal  $sign (=)$ . In this case, you enter both numbers followed by the plus  $sign (+)$ , which is the operator you wish to use. Press the number 2. DOS Calc prints <sup>a</sup> <sup>2</sup> in the result window. Now press RETURN. The number 2 shifts to the right and also appears as the top entry in the stack area. Press the number 5. The top line of the result window now shows that number. Press the plus key. The 2 on the stack is replaced by a 0 and the result line displays a 7. Simple arithmetic operations use the same general procedure. To subtract 2 from 5, you would enter the numbers 5 and 2, followed by the minus key.

More complex equations dem onstrate the power of an RPN cal culator. Let's solve the equation 2048/(8\*4). Begin by entering <sup>2048</sup> and pressing RETURN. Now type 8, followed by RETURN, and then 4. At this point the stack contains all the numbers for the equation, in correct order. Now press the aster isk (\*) key to perform multiplica tion. The result line should display 32. Press the slash (/) to perform division. The calculator displays the final result, which is 64.

Each time you pressed RE TURN in this example, the calcula tor pushed the number from the result line onto the stack. All other numbers were pushed down one location, and the fourth entry on the stack was lost.

There are seven other functions which, like RETURN, have some effect on the calculator's stack. The first is Clear Entry: This function clears the result line and leaves all other entries untouched. leaves all other entries units untouched. The Clear Stack function clears the The Clear Stack function clear Stack function control and clear State Clear State Clear State Clear State Clear result line and the entire stack. The next four functions cause the entire stack, including the result line, to wrap or roll in either direction. A wrap allows either the top or bottom entry to move from top to bottom, or vice versa. A roll causes the top or bottom entry to be lost. The sev enth stack function, Exchange, swaps the result line with the top stack entry. This operation is useful if numbers are entered in the wrong order and need to be corrected.

All the remaining functions are standard math operations which op erate on the result line. Except for Power and Pi, these functions affect only the result line. The Power func tion raises the number on the top of the stack to the power specified in the result line; the answer is left on the result line and the stack shifts up one location. The Pi function enters the value of  $pi$  (3.1415926) in the result line just as if you had typed it from the keyboard.

<u>search</u> mas and a communication seem strange at features, first, but the control of the control of the control of the control of the control of  $\dots$ once you want to be a second that the property of the second terms of the second terms of the second terms of the second terms of the second terms of the second terms of the second terms of the second terms of the second t powerful control and powerful control and powerful control and powerful you may never want using the contract of the contract of the contract of the contract of the contract of the contract of the contract of the contract of the contract of the contract of the contract of the contract of the contract of the cont calculator. to go simple possible policy and product the policy of the policy of the policy of the policy of the policy of the policy of the policy of the policy of the policy of the policy of the policy of the policy of the policy of the p

## DOS Calc

Please refer to the village reference in this issue refer to the village reference in this issue of the village before entering the following program

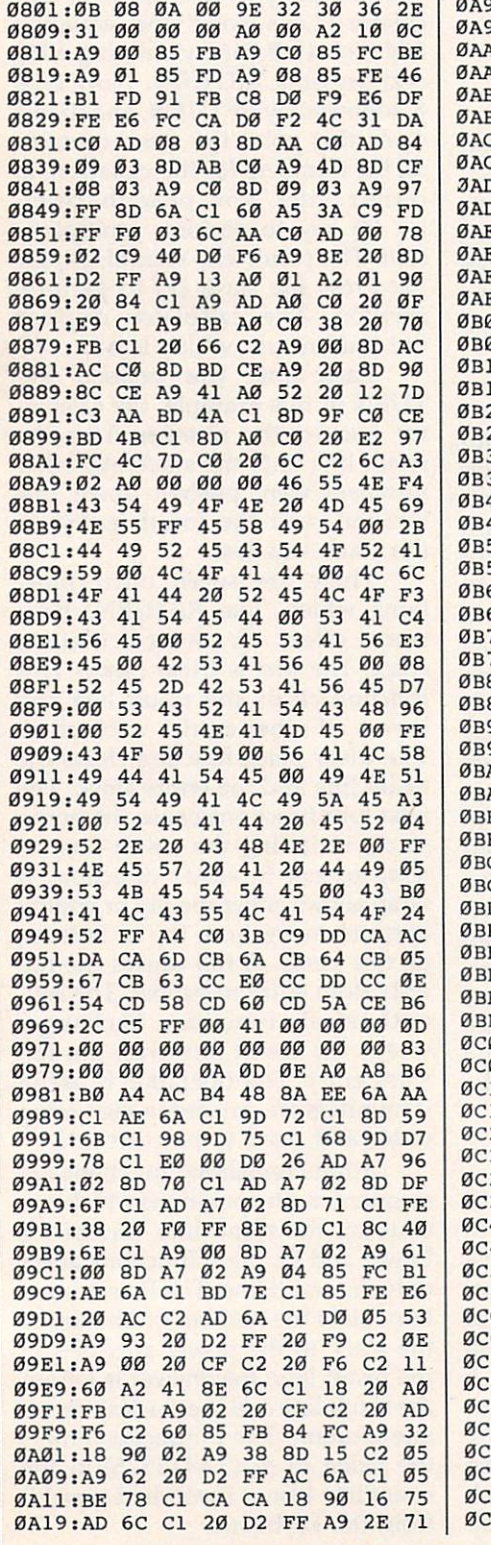

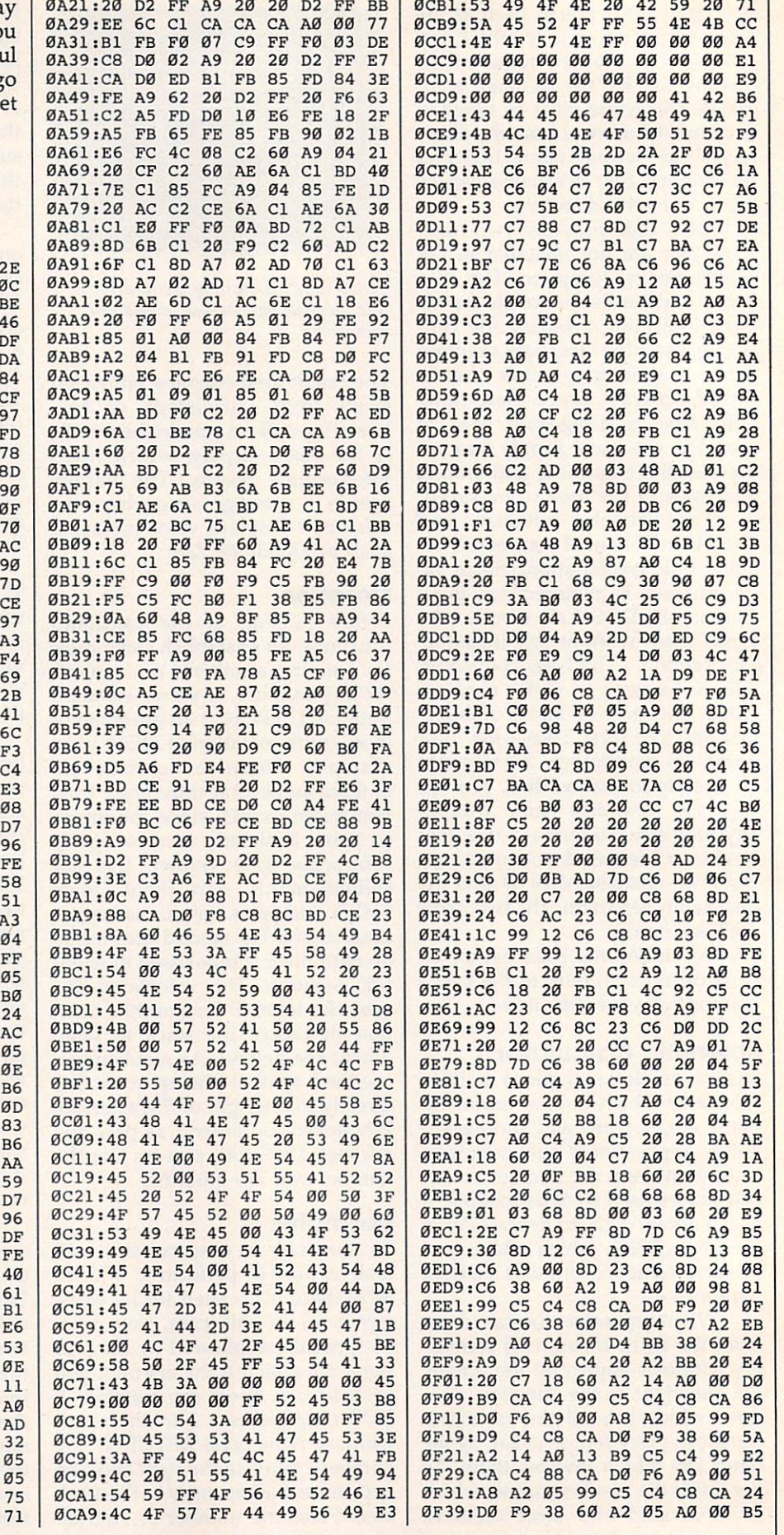
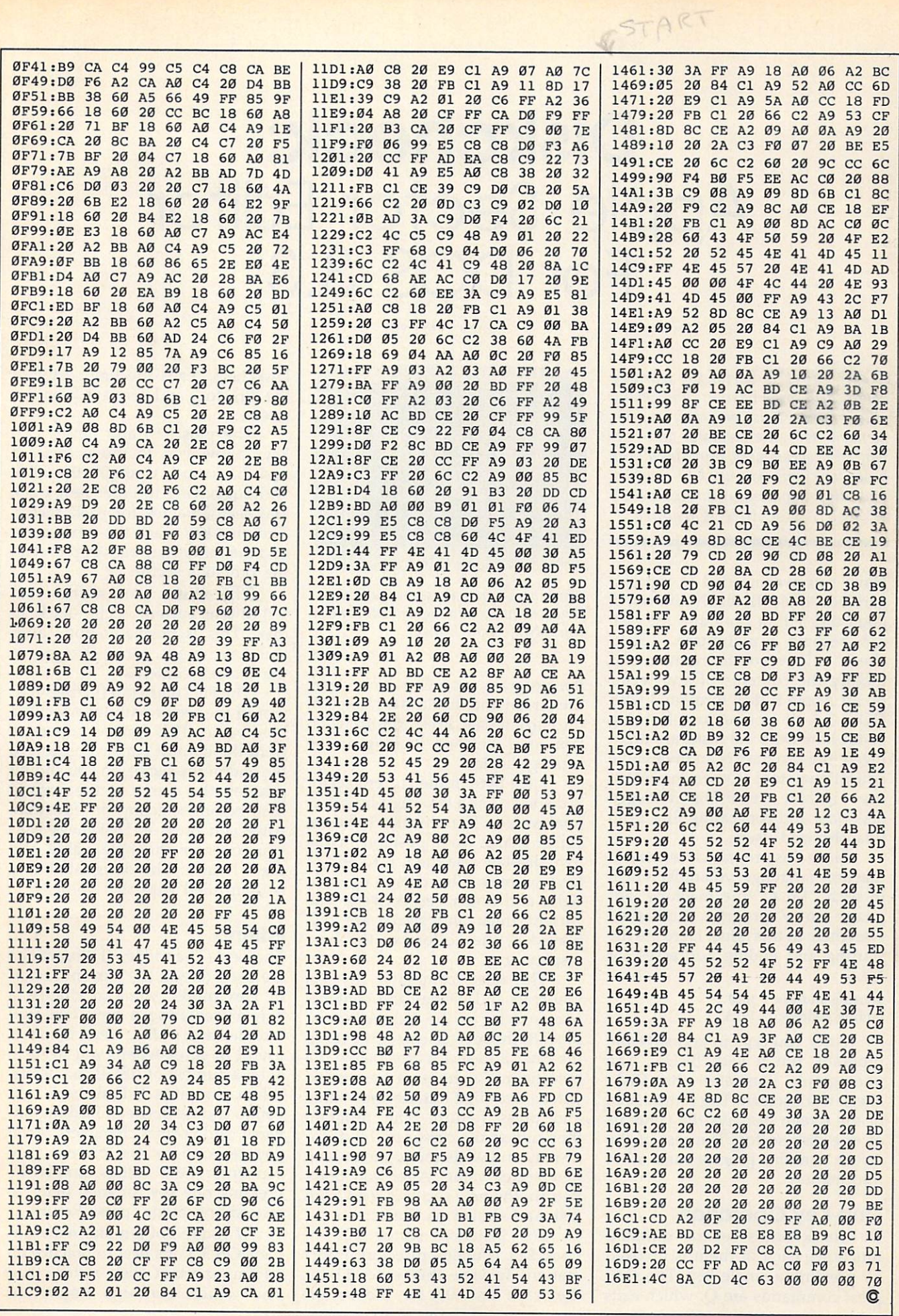

# **Diskcheck:** Diskcheck: Apple Sector Editor For DOS 3.3

A disk editor is useful for learning about disk organization and many other tasks. This program, recom mended for intermediate and ad vanced programmers, provides all the basic functions you need to examine and edit the contents of an Apple DOS 3.3 disk. A disk drive is required.

Have you ever needed to repair a garbled Apple II disk? Without good disk-editor program, the task can become a nightmare. "Diskcheck" allows you to examine and modify the contents of any sector on an Apple II disk formatted with DOS 3.3. If you're just learning about how DOS 3.3 disks are orga nized, the program is an invaluable educational tool. Other important uses include repairing damaged disk data and concealing files from unauthorized users.

Since this program is written in machine language, you must type it in with "MLX," the machine lan guage entry program published elsewhere in this issue. Here are the starting and ending addresses for MLX:

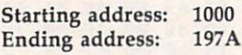

After you type in and save the program, run it with BRUN. The photograph illustrates the Diskcheck work screen. The central area of the screen displays the contents of one disk sector. The rest of the screen contains prompts and other information.

# One-Key Operation

Diskcheck offers several different functions; each of them is invoked by pressing a single key. The simplest commands are Q, which exits Steve Meyles

| ONUMEURIUS<br>e                              | ō<br>с                 | FOUR.                                |                           |                              | Ğ<br>AØ                   |                                    | BY STEVE METLEL  |
|----------------------------------------------|------------------------|--------------------------------------|---------------------------|------------------------------|---------------------------|------------------------------------|------------------|
| ۰<br>ē<br>ø<br>ø<br>ē<br>8<br>ø              | ē<br>9<br>п<br>ğ<br>Ū, | ø<br>R<br>3<br>ø<br>ē<br>g<br>G<br>ø | ø<br>ø<br>ø               | DØ<br>ØØ<br>00               | A0<br>A0<br>0Ō<br>øø<br>ğ | D<br>G<br>ß<br>88<br>98<br>ĕĕ<br>ø |                  |
| ğ<br>0<br>ø<br>ø<br>ø<br>0<br>ß<br>R<br>RACK | 00000<br>00<br>50      | 00000<br>00                          | 88<br>88<br><b>SECTOR</b> | ø<br>80<br>00<br><b>CENT</b> | 80<br>00<br>80<br>80.     | 00<br>00<br>00                     | 促進税<br>COMMAND - |

"Diskcheck" provides several different functions for examining and editing the contents of Apple II disks.

the program, and C, which clears the screen and displays a catalog of the current disk. Press Return when you have finished looking at the catalog display.

Each byte in the current sector is displayed as a two-digit hexadecimal value. The inverse (reverse) cursor marks your position in the byte display. Use the I, J, K, and keys to move the cursor up, left, right, and down, respectively. The current track and sector are dis played at the bottom of the byte display area.

The Read command (R) lets you read and display the contents of any sector on the disk. After you press R, the inverse cursor moves to the track and sector area below the byte field. To choose a new track, enter a two-digit hexadecimal value and press Return. The program then moves the cursor to the sector display and waits for you to enter a new sector value. After you press Return, the new sector is read from disk and shown on the screen. disk and shown on the secretary on the secretary or the secretary of the secretary of the secretary of the secretary of the secretary of the secretary of the secretary of the secretary of the secretary of the secretary of

For instance, sector \$0F of track \$11 contains directory infor mation. To view this, enter <sup>11</sup> for the track and OF for the sector.

Diskcheck reads the first sector of the directory and displays it on the screen.

The plus  $(+)$  and minus  $(-)$ keys allow you to move forward and backward through the disk without having to enter new track and sector values for each sector. The plus key reads the next sector and the minus key backs up to read the previous sector.

The Write command (W) writes the current sector back to disk. This is normally done after you have made some changes to the sector's contents.

The Fill command (F) fills all or part of the sector with the specified byte value. This function operates from the current cursor position to the end of the sector, so you should position the cursor at the desired byte before selecting the function. After you press F, Diskcheck asks you to enter the byte value and press Return. The designated area is then filled with that value.

### Editing

The Text (T) and Hex (H) functions are used to edit the current sector. In Hex mode, you can change a byte by entering a new two-digit hexadecimal value. Text mode is useful in cases where you need to enter a number of ASCII characters. When you press T, Diskcheck asks you to choose between flashing, in verse, and normal characters. After you respond to this prompt, you can enter new values simply by pressing one key for each byte. To exit editing mode, press Return.

If you're not familiar with Apple DOS 3.3, it's best to practice on an unimportant disk rather than one which contains important

information and the state of the state of the state of the state of the state of the state of the state of the state of the state of the state of the state of the state of the state of the state of the state of the state o powerful to the contract theory you might scramble an entire dis  $\mathbf{p}$  by changing on the proof.

 $\mathbf{H}$ 

note the program is an signed for use with the transmitted  $\sim$  0.000 to 10  $P = 200$ disks with this program.) If a dis has been specially formatted with extra sectors those sectors may not be accessible to the similar-to-water which we have that the  $\frac{1}{2}$ ,  $\frac{1}{2}$  may be peculiar to believe in  $\mathcal{L}$  to the extension of the extension of  $\mathcal{L}$ protective distribution of the contains deliberate errors or nonconvention file structures.

### Diskcheck

before entering the following program.

END ADDRESS: 197A

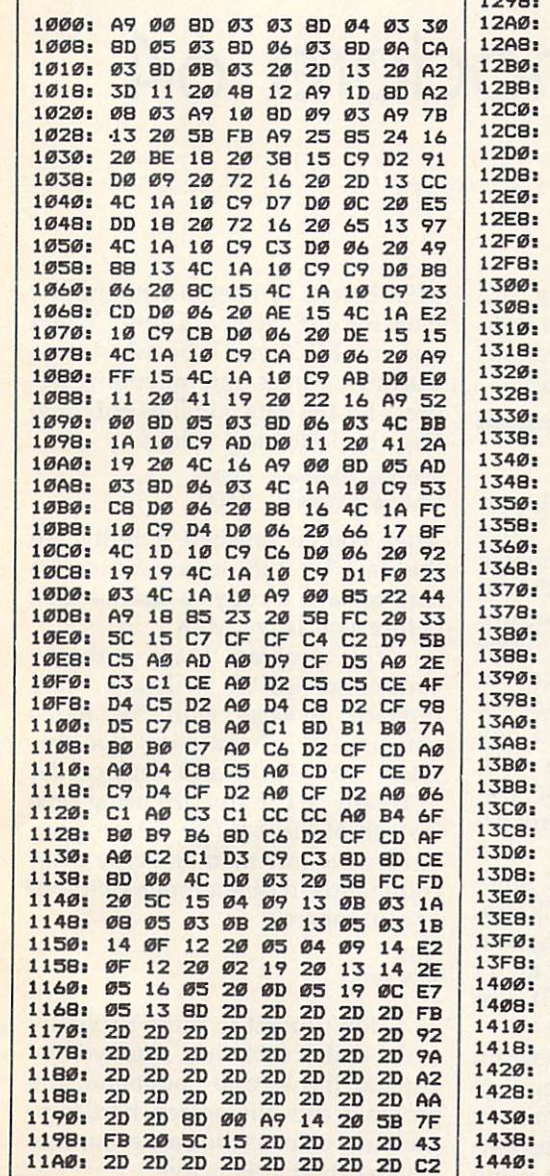

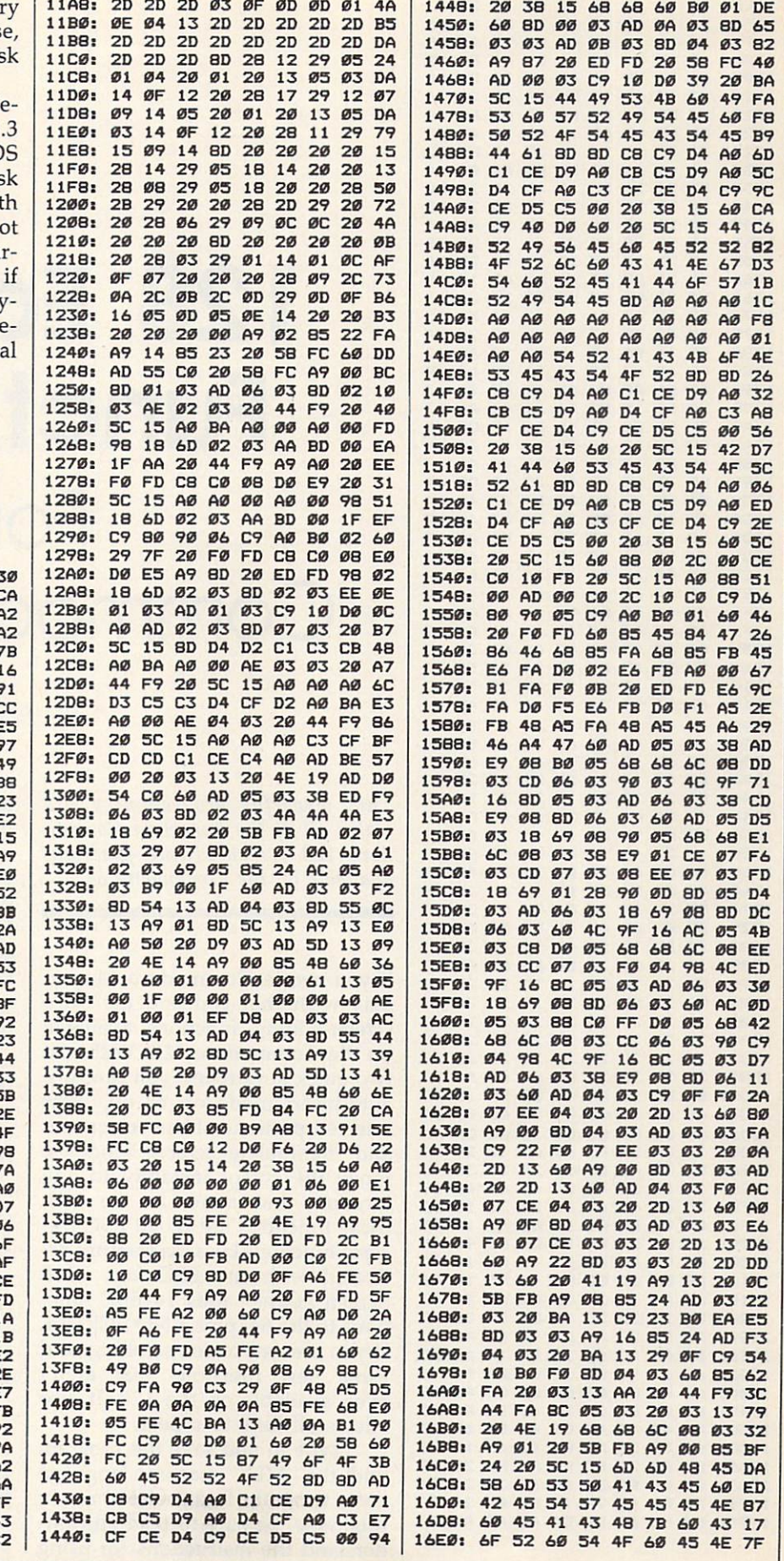

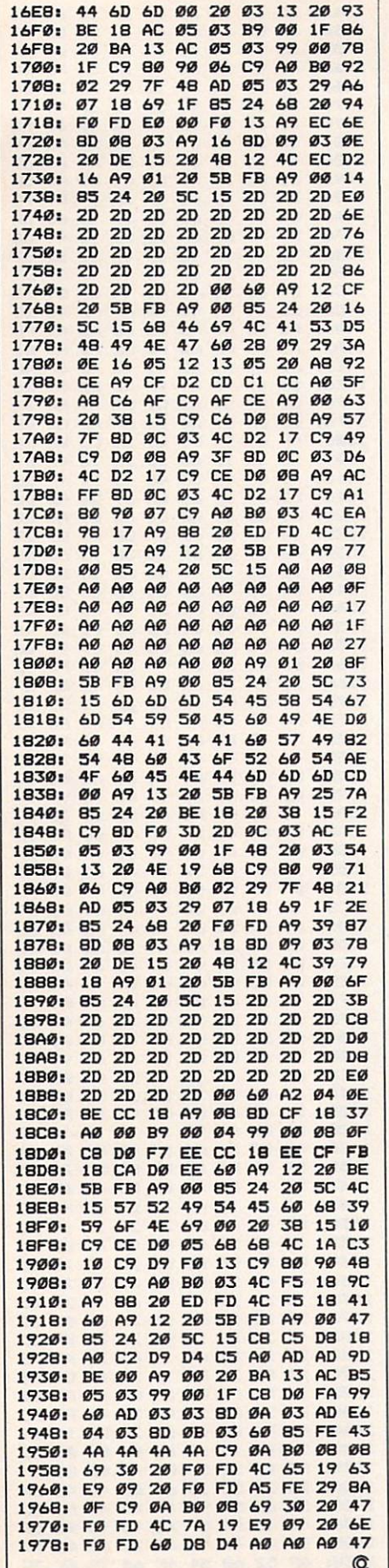

# **128 Editing Functions** For Commodore 64

Jim Allen

This powerful programming aid makes all of the important Commodore 128 screen-editing functions available on the Commodore 64.

If you own a Commodore 64, you may wish that you had the extra screen-editing functions available on the Commodore 128. With just two quick keystrokes, you can turn auto-insert mode on or off, clear selected portions of the screen, set and manipulate screen windows, move the cursor instantly to any location, and more. In the 128, these functions are called ESC (escape) functions because they are activated with the ESC key. "128 Screen Editor" adds 14 ESC functions to the 64, plus a NO SCROLL key to prevent screen scrolling, and three new functions that aren't even available on the 128. It also allows all keys to repeat.

Type in and save the program with the "MLX" machine language entry program found elsewhere in this issue. Be sure to read and understand the instructions for using MLX before you begin entering the data for 128 Screen Editor. When you run MLX, you'll be asked for a starting address and an ending address for the data you'll be entering. Use the following values:

**Starting address: C000 Ending address: C3D7** 

After you've finished entering all the data for 128 Screen Editor, be sure to save a copy to disk or tape before you leave MLX.

This program loads with the command LOAD "filename", 8,1 (replace filename with the name you used when entering the program with MLX, and replace the ,8,1 with ,1,1 if you are using tape instead of disk). After the program has loaded into memory, type these commands in direct mode (without line numbers):

**NFW SYS 49152** 

Don't forget to press RETURN at the end of each line. After you've entered the second command, the program sets the screen border to the same color as the background as a signal that it is active.

### New ESCape Functions

Since the <sup>64</sup> lacks an ESC key, this program uses the back-arrow key  $(\div)$  in its place. In the remainder of this article, the term ESC refers to the back-arrow key at the upper left corner of the keyboard. ESC func tions require two keypresses: First you press and release the ESC key; then you press a second key. For instance, to delete a line, you press ESC and then D.

If you change your mind after pressing ESC and decide not to per form an ESC function, simply press a key that has no special ESC function (a CRSR key, for instance). If you need to type the back-arrow character itself, press ESC twice in succession. A description of the ESC functions follows.

### Erase/Delete Functions

- ESC @ Clears the screen from the current cursor position to
- Esc de line the line the line the cursos of the cursos of the cursos of the cursos of the cursos of the cursos of the cursos of the cursos of the cursos of the cursos of the cursos of the cursos of the cursos of the cursos is on, scrolls the screen up to fill that line, and places the cursor on the left screen margin.
- ESC P Erases from the start of the current line up to and in cluding the current cursor position.
- ESC Q Erases from the current cursor position to the end of the current line.
- fl Erases from the line the cursor is on, including the current line, to the top of the screen or window.
- $f3$ Deletes the character under the cursor and moves the remainder of the line one space to the left.

### Insert Functions

- **ESC A Turns on autoinsert mode,** which allows you to insert printable characters without using the INST key. The cursor and other edit ing keys work as usual. RE TURN cancels autoinsert mode (this is not true on the 128).
- ESC C Cancels autoinsert mode. This works the same as ESC on the 128. (Note, however, that some of Commodore's documenta

tion for the 128 confuses ESC C with the ESC O function.)

- ESC O Cancels insert and quote modes, allowing you to use cursor keys and other edit ing keys after pressing INST or typing a quotation mark. . . **. . .** . . .
- **ESC I** Inserts a blank line at the current cursor position, scrolling the remainder of the screen down and plac ing the cursor on the left edge of the display.

### Cursor Movement Functions

- **ESC J** Moves the cursor to the beginning of the line.
- **ESC K Moves the cursor to the** Esc Movement the cursos the cursos the cursos the cursos the cursos the cursos that the cursos the cursos of the cursos of the cursos of the cursos of the cursos of the cursos of the cursos of the cursos of the cursos of t end of the text on the line.
- $f7$ Moves the cursor to the lower left comer of the screen.

### Miscellaneous Functions

- ESC T Sets the top of the window. Blocks the top portion of the screen from being erased or scrolled. The cur sor position determines the top row of the new win dow. To reset the window to the full screen size, press the HOME key twice.
- ESC V Scrolls the contents of the screen or window up one line. A new blank line will be scrolled in at the bot tom, and the previous con tents of the top line will be lost
- ESC W Scrolls the contents of the screen or window down one line. A new blank line will be scrolled in at the top, and the previous con tents of the bottom line will be lost. be lost.

SHIFT Enables the NO SCROLL feature. The NO SCROLL key on the <sup>128</sup> lets you pause printing to the screen display (for instance, when you are listing a program). To pause a scrolling display, press SHIFT or SHIFT LOCK. When you release the key, printing resumes.

ESC Z Disables all 128 Screen Editor functions. You can reenable the ESC functions at any time with SYS 49152. (On the 128, ESC clears all TAB stops, a function not available in this program.)

You should be aware that these functions affect logical lines, not physical screen lines. On the Com modore 64, a physical line is always <sup>40</sup> characters long, but <sup>a</sup> logical line can overlap two physical screen lines. Thus, for example, the ESC V function may scroll the screen up ward two lines if the topmost logi cal line in the current window is more than <sup>40</sup> characters long.

The window function (ESC T) does not prevent you from moving the cursor above the window boundary with the cursor keys. If you venture above the boundary, strange results will occur. (If this happens accidentally, perform a warm start by pressing RUN/STOP-RESTORE; then restart the program with SYS 49152.)

The delete-line function (ESC D) is intended for deleting <sup>a</sup> line which lies between two other lines. If you simply want to erase <sup>a</sup> line (particularly <sup>a</sup> line on the bottom screen line), use the ESC Q function.

This program works by copy ing BASIC and the Kernal ROM into underlying RAM and modify ing them. It also modifies two im portant vectors: IQPLOP at \$306 and IBASIN at \$324. Locations \$02, \$B6, and \$334-\$338 are also used for various purposes.

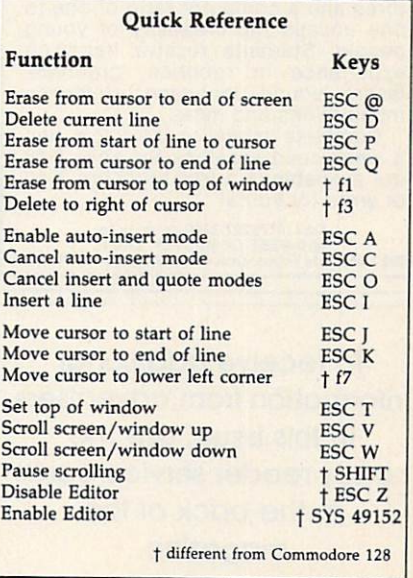

### LOTTO CIPHER.

- GET THE BEST ODDS ON ANY LOTTERY SIX NUMBER - PICK FOUR - DAILY GAME PRODUCES FOUR COMBINATIONS OF NUMBERS TO CHOOSE FROM.<br>ANY AMOUNT OF BALLS AND NUMBERS CAN ANT AWOUT THE PROGRAMMED.<br>
PRINTS OUT PAST LOTTO NUMBERS DRAWN,<br>
PRIST COMPUTER PICKS, AND NUMBER DRAW<br>
FREQUENCY LIST.<br>
RANDOM NUMBER GENERATOR INCLUDED.
	-

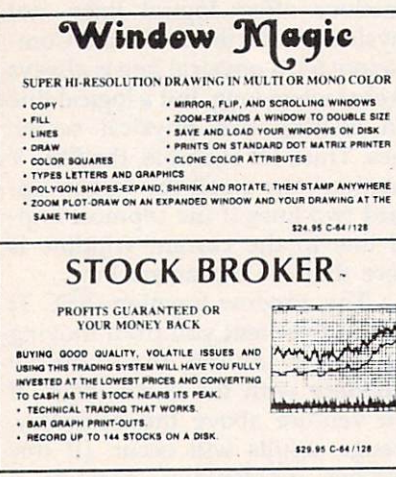

### ACORN OF INDIANA, INC.

2721 OHIO STREET MICHIGAN CITY, IN 46360

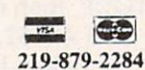

SHIPPING AND HANDLING, ADD \$1.50 - C.O.D.'S ACCEPTED VISA AND MASTER CARD ORDERS ADD 4%

# **AN OPPORTUNITY UNLIKE ANY OTHER**

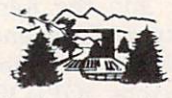

The nation's largest computer<br>camp offers all traditional camping activities and camaraderie in a beautiful setting. Your child will have<br>exclusive use of a major brand<br>microcomputer for at least 6 hours every day.

An experienced staff ratio of one to three and a computer ratio of one to one uncaps the creativity of young people. Students receive hands-on experience in robotics, graphics, lasers, sound, languages, telecommunications and more.

Complete details on the 1, 2, 4, and 8 week coed sessions for ages 8-18 are available in a free brochure. Call or write for yours!

Call (317) 297-2700 or write to<br>MIDWEST COMPUTER CAMP<br>9392 Lafayette Road, Unit C4, Indianapolis, IN 46278

To receive additional information from advertisers in this issue, use the handy reader service cards in the back of the magazine.

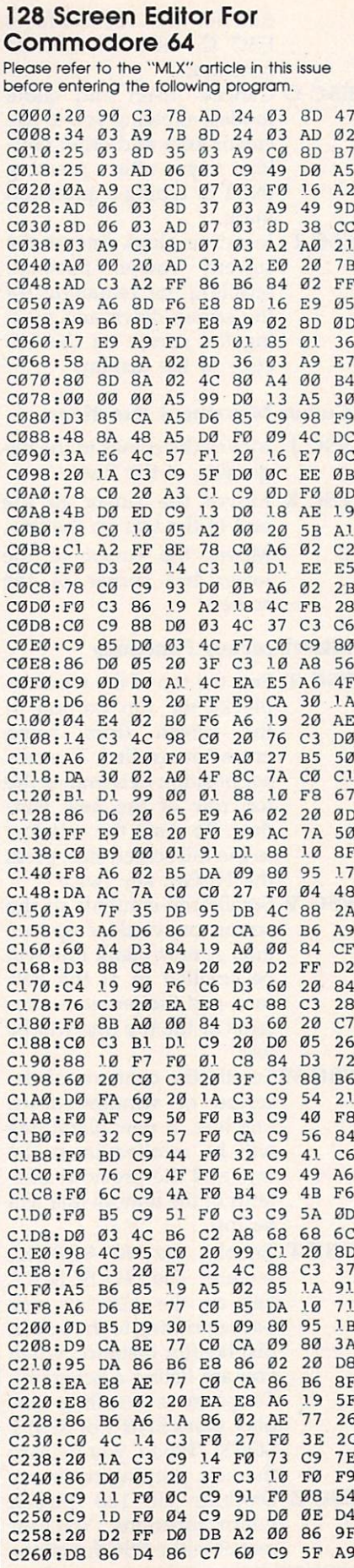

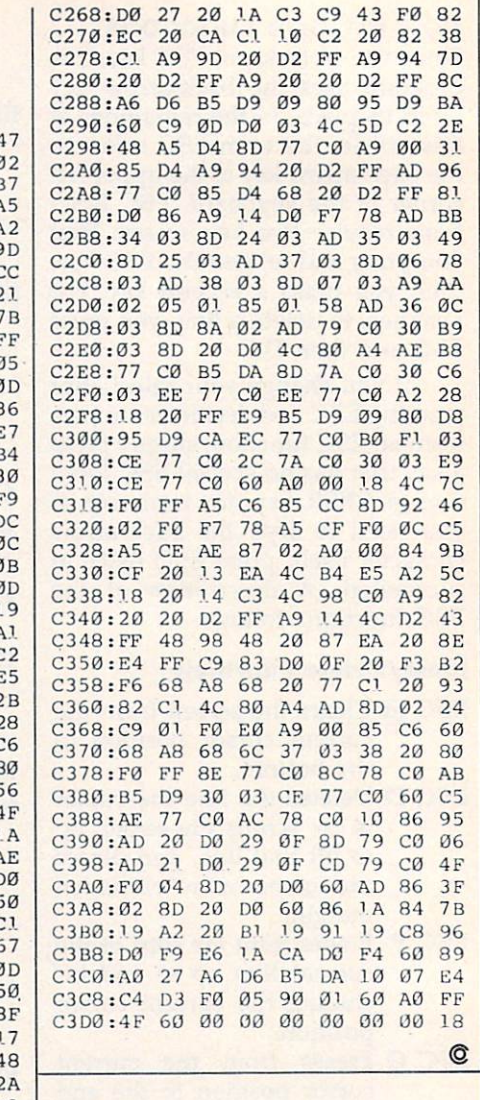

All the programs in this issue are available on the ready-to-load **COMPUTE! Disk. To** order a one-year (four-disk) subscription, call toll free 800-247-5470 (in IA 800-532-1272). Please specify which computer you are using.

# Amiga Banner Printer

Here's a banner-printing program with an unusual twist. In addition to the usual Amiga characters, you can use any of the Amiga's disk-based custom character fonts. A dot-matrix or laser printer is required.

This Amiga BASIC program allows you to construct and print a banner of enlarged letters using any of the <sup>13</sup> fonts present on the Workbench disk. You can use any combination of fonts on the same banner. Pro gram 1, the banner printing pro gram, requires that two special files called graphics.bmap and diskfont. bmap be present on the same disk as the program itself. The graphics, bmap file is included in the Basic-Demos folder on the Amiga Extras disk supplied with the computer (the disk which contains BASIC). The *diskfont.bmap* file is not included on disk; however, you can create a copy by running Program 2. (This program is taken from Advanced Amiga BASIC by Tom Halfhill and Charles Brannon, available from COMPUTE! Books.) Once you have both graphics.bmap and diskfont. bmap, you can copy them either to the same folder as Program 1 or to the LIBS folder of the same disk. (Once you've used Program 2 to create diskfont.bmap, you won't need Program 2 again except to create additional copies of that file.)

### Banner Construction

When you run Program 1, it opens a window where you can construct a banner. The white area near the bottom of the window represents the printer paper, with the left edge of the display corresponding to the top edge of the printer paper. The

#### **Walter Bulawa** Walter Bulawa and the property of the second control of the second control of the second control of the second control of the second control of the second control of the second control of the second control of the second c

small vertical line is the cursor.

Letters that you type on the keyboard appear in the work area with the current character font. You can move the cursor to any position in the white work area by dragging it with the mouse pointer. The Mouse menu allows you to use the mouse for two other purposes as well—drawing and erasing pixels in the work area. This facility lets you add graphics to text or erase text that you wish to eliminate.

The upper portion of the win dow indicates which font is current ly in use. To change fonts, simply choose the desired font from the Font Selection menu. Except for the Topaz fonts, which are contained in ROM, new fonts will be loaded from the Workbench disk. Once the program has found the font, it iden tifies and displays the font on the screen. You may then type in the work area with that font.

It is important to remember that the white area represents the banner as it will be produced on the printer. So, should you wish larger letters for the banner, use the Box Height menu to select a narrower height for the white area. The more you shrink the work area, the larger the charac ters appear on the paper. Changing the work area's height always erases the work area completely.

This program ordinarily uses the X character to form the banner characters. However, you can select a different printing character with the Change Printer Char option of the Action menu. Simply type the new character when prompted.

## Printing

Once you have finished writing on the work area, choose the Print

Banner option from the Action menu to print the banner. Make sure that the printer is connected and turned on before you take this action. It's also important that you use the correct printer driver for your printer. To check or change the printer driver, click on the Pref erences tool from the Workbench and choose the Change Printer option.

You can abort the printing at any time by pressing the ESC key. Printing always begins at the left margin of the work area; to avoid wasting paper, it's usually best to locate the first character close to the left margin. If your banner message doesn't completely fill the text win dow, the printer will print blank lines representing the unused por  $t = t$  and  $t = t$  and  $t = t$  are avoid paper, where  $\mathbf{r} = \mathbf{r}$  $m \sim 100$   $m \sim 100$  to prove  $m \sim 100$  also printing as soon as all of your mes sage has been printed.

When the banner is printed, the characters tend to look some what stretched compared to their appearance on the screen. The Printer lines/display column op tion allows you to correct for the stretching effect, depending on what height is selected under the Box Height menu. Good results can often be obtained by using a value about half as large as the default value.

For instructions on entering these programs, please refer to "COMPUTEI's Guide to Typing In Programs" elsewhere in this issue.

### Program 1: Amiga Banner **Printer**

DEFINT a-z\* LIBRARY "graphics, library"-\* LIBRARY "diskfont.library"-\* DECLARE FUNCTION OpenDiskFont&()

LIBRARY4 DECLARE FUNCTION OpenFont& () LIB RARY4 DIM TextAttr&(1), FontName\$(13), F  $ontSize(13)$ ہ DIM choice $(4)$ xmin=0:xmax=615:ymin=107:ymax=18  $4:LpC8=1:CpL8=14$ false=0:true=-1:kwit=false4  $pen=1:choice(2)=1:choice(3)=44$ xe=70:ye=204  $PcharS = "X"$ MENU 1, Ø, 1, "Action"<<br>
MENU 1, 1, 1, " Print 1<br>
MENU 1, 2, 1, " Erase 1<br>
MENU 1, 3, 1, " Change Print Banner"4 Erase Box"4 Change Printer Cha  $r<sup>n</sup>$ MENU 1, 4, 1, " Change Ptr lines/c  $01"$ MENU 1,5,1," Quit"4 MENU 2, 0, 1, "Mouse"<<br>
MENU 2, 1, 2, " Draw"<<br>
MENU 2, 2, 1, " Erase"<br>
MENU 2, 3, 1, " Positi Erase"4 Position cursor"4 MENU 3, 0, 1, "Box Height"<<br>
MENU 3, 1, 1," 10 pixels"<br>
MENU 3, 2, 1," 20 pixels"<br>
MENU 3, 3, 1," 40 pixels"<br>
MENU 3, 4, 2," 80 pixels" 10 pixels"4 20 pixels"4 40 pixels"4 80 pixels"4 MENU 4, 0, 1, "Font Selection" 4 FOR  $i = 1$  TO  $134$ READ FontName\$(i%), FontSize(i%)<<br>MENU 4, i%, 1, " +FontName\$(i%)+S "+FontName\$(i%)+S TR\$(FontSize(i%))4 NEXT 18  $\overline{\phantom{a}}$ 'Set-up the Screen Display4 COLOR  $3,04$ LOCATE 3, 1: PRINT "Font:"4 LOCATE 7, 1: PRINT "Printer charac ter:"4 PRINT "Printer lines/display col  $umn: "4$ COLOR 1,04 LOCATE 7, 20: PRINT PChar\$4 LOCATE 8, 30: PRINT LpC%4 'Get Info on current font4  $Rp$ &=WINDOW(8) < CALL AskFont& (Rp&, VARPTR (TextAtt  $r\&(0))$ FontSize=TextAttr&(1)\65536&4 FontName\$="topaz"4 Font.Default&=OpenFont&(VARPTR(T  $extAttr\&(0))$ Font.Active&=Font.Default&4 BaseLine=PEEKW(Rp&+62)4 GOSUB Show.Example<br/> **GOSUB Erase.Box 'Display Banner** Box4 'Main Loop4 ON MOUSE GOSUB Mouse.Action: MOUS E ON4 ON MENU GOSUB Menu. Request: MENU ON<sup>4</sup> WHILE NOT kwit4  $c\xi = INKEY\xi$ <br>IF  $c\xi$  <> "" THEN IF ASC(c\$)=13 THEN4 GOSUB Erase.Cursor4 xc=xmin:yc=yc+FontSize+34 GOSUB Yc.Check4 GOSUB Move.Cursor4 ELSE4 GOSUB Erase.Cursor4 COLOR  $2,14$ PRINT RIGHT\$(c\$,1); 4 xc=PEEKW(Rp&+36):yc=PEEKW(Rp&+38  $\rightarrow$ GOSUB Show. Cursor 'display new c

ursor<sub>4</sub> END IF4 END IF 4 WEND4 Done: 4 COLOR 1,04 MENU RESET4 CALL CloseFont& (Rp&, Font, Active&  $\overline{)4}$ CALL SetFont& (Rp&, Font, Default&) LIBRARY CLOSE4 END4 Mouse.Action: 4 WHILE MOUSE(Ø)<>Ø4  $mx = MOUSE(1): my = MOUSE(2)$ IF mx<xmin THEN mx=xmin4 IF mx>xmax THEN mx=xmax4 'Move IF cursor.mode THEN cursor w/mouse4 GOSUB Erase.Cursor+  $yc=my:xc=mx$ GOSUB Yc. Check4 GOSUB Move.Cursor4 'Draw **ELSE**  $w/mouse$ IF my<ymin THEN my=ymin4 IF my>ymax THEN my=ymax4 PSET (mx, my), pen4 END TE4 WEND4 RETURN4 Menu. Request: 4  $mnu = MENU(0) : item = MENU(1)$ IF choice(mnu) <> Ø THEN MENU mnu,  $choice(mnu).14$ choice(mnu)=item4 MENU mnu, choice(mnu), 2 4 ON mnu GOSUB Menu.1, Menu.2, Menu. 3. Menu. 44  $CS = 4.4$ RETURN4 Menu. 1:4 ON item GOSUB Print.it, Erase.Box , Choose. PChar, Choose. LpC, Quit4 RETURN4 Menu.2:4 IF item=1 THEN pen=24 IF item=2 THEN pen=14 cursor.mode=false4 IF item=3 THEN cursor.mode=true4 RETURN<sup>4</sup>  $Menu.3:4$ LINE (xmin, ymin) - (xmax, ymax), Ø, b f 'erase old box<sup>4</sup><br>BoxHeight%=10\*2^(item-1)4 ymax=ymin+BoxHeight%-14 'display new bo **GOSUB Erase.Box**  $x<sub>4</sub>$ LpC%=80/BoxHeight%:CpL%=LpC%4 CALL SetFont& (Rp&, Font. Default&) COLOR 1, Ø: LOCATE 8, 30: PRINT LpC% CALL SetFont& (Rp&, Font. Active&) 4 GOSUB Move.Cursor4 RETURN4 Menu.4:4  $F = 04$ TextAttr&(Ø)=SADD(FontName\$(item  $)+"$ .font"+CHR\$ $(0)$ ) < TextAttr&(1)=FontSize(item)\*6553 684 IF item<3 THEN4 F&=OpenFont&(VARPTR(TextAttr&(Ø) )) 'ROM fonts4 ELSE<sup>4</sup> F&=OpenDiskFont&(VARPTR(TextAttr

 $\kappa(\emptyset))$  'Disk fonts4 END IF4 IF F&=Ø THEN RETURN4 GOSUB Erase. Example: GOSUB Erase. Cursor<sub>4</sub> IF Font. Active& <> Ø AND Font. Acti ve& <>Font. Default& THEN CALL Clo seFont& (Rp&, Font. Active&) 4 Font. Active&=F&4 FontSize=FontSize(item)4 FontName\$=FontName\$(item)4 CALL SetFont& (Rp&, Font. Active&) 4 BaseLine=PEEKW(Rp&+62)4 GOSUB Show.Example4 GOSUB Yc. Check4 GOSUB Move.Cursor4 RETURN4 Choose. PChar: 4 CALL SetFont& (Rp&, Font. Default&) COLOR 1,0:LOCATE 10, 1: PRINT "Ent  $\mathbf{u}_2$ er new printer character:  $cS = " ":WHILE  $cS = "":cS = INKEYS :WEND$$ IF ASC(cS) > 32 THEN4 PCharS=cS4 LOCATE 7, 20: PRINT PChar\$4 END IF4 LOCATE 10, 1: PRINT STRING\$ (30,32) CALL SetFont& (Rp&, Font. Active&) 4 GOSUB Move.Cursor4 GOSUB Delay4 RETURN4 Choose.LpC: 4 CALL SetFont& (Rp&, Font. Default&) COLOR 1, Ø: LOCATE 10, 1: PRINT "Ent er lines/col:  $c$ \$="":WHILE  $c$ \$="": $c$ \$=INKEY\$:WEND IF VAL(c\$) <LpC% AND VAL(c\$) >0 TH EN4  $Lpc$ %=VAL(c\$)4 LOCATE 8, 30: PRINT LpC% END IF4 LOCATE 10, 1: PRINT STRING\$ (30,32) CALL SetFont& (Rp&, Font. Active&) 4 GOSUB Move.Cursor4 GOSUB Delay4 RETURN4 Choose.LpC:4 CALL SetFont& (Rp&, Font. Default&) COLOR 1, Ø: LOCATE 10, 1: PRINT "Ent er lines/col:  $-\frac{4}{5}$ <br>c\$="":WHILE c\$="":c\$=INKEY\$:WEND IF VAL(c\$) <LpC% AND VAL(c\$) >0 TH  $EN<sub>4</sub>$  $LpC\$ =VAL(c\$)4 LOCATE 8, 30: PRINT LpC%4 END IF4 LOCATE 10, 1: PRINT STRING\$ (30,32) CALL SetFont& (Rp&, Font. Active&) 4 GOSUB Move.Cursor4 GOSUB Delay4 RETURN4 Print.it:4 Prt.Stop=false4 OPEN "PRT:" FOR OUTPUT AS #14 PRINT #1, CHR\$(27); "[Øz"; CHR\$(27)  $; "#3";$ CALL SetFont& (Rp&, Font. Default&) COLOR 1, Ø: LOCATE 10, 1: PRINT"Pres s ESC to Abort Print"4 FOR x=xmin TO xmax4  $p\hat{s} = 4.4$ 

IF INKEY\$=CHR\$(27) THEN GOTO Pri nt.Done4 FOR y=ymax TO ymin STEP -14 IF POINT( $x, y$ ) <> 1 THEN4  $c$ \$=PChar\$4 ELSE<sup>4</sup>  $c\hat{s} =$ " "4 END IF4 FOR i=1 TO CpL%: p\$=p\$+c\$:NEXT4 NEXT y<sup>4</sup> FOR  $i=1$  TO LpC<sup>34</sup> PRINT #1, p\$4 NEXT i4 NEXT x Print.Done: 4 CLOSE #14 LOCATE 10, 1: PRINT STRING\$ (30," "  $\rightarrow$ CALL SetFont& (Rp&, Font. Active&) 4 GOSUB Move.Cursor4 RETURN4 Erase, Box: 4 LINE (xmin, ymin) - (xmax, ymax), 1, b  $f$ xc=xmin:yc=ymin+BaseLine4 GOSUB Move.Cursor4 RETURN4

 $Quit:4$ kwit=true4 RETURN<sup>4</sup>

Move.Cursor: 4 CALL move& (Rp&, xc, yc) < Show.Cursor: 4 ytemp=yc-BaseLine4 LINE (xc, ytemp) - (xc, ytemp+FontSi  $ze-1)$ . 34 RETURN4

Yc.Check: 4 ymn=ymin+BaseLine4 IF yc<ymn THEN yc=ymn<<br>
ymx=ymax-FontSize+BaseLine+14 IF yc>ymx THEN yc=ymx4 RETURN4 Erase.Example:4 COLOR 0,04 CALL move& (Rp&, xe, ye) < CALL ClearEOL& (Rp&) 4 RETURN4 Show.Example:4 COLOR  $2,14$ CALL move&(Rp&, xe, ye) 4<br>c\$=FontName\$+STR\$(FontSize) 4 CALL Text& (Rp&, SADD(c\$), LEN(c\$)) RETURN4 Erase.Cursor: 4 ytemp=yc-BaseLine4 LINE (xc, ytemp) - (xc, ytemp+FontSi  $ze-1)$ , 14 RETURN4 Delay: 4 FOR j%=1 TO 1000:NEXT4 RETURN4 FontTypes: 4 DATA topaz, 8, topaz, 94

DATA diamond, 124 DATA garnet, 9, garnet, 164 DATA ruby, 8, ruby, 124 DATA emerald, 204 DATA opal, 114 DATA sapphire, 14, sapphire, 15, sap phire, 18, sapphire, 194

Signature.

Phone (

Address

Name

City.

### Program 2: Diskfont.bmap **Filemaker**

'DiskfontMaker4 file\$=":BMAPS/Diskfont.bmap"4 READ filesize, checksum PRINT "Checking DATA statements. ..":PRINT 4 FOR i=1 TO filesize4 READ a\$:a=VAL("&h"+a\$) < check=check+a4 NEXT i4 RESTORE DiskFontData4 IF check<>checksum THEN PRINT "C hecksum mismatch -- error in typ ing.":END4 PRINT "DATA ok, creating the fil  $e.$ "4 ON ERROR GOTO CreationError4 OPEN file\$ FOR OUTPUT AS #14<br>FOR i=1 TO filesize4 READ  $a\$ <sub>:</sub> $a=VAL$ <sup>" $kh$ </sup>"+ $a\$ ) + PRINT#1, CHR\$(a); 4 NEXT i4 CLOSE#14 PRINT "Finished."4 **END4** CreationError: 4 PRINT "ERROR #"; ERR: END4 DATA 34,31964 DiskFontData: 4 DATA 4F, 70, 65, 6E, 44, 69, 73, 6B, 46, 6F, 6E, 74, 00, FF, E2, 094 DATA 00, 41, 76, 61, 69, 6C, 46, 6F, 6E, 74,73,00, FF, DC, 09, 014

©

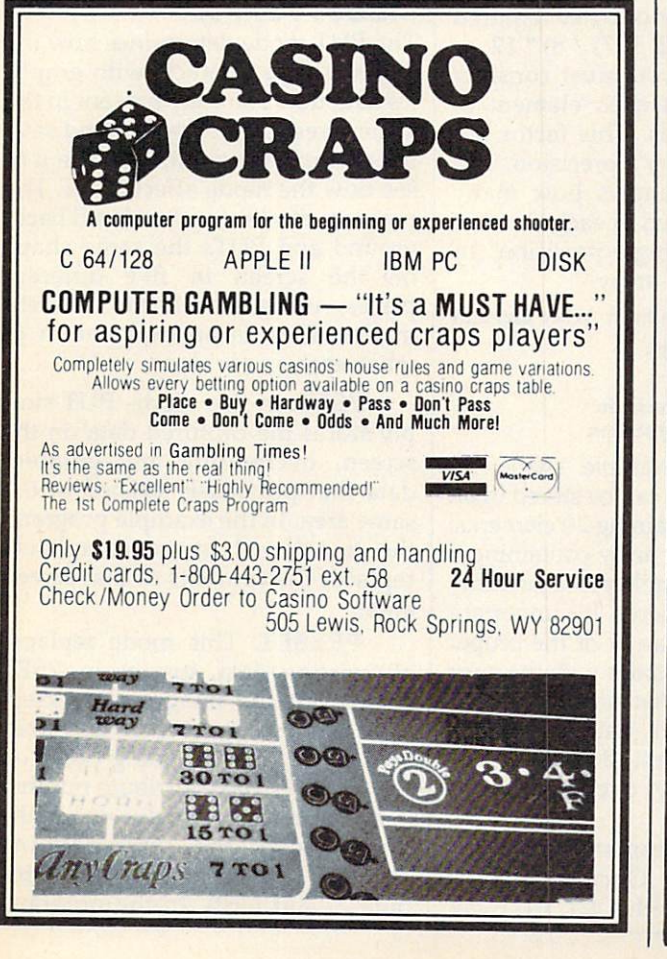

#### **Public Domain & User Supported Software NEW TOP TEN FOR COMMODORE 64 NEW TOP TEN FOR APPLE \$5.00/DISK** The 64 GOLD Library S5 DO/DISK 037 FREEWRITER wordprocessor (Apple 105 ARTIST SKETCHBOOK drawing programs  $II + needs$  paddles) 106 GREAT AMERICAN NOVELISTS word 038 BUSINESS/HOME MANAGEMENT processing<br>107 PHONE CONNECTIONS communications checkbook, calculator, more [ ] 039 BEST OF BUSINESS general ledger. 108 SPACE WARS space games payroll, much more 109 DUNGEONS & DRAGONS text 056 BANK'n SYSTEM check balancer, write adventures<br>
110 HOME ORCHESTRA instrument & print checks 057 OMNI FILE data base with instructions 064 BEST OF EDUCATION math drills, simulation 111 JUKE BOX prerecorded songs spelling, typing, etc.<br>
085 BASIC MATH DRILLS fractions. 112 EINSTEIN'S FAVORITES advanced math multiple choice, work problems 118 GAMES fast action space arcade games **BASIC** to machine 114 ELECTRONIC SECRETARY filehandling 195 PASSIONS nude women, game utilities diskcheck, diskmap, etc. **NEW TOP TEN FOR IBM S6.00/DISK NEW TOP TEN FOR MAC S9.00/DISK PC-SIG Authorized Dealer** 1005 CODE CRACKING FEDIT edit file 005 PC-FILE III, V4 labels, forms, and more blocks in ASCII or hex 078 PC-WRITE v 2.165 popular and powerful 273 BEST UTILITIES print spooler, file 1006 ResED and ReED edit menu bars. icons and LD. numbers search more 274 BEST GAMES packman, breakout. 007 SWITCHER edit multiple Microsoft **BASIC files** wizard, more 029 COMMUNICATIONS Red Ryder, MacTep 293 ARCADE GAMES (color graphics required) 405 DESKMATE more than a sidekick<br>457 GREATEST ARCADE the best of the 037 SLIDE SHOW 039 FONTS Font catalog 045 DESK ACCESSORIES Minifinder, timer best games 062 GAMES Dungeons of doom, baseball 528 NEW YORK WORD sophisticated word processing; 1 of 2<br>529 NEW YORK WORD 2 of 2 067 GAMES Billiards, volleyball, juggling 086 BEST OF MAC MacWorld 86 557 PINBALL ALLEY from simple to PUBLIC DOMAIN SOFTWARE EXCHANGE complex pinball games **Authorized Dealer** Add \$4 shipping & handling per order. CA residents add 6.5% sales tax Call toll free 800-431-6249 Amount enclosed \$ - Check TIVISA IT MasterCard in Calif. 415-952-1994 Card No.

Exp. Date

State \_\_ Zip \_

DATA 02,004

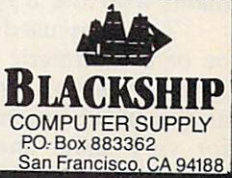

# Using Put And Get And Get And Get And Get And Get And Get And Get And Get And Get And Get And Get And Get And G On The IBM PC/PCjr

This tutorial for beginning BASIC programmers explains how to use PUT and GET for graphics on the IBM PC/PCjr and compatibles. The pro gram requires a color/graphics card, color monitor, and BASIC on the PC and a color monitor and cartridge BASIC on the PCjr.

IBM BASIC has two commands— PUT and GET—that make it easy for you to animate figures. These power ful commands appear frequently in games, but they have many other uses, as well. (PUT and GET are also used for random file operations, but with a different syntax.)

### Bit Pumping

You might think of PUT and GET as "bit pump" operations which move bits from memory onto the screen (PUT) and from the screen into memory (GET). GET reads the colors of the points within <sup>a</sup> rectan gular screen area and stores that information in an array. Here is the basic syntax for the command:

### GET  $(x1,y1)-(x2,y2)$ , array

Each GET command includes two pairs of screen coordinates and an array name. The coordinates de fine the area to be captured and the array name tells BASIC where to store the image. The first pair of coordinates  $(x1$  and  $y1$  in this example) defines the upper left corner of the rectangle. The second pair (x2 and y2 in this instance) defines the rectangle's lower right corner. (This is identical to the method used to define a rectangle in a LINE command with the B option.)

The array used with GET must be of the numeric type. It can be any precision, although integer arrays are commonly used. Except for very small shapes, you must

### Rafael Gonzalez

DIMension the array before using it. This task, in turn, requires that you calculate how big the array should be. Here is the BASIC for mula for calculating the array size:

 $4 + INT((x * bits per pixel + 7) / 8) * y$ 

In this case,  $x$  and  $y$  are the lengths of the horizontal and verti cal sides of the rectangle, respec tively. The bits per pixel value is equal to  $4$  in low resolution,  $2$  or  $4$ in medium resolution, and 1 or 2 in high resolution, depending upon the current screen mode.

For example, suppose you want to capture a  $10 \times 12$ -pixel image in medium resolution with GET. The number of bytes required is  $4 + INT((10 * 2 + 7) / 8) * 12$ , or <sup>40</sup> bytes. Next, you must consider how many bytes each element of the array contains. This factor de pends on the array's precision. The following table shows how many bytes are contained in each element of an integer, single-precision, or double-precision array.

### Number Of Bytes In Each Array Element

- Bytes Array type
	- $\overline{2}$ integer
	- single precision  $\overline{4}$
	- $\mathbf{R}$ double precision

Since the example shape re quires <sup>40</sup> bytes, it can be stored in an integer array containing <sup>20</sup> elements, a single precision array containing 8 elements, or a double precision array containing 5 elements. It's important to dimension an array of the proper size, since BASIC stops with the error message Illegal function call if the array is too small. Using an overly large array doesn't do any harm. However, grossly overlarge arrays waste memory.

The PUT command is the op posite of GET: Once you have stored a shape with GET, PUT can place the shape anywhere on the screen. Here is the basic syntax: PUT  $(x,y)$ , array, action

In this example,  $x$  and  $y$  set the coordinates where the upper left corner of the image will be placed and the variable array identifies the array which contains the shape.

The optional parameter action lets you select different modes for <sup>a</sup> PUT operation. This part of the statement may consist of the word PSET, PRESET, XOR, OR, or AND. If you omit the action parameter, PUT defaults to XOR mode (see below).

# **Modes For PUT**

The PUT mode determines how the placed shape interacts with graph ics data that's already present in the same screen area. Type in and save the example program, then run it to see how the mode affects PUT. The program draws a multicolored background and PUTs the same shape on the screen in five different places, using all of the different modes. Here is an explanation of what each mode does.

PSET. In this mode, PUT simply stores the captured data on the screen, overwriting any graphics data that previously existed in the same area. In the example program, the transferred image completely replaces the contents of that screen area.

PRESET. This mode replaces all existing data, just as in PSET mode, but the image is reversed. That is, a value of  $0$  in the array causes the corresponding point on the screen to have attribute number 3, and vice versa. A value of 1 in the array causes the corresponding point on the screen to have attri bute 2, and forth. In the program, this mode causes the image to have a different color.

AND. The AND mode sets pixels only at points that already contain data matching correspond ing data in the transferred image. In the example program, only pixels that are originally cyan remain in the final image.

OR. This mode superimposes an image onto existing data.

XOR. The XOR mode is most often used for animation. When a pixel in the PUT image overlays a point on the screen that contains data, the point is inverted. This feature allows you to move a shape nondestructively over a complex background: When an image is PUT against <sup>a</sup> background twice, it re stores the original data unchanged.

The following table shows how AND, XOR, and OR modes affect screen attributes in mediumresolution mode (SCREEN 1 or SCREEN 4).

### Screen Attributes In AND, XOR, And OR Modes AND

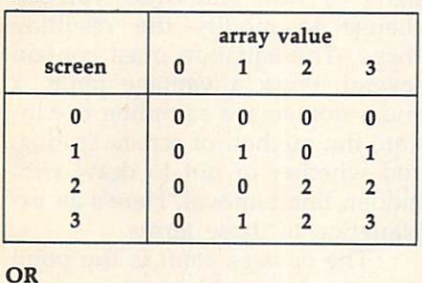

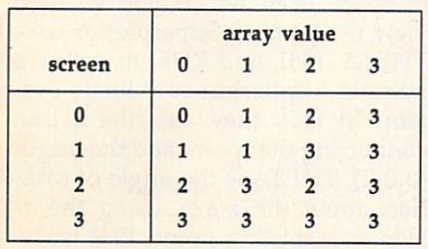

XOR

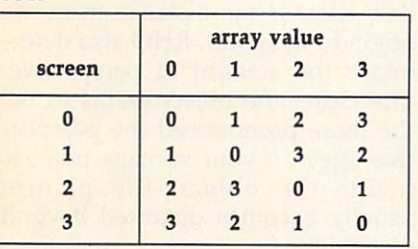

# Animation With PUT

The example program also demon strates simple animation with PUT in the five and the five large the screen and one the october and image

shapes are drawn, it sends a small shape bouncing around the screen. The process of animation involves four basic steps:

- 1. Calculate a new position for the shape.
- 2. PUT the shape on the screen at its previous location (to erase the old image).
- 3. PUT the shape in its new position.
- 4. Return to step 1.

Before you enter the loop, you must have PUT the shape on the screen once, so that the PUT in step will erase it. This preliminary step is performed in line <sup>440</sup> of the pro gram. Line <sup>450</sup> saves the old posi tion of the shape in OLDX and OLDY before a new position is calculated in lines 460-490.

BASIC animation with PUT al ways involves a certain amount of flickering, which results from the delay between the time the old shape is erased and the new one is drawn. To minimize flicker, you should perform the two PUTs as close together as possible. This re duces the amount of time that the shape is invisible. The example pro gram accomplishes this by putting both PUT statements on the same line. The first statement in line <sup>510</sup> erases the old image, and the second statement draws the new one. The do-nothing loop in line <sup>520</sup> holds the new image on the screen for a short interval to alleviate flicker even fur ther. Most programs won't need an explicit delay, since the program will be doing other time-consuming tasks between each redraw.

Once you understand the ba sics of GET and PUT, you may find many uses for these commands. A drawing program, for instance, may include a feature allowing you to copy one screen area to another. If you capture the indicated area with GET, it is effectively saved in an offscreen buffer, and can be re placed at any time with a simple PUT command. In fact, if sufficient memory is available, you can even GET an entire screen.

To see the effect of a fullscreen GET, press any key while the small box is moving on the screen. The program saves the cur rent screen in the array SCRN2%,

previously stored in the array SCRN1%. Immediately thereafter, it restores the current image by PUTting the SCRN2% image back on the screen. As you can see, sig nificant delays result from manipu lating images of this size.

### PUT And GET Demo

For instructions on entering this program, please refer to "COMPUTEI's Guide to Typing In Programs" jn this issue of computei.

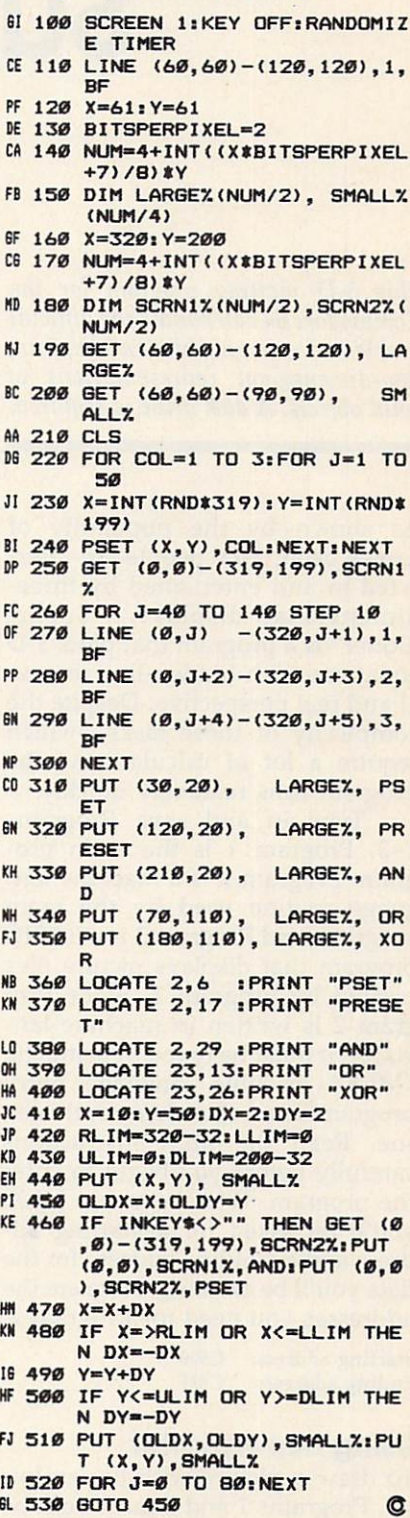

# **Superplotter**

Greg Perkins and Derry Bryson

This 3-D plotting program for the Commodore <sup>64</sup> can handle the difficult problem of removing hidden lines from two-dimensional representations of solid objects. A disk drive is required.

As shown by the popularity of games using 3-D, people are inter ested in and entertained by threedimensional displays. "Superplotter" is a program that plots 3-D equations with hidden-line remov al and real perspective. Despite the complexity of those tasks—which require <sup>a</sup> lot of calculations—the program runs relatively quickly.

Type in and save Programs 1-3. Program 1 is the main program, Program 2 is a machine language routine used by the main program, and Program 3 is a BASIC program that displays picture files created by Program 1. Since Pro gram 2 is written in machine language, it must be typed in using the "MLX" machine language entry program listed elsewhere in this is sue. Read the MLX instructions carefully before you begin to enter the program. When you run MLX, you'll be asked for <sup>a</sup> starting ad dress and an ending address for the data you'll be entering. Here are the addresses you need for Program 2:

Starting address: C500 Ending address: C83F

## Using Superplotter

To draw a picture with Superplotter, Programs 1 and 2 must both be

in memory. First, load Program with a command like this: LOAD"ML",8,1

Replace ML with the filename you used when you saved the Pro gram 2 data with MLX. Type NEW and press RETURN; then load and run Program 1. Superplotter then asks you to enter the information it needs to draw the display. If the prompt following the request for information includes a blinking cursor, you'll need to press RE TURN after your answer. If no blinking cursor appears, just press the appropriate key. After you've entered all the necessary infor mation, the program waits for you to press any key to start the draw ing process. When you've finished viewing the picture, press any key. You then have the option to run the program again, save the picture to disk, redraw the picture (perhaps in a different format), or quit.

Program 3 allows you to display pictures saved on disk without having to wait for them to be re drawn. When you run this pro gram, it asks for the name of the picture file you wish to display. If you enter a dollar sign (\$) at the filename prompt, the program prints a directory of the current disk. Once the picture is on the screen, the program waits for you to press any key.

### Plotting New Shapes

The shape drawn by Superplotter is controlled by a function definition in the first line of the program (line 0 of Program 1). To change the picture, use a different function definition. Here's a simple example: DEF FN  $F(X) = (X^*X + Y^*Y)$ 

The DEF FN statement creates a user-defined function which is used later in the program. The ex pression to the right of the equal sign  $(=)$  is the part which you can change to modify the resulting shape. The equation must contain several items: a vantage point,  $x$ and  $\psi$  domains, a sampling resolution, the method of screen scaling, and whether or not to draw with hidden-line removal. Here's an ex planation of those terms.

The vantage point is the point in space from which you wish to view the picture. Superplotter uses THETA, PHI, and RHO to define a point in <sup>a</sup> spherical coordinate sys tem. In fact, they describe a line connecting that point and the origin (0,0,0). THETA is the angle of rota tion about the z-axis using the xaxis as starting point. PHI is the angle between the z-axis and the line. RHO is the distance from the origin to the point. RHO also deter mines the amount of perspective. The closer the object seems to be, the more pronounced the perspec tive effect. If your vantage point is inside the object, the picture usually becomes distorted beyond recognition.

The  $x$  and  $y$  domains are the limits for  $x$  and  $y$  in this drawing. These values determine how much of the equation is actually plotted on the screen.

The sampling resolution controls the number of segments or slices in each domain  $(x \text{ and } y)$ . This value tells Superplotter how many times it must sample the equation in order to draw the picture.

Superplotter can scale (propor tion) the picture on the screen in two different ways. Full-screen scaling stretches or squeezes the picture horizontally and vertically to fit ex actly on the screen. One-to-one scaling plots the picture exactly in one dimension and adjusts the other di mension to be in an exact one-toone ratio with the first dimension. This results in truly representational plots for those concerned about mathematical accuracy.

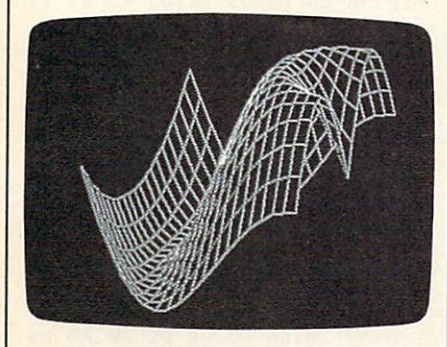

"Superplotter" for the Commodore <sup>64</sup> can draw thousands of different 3-D shapes such as the one shown here.

### **Hidden-Line Removal**

Superplotter also allows two meth ods for drawing the picture: with or without hidden-line removal. This factor determines whether the pic ture includes lines from surfaces on the opposite side of the object from your vantage point. If the hidden lines are removed, the object looks solid. If they are not, the representation of the object lacks solidity, as if the object were constructed of wire. In most cases, you will want hidden-line removal so that objects look solid. If you wish to see hidden features, however, this feature can be defeated.

For those who are interested, here is a description of how this program accomplishes hidden-line removal. The machine language line-draw routines constantly up date a moving border to show the outside edges of the picture being drawn. Before plotting a point, the line-draw routine checks each point against this boundary. If the point is inside the boundary, the point is

#### **Bowl**

Function:  $X^*X + Y^*Y$ Eye: 30,50,200 Domains:  $-4,4,-4,-4$ Segments: 10,10 Scaling: Full screen

### SIN of distance

Function: SIN(SOR(X\*X+Y\*Y)) Eye: 30,75,200 Domains:  $-11,11,-11,11$ Segments: 25,25 Scaling: Full screen

#### Thumbtack

Function:  $\text{COS}(\text{SQR}(X^*X+Y^*Y))/( \text{SQR}(X^*X+Y^*Y)+1)$ Eye: 25,89.5,200 Domains:  $-8,8,-8,8$ Segments: 26,26 Scaling: Full screen

### Spike

Function:  $COS(SQR(X*X+Y*Y)/(10*SQR(X*X+Y*Y)+1)$ Eye: 30,89,200  $\overline{\phantom{a}}$ Segments: 16,16 Scaling: Full screen

#### Modulation

Function:  $10/SQR(X^*X+Y^*Y)^*SIN(SQR(X^*X+Y^*Y))^*COS(X/2)$ Eye: 60,70,200 Domains:  $-15,15,-15,15$ Segments: 35,35 Scaling: Full screen

### Cross section of SIN of distance

Function:  $SIN(SQR(X^*X+Y^*Y))$ Eye: 15,80,200 Domains:  $-3,3,-3,0$ Segments: 20,10 Scaling: Full screen

not plotted. If the point is outside the border, it is plotted and the moving border is updated to ac commodate the new point. By drawing the picture from front to back, the program insures that only visible lines are drawn. Rather than the second company of the second control of the second control of the second control of the second control of the second control of the second control of the second control of the secon remove lines that have been drawn, the program actually prevents hid den points from being plotted in the first place.

### Sample Equations

 $\mathcal{L}$  and  $\mathcal{L}$  and  $\mathcal{L}$  and  $\mathcal{L}$   $\mathcal{L}$  and  $\mathcal{L}$   $\mathcal{L}$  and  $\mathcal{L}$  and  $\mathcal{L}$  and  $\mathcal{L}$ 

Listed above are a few equations with parameters that produce interesting pictures. In each case you should substitute the first formula for the statement inside parenthe ses in the first line of the program. In the Bowl example, for instance, replace the original function defini tion with this statement: DEF FN  $F(X) = (X^*X + Y^*Y)$ 

### The remainder of the infor mation for each shape tells you how to respond to the program's prompts.

### Program 1: Superplotter

For instructions on entering this program, please refer to "COMPUTEI's Guide to Typing In Programs" in this issue of COMPUTEI.

- DF Ø DEF FN  $F(X)=X^*X+Y^*Y$
- AH <sup>10</sup> POKE53280,0:POKE53281,0: PRINTCHR\$(14)"{CLR}{WHT} (10 SPACES}<<< SUPERPLOT TER >>>"
- JD 20 PRINTED AT 20 PRINTED AT 20 PRINTED AT 20 PRINTED AT 20 PRINTED AT 20 PRINTED AT 20 PRINTED AT 20 PRINTED AT 20 PRINTED AT 20 PRINTED AT 20 PRINTED AT 20 PRINTED AT 20 PRINTED AT 20 PRINTED AT 20 PRINTED AT 20 PRINTE {10 SPACES]3-D FUNCTION {SPACE}PLOTTER[4]"
- AX <sup>30</sup> MM=2304;PRINT:POKE631,14
- KC <sup>40</sup> POKE632,71:POKE633,111:P OKE634,53:POKE635,48;POK E636,13:POKE198,6:LIST-1
- JF 50 PRINT"[53] [2 UP] {6 SPACES}[DOWN]"
- CH 60 PRINT" {UP}ENTER EYE COOR<br>DINATES (THETA DEGREES, " DINATES (The Theoretical District of the District of the District of the District of the District of the District of the District of the District of the District of the District of the District of the District of the Distr
- HS 70 PRINTED PRINTED PRINTED PRINTED PRINTED PRINTED PRINTED PRINTED PRINTED PRINTED PRINTED PRINTED PRINTED PRINTED PRINTED PRINTED PRINTED PRINTED PRINTED PRINTED PRINTED PRINTED PRINTED PRINTED PRINTED PRINTED PRINTED EES, RHO UNITS)";:INPUTT H,PH,RH
- QH <sup>80</sup> IF TH>=360THENTH=TH-360: GOTO80
- BM 90 IF TH<0THENTH=TH+360:GOT <sup>090</sup>
- EE <sup>100</sup> IF PH>=360THENPH=PH-360 :GOTO100
- XX 110 IF PH<0THENPH=PH+360:GO · **TO110** TO110
- <u>Part 220 Sheet (Part 220 Sheet 120 Sheet</u> CT=COS(TH\*); The Cost of Cost of Cost of Cost of Cost of Cost of Cost of Cost of Cost of Cost of Cost of Cost SP=SIN(PH\*.01745 2778)

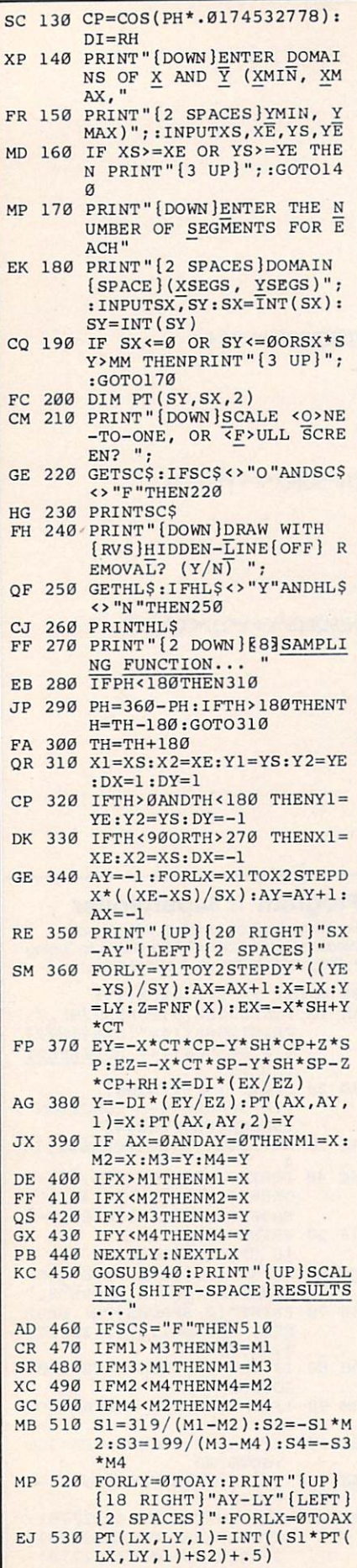

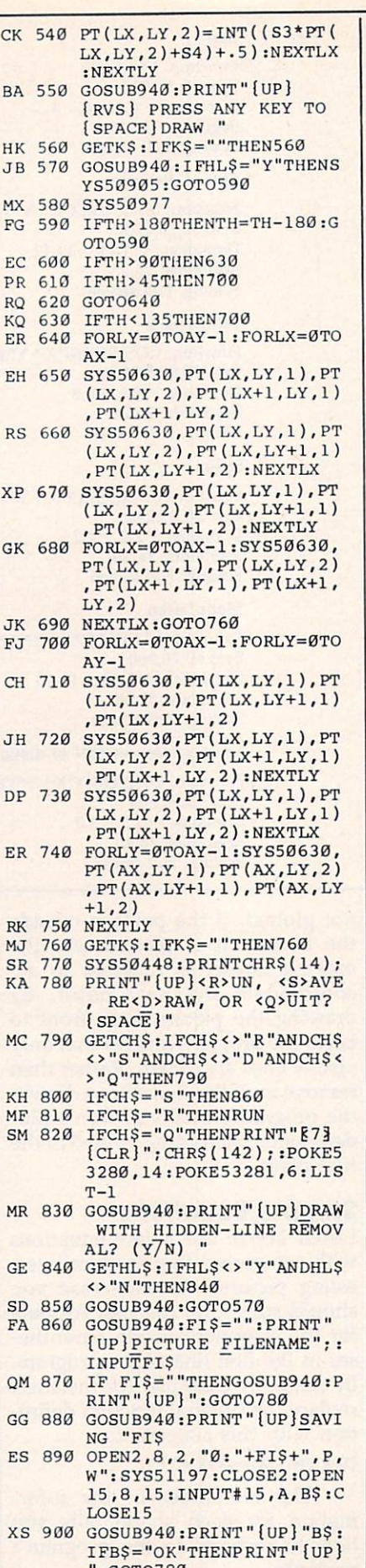

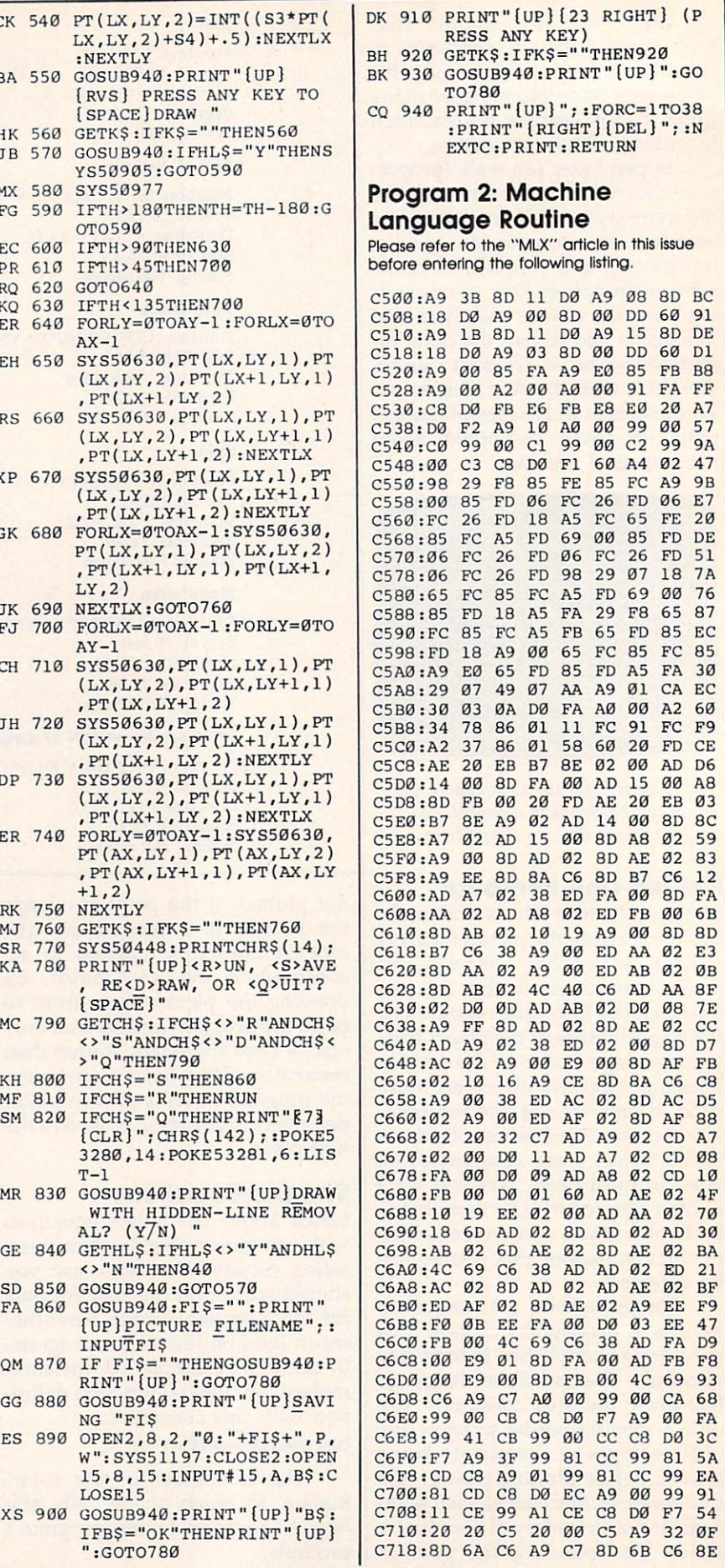

 $\mathbf{I}$ 

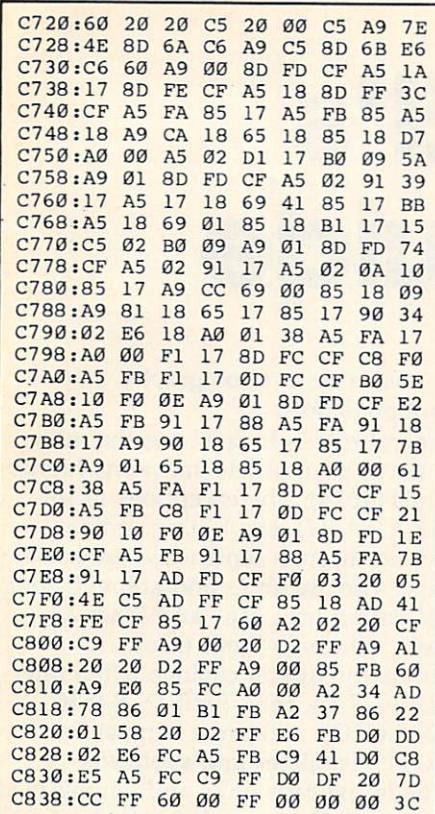

# **Program 3: Picture Display**

For instructions on entering this program, please refer to "COMPUTEI's Guide to Typing In Programs" in this issue of COMPUTE!

HB 10 IFX=0THEN20

- KK 14 GETK\$: IFK\$=""THEN14
- EA 15 POKE53272, 21: POKE53265, 2 7:POKE53280,14
- GC 20 INPUT "{CLR} {DOWN } PICTUR E FILENAME"; FIŞ: IF FIŞ=" \$" THEN GOTO 50
- GM 25 OPEN2, 8, 2, FIS: CLOSE2: OPE N15,8,15: INPUT#15, A, B\$:C LOSE15: IFB\$="OK"THEN30
- AD 26 PRINTBS: END
- BK 30 PRINT" {CLR}": POKE53280,0 :POKE53265,59:POKE53272,  $29$
- SS 31 FORO=1TO24: PRINT "PPPPPPP PPPPPPPPP";:NEXTO
- SS 35 PRINT "PPPPPPPPPPPPPPPPPPP PPPPPPPPPPPPPPPPPPPPP";:
- POKE2023, 16:GOTO160 MM 40 REM \*DIRECTORY ROUTINE\*
- DF 50 OPEN1,8,0,"\$0"
- XE 60 GET#1, A\$, A\$
- MH 70 GET#1, A\$, A\$
- XP 80 S=ST: IFS <> ØTHENCLOSE1:GO TO 140
- CD 90 GET#1, LO\$, HI\$
- BG 100 LO=ASC(LO\$+CHR\$(0)):HI=  $ASC (HI$+CHR$ (Ø)) : LN=LO+$  $HI*256: LNS=MID$$  (STR\$ (LN  $, 2)$
- SE 110 PRINTLN\$+" ";
- CM 120 GET#1, B\$: IF B\$="" THEN  ${Space}$   $PRTNT$   $CHR$$   $(13)$  ; : GOTO 70
- EC 130 PRINT B\$; : GOTO 120
- KP 140 OPEN15, 8, 15: INPUT#15, EN , EMS, ET, ES: CLOSE15: IFEN
- <>ØTHENPRINTEN; ES BG 150 X=1:GOTO10  $\circledcirc$

### KD 160  $X=1:LOADFI$$ , 8, 1

# **Classified**

### **SOFTWARE**

**FANTASTIC DAILY NUMBER FORECASTER!** Not a R/N Gen. Guaranteed! Str. Hits C/64, Ap, IBM, Atari. 1 Drive. OH add 5% SASE for info. \$42.95 on Disk only to: Z-Way, PO Box 9017-C, Canton, OH 44711

**IBM PUBLIC DOMAIN SOFTWARE \$3 PER DISK.** Send for free list. We have dbases/games/ spreadsheets/finance/educational/and more. For home or business. Disks are new DSDD. JDX/C P.O. Box 1561, Corona, CA 91718

If you'd like information on the latest version of your software, please call or write: Batteries Included Customer Support, 30 Mural St., Richmond Hill, Ontario, Canada L4B 1B5  $(416) 881 - 9816$ 

**COMMODORE: TRY BEFORE YOU BUY.** Best selling games, utilities, educational, + classics and new releases. 100's of titles. Visa/MC. Free brochure. RENT-A-DISC, Frederick Bldg. #345, Hunt'n, WV 25701 (304) 529-3232

#### **FREE APPLE SOFTWARE**

ANY

Over 1000 Public Domain Programs on 50 diskettes. \$5 each plus \$1 for shipping per order. Send \$1 for catalog. Refundable with order.<br>C&H ENTERPRISES

PO Box 29243, Memphis, TN 38127

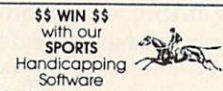

THOROUGHBRED/HARNESS Handicapping \$29.95, enhanced. monotoshenkeynethesis handiclapping - 22 ys. entrinced.<br>
S49.95. GREMOUND Handicapping - 529.95. sentranced. 549.95.<br>
PRO FOOTBALL Handicapping - 539.95. Specify disk<br>
19.4. Mod 100/200. Color: Add 52 post/handi. MC/N34/CO

TANDY 1000 PROGRAMS AND NEWSLETTER Send for free information on educational & entertainment programs & newsletter. Soda Pop Software, POB 653, Kenosha, WI 53141

FREE SOFTWARE for C64, C128, IBM & CPM send SASE for info (specify computer) to:<br>PUBLIC DOMAIN USERS GROUP, PO Box 1442-A1, Orange Park, FL 32067

APPLE PUBLIC DOMAIN SOFTWARE (almost free) Send \$2 for sample disk and catalog. (refunded w/order) Disks cost \$2.50 and less. CALOKE IND., Box 18477, KC, MO 64133

DISCOUNT SOFTWARE for most computers. FREE CATALOG. Sale: 5.25" DSDD Disks 25 for \$13.95 ppd. WMJ DATA SYSTEMS-C, 4 Butterfly Dr., Hauppauge, NY 11788

ATARI 8-BIT MANDELBROT FRACTALS! 32K/ 48K on one disk. Fast! Easy! Intriguing! All graphic modes. Draw, Save, Load, Magnify fractal art. \$9.95: GEEKWARE, Suite 204, 567 Vauxhall St. Ext, Waterford, CT 06385

### **ATTENTION T.I. 99/4A OWNERS** · Over 1500 Accessories THE WORLD'S LARGEST **COMPUTER ASSISTANCE GROUP**

Now serving over 35,000 members worldwide with the best in technical assistance, service, and products for the Texas Instrument 99/4A To become a member and receive newsletters, catalog, technical assistance and membership package, send \$10.00 for a ONE Year Membership to: 99/4A National Assist Group **National Headquarters** P.O. Box 290812 Ft. Lauderdale, Florida 33329 **Attention Membership Division** 

For Information Call (305) 583-0467

TI-99/4A QUALITY SOFTWARE for Business, Home and Entertainment \*\* Bonus Software Offer!\*\* Send for FREE catalog to MICRO-BIZ<br>HAWAII, BOX 1108, PEARL CITY, HI 96782

TI-99/4A Software/Hardware Bargains. Hard to find items. Huge Selection. Fast Service. Free Catalog. D.E.C., Box 690, Hicksville, NY 11801

#### Evaluate IBM-PC Software. \$3 per disk. Also Commodore. Send \$1 to: GEMS, 1435 Painter Cir #5, St. Laurent, Quebec H4L3C4 Canada (514) 747-2561

FREE! PUBLIC DOMAIN SOFTWARE! MS-DOS, IBM & Compatibles - Save \$\$\$ @ \$3.50 per disk! Free info: AP-JP Inc, P.O. Box 1155, W. Babylon, NY 11704

C64 AUTO DISK MENU/PROGRAM LOADER. Fast, unprotected BASIC, menu driven, 1 stroke load & run. \$18 ch/mo. SOUTHERN SYSTEM SERVICES, 1307 Krenek, Crosby, TX 77532

ATARI OWNERS - QUALITY ACTION/ STRATEGY games low as \$1.70 on disk only. FREE catalog. Immediate delivery. M. Grossman<br>Software, PO Box 66, Lannon, WI 53051

AMIGA & C64 PUBLIC DOMAIN SOFTWARE Games, Utilities, Graphics, Sound & much more. For catalog send SASE & indicate machine. MCA, Box 5533, Katy, TX 77491-5533

**HEY AMIGO! PD software for AMIGA!** Games, Graphics, Utilities, More! Over 50 Disks Available. Only \$5.95 ea! SASE for catalog. Amyware, PO Box 19474, Jacksonville, FL 32245

CHEAP SOFTWARE FOR PC/MS-DOS/PCjr... Games, Business, Educational and Utility Disk. For catalog write: Morning Star, P.O. Box 3095, Ann Arbor, MI 48106

### **MISCELLANEOUS**

SAFEWARE INSURES COMPUTERS against fire, theft, & power surges for as little as \$39. Call Safeware, The Insurance Agency Inc. at 800/848-3469, Columbus, Ohio.

### COMPUTE! Classified is a low-cost way to tell over 350,000 microcomputer owners about your product or service.

**Example 10** Services about your product or **Service.**<br> **Rates:** \$25 per line, minimum of four lines. Any or all of the first line set in capital letters at no charge. Add<br>
\$15 per line for boldface words, or \$50 for the e

- 
- 

# COMPUTE!'s Author's Guide

Most of the following suggestions serve to improve the speed and accuracy of publication. COMPUTE! is primarily interested in new and timely articles on the Commodore 64/128, Atari, Apple, IBM PC/PCjr, Amiga, and Atari ST. We are much more concerned with the content of an article than with its style, but articles should be clear and well-explained.

The guidelines below will permit your good ideas and programs to be more easily edited and published:

1. The upper left corner of the first page should contain your name, address, telephone number, and the date of submission.

2. The following information should appear in the upper right corner of the first page. If your article is specifically directed to one make of computer, please state the brand name and, if applicable, the BASIC or ROM or DOS version(s) involved. In addition, please indicate the memory requirements of programs.

3. The underlined title of the article should start about 2/3 of the way down the first page.

4. Following pages should be typed normally, ex cept that in the upper right corner there should be an abbreviation of the title, your last name, and the page number. For example: Memory Map/Smith/2.

5. All lines within the text of the article must be double- or triple-spaced. A one-inch margin should be left at the right, left, top, and bottom of each page. No words should be divided at the ends of lines. And please do not justify. Leave the lines ragged.

6. Standard typing paper should be used (no eras able, onionskin, or other thin paper) and typing should be on one side of the paper only (upper- and lowercase).

7. Sheets should be attached together with a paper clip. Staples should not be used.

8. If you are submitting more than one article, send each one in <sup>a</sup> separate mailer with its own tape or disk.

9. Short programs (under <sup>20</sup> lines) can easily be included within the text. Longer programs should be separate listings. It is essential that we have a copy of the program, recorded twice, on a tape or disk. If your article was written with a word processor, we also appreciate a copy of the text file on the tape or disk. Please use high-quality <sup>10</sup> or <sup>30</sup> minute tapes with the program recorded on both sides. The tape or disk should be labeled with the author's name, the title of the article, and, if applicable, the BASIC/ROM/DOS version(s). Atari tapes should specify whether they are to be LOADed or ENTERed. We prefer to receive Ap ple programs on disk rather than tape. Tapes are fairly sturdy, but disks need to be enclosed within plastic or

cardboard mailers (available at photography, station ery, or computer supply stores).

10. A good general rule is to spell out the numbers zero through ten in your article and write higher numbers as numerals (1024). The exceptions to this are: Figure 5, Table 3, TAB(4), etc. Within ordinary text, however, the zero through ten should appear as words, not numbers. Also, symbols and abbreviations should not be used within text: use "and" (not &), "reference" (not ref.), "through" (not thru).

11. For greater clarity, use all capitals when referring to keys (RETURN, TAB, ESC, SHIFT), BASIC words (LIST, RND, GOTO), and three languages (BASIC, APL, PILOT). Headlines and subheads should, however, be initial caps only, and emphasized words are not capitalized. If you wish to emphasize, underline the word and it will be italicized during typesetting.

12. Articles can be of any length—from a singleline routine to a multi-issue series. The average article is about four to eight double-spaced, typed pages.

13. If you want to include photographs, they should be either  $5\times7$  black and white glossies or color slides.

14. We do not consider articles which are submit ted simultaneously to other publishers. If you wish to send an article to another magazine for consideration, please do not submit it to us.

15. COMPUTE! pays between \$70 and \$800 for published articles. In general, the rate reflects the length and quality of the article. Payment is made upon acceptance. Following submission (Editorial De partment, COMPUTE! Magazine, P.O. Box 5406, Greensboro, NC 27403) it will take from four to eight weeks for us to reply. If your work is accepted, you will be notified by a letter which will include a contract for you to sign and return. Rejected manuscripts are returned to authors who enclose a self-addressed, stamped envelope.

16. If your article is accepted and you have since made improvements to the program, please submit an entirely new tape or disk and a new copy of the article reflecting the update. We cannot easily make revi sions to programs and articles. It is necessary that you send the revised version as if it were a new submission entirely, but be sure to indicate that your submis sion is a revised version by writing, "Revision" on the envelope and the article.

17. COMPUTE! does not accept unsolicited product reviews. If you are interested in serving on our panel of reviewers, contact the Review Coordinator for details.

# **COMPUTE!'s Guide** Computes's Guide and the Computer of the Computer of the Computer of the Computer of the Computer of the Computer of the Computer of the Computer of the Computer of the Computer of the Computer of the Computer of the Compu To Typing In Programs

Computers are precise—type the pro gram exactly as listed, including neces sary punctuation and symbols, except for special characters noted below. We have provided a special listing convention as well as <sup>a</sup> program to check your typing—"The Automatic Proofreader."

Programs for the IBM, TI-99/4A, and Atari ST models should be typed exactly as listed; no special characters are used. Programs for Commodore, Apple, and Atari 400/800/XL/XE computers may contain some hard-toread special characters, so we have listing system that indicates these con trol characters. You will find these Commodore and Atari characters in curly braces; do not type the braces. For example, {CLEAR} or {CLR} instructs you to insert the symbol which clears the screen on the Atari or Commodore machines. A complete list of these symbols is shown in the tables below. For Commodore, Apple, and Atari, a single symbol by itself within curly braces is usually a control key or graphics key. If you see {A}, hold down the CONTROL key and press A. This will produce reverse video character on the Commo dore (in quote mode), a graphics character on the Atari, and an invisible control character on the Apple.

Graphics characters entered with the Commodore logo key are enclosed in a special bracket:  $\lfloor A \rfloor$ . In this case, you would hold down the Commodore logo key as you type A. Our Commo dore listings are in uppercase, so shifted symbols are underlined. The underlined are underlined. The underlined are underlined. The underlined are under heart symbol (SHIFT-S) would be listed by listed by listed by listed by listed by listed by listed by listed by list as S. One exception is {SHIFT-SPACE}. When you see this, hold down SHIFT and press the space bar. If a number precedes a symbol, such as {5} RIGHT},  $\{6 \leq\}$ , or  $\leq 8$  Q $\geq$ , you would enter five cursor rights, six shifted S's, or eight Commodore-Q's. On the Atari, inverse characters (white on black) should be entered with the inverse video

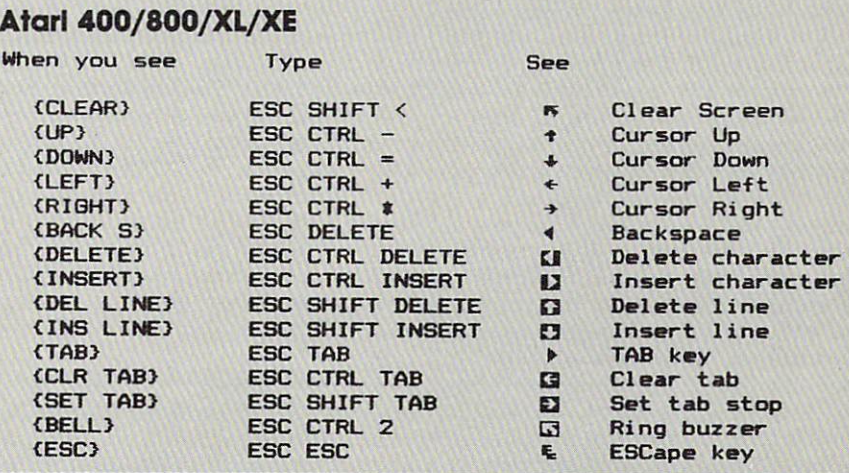

### Commodore PET/CBM/VIC/64/128/16/+4

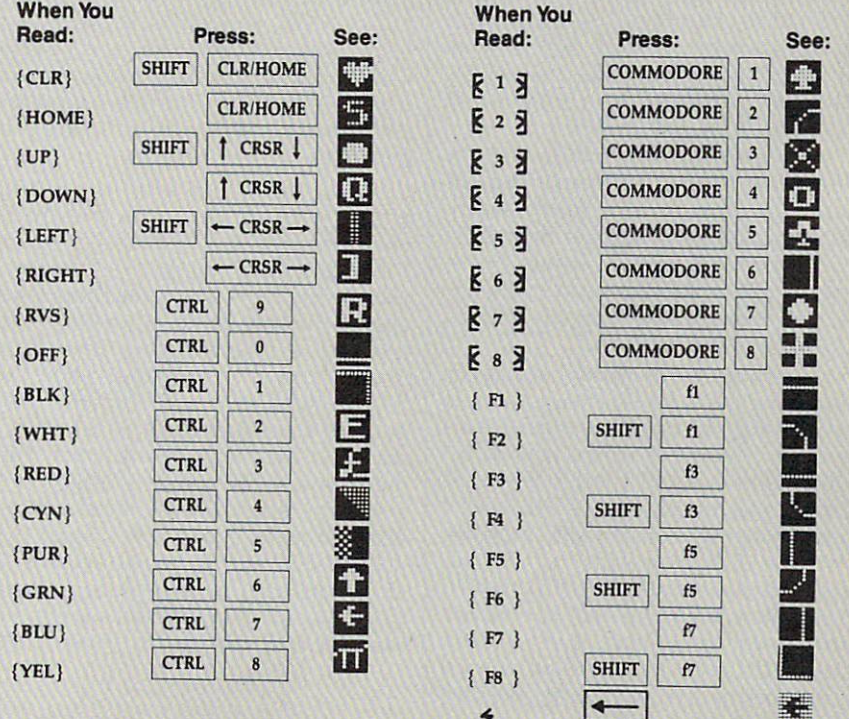

Whenever more than two spaces appear in a row, they are listed in a special format. For example, {6 SPACES} means press the space bar six times. Our Commodore listings never leave a single space at the end of a line, instead moving it to the next printed line as {SPACE}.

Amiga program listings contain only one special character, the left ar row (+) symbol. This character marks the end of each program line. Wherever you see a left arrow, press RETURN or move the cursor off the line to enter that line into memory. Don't try to type in the left arrow symbol; it's there only as marker to indicate where each pro gram line ends.

### The Automatic Proofreader

Type in the appropriate program listed below, then save it for future use. The Commodore Proofreader works on the Commodore 128, 64, Plus/4, 16, and VIC-20. Don't omit any lines, even if they contain unfamiliar commands or you think they don't apply to your com puter. When you run the program, it installs a machine language program in memory and erases its BASIC portion automatically (so be sure to save sever al copies before running the program for the first times of  $\mathcal{L}$ Commodore 128, Plus and 128, Plus 128, Plus / 128, Plus / 128, Plus / 128, Plus / 128, Plus / 128, Plus / 128, Plus use any GRAPHIC commands while the Proofreader is active. You should disable the Commodore Proofreader before running any other program. To do this, either turn the computer off and on or enter SYS <sup>64738</sup> (for the 64), SYS <sup>65341</sup> (128), SYS <sup>64802</sup> (VIC-20), or SYS <sup>65526</sup> (Plus/4 or 16). To reenable the Proofreader, reload the program and run it as usual. Unlike the original VIC/64 Proofreader, this version works the same with disk or tape.

On the Atari, run the Proofreader to activate it (the Proofreader remains active in memory as a machine language program); you must then enter NEW to erase the BASIC loader. Press ing SYSTEM RESET deactivates the Atari Proofreader; enter PRINT USR(1536) to reenable it.

The Apple Proofreader erases the BASIC portion of itself after you run it, leaving only the machine language por tion in memory. It works with either DOS 3.3 or ProDOS. Disable the Apple Proofreader by pressing CTRL-RESET before running another BASIC program.

The IBM Proofreader is a BASIC program that simulates the IBM BASIC line editor, letting you enter, edit, list, save, and load programs that you type. Type RUN to activate. Be sure to leave Caps Lock on, except when typing low ercase characters.

Once the Proofreader is active, try typing in a line. As soon as you press RETURN, either a hexadecimal number (on the Apple) or a pair of letters (on the Commodore, Atari, or IBM) appears. The number or pair of letters is called a checksum.

Compare the value displayed on the screen by the Proofreader with the checksum printed in the program list ing in the magazine. The checksum is given to the left of each line number. Just type in the program a line at a time (without the printed checksum), press RETURN or Enter, and compare the checksums. If they match, go on to the next line. If not, check your typing; you've made a mistake. Because of the checksum method used, do not type abbreviations, such as ? for PRINT. On the Atari and Apple Proofreaders, spaces are not counted as part of the checksum, so be sure you type the right number of spaces between quote marks. The Atari Proofreader does not check to see that you've typed the char acters in the right order, so if characters are transposed, the checksum still matches the listing. The Commodore Proofreader catches transposition er rors and ignores spaces unless they're enclosed in quotation marks. The IBM Proofreader detects errors in spacing and transposition.

### IBM Proofreader Commands

Since the IBM Proofreader replaces the computer's normal BASIC line editor, it has to include many of the direct-mode IBM BASIC commands. The syntax is identical to IBM BASIC. Commands simulated are LIST, LLIST, NEW, FILES, SAVE, and LOAD. When listing your program, press any key (except Ctrl-Break) to stop the listing. If you enter NEW, the Proofreader prompts you to press Y to be especially sure you mean yes.

Two new commands are BASIC and CHECK. BASIC exits the Proof reader back to IBM BASIC, leaving the Proofreader in memory. CHECK works just like LIST, but shows the checksums along with the listing. After you have typed in a program, save it to disk. Then exit the Proofreader with the BASIC command, and load the pro gram as usual (this replaces the Proof reader in memory). You can now run the program, but you may want to resave it to disk. This will shorten it on disk and make it load faster, but it can no longer be edited with the Proofread er. If you want to convert an existing BASIC program to Proofreader format, save it to disk with SAVE "filename",A.

### Program 1: Atari Proofreader

By Charles Brannon, Program Editor

- 110 FOR I=1536 TO 1700:REA ft:POKE I,A:CK=CK+A:N EXT : 120 IF CK<>19072 THEN ? "E 5. Check Typing.":END range and a statement of the statement of the statement of the statement of the statement of the statement of the <sup>130</sup> A=USR(1536) 140 ? :? "Automatic Proofr eader Now Activated." 150 END <sup>160</sup> DATA 104,160,0,185,26, 3,201,69,240,7 <sup>170</sup> DATA 200,200,192,34,20 B,243,96,200,169,74 1S0 DATA 153,26,3,200,169, 6,153,26,3,162 <sup>190</sup> DATA 0,189,0,228,157,7 4,6,232,224,16 <sup>200</sup> DATA 208,245,169,93,14 1,78,6,169,6,141 210 DATA 79, 200 DATA 79, 200 DATA 79, 200 DATA 79, 200 DATA 79, 200 DATA 79, 200 DATA 79, 200 DATA 79, 200 DA ,105,1,141,95 <sup>220</sup> DATA 6,173,5,228,105,0 ,141,96,6,169 <sup>230</sup> DATA 0,133,203,96,247, 238,125,241,93,6 <sup>240</sup> DATA 244,241,115,241,1 24,241,76,205,23B <sup>250</sup> DATA 0,0,0,0,0,32,62,2 46,8,201 <sup>260</sup> DATA 155,240,13,201,32 ,240,7,72,24,101 <sup>270</sup> DATA 203,133,203,104,4 0,96,72,152,72,138 <sup>280</sup> DATA 72,160,0,169,12B,
- 145,88,200,192,40 <sup>290</sup> DATA 208,249,165,203,7 4,74,74,74,24,105 <sup>300</sup> DATA 161,160,3,145,88, 165,203,41,15,24 <sup>310</sup> DATA 105,161,200,145,B B,169,0,133,203,104

<u>320 DATA 170,000 DATA 170,000 DATA 170,000 DATA 170,000 DATA 170,000 DATA 170,000 DATA 170,000 DATA 170,000 DATA 170,000 DATA 170,000 DATA 170,000 DATA 170,000 DATA 170,000 DATA 170,000 DATA 170,000 DATA 170,000 DATA 170,</u> 0,96

## Program 2: IBM Proofreader

By Charles Brannon, Program Editor

- <sup>10</sup> 'Automatic Proofreader Vers ion 3.0 (Lines 205,206 adde d/190 deleted/470,490 chang ed from V2.0)
- R Ø.7.7:KEY OFF:CLS:MAX=0: LNUM(0)»65536!
- <sup>110</sup> ON ERROR GOTO 120:KEY 15,C HR\*(4)+CHRS(70):ON KEY(15) QOSUB 640:KEY (15) ON:GOT 0 130
- <sup>120</sup> RESUME <sup>130</sup>
- 130 DEF SEG=&H40: W=PEEK(&H4A)
- <sup>140</sup> ON ERROR GOTO 650:PRINT:PR INT"Proofreader Ready.
- <sup>150</sup> LINE INPUT L\*:Y=CSRLIN-INT (LEN(L\*)/W)-i:LOCATE Y,1
- <sup>160</sup> DEF SES=0:POKE 1050,30:PDK 1052,34:POKE 1054,0:POKE 1055,79:POKE 1056, POKE 1056, POKE 1056, POKE 1056, POKE 1056, POKE 1056, POKE 1056, POKE 1056, POKE 1056, POK 1057,28:LINE INPUT L«:DEF SECOND CONTRACTOR CONTRACTOR CONTRACTOR CONTRACTOR CONTRACTOR CONTRACTOR CONTRACTOR CONTRACTOR CONTRACTOR CONTRACTOR
- 170 IF LEFT\*(Little to the United States of Left, 190 IF Left, 190 IF Left, 190 IF Left, 190 IF Left 190 IF Le =MID»(LS,2>:G0TQ <sup>170</sup>
- 180 IF VAL (LEFT\$ (L\$, 2))=0 AND<br>MID\$ (L\$, 3, 1) = " THEN L\$=M ID\$(L\$, 4)
- 200 IF ASC(L\$) >57 THEN 260 'no line number, therefore co mmand
- 205 BL=INSTR(L\$," "): IF BL=0 T HEN BL\$=L\$:GOTO 206 ELSE B  $L$ \$=LEFT\$ $(L$ \$, BL-1)
- 206 LNUM=VAL (BL\$): TEXT\$=MID\$(L \$, LEN(STR\$(LNUM))+1)
- 210 IF TEXTS="" THEN GOSUB 540 : IF LNUM=LNUM (P) THEN GOSU B 560: GOTO 150 ELSE 150
- 220 CKSUM=0:FOR I=1 TO LEN(L\$) : CKSUM= (CKSUM+ASC (MID\$ (L\$, I)) #I) AND 255: NEXT: LOCATE Y, 1: PRINT CHR\$ (65+CKSUM/1 6) +CHR\$ (65+ (CKSUM AND 15))  $+$ " "+L\$
- 230 GOSUB 540: IF LNUM(P)=LNUM THEN L\$(P)=TEXT\$:GOTO 150 replace line
- 240 GOSUB 580: GOTO 150 'insert the line
- 260 TEXT\$="":FOR I=1 TO LEN(L\$ ): A=ASC(MID\$(L\$, I)): TEXT\$= TEXT\$+CHR\$(A+32#(A>96 AND A<123)) : NEXT
- 270 DELIMITER=INSTR(TEXT\$,"")<br>:COMMAND\$=TEXT\$:ARG\$="":IF DELIMITER THEN COMMAND\$=L EFT\$(TEXT\$, DELIMITER-1): AR G\$=MID\$(TEXT\$, DELIMITER+1) ELSE DELIMITER=INSTR(TEXT \$, CHR\$(34)): IF DELIMITER T HEN COMMAND\$=LEFT\$(TEXT\$, D ELIMITER-1): ARG\$=MID\$(TEXT \$. DELIMITER)
- 280 IF COMMAND\$<>"LIST" THEN 4  $10$
- 290 OPEN "scrn:" FOR OUTPUT AS #1
- 300 IF ARG\$="" THEN FIRST=0:P= MAX-1:GOTO 340
- 310 DELIMITER=INSTR(ARG\$, "-"): IF DELIMITER=0 THEN LNUM=V AL (ARG\$): GOSUB 54Ø: FIRST=P :GOTO 340
- 320 FIRST=VAL (LEFT\$ (ARG\$, DELIM ITER) ): LAST=VAL (MID\$ (ARG\$, DELIMITER+1))
- 330 LNUM=FIRST: GOSUB 540: FIRST =P:LNUM=LAST: GOSUB 540: IF  $P = \emptyset$  THEN  $P = MAX - 1$
- 340 FOR X=FIRST TO P:N\$=MID\$(S) TR\$(LNUM $(X)$ ), 2)+" "
- 350 IF CKFLAG=0 THEN A\$="": GOT  $0.370$
- 360 CKSUM=0:A\$=N\$+L\$(X):FOR I= 1 TO LEN (A\$) : CKSUM= (CKSUM+ ASC(MID\$(A\$, I)) #I) AND 255 : NEXT: A\$=CHR\$ (65+CKSUM/16) +CHR\$(65+(CKSUM AND 15))+"
- 
- 370 PRINT #1, A\$+N\$+L\$(X)<br>380 IF INKEY\$<>"" THEN X=P
- 390 NEXT : CLOSE #1: CKFLAG=0 400 GOTO 130
- 410 IF COMMAND\$="LLIST" THEN O PEN "1pt1:" FOR OUTPUT AS #1:GOTO 300
- 420 IF COMMAND\$="CHECK" THEN C KFLAG=1:GOTO 290
- 430 IF COMMAND\$<>"SAVE" THEN 4 50
- 440 GOSUB 600: OPEN ARG\$ FOR OU TPUT AS #1:ARG\$="":GOTO 30  $\sigma$
- 450 IF COMMAND\$<>"LOAD" THEN 4 90

460 GOSUB 600: OPEN ARG\$ FOR IN PUT AS #1:MAX=0:P=0

- 470 WHILE NOT EOF (1) : LINE INPU T #1, L\$: BL=INSTR(L\$, " "): B L\$=LEFT\$(L\$, BL-1):LNUM(P)= VAL (BL\$):L\$(P)=MID\$(L\$.LEN (STR\$(VAL(BL\$)))+1):P=P+1: **WEND**
- 480 MAX=P:CLOSE #1:GOTO 130
- 490 IF COMMAND\$="NEW" THEN INP<br>UT "Erase program Are yo u sure"; L\$: IF LEFT\$ (L\$, 1) = "y" OR LEFT\$ $(L*, 1) = "Y"$  THE N MAX=0: LNUM(0)=65536!: GOT 0 130:ELSE 130
- 500 IF COMMAND\$="BASIC" THEN C OLOR 7, Ø, Ø: ON ERROR GOTO Ø : CLS: END
- 510 IF COMMAND\$<>"FILES" THEN 520
- 515 IF ARG\$="" THEN ARG\$="A:" ELSE SEL=1:GOSUB 600
- 517 FILES ARG\$: GOTO 130
- 520 PRINT"Syntax error": GOTO 1 30
- 540 P=0: WHILE LNUM>LNUM(P) AND P<MAX: P=P+1: WEND: RETURN
- 560 MAX=MAX-1:FOR X=P TO MAX:L NUM(X)=LNUM(X+1):L\$(X)=L\$( X+1): NEXT: RETURN
- 580 MAX=MAX+1:FOR X=MAX TO P+1 STEP  $-1:LMUM(X)=LMUM(X-1)$ :L\$(X)=L\$(X-1):NEXT:L\$(P)= TEXT\$: LNUM (P) = LNUM: RETURN
- 600 IF LEFT\$(ARG\$, 1)<>CHR\$(34) THEN 520 ELSE ARG\$=MID\$(A RG\$, 2)
- 610 IF RIGHT\$ (ARG\$, 1)=CHR\$ (34) THEN ARGS=LEFT\$(ARGS, LEN(  $ARG$) -1)$
- 620 IF SEL=Ø AND INSTR(ARG\$,". ")=Ø THEN ARG\$=ARG\$+".BAS" 630 SEL=0: RETURN
- 640 CLOSE #1:CKFLAG=0:PRINT"St<br>opped.":RETURN 150
- 650 PRINT "Error #"; ERR: RESUME 150

### **Program 3: Commodore Proofreader**

By Philip Nelson, Assistant Editor

- 10 VEC=PEEK(772)+256\*PEEK(773)  $:LO=43:HI=44$
- 20 PRINT "AUTOMATIC PROOFREADE R FOR ";: IF VEC=42364 THEN [SPACE]PRINT "C-64"
- 30 IF VEC=50556 THEN PRINT "VI  $C - 20"$
- 40 IF VEC=35158 THEN GRAPHIC C LR:PRINT "PLUS/4 & 16"
- 50 IF VEC=17165 THEN LO=45:HI= 46: GRAPHIC CLR: PRINT"128"
- 60 SA=(PEEK(LO)+256\*PEEK(HI))+  $6:ADR = SA$
- 70 FOR J=0 TO 166:READ BYT:POK E ADR, BYT: ADR=ADR+1: CHK=CHK +BYT:NEXT
- 80 IF CHK<>20570 THEN PRINT "\* ERROR\* CHECK TYPING IN DATA **STATEMENTS ": END**
- 90 FOR J=1 TO 5:READ RF, LF, HF:  $RS = SA + RF : HB = INT(RS / 256) : LB =$  $RS - (256*HB)$
- 100 CHK=CHK+RF+LF+HF:POKE SA+L F, LB: POKE SA+HF, HB: NEXT
- 110 IF CHK<>22054 THEN PRINT " \*ERROR\* RELOAD PROGRAM AND

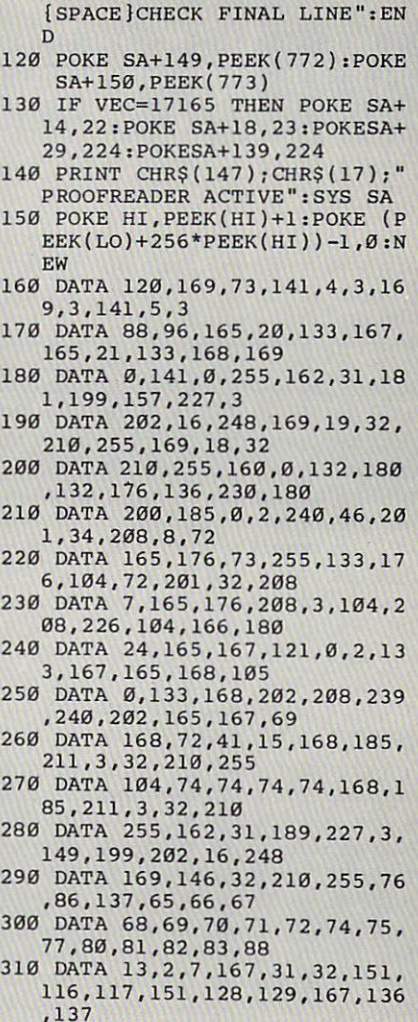

### Program 4: Apple **Proofreader**

By Tim Victor, Editorial Programmer

- $10 C = 0$ : FOR I = 768 TO 768 + 68: READ A:C = C + A: POKE I A: NEXT
- 20 IF C < > 7258 THEN PRINT "ER ROR IN PROOFREADER DATA STAT EMENTS": END
- 30 IF PEEK (190 \* 256) < > 76 T HEN POKE 56, Ø: POKE 57, 3: CA LL 1002: GOTO 50
- 40 PRINT CHR\$ (4); "IN#A\$300"
- 50 POKE 34, Ø: HOME : POKE 34, 1: VTAB 2: PRINT "PROOFREADER INSTALLED"

60 NEW

100 DATA 216, 32, 27, 253, 201, 141 110 DATA 208, 60, 138, 72, 169, 0 120 DATA 72, 189, 255, 1, 201, 160 130 DATA 240, 8, 104, 10, 125, 255<br>140 DATA 1, 105, 0, 72, 202, 208 150 DATA 238, 104, 170, 41, 15, 9 160 DATA 48, 201, 58, 144, 2, 233 170 DATA 57, 141, 1, 4, 138, 74 180 DATA 74, 74, 74, 41, 15, 9 190 DATA 48, 201, 58, 144, 2, 233 200 DATA 57, 141, 0, 4, 104, 170  $\mathbf{C}$ 210 DATA 169, 141, 96

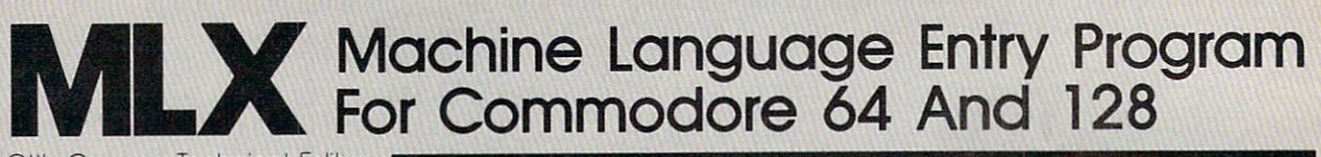

Ottis and Cowper and Cowper and Cowper and Cowper and Cowper and Cowper and Cowper and Cowper and Cowper and Cowper and Cowper and Cowper and Cowper and Cowper and Cowper and Cowper and Cowper and Cowper and Cowper and Cow

"MLX" is a labor-saving utility that allows almost fail-safe entry of machine language programs. Included are versions for the Commodore <sup>64</sup> and 128.

Type in and save some copies of which ever version of MLX is appropriate for your computer (you'll want to use it to enter future ML programs from COM PUTE!). Program 1 is for the Commodore 64, and Program 2 is for the  $128$  (128 MLX can also be used to enter Commo dore <sup>64</sup> ML programs for use in <sup>64</sup> mode). When you're ready to enter an ML program, load and run MLX. It asks you for a starting address and an ending address. These addresses appear in the article accompanying the MLX-format program listing you're typing.

If you're unfamiliar with machine language, the addresses (and all other values you enter in MLX) may appear strange. Instead of the usual decimal numbers you're accustomed to, these numbers are in hexadecimal—a base <sup>16</sup> numbering system commonly used by ML programmers. Hexadecimal—hex for short—includes the numerals 0-9 and the letters A-F. But don't worryeven if you know nothing about ML or hex, you should have no trouble using MLX.

After you enter the starting and end ing addresses, you'll be offered the op tion of clearing the workspace. Choose this option if you're starting to enter a new listing. If you're continuing a listing that's partially typed from a previous session, don't choose this option.

A functions menu will appear. The first option in the menu is ENTER DATA. If you're just starting to type in a program, pick this. Press the E key, and type the first number in the first line of the program listing. If you've already typed in part of a program, type the line number where you left off typing at the end of the previous session (be sure to load the partially completed program before you resume entry). In any case, make sure the address you enter corre sponds to the address of a line in the listing you are entering. Otherwise, you'll be unable to enter the data correctly. If you pressed <sup>E</sup> by mistake, you can return to the command menu by pressing RE TURN alone when asked for the address. (You can get back to the menu from most options by pressing RETURN with no other input.)

### **Entering A Listing**

Once you're in Enter mode, MLX prints the address for each program line for you. You then type in all nine numbers on that line, beginning with the first twodigit number after the colon (:). Each line represents eight data bytes and a checksum. Although an MLX-format listing appears similar to the "hex dump" list ings from a machine language monitor program, the extra checksum number on the end allows MLX to check your typ ing. (Commodore <sup>128</sup> users can enter the data from an MLX listing using the built-in monitor if the rightmost column of data is omitted, but we recommend against it. It's much easier to let MLX do the proofreading and error checking for vou.)

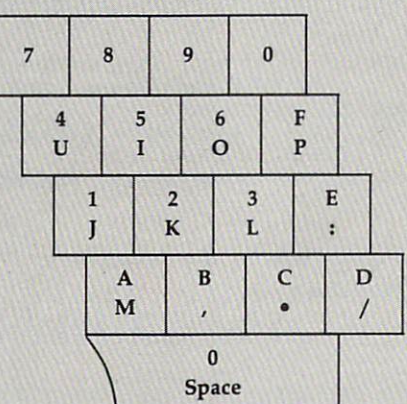

Figure 1:64 MLX Keypad

### Figure 2: <sup>128</sup> MLX Keypad

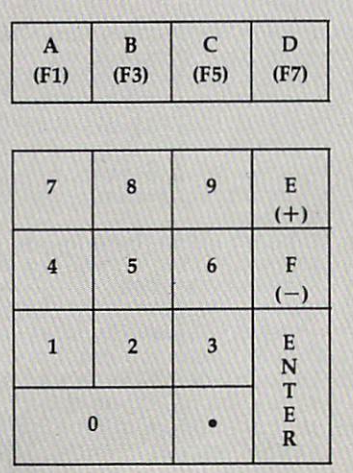

When you enter <sup>a</sup> line, MLX recal culates the checksum from the eight bytes and the address and compares this value to the number from the ninth column. If the values match, you'll hear bell tone, the data will be added to the workspace area, and the prompt for the next line of data will appear. But if MLX detects a typing error, you'll hear a low buzz and see an error message. The line will then be redisplayed for editing.

### Invalid Characters Banned

Only a few keys are active while you're entering data, so you may have to un learn some habits. You do not type spaces between the columns; MLX automatically inserts these for you. You do not press RETURN after typing the last number in a line; MLX automatically enters and checks the line after you type the last digit.

Only the numerals 0-9 and the letters A-F can be typed in. If you press any other key (with some exceptions noted below), you'll hear a warning buzz. To simplify typing, <sup>128</sup> MLX re defines the function keys and  $+$  and  $$ keys on the numeric keypad so that you can enter data one-handed. In either case, the keypad is active only while entering data. Addresses must be en tered with the normal letter and num ber keys. The figures below show the keypad configurations for each version.

MLX checks for transposed charac ters. If you're supposed to type in A0 and instead enter 0A, MLX will catch your mistake. There is one error that can slip past MLX: Because of the checksum formula used, MLX won't notice if you accidentally type FF in place of 00, and vice versa. And there's a very slim chance that you could garble a line and still end up with a combination of characters that adds up to the proper checksum. However, these mis takes should not occur if you take rea sonable care while entering data.

### Editing Features

To correct typing mistakes before fin ishing a line, use the INST/DEL key to delete the character to the left of the cursor. (The cursor-left key also de letes.) If you mess up a line really badly,press CLR/HOME to start the line over. The RETURN key is also active, but only before any data is typed on a line. Pressing RETURN at this point returns you to the command menu. After you

type <sup>a</sup> character of data, MLX disables RETURN until the cursor returns to the start of a line. Remember, you can press CLR/HOME to quickly get to a line number prompt.

More editing features are available when correcting lines in which MLX has detected an error. To make correc tions in a line that MLX has redisplayed for editing, compare the line on the screen with the one printed in the listing, then move the cursor to the mis take and type the correct key. The cursor left and right keys provide the normal cursor controls. (The INST/ DEL key now works as an alternative cursor-left key.) You cannot move left beyond the first character in the line. If you try to move beyond the rightmost character, you'll reenter the line. Dur ing editing, RETURN is active; pressing it tells MLX to recheck the line. You can press the CLR/HOME key to clear the entire line if you want to start from scratch, or if you want to get to a line number prompt to use RETURN to get back to the menu.

### Display Data

The second menu choice, DISPLAY DATA, examines memory and shows the contents in the same format as the program listing (including the check sum). When you press D, MLX asks you for a starting address. Be sure that the starting address you give corresponds to a line number in the listing. Otherwise, the checksum display will be meaningless. MLX displays program lines until it reaches the end of the program, at which point the menu is redisplayed. You can pause the display by pressing the space bar. (MLX finish es printing the current line before halt ing.) Press space again to restart the display. To break out of the display and get back to the menu before the ending address is reached, press RETURN.

### Other Menu Options

Two more menu selections let you save programs and load them back into the computer. These are SAVE FILE and LOAD FILE; their operation is quite straightforward. When you press S or L, MLX asks you for the filename. You'll then be asked to press either D or T to select disk or tape.

You'll notice the disk drive starting and stopping several times during a load or save (save only for the <sup>128</sup> version). Don't panic; this is normal behavior. MLX opens and reads from or writes to the file instead of using the usual LOAD and SAVE commands (128 MLX makes use of BLOAD). Disk users should also note that the drive prefix 0: is automatically added to the filename (line <sup>750</sup> in <sup>64</sup> MLX), so this should not be included when entering the name. This also precludes the use of @ for Save-with-Replace, so remember to give each version you save a different name. The <sup>128</sup> version makes up for this by giving you the option of scratch ing the existing file if you want to reuse a filename.

Remember that MLX saves the en tire workspace area from the starting address to the ending address, so the save or load may take longer than you might expect if you've entered only small amount of data from a long listing. When saving a partially completed listing, make sure to note the address where you stopped typing so you'll know where to resume entry when you reload.

MLX reports the standard disk or tape error messages if any problems are detected during the save or load. (Tape users should bear in mind that Commo dore computers are never able to detect errors during a save to tape.) MLX also has three special load error messages; INCORRECT STARTING ADDRESS, which means the file you're trying to load does not have the starting address you specified when you ran MLX; LOAD ENDED AT address, which means the file you're trying to load ends before the ending address you specified when you started MLX; and TRUNCATED AT ENDING AD DRESS, which means the file you're trying to load extends beyond the end ing address you specified when you started MLX. If you see one of these messages and feel certain that you've loaded the right file, exit and rerun MLX, being careful to enter the correct starting and ending addresses.

The 128 version also has a CATA-LOG DISK option so you can view the contents of the disk directory before saving or loading.

The QUIT menu option has the obvious effect—it stops MLX and en ters BASIC. The RUN/STOP key is dis abled, so the Q option lets you exit the program without turning off the com puter. (Of course, RUN/STOP-RES TORE also gets you out.) You'll be asked for verification; press Y to exit to BASIC, or any other key to return to the menu. After quitting, you can type RUN again and reenter MLX without losing your data, as long as you don't use the clear workspace option.

### The Finished Product

When you've finished typing all the data for an ML program and saved your work, you're ready to see the results. The instructions for loading and using the finished product vary from program to program. Some ML programs are designed to be loaded and run like BASIC programs, so all you need to type is LOAD "filename",8 for disk

(DLOAD "filename" on the 128) or LOAD "filename" for tape, and then RUN. Such programs will usually have starting address of <sup>0801</sup> for the <sup>64</sup> or 1C01 for the 128. Other programs must be reloaded to specific addresses with command such as LOAD "filename",8,1 for disk (BLOAD "filename" on the 128) or LOAD "filename",1,1 for tape, then started with a SYS to a particular memory address. On the Commo dore 64, the most common starting address for such programs is 49152, which corresponds to MLX address C000. In either case, you should always refer to the article which accompanies the ML listing for information on load ing and running the program.

### An Ounce Of Prevention

By the time you finish typing in the data for <sup>a</sup> long ML program, you may have several hours invested in the project. Don't take chances—use our "Auto matic Proofreader" to type the new MLX, and then test your copy thoroughly before first using it to enter any sig nificant amount of data. Make sure all the menu options work as they should. Enter fragments of the program starting at several different addresses, then use the Display option to verify that the data has been entered correctly. And be sure to test the Save and Load options several times to insure that you can recall your work from disk or tape. Don't let a simple typing error in the new MLX cost you several nights of hard work.

### Program 1: MLX For Commodore <sup>64</sup>

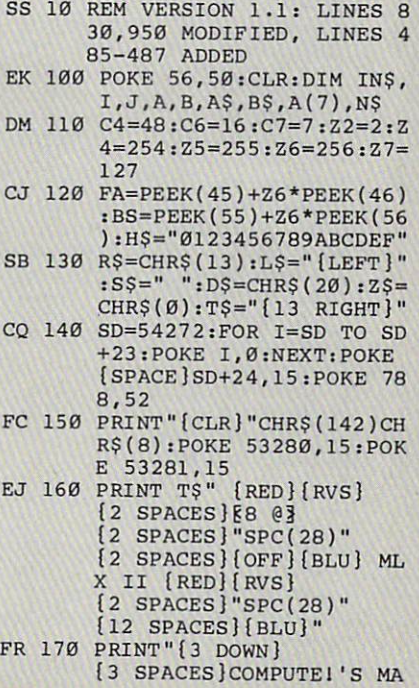

CHINE LANGUAGE EDITOR

- $[3$  DOWN $]$ " JB 180 PRINT" [BLK] STARTING ADD RESSE43"; : GOSUB300 : SA=A D:GOSUB1040:IF F THEN18
- GF 190 PRINT"[BLK][2 SPACES]EN DING ADDRESS[4]"; : GOSUB 300:EA=AD:GOSUB1030:IF [SPACE]F THEN190
- KR 200 INPUT" [3 DOWN] [BLK] CLEA R WORKSPACE [Y/N] [43"; A  $S:IF$  LEFTS  $(AS, 1)$  <> "Y"TH EN220
- PG 210 PRINT" [2 DOWN] [BLU] WORK ING..."; :FORI=BS TO BS+ EA-SA+7:POKE I, Ø:NEXT:P RINT"DONE"
- DR 220 PRINTTAB(10)"[2 DOWN] [BLK] [RVS] MLX COMMAND  $[SPACE]$ MENU  $[DOWN]$  $[4]$ ": PRINT T\$" {RVS } E { OFF } NTE R DATA"
- BD 230 PRINT T\$"{RVS}D{OFF}ISP LAY DATA": PRINT T\$" [RVS]L[OFF]OAD FILE"
- JS 240 PRINT TS"[RVS]S[OFF]AVE<br>FILE":PRINT TS"[RVS]Q  $[OFF]$ UIT $[2]$  DOWN $]$  $[BLK]$ "
- JH 250 GET AS: IF AS=NS THEN250
- HK 260 A=0:FOR I=1 TO 5:IF A\$= MID\$("EDLSQ", I, 1) THEN A  $=1:1=5$
- FD 270 NEXT: ON A GOTO420, 610, 6<br>90, 700, 280: GOSUB1060: GO TO250
- EJ 280 PRINT" (RVS) QUIT ": INPU T" {DOWN } £4}ARE YOU SURE  $[Y/N]$ "; AŞ: IF LEFTŞ(AŞ, 1) <> "Y"THEN220
- EM 290 POKE SD+24,0:END
- JX 300 IN\$=N\$:AD=0:INPUTIN\$:IF LEN(IN\$)<>4THENRETURN
- KF 310 B\$=IN\$:GOSUB320:AD=A:B\$ =MID\$(IN\$,3):GOSUB320:A D=AD\*256+A:RETURN
- PP 320 A=0:FOR J=1 TO 2:A\$=MID  $(S(B; J, 1):B=ASC (AS) - C4 + (AS) * @$ <br>  $(CAS) * @$ <br>  $(C7:A=A*C6+B)$
- JA 330 IF B<0 OR B>15 THEN AD=  $0: A=-1: J=2$
- GX 340 NEXT: RETURN
- CH 350 B=INT(A/C6): PRINT MIDS(  $H$, B+1, 1); B=A-B*C6: PRI$ NT MID\$(H\$, B+1, 1); : RETU **RN**
- RR 360 A=INT(AD/Z6):GOSUB350:A  $=AD - A * Z6 : GOSUB350 : PRINT$  $"$ :";
- BE 370 CK=INT (AD/Z6) : CK=AD-Z4\* CK+Z5\* (CK>Z7):GOTO390
- PX 380 CK=CK\*Z2+Z5\*(CK>Z7)+A
- JC 390 CK=CK+Z5\*(CK>Z5):RETURN QS 400 PRINT "{DOWN}STARTING AT **[4]";: GOSUB300: IF IN\$ <>** N\$ THEN GOSUB1030:IF F
- [SPACE] THEN400 EX 410 RETURN HD 420 PRINT" [RVS] ENTER DATA [SPACE]":GOSUB400:IF IN
- \$=N\$ THEN220 JK 430 OPEN3, 3: PRINT
- SK 440 POKE198, Ø:GOSUB360:IF F THEN PRINT INS: PRINT"  $[UP]{5 RIGHT}$ "
- GC 450 FOR I=0 TO 24 STEP 3:BS =S\$:FOR J=1 TO 2:IF F T HEN B\$=MID\$(IN\$, I+J, 1)
- HA 460 PRINT" (RVS) "B\$L\$; : IF I< 24THEN PRINT" [OFF]" HD 470 GET AS: IF AS=N\$ THEN470
- FK 480 IF (A\$>"/"ANDA\$<":")OR(A \$>"@"ANDA\$ <"G")THEN540 A=- $(A\xi=$ "M")-2\* $(A\xi=$ ",")-<br>3\* $(A\xi=$ ",")-4\* $(A\xi=$ "/")-5 GS 485  $*(A\xi=''J'')-6*(A\xi=''K'')$ <br>
FX 486 A=A-7\*(A\$="L")-8\*(A\$=":  $1-9*(AS="U")-10*(AS="I)$ ")  $-11*(A$="0") -12*(A$="$  $P''$ CM 487 A=A-13\*(A\$=S\$):IF A THE N A\$=MID\$("ABCD123E456F  $\emptyset$ ", A, 1): GOTO 540<br>IF AS=RS AND((I=0)AND(J MP 490  $=1$ ) OR F) THEN PRINT B\$;:  $J=2:NEXT:I=24:GOTO55Ø$ KC 500 IF AS="{HOME}" THEN PRI NT B\$: J=2: NEXT: I=24: NEX  $T: F = \emptyset : GOTO44\emptyset$ IF(AS="{RIGHT}")ANDFTH<br>ENPRINT BSLS;:GOT0540 MX 510 IF AS<>L\$ AND AS<>D\$ OR GK 520  $((I = \emptyset)$  AND $(J = 1))$  THEN GOS UB1060:GOT0470 HG 530 A\$=L\$+S\$+L\$:PRINT B\$L\$; :J=2-J:IF J THEN PRINT  $[SPACE] L$ ; : I=I-3 OS 540 PRINT A\$; : NEXT J: PRINT  $[SPACE]$ S\$; PM 550 NEXT I: PRINT: PRINT" [UP]  $\{5 \text{ RIGHT}\}$ ";:INPUT#3,IN\$ : IF IN\$=N\$ THEN CLOSE3: GOTO220 QC 560 FOR I=1 TO 25 STEP3:B\$= MID\$(IN\$, I):GOSUB320:IF I<25 THEN GOSUB380:A(I  $(3) = A$ PK 570 NEXT: IF A<> CK THEN GOSU B1060: PRINT "{BLK}{RVS} (SPACE)ERROR: REENTER L INE £43":F=1:GOT0440 HJ 580 GOSUB1080:B=BS+AD-SA:FO R I=Ø TO 7:POKE B+I, A (I  $) : **NEXT**$ QQ 590 AD=AD+8:IF AD>EA THEN C LOSE3: PRINT "{DOWN}{BLU} \*\* END OF ENTRY \*\* {BLK} [2 DOWN]":GOTO700 GQ 600 F=0:GOT0440 PRINT" {CLR} {DOWN} {RVS} **OA 610** {SPACE}DISPLAY DATA ":G OSUB400:IF IN\$=N\$ THEN2  $20$ RJ 620 PRINT" [DOWN] [BLU] PRESS: [RVS] SPACE [OFF] TO PAU [RVS]RETURN[OFF] TO SE. BREAKE43 [DOWN]' KS 630 GOSUB360:B=BS+AD-SA:FOR  $I=BTO B+7: A=PEEK(I):GOS$ UB350:GOSUB380:PRINT S\$ CC 640 NEXT: PRINT" {RVS}"; : A=CK :GOSUB350:PRINT KH 650 F=1:AD=AD+8:IF AD>EA TH ENPRINT" {DOWN} {BLU} \*\* E ND OF DATA \*\*":GOTO220 KC 660 GET AS: IF AS=R\$ THEN GO SUB1080:GOT0220 EQ 670 IF A\$=S\$ THEN F=F+1:GOS **UB1080**
- AD 680 ONFGOTO630,660,630
- CM 690 PRINT" [DOWN] [RVS] LOAD<br>[SPACE]DATA ":OP=1:GOTO  $710$
- PC 700 PRINT"[DOWN][RVS] SAVE<br>[SPACE]FILE ":OP=0
- IN\$=N\$: INPUT" [DOWN]FILE RX 710 NAMEE43"; INS: IF INS=NS
- (SPACE)THEN220<br>F=0:PRINT"(DOWN){BLK)<br>{RVS}T{OFF}APE OR {RVS} PR 720  $D[OFF]$ ISK:  $E4$ <sup>3</sup>";
- FP 730 GET AS: IF AS="T"THEN PR INT"T[DOWN]":GOTO880 HQ 740 IF A\$<>"D"THEN730 HH 750 PRINT"D[DOWN]":OPEN15,8<br>15, "10: ":B=EA-SA:IN\$=" Ø:"+IN\$:IF OP THEN810 SQ 760 OPEN 1,8,8, IN\$+", P, W": G OSUB860:IF A THEN220 FJ 770 AH=INT(SA/256):AL=SA-(A  $H*256$ ):  $PRINT#1$ ,  $CHR$$  (AL)  $:$  CHRS $(AH)$ : PE 780 FOR I=0 TO B:PRINT#1, CH  $RS(PEEK(BS+I)); IIF ST T$ **HEN800** FC 790 NEXT: CLOSE1: CLOSE15: GOT  $0940$ GS 800 GOSUB1060: PRINT "{DOWN} [BLK]ERROR DURING SAVE: E43":GOSUB860:GOT0220 MA 810 OPEN 1,8,8, INS+", P, R":G OSUB860:IF A THEN220 GE 820 GET#1, A\$, B\$:AD=ASC(A\$+Z  $$)+256*ABC(B$+Z$):IF AD$ <>SA THEN F=1:GOTO850 RX 830 FOR I=0 TO B:GET#1, A\$:P OKE BS+I, ASC(A\$+Z\$):IF( I<>B)AND ST THEN F=2:AD  $=I:I=B$ FA 840 NEXT: IF ST<>64 THEN F=3 CLOSE1: CLOSE15: ON ABS (F FO 850 >0)+1 GOTO960,970 SA 860 INPUT#15, A, A\$: IF A THEN CLOSE1:CLOSE15:GOSUB10 60: PRINT "{RVS}ERROR: "A GQ 870 RETURN EJ 880 POKE183, PEEK (FA+2): POKE 187, PEEK (FA+3): POKE188, PEEK(FA+4): IFOP=ØTHEN92 HJ 890 SYS 63466:IF(PEEK(783)A ND1)THEN GOSUB1060:PRIN T" {DOWN} {RVS} FILE NOT<br>{SPACE}FOUND ":GOTO690 CS 900 AD=PEEK(829)+256\*PEEK(8 30):IF AD<>SA THEN F=1: GOTO97Ø SC 910 A=PEEK(831)+256\*PEEK(83  $2) - 1 : F = F - 2 * (A < E A) - 3 * (A > 2)$ EA): AD=A-AD: GOTO930 KM 920 A=SA:B=EA+1:GOSUB1010:P OKE780, 3:SYS 63338 JF 930 A=BS: B=BS+ (EA-SA) +1: GOS UB1010:ON OP GOTO950:SY S 63591 AE 940 GOSUB1080:PRINT" {BLU} \*\* SAVE COMPLETED \*\*":GOT  $0220$ XP 950 POKE147, 0:SYS 63562:IF SPACE ST>0 THEN970 FR 960 GOSUB1080: PRINT" {BLU} \*\* LOAD COMPLETED \*\*":GOT 0220 DP 970 GOSUB1060:PRINT"[BLK] {RVS}ERROR DURING LOAD:  $[Down]$   $[43"$  : ON F GOSUB98 Ø, 990, 1000: GOTO220 PP 980 PRINT "INCORRECT STARTIN G ADDRESS (";:GOSUB360: PRINT") ": RETURN GR 990 PRINT "LOAD ENDED AT ";: AD=SA+AD: GOSUB360: PRINT **DS:RETURN** FD 1000 PRINT "TRUNCATED AT END ING ADDRESS": RETURN RX 1010 AH=INT(A/256): AL=A-(AH \*256): POKE193, AL: POKE1 94, AH FF 1020 AH=INT(B/256):AL=B-(AH \*256): POKE174, AL: POKE1

75, AH: RETURN

128 COMPUTEI March 1987

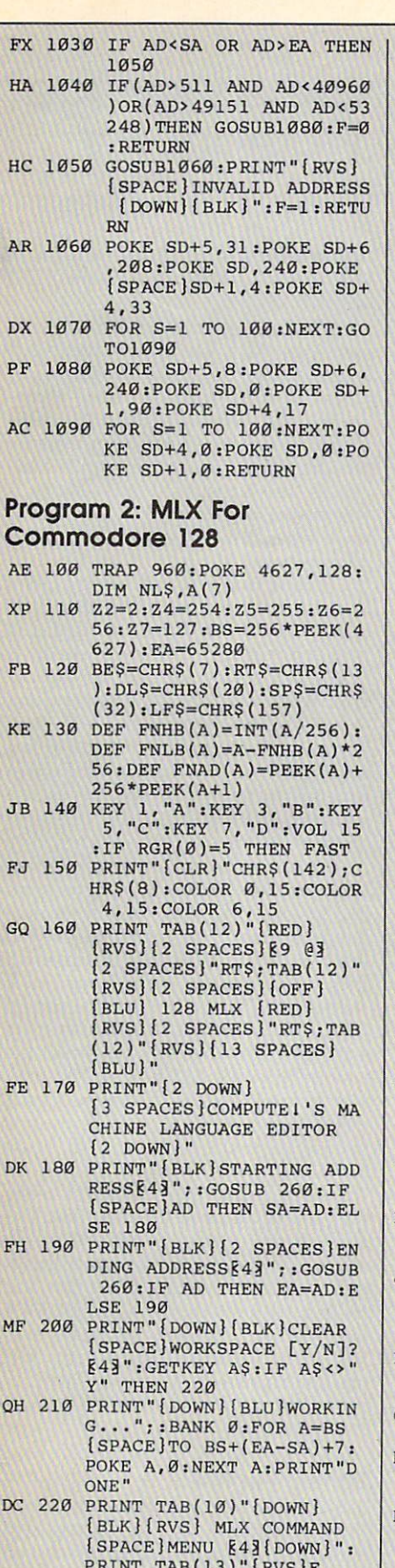

PRINT TAB(13)"{RVS]E cards the first state of the first state of the first state of the control of the first state of the first state of ATA "RT\$;TAB(13)" [RVS]L

**Experimental File Control of the Control of the Control of the Control of the Control of the Control of the Control of the Control of the Control of the Control of the Control of the Control of the Control of the Control** 

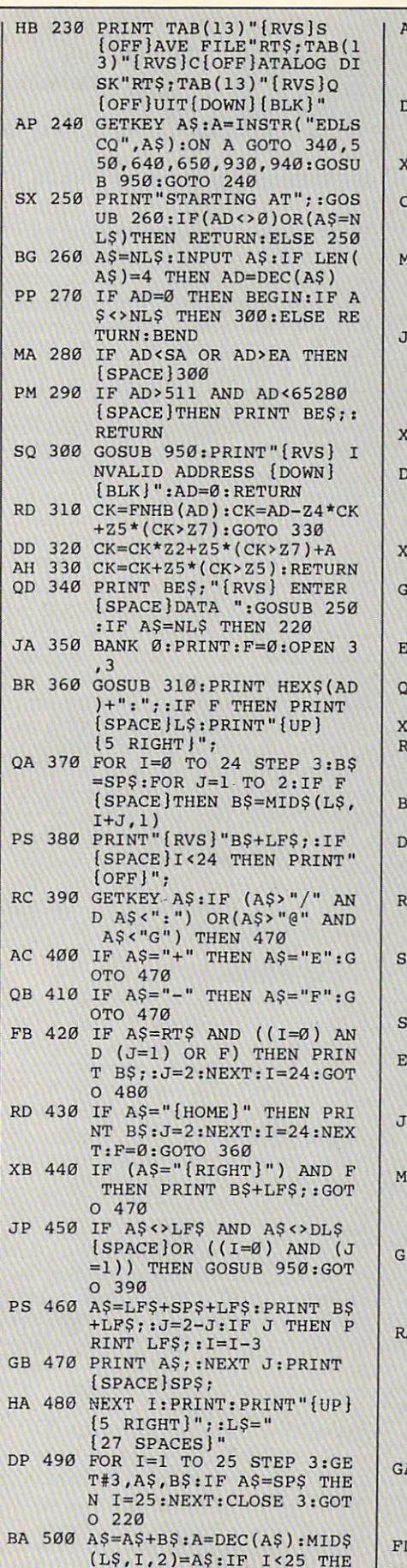

GOSUB 320:A(I/3)=A:GE

T#3,A\$,A\$,A\$,A\$,A\$,A\$,A\$,A\$,A\$

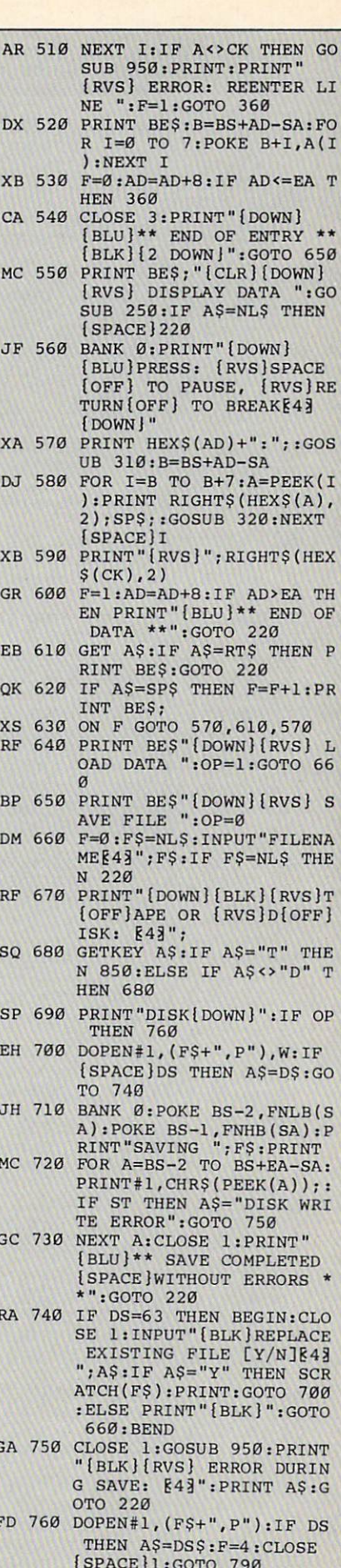

X

p

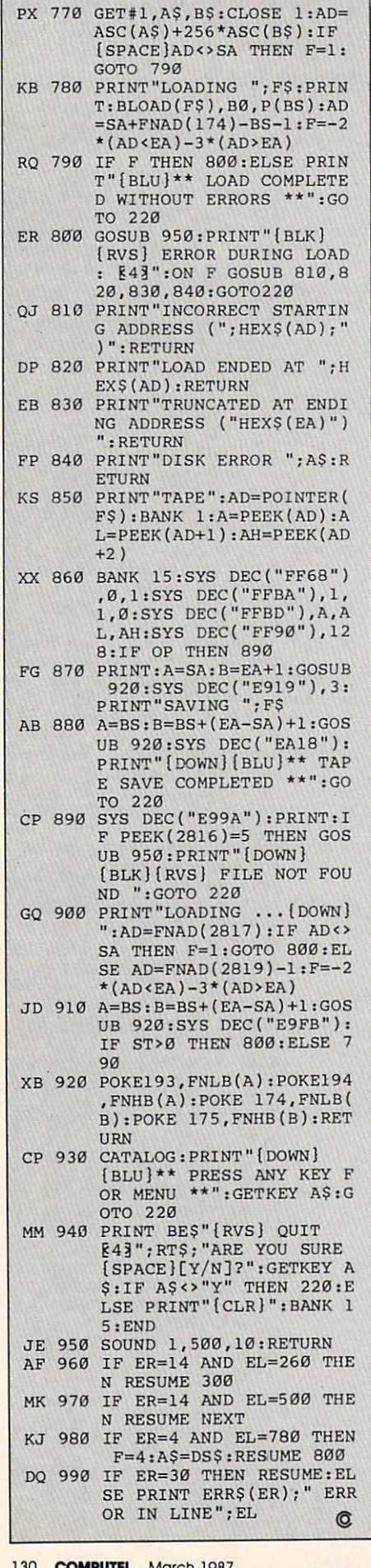

# **MLAX** Machine Language Apple Tim Victor, Editorial Programmer

To make it easier to enter machine language programs into your computer without typos, COMPUTE! is introducing its<br>
"MLX" entry program for the Apple II<br>
series. It's our best MLX yet. It runs on the II, II +, IIe, and IIc, and with either DOS 3.3 or ProDOS.

A machine language (ML) program is usually listed as a long series of numbers. It's hard to keep your place and even harder to avoid making mistakes as you type in the listing, since an incorrect line looks almost identical to a correct one. To make error-free entry easier, COMPUTE! generally lists ML programs for Commodore and Atari computers in a format designed to be typed in with a utility called "MLX." The MLX program uses a checksum system to catch typing errors almost as soon as they happen.

Apple MLX checks your typing on a line-by-line basis. It won't let you enter invalid characters or let you continue if there's a mistake in a line. It won't even let you enter a line or digit out of sequence. Best of all, you don't have to know anything about machine language to enter ML programs with MLX. Apple MLX makes typing ML programs almost foolproof.

### **Using Apple MLX**

Type in and save some copies of Apple MLX on disk (you'll want to use MLX to enter future ML programs in COM-PUTE!). It doesn't matter whether you type it in on a disk formatted for DOS 3.3 or ProDOS. Programs entered with Apple MLX, however, must be saved to a disk formatted with the same operating system as Apple MLX itself.

If you have an Apple IIe or IIc, make sure that the key marked CAPS LOCK is in the down position. Type RUN. You'll be asked for the starting and ending addresses of the ML program. These values vary for each program, so they're given at the beginning of the ML program listing and in the program's accompanying article. Find them and type them in.

### **Invalid Characters Banned**

Apple MLX is fairly flexible about how you type in the numbers. You can put extra spaces between numbers or leave the spaces out entirely, compressing a line into 18 keypresses. Be careful not to put a space between two digits in the middle of a number. Apple MLX will read two single-digit numbers instead of one two-digit number (F 6 means F and 6, not F6).

You can't enter an invalid character with Apple MLX. Only the numerals 0-9 and the letters A-F can be typed in. If you press any other key (with some exceptions noted below), nothing happens. This safeguards against entering extraneous characters. Even better, Apple MLX checks for transposed characters. If you're supposed to type in A0 and instead enter 0A, Apple MLX will catch your mistake.

The next thing you'll see is a menu asking you to select a function. The first is (E)NTER DATA. If you're just starting to type in a program, pick this. Press the E key, and the program asks for the address where you want to begin entering data. Type the first number in the first line of the program listing if you're just starting, or the line number where you left off if you've already typed in part of a program. Hit the RETURN key and begin entering the data.

Once you're in Enter mode, Apple MLX prints the address for each program line for you. You then type in all nine numbers on that line, beginning with the first two-digit number after the colon (:). Each line represents eight bytes and a checksum. When you enter a line and hit RETURN, Apple MLX recalculates the checksum from the eight bytes and the address. If you enter more or less than nine numbers, or the checksum doesn't exactly match, Apple MLX erases the line you just entered and prompts you again for the same line.

Apple MLX also checks to make sure you're typing in the right line. The address (the number to the left of the colon) is part of the checksum recalculation. If you accidentally skip a line and try to enter incorrect values, Apple MLX won't let you continue. Just make sure you enter the correct starting address; if you don't, you won't be able to enter any of the following lines. Apple MLX will stop you.

## **Editing Features**

Apple MLX also includes some editing features. The left- and right-arrow keys allow you to back up and go forward on the line that you are entering, so you can retype data. Pressing the CONTROL (CTRL) and D keys at the same time (delete) removes the character under the

cursor, shortening the line by one charac ter. Pressing CTRL-I (insert) puts a space under the cursor and shifts the rest of the line to the right, making the line one character longer. If the cursor is at the right end of the line, neither CTRL-D nor CTRL-I has any effect.

When you've entered the entire list ing (up to the ending address that you specified earlier), Apple MLX automati cally leaves Enter mode and redisplays the functions menu. If you want to leave Enter mode before then, press the RE TURN KEY WAS ARRESTED FOR DESCRIPTION OF A REPORT OF A PROPERTY AND A POST OF A PROPERTY OF A PROPERTY OF A PROPERTY OF A PROPERTY OF A PROPERTY OF A PROPERTY OF A PROPERTY OF A PROPERTY OF A PROPERTY OF A PROPERTY OF A PR you with a second control and a second control of the second control of the second control of the second control of the second control of the second control of the second control of the second control of the second control stance, you may want to leave Enter mode to enter a program listing in more than one sitting; see below.)

### Display Data

The second menu choice, (D)ISPLAY DATA, examines memory and shows the contents in the same format as the pro gram listing. You can use it to check your work or to see how far you've gotten. When you press D, Apple MLX asks you for a starting address. Type in the address of the first line you want to see and hit RETURN. Apple MLX displays program lines until you press any key or until it reaches the end of the program.

### Save And Load

Two more menu selections let you save programs on disk and load them back into the computer. These are (S)AVE FILE and (L)OAD FILE. When you press S or L, Apple MLX asks you for the filename. The first time you save an ML program, the name you assign will be the program's filename on the disk. If you press L and specify a filename that doesn't exist on the disk, you'll see a disk error message.

If you're not sure why a disk error has occurred, check the drive. Make sure there's a formatted disk in the drive and that it was formatted by the same operat ing system you're using for Apple MLX (ProDOS or DOS 3.3). If you're trying to save a file and see an error message, the disk might be full. Either save the file on another disk or quit Apple MLX (by pressing the Q key), delete an old file or two, then run Apple MLX again. Your typing should still be safe in memory.

## Apple MLX: Machine Language Entry Program

For instructions on entering this program, please refer to "COMPUTEI's Guide to Typing In Programs" elsewhere in this issue.

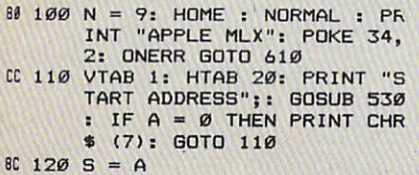

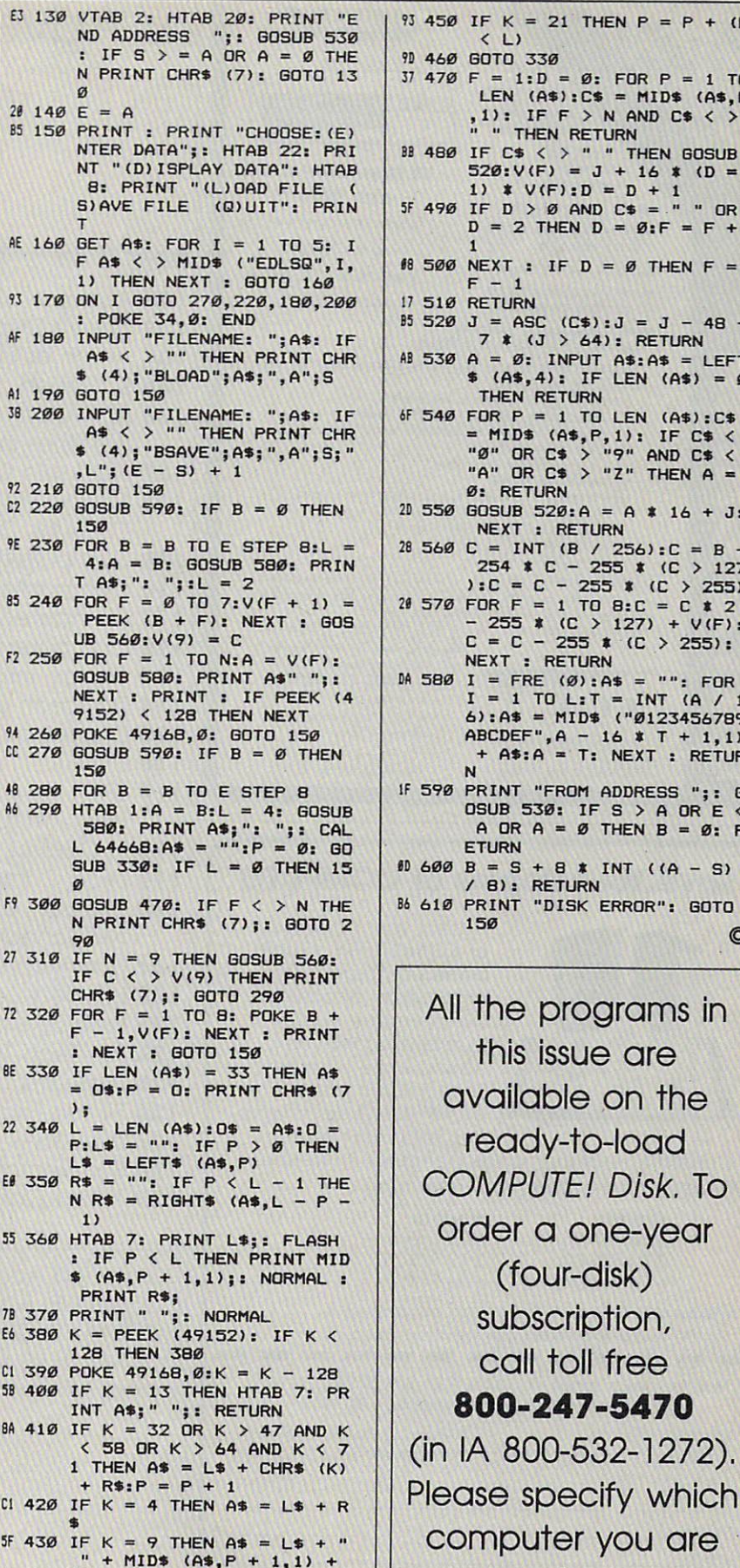

R\*  $\frac{1}{2}$  440 IF K = 8 THEN P --

R<sup>\$</sup>

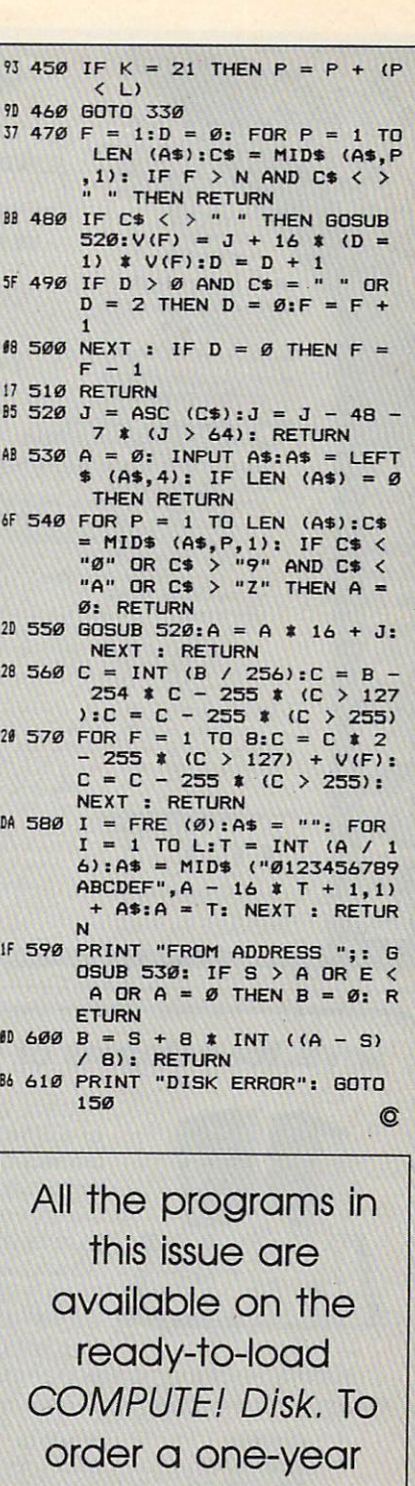

using.

computer you are

(four-disk) subscription,

call to a second control for the extent of the second control of the second control of the second control of the second control of the second control of the second control of the second control of the second control of the 800-247-5470 (in IA 800-532-1272).

call toll free

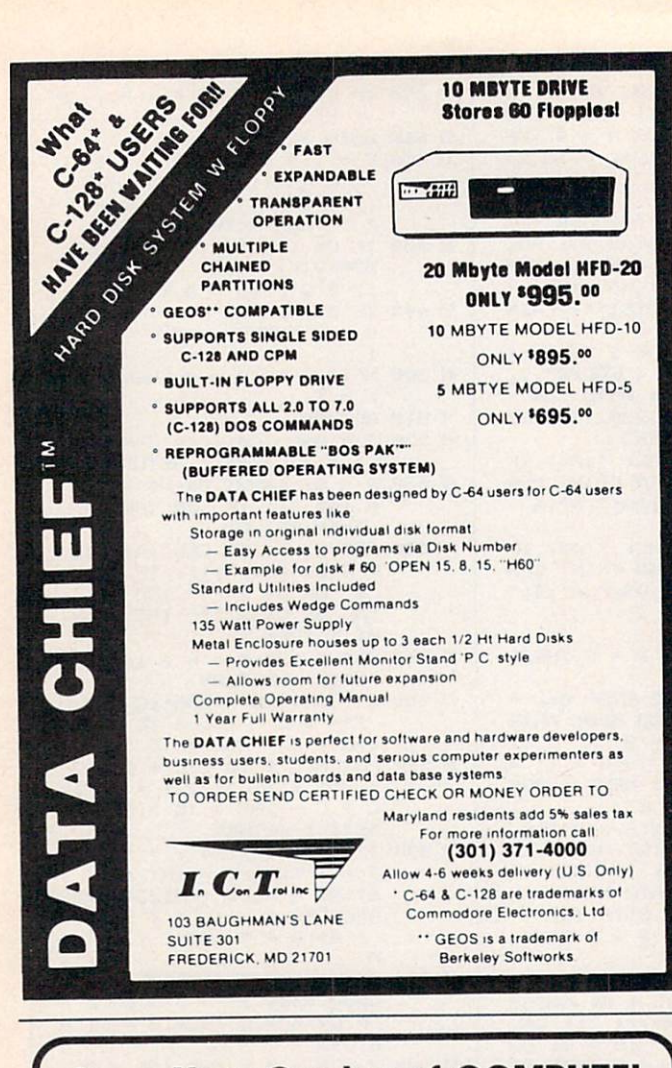

# **Save Your Copies of COMPUTE!**

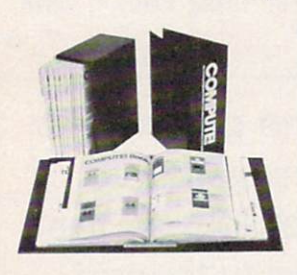

Protect your back issues of COMPUTE! in durable binders or library cases. Each binder or case is custom-made in flagblue binding with embossed white lettering. Each holds a year of COMPUTEI. Order several and keep your issues of

Zip

COMPUTE! neatly organized for quick reference. (These binders make great gifts, too!)

> **Cases:** \$6.95 each;

3 for \$20.00; 6 for \$36.00

**Binders** \$8.50 each; 3 for \$24.75; 6 for \$48.00

(Please add \$2.50 per unit for orders outside the U.S.) Send in your prepaid order with the attached coupon

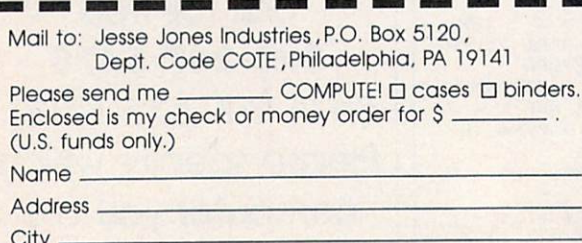

**Advertisers Index** 

### **Reader Service Number/Advertiser**

Page

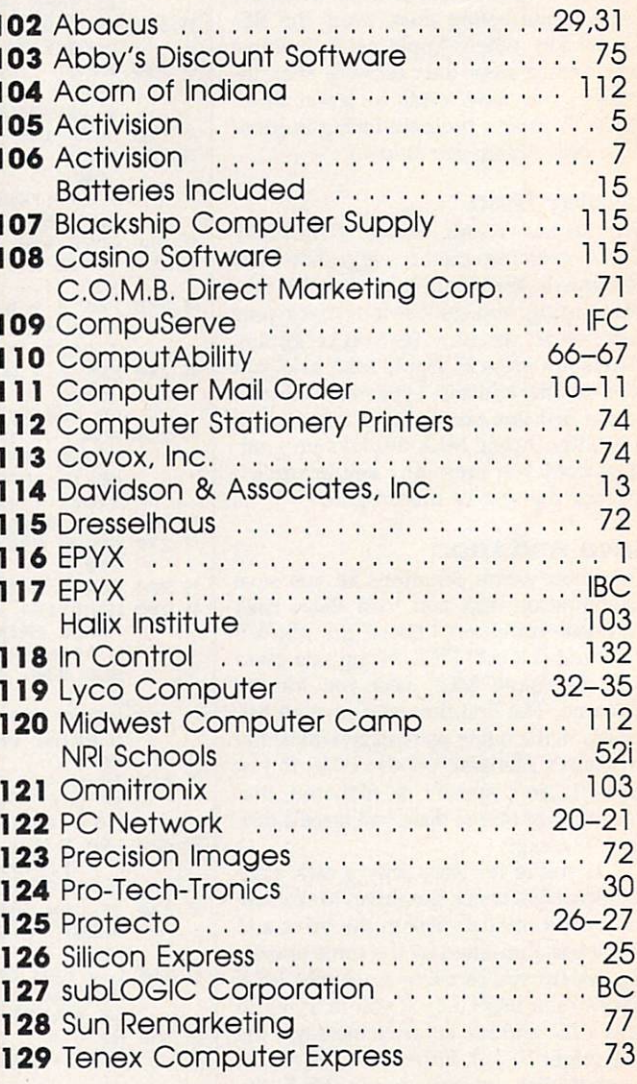

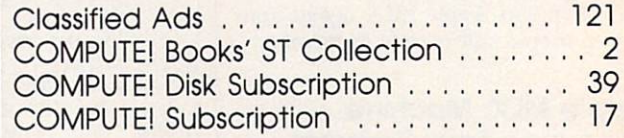

Satisfaction guaranteed or money refunded. Please allow 4-6 weeks for delivery.

State

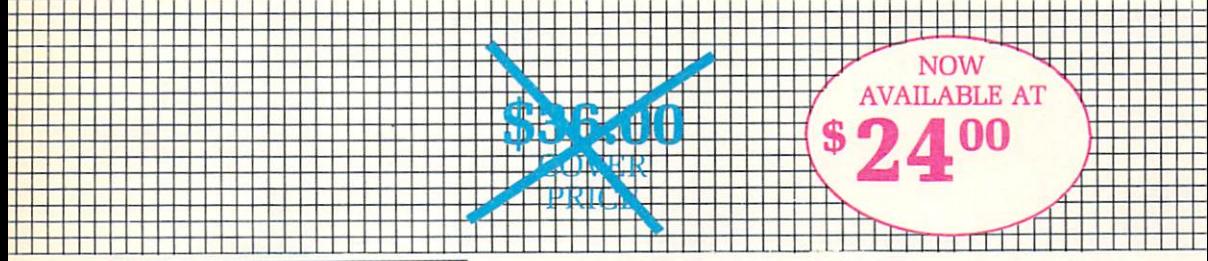

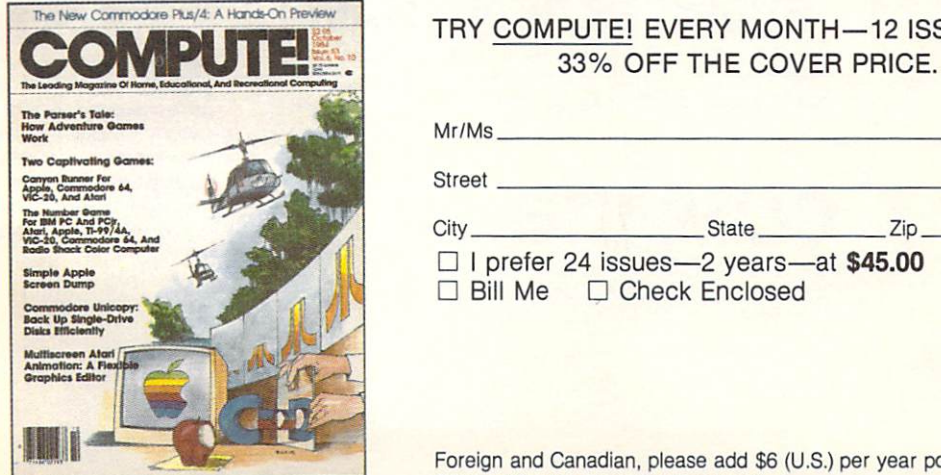

# TRY COMPUTE! EVERY MONTH-12 ISSUES-AT

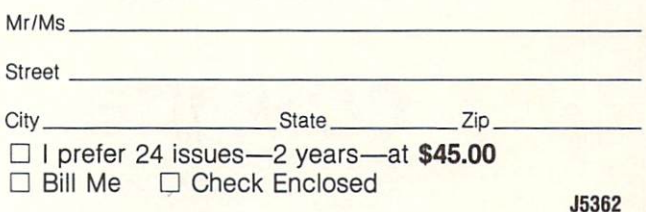

Foreign and Canadian, please add \$6 (U.S.) per year postage. Offer subject to change without notice.

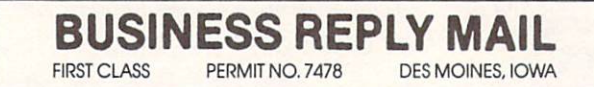

NECESSARY

**NO POSTAGE IF MAILED** IN THE

UNITED STATES

POSTAGE WILL BE PAID BY ADDRESSEE POSTAGE WILL BE PAID BY ADDRESSEE

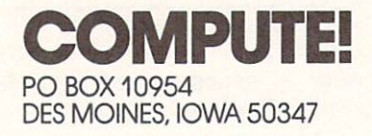

# Train for the Fastest Growing Job Skill in America

# **Only NRI teaches** Only NRI teachers and the property of the second control of the second control of the second control of the second control of the second control of the second control of the second control of the second control of the seco you to service all computers as you build your own, fully IBM-PC compatible microcomputer

The biggest growth in jobs between now and 1995, accor ding to Department of Labor estimates, will occur in the computer service and repair business, where demand for trained technicians will actually double.

You can cash in on this opportunity—either as a\* full-time corporate technician or an independent service person—once you've learned all the basics of computers the NRI way.

# **Microcomputer**

As an NRI student, you'll get total hands-on training as you actually build the latest model Sanyo <sup>880</sup> Series com puter from the keyboard up. It's fully IBM PC compatible, and, best of all, it runs programs almost twice as fast as an IBM PC. As you assemble the Sanyo 880, you'll perform demonstrations and experiments that will give you a total mastery of computer operation and servicing techniques.

### Understanding you get only through experience

You need no previous knowledge to succeed with NRI. You start with the basics, rapidly building on the fundamentals of electronics with bite-size lessons. You perform

hands-on experiments with your NRI Discovery Lab® and then move on to master advanced concepts like digital logic, microprocessors, and computer memories. memories.

## Learn at home in your spare time

You train in your own home at your own convenience, backed at all times by your own NRI in structor and the entire NRI staff of educators and student service support people. They're always ready to give you guidance, follow your progress, and help you over the rough spots to keep you mov ing toward your goal.

Get all the facts from NRI's 100-page catalog.

### **SEND CARD TODAY FOR FREE NRI CATALOG** SEND CARD TODAY FOR FREE NRI CATALOG IN THE ENRICH CATALOG IN THE ENRICH CATALOG IN THE ENRICH CATALOG IN THE ENRICH CATALOG IN THE ENRICH CATALOG IN THE ENRICH CATALOG IN THE ENRICH CATALOG IN THE ENRICH CATALOG IN THE EN

Send me your free catalog on NRI computer electronics training

COMPUTER ELECTRONICS training prepares you to service all computers as you build your own 16-bit, IBM PCcompatible computer. Total systems training includes disk drive, test equipment, bundled software, and NRI Discovery Lab®.

 $\overline{S}$ 

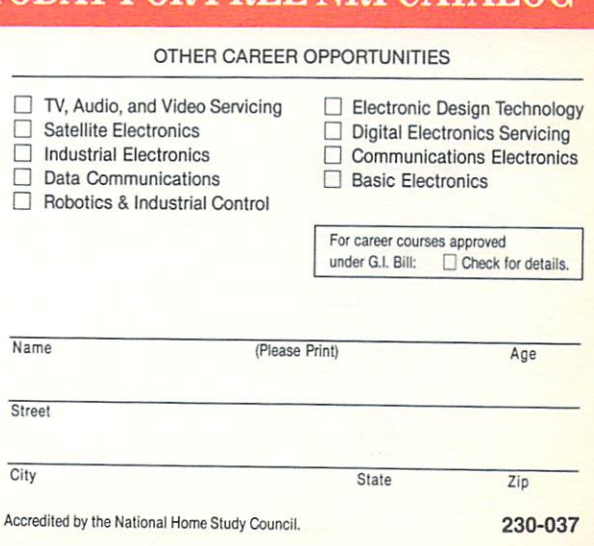

## Get inside the newest, fully IBM-PC compatible Sanyo Your incomparable total systems training includes all this:

multimeter featuring LCD and four key functions, complete with "talk-you-through" instruction on audio tape to teach you how pros use meters  $\bullet$  A digital logic probe that lets you visually examine computer circuits . The latest Sanyo 880 dual speed computer with "intelligent" keyboard • 360K double-density, double-sided disk drive . 8K ROM, 256K RAM • Bundled software, including GW BASIC, MS-DOS, WordStar, CalcStar • Sanyo reference manuals to give you programming guidelines and schematics.

See other side for highlights of NRI's "hands-on" computer training

NRI's unique Discovery Lab® to let you design and modify circuits, diagnose and repair faults . NRI's digital

# Learn Computer Servicing Skills with NRI's "Hands-On" Training

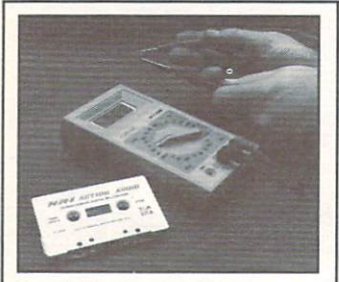

Using NRI's unique Action Audio<br>Cassette, you are talked through the operation and practical application of .<br>basic, indispensable tool for the<br>computer specialist.

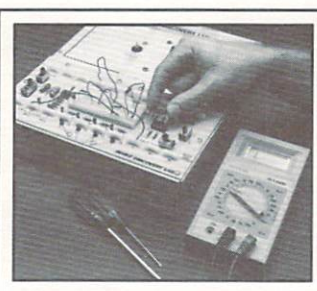

You'll set up and perform electronics experiments and demonstrations using interface the lab with your computer to "see" keyboard-generated data.

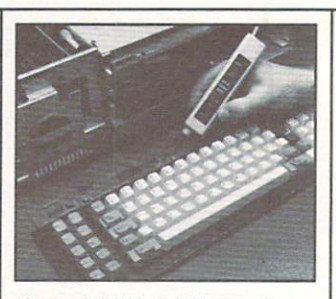

you'll explore the operation of the Sanyo<br>detached "intelligent" keyboard and its dedicated microprocessor.

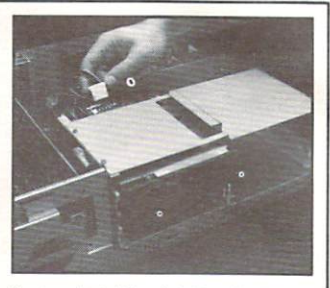

Next, you install the disk drive. You learn<br>disk drive operation and adjustment, make a copy of the MS-DOS operating disk, and begin your exploration of the<br>8088 CPU.

# Total Computer Systems Training, Only From NRI

No computer stands alone... it's part of a total system. And if you want to learn to service and repair computers, you have to understand computer systems. Only NRI includes powerful computer system as part of your training, centered around the new, fully IBM-PC compatible Sanyo <sup>880</sup> Series computer.

As part of your training, you'll actually build this powerful Sanyo <sup>880</sup> Series IBM-PC compatible computer. It has two operating speeds: the standard IBM speed of 4.77 MHz and a remarkable turbo speed of MHz.

# **SEND TODAY FOR FREE CATALOG**

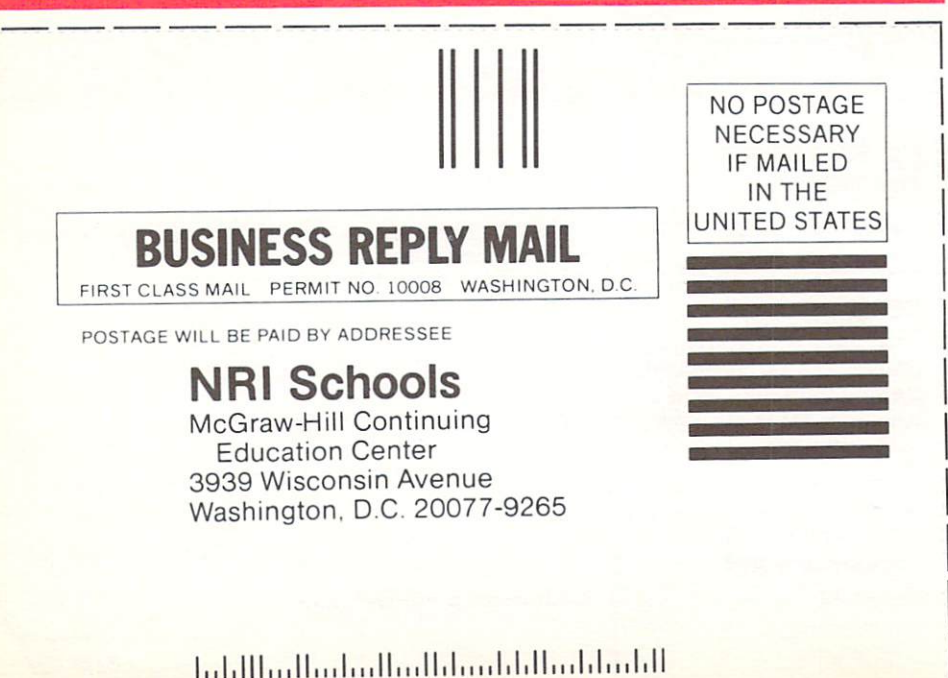

Mastery is "built-in"

You'll assemble the Sanyo You are assemble the Sanyor and Sanyor and Sanyor and Sanyor and Sanyor and Sanyor and Sanyor and Sanyor and S "intelligent" keyboard, install the power supply and disk and disk and disk and disk and disk and disk and disk and disk and disk and disk and drive, and attached the high-the high-the high-the high-the high-the high-the high-the high-the high-the highresolution monitor.

The demonstrations and experiments you perform as you build your Sanyo

computer will give you a total mastery of computer operation, based on a thorough knowledge of the intricacies of computer theory. And, most importantly, during your assembly process you'll be able to "see" for yourself how each particular section of your computer actually works.

#### 100-page, free catalog tells more ...send today ... send today

Send the postage-paid reply card today for NRI's 100-page catalog that gives all the facts about computer training, plus career training in robotics, data in robotics, data in respectively. The control of the control of the control of the control of the control of the control of the control of the control of the control of the control of the servicing, and many other fields. communications, TV/audio/Video/video/video/video/video/video/video/video/video/video/video/video/video/video/v If the card is missing, write to NRI at the address below. TITIO ADDRESS CARD AND ADDRESS IN A

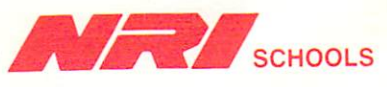

McGraw-Hill Continuing Education Center <sup>3939</sup> Wisconsin Avenue Washington, D.C. <sup>20016</sup> We'll give you tomorrow.

#### **COMPUTE!'s** COMPUTERS FREE Reader Information Service

Use these cards to request FREE information about the products ad vertised in this issue. Clearly print or type your full name and address. Only one card should be used per person. Circle the numbers that correspond to the key number appearing in the advertisers index.

Send in the card and the advertisers will receive your inquiry. Although every effort is made to insure that only advertisers wishing to provide product information have reader service numbers, compute! cannot be responsible if advertisers do not provide literature to cannot be responsible in a structure to a contract to a contract to a contract to a contract of the contract of the readers.

Please use these cards only for subscribing or for requesting product information. Editorial and customer service inquiries should be ad dressed to: computei, P.O. Box 5406, Greensboro, NC 27403. Check the expiration date on the card to insure proper handling.

Use these cards and this address only for computer's Reader Infor-Use these cards and this address only for computed Reader Infor mation Service. Do not send with payment in any form.

#### **COMPUTEI** Computer of the computer of the computer of the computer of the computer of the computation of the computation

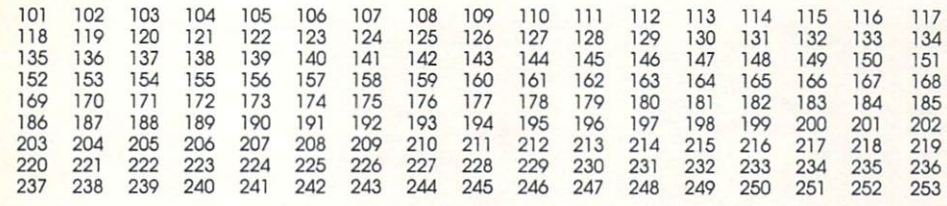

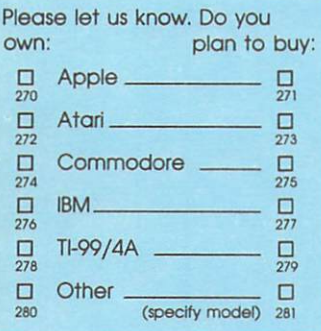

Please print or type name and address. Limit one card per person.

Name

Address

**City** 

State/Province

**Country** 

Phone

Please Include 7IP Code Please inciode ZIP Code

Expiration Date 4/30/87

 $- - - - -$ 

### **SUBSCRIBE** SUBSCRIBE SUBSCRIBE SUBSCRIBE SUBSCRIBE **TO** The contract of the contract of the con-**COMPUTE!** COMPUTER COMPUTER COMPUTER COMPUTER COMPUTER COMPUTER COMPUTER COMPUTER COMPUTER COMPUTER COMPUTER COMPUTER COMPUTER COMPUTER COMPUTER COMPUTER COMPUTER COMPUTER COMPUTER COMPUTER COMPUTER COMPUTER COMPUTER COMPUTER COMPUT

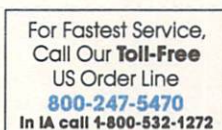

Zip

□ \$24.00 One Year US Subscription □ \$45.00 Two Year US Subscription

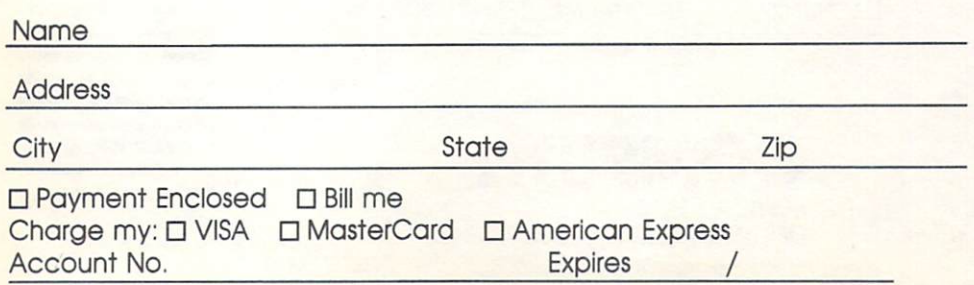

change at any time. Outside the U.S.A. please add \$6 for each subscription.

Place<br>Stamp Here

# COMPUTE! Reader Service

P.O. Box <sup>2141</sup> Radnor, PA <sup>19089</sup>

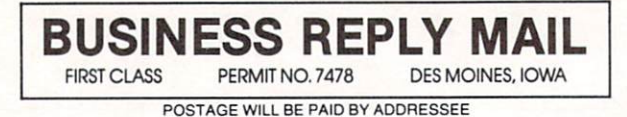

**COMPUTE!** COMPUTE! PO BOX <sup>10954</sup> DES MOINES, IOWA 50347

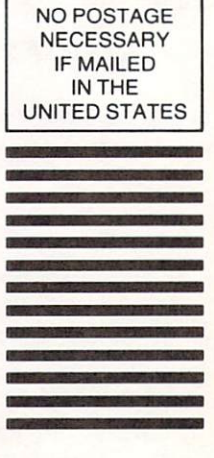

The follow-The following the following company of the following the following the following company of the following the second  $ing programs$  shooting,

**MSSROAT** 

ming, ming, and the control of the control of the control of the control of the control of  $\overline{\phantom{a}}$ gymnastics and skeet

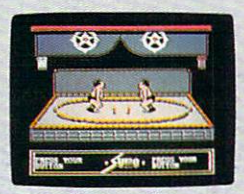

sport of ritual and tradition.

are brought to  $\frac{1}{2}$  just to name a few. you by an incredi-  $\ddot{\hspace{0.2cm}}$  There's its equally  $\ddot{\hspace{0.2cm}}$  beg for mercy in the

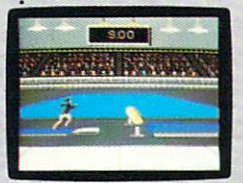

graceful display of balance,<br>poise and concentration.

One wrong move and it's<br>right down the tube.

the hot dog aerials. And ble series of events, acclaimed sequel,  $Sum-$ : Biathlon. And coming

> Over 30: of them, to be to be specific. They're

the unfortheunforgettable events of events of the contract of the contract of the contract of the contract of the contract of the contract of the contract of the contract of the contract of the contract of the contract of the contract of the contract of the our best-selling Games series. series.

First, World: Games.<sup>™</sup> Eight: international events rang ing from

sumo was an antique was a sumo was a sumo was a sumo was a sumo was a sumo was a sumo was a sumo was a sumo was

tling to cliff diving. Bull riding to weightlifting. Even skiing the Chamonix such as a second between the second contract of the second contract of the second contract of the second contract of the second contract of the second contract of the second contract of the second contract of the There's our enor

mously popular Summer Games® Break records in Break records in track,

Extending the control of the control of the control of the control of the control of the control of the control of

swim and the contract of the contract of the contract of the contract of the contract of

mer Games  $II^{\mathfrak{m}}$  Go for the gold in rowing, cy cling, equestrian, fenc ing, the high jump, the triple jump, kayaking,

and more. and more. Finally; there's the icy challenges of Winter

Apple II & compatibles, 1 To 8 players.<br>Atari ST. C64/128, IBM Apple II & compati-<br>& compatibles. Coming bles. Atari, C64/128.<br>for the Apple IIGS.

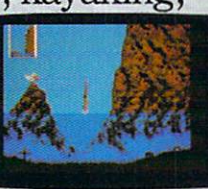

everyone falls for it.

of Winter Games? Was a strong that the control of the control of the control of the control of the control of the control of the control of the control of the control of the control of the control of the control of the control of th care can turn the tube bobb bobb bobb sled. Fly the ski jump. Or

Ride a bucking bull.

choreograph an entire fig ure skating routine. You'll: flip out over

beach.) beach.) and the contract of the contract of the contract of the contract of the contract of the contract of the contract of the contract of the contract of the contract of the contract of the contract of the contract of th Now, it may seem like lot to handle. But don't let But don't let world events get the best of you.

Try your hand<br>at Fencing, at Fencing.

nextsummer,our.

**ODIC** 

new was a series of the company of the company of the company of the company of the company of the company of the company of the company of the company of the company of the company of the company of the company of the com program. (Better get ready to hit the

Apple II & compati-<br>bles. C64/128, IBM<br>& compatibles.

Amiga, Apple II & compati-<br>bles, Atari ST, C64/128, IBM<br>& compatibles, Macintosh.

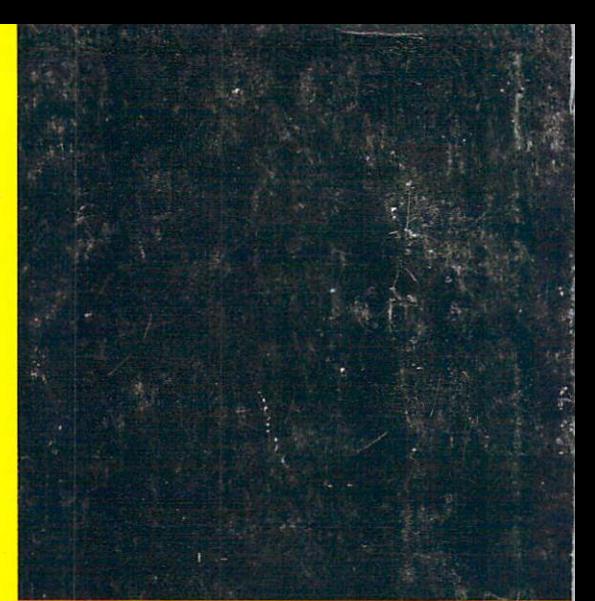

# Fly to Florida!

Scenery Disk  $# 7$  covers the entire East Coast area from Philadelphia to Miami. The Florida coastline, from Cape Canaveral to Miami, is perfect for concentrated sight-seeing. Or fly to Washington DC, where scenery details include the Capitol Building, Pentagon, and Washington Monument. Whether seek ing the intellectual challenge of Flight Simulator or the bruteforce fun of Jet, you'll find this latest evolution of SubLOGIC scenery absolutely breath-taking!

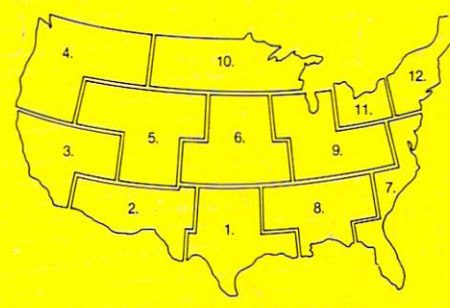

Scenery Disks now available:

Areas 1-7 San Francisco 'STAR' Central Japan

See your dealer. SubLOGIC Scenery Disks are available in dividually for \$19.95. The six-disk Western U.S. set is available for \$99.95. For additional product ordering information or the name of the dealer nearest you, call

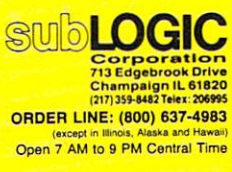

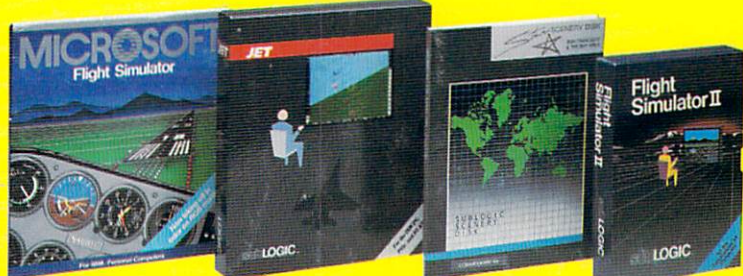

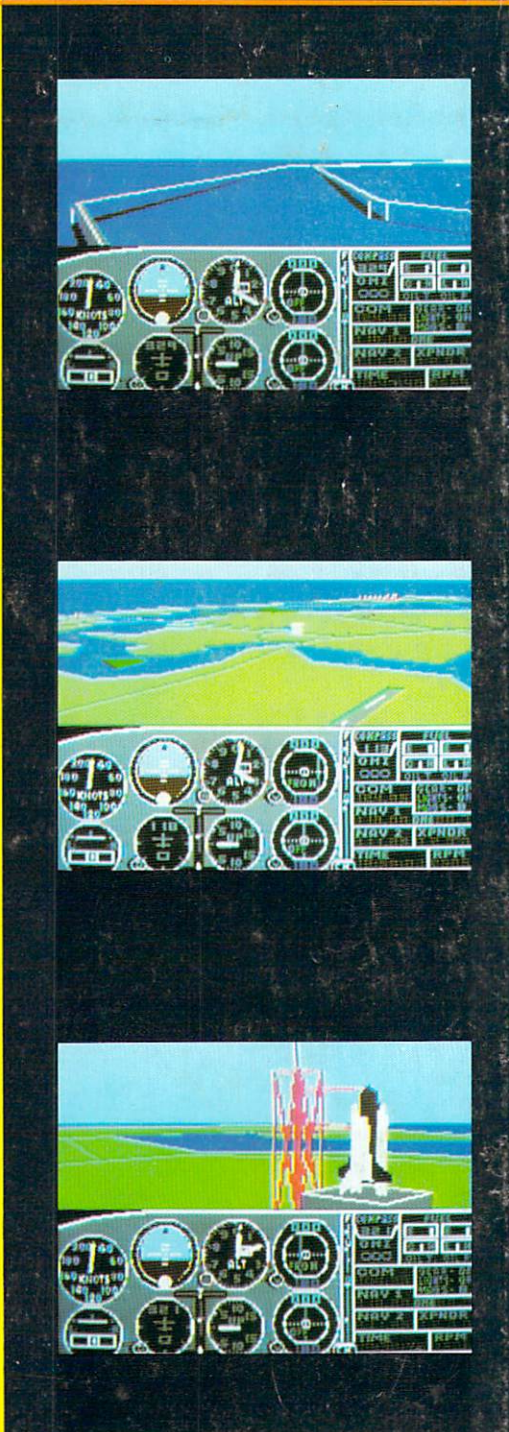